# **Model Based Design Toolbox**

# **User Manual**

**An Embedded Target for S32K Family of Processors Version 2.0.0**

**Target Based Automatic Code Generation Tools For MATLAB™/Simulink™/Stateflow™ Models working with Simulink Coder ™ and Embedded Coder®**

\_\_\_\_\_\_\_\_\_\_\_\_\_\_\_\_\_\_\_\_\_\_\_\_\_\_\_\_\_\_\_\_\_\_\_\_\_\_\_\_\_\_\_\_\_\_\_\_\_\_\_\_\_\_\_\_\_\_\_\_\_\_\_\_\_\_\_\_\_\_\_\_

Model Based Design Toolbox Users Manual is for use with the Model Based Design Toolbox, an embedded target and block set library for MATLAB/Simulink/Stateflow Modeling.

MATLAB, Simulink, Stateflow, Handle Graphics, and Real-Time Workshop are registered trademarks, and TargetBox is a trademark of The MathWorks, Inc.

Microsoft and .NET Framework are trademarks of Microsoft Corporation.

Flexera Software, Flexlm, and FlexNet Publisher are registered trademarks or trademarks of Flexera Software, Inc. and/or InstallShield Co. Inc. in the United States of America and/or other countries.

Other product or brand names are trademarks or registered trademarks of their respective holders.

*© COPYRIGHT NXP Semiconductors 2017 All Rights Reserved* 

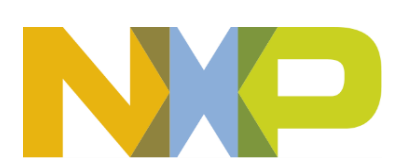

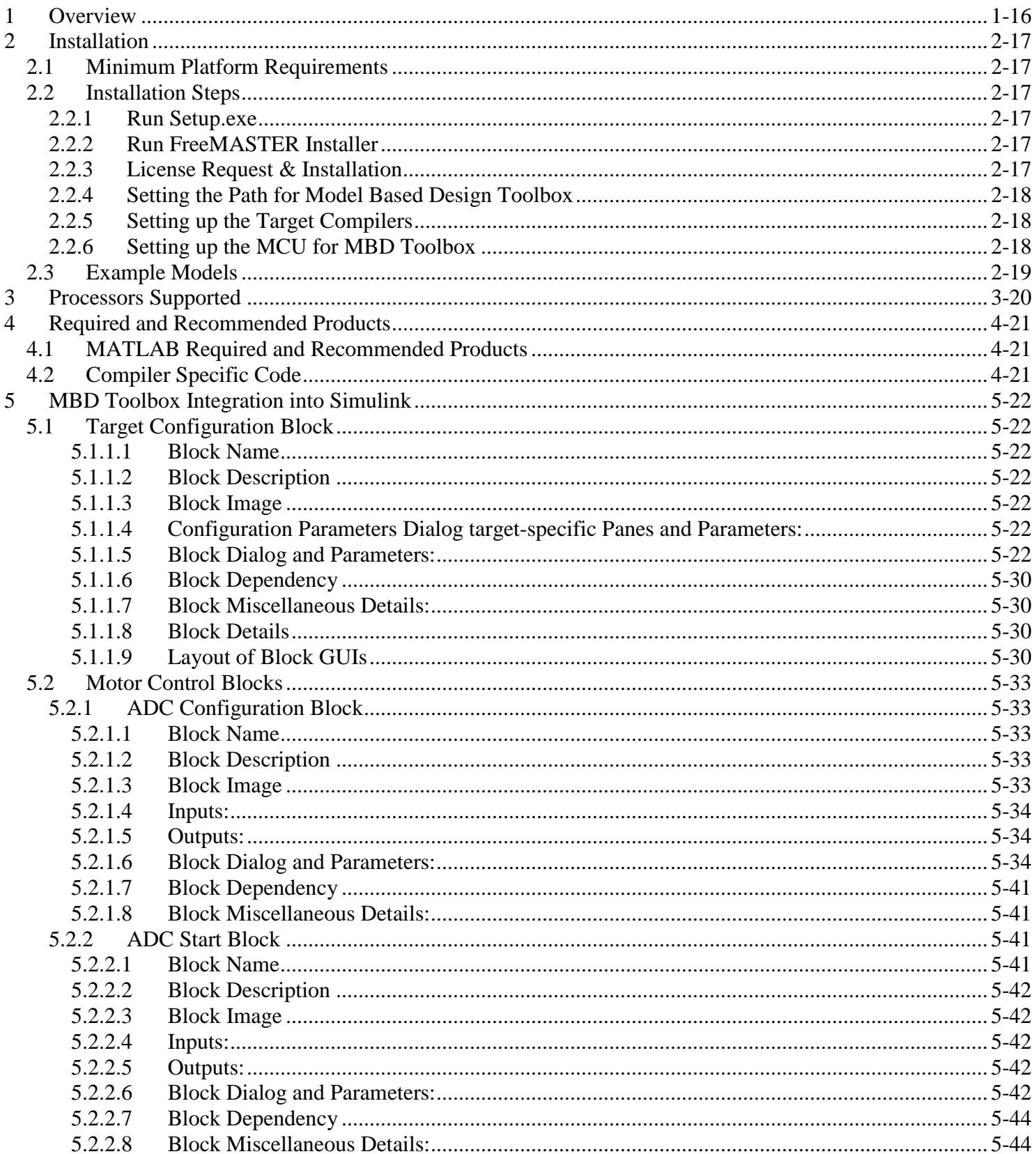

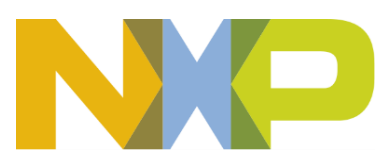

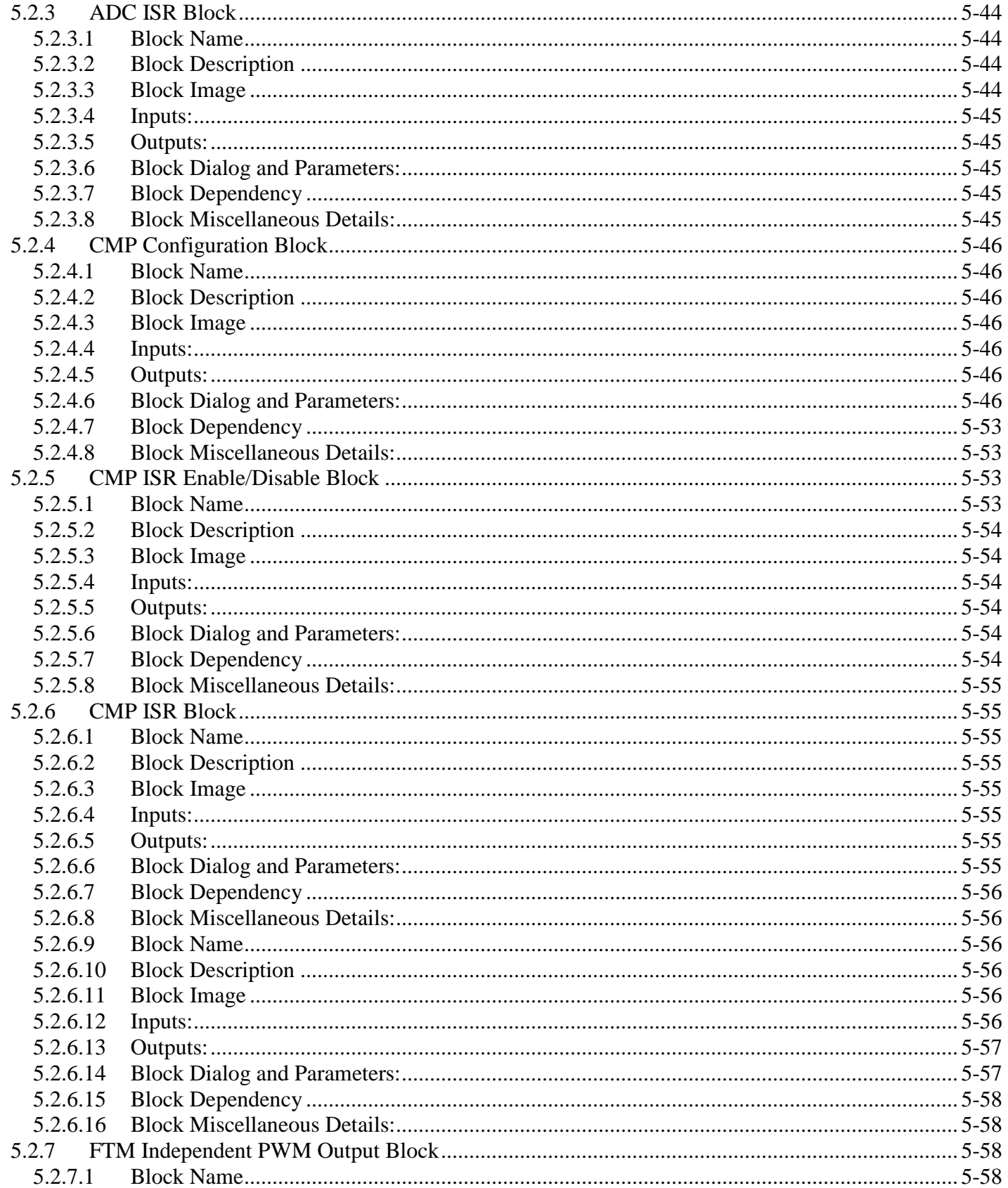

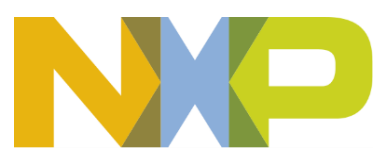

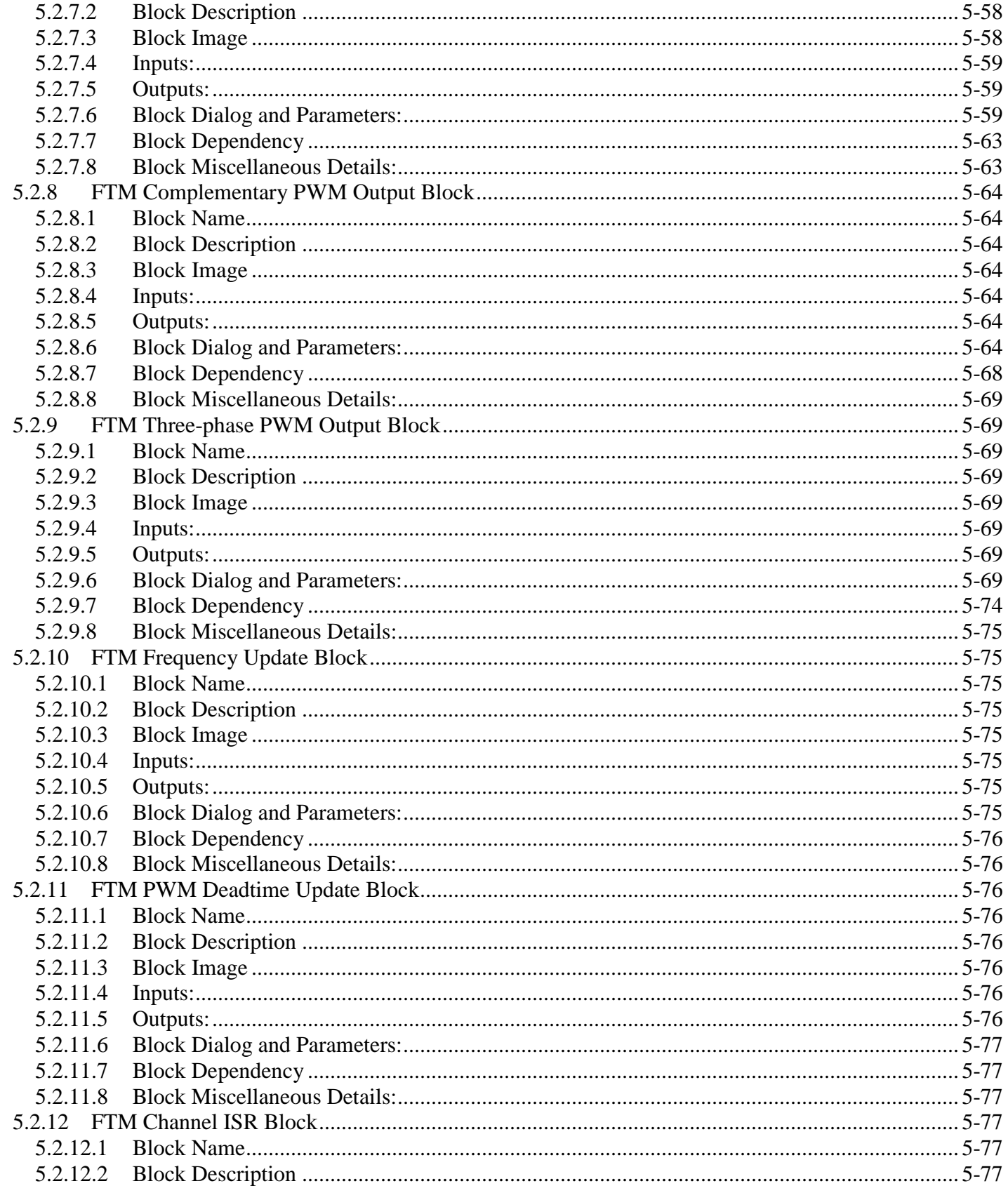

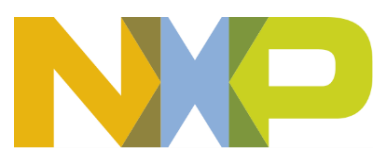

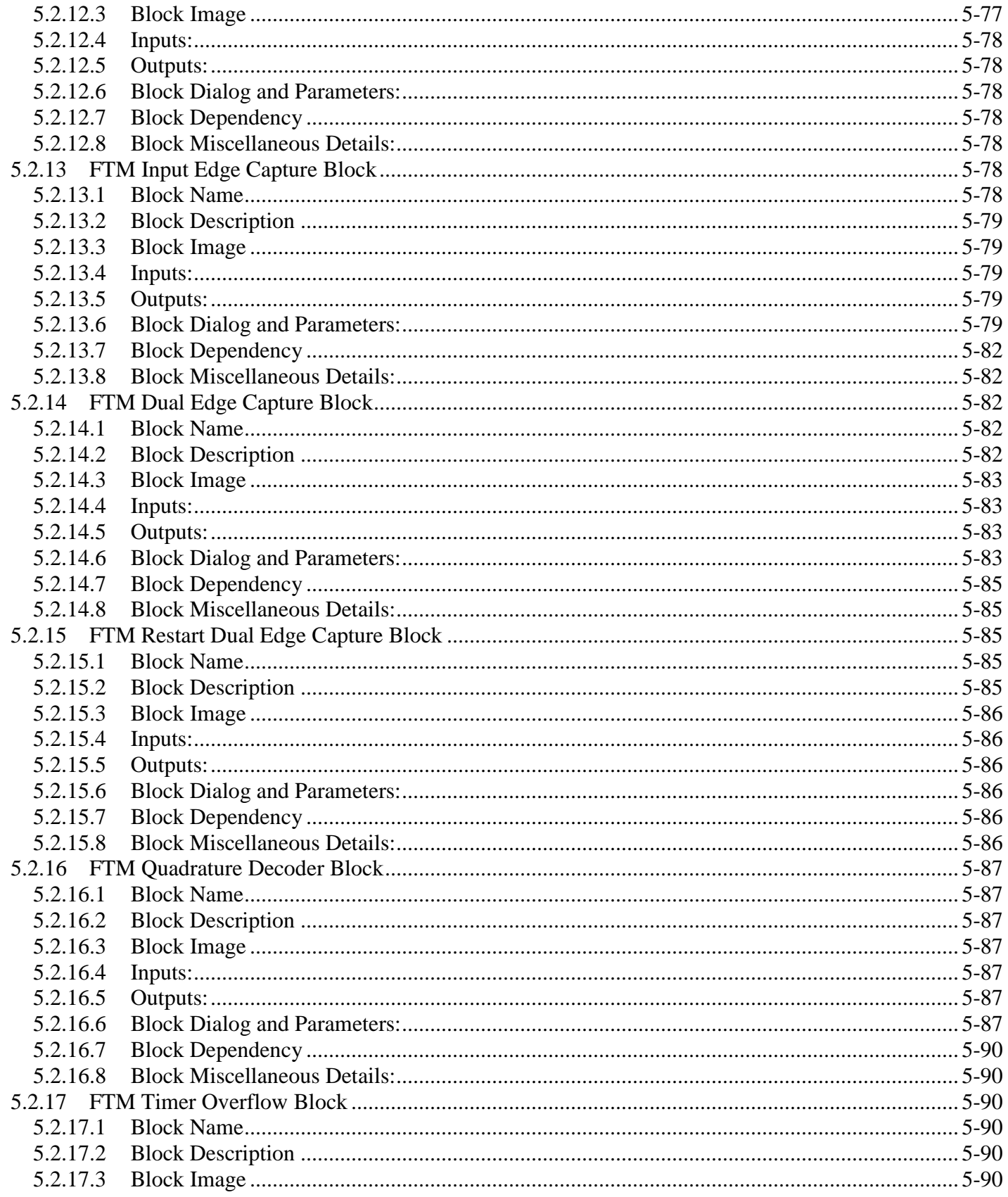

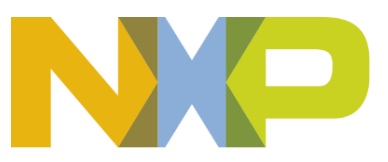

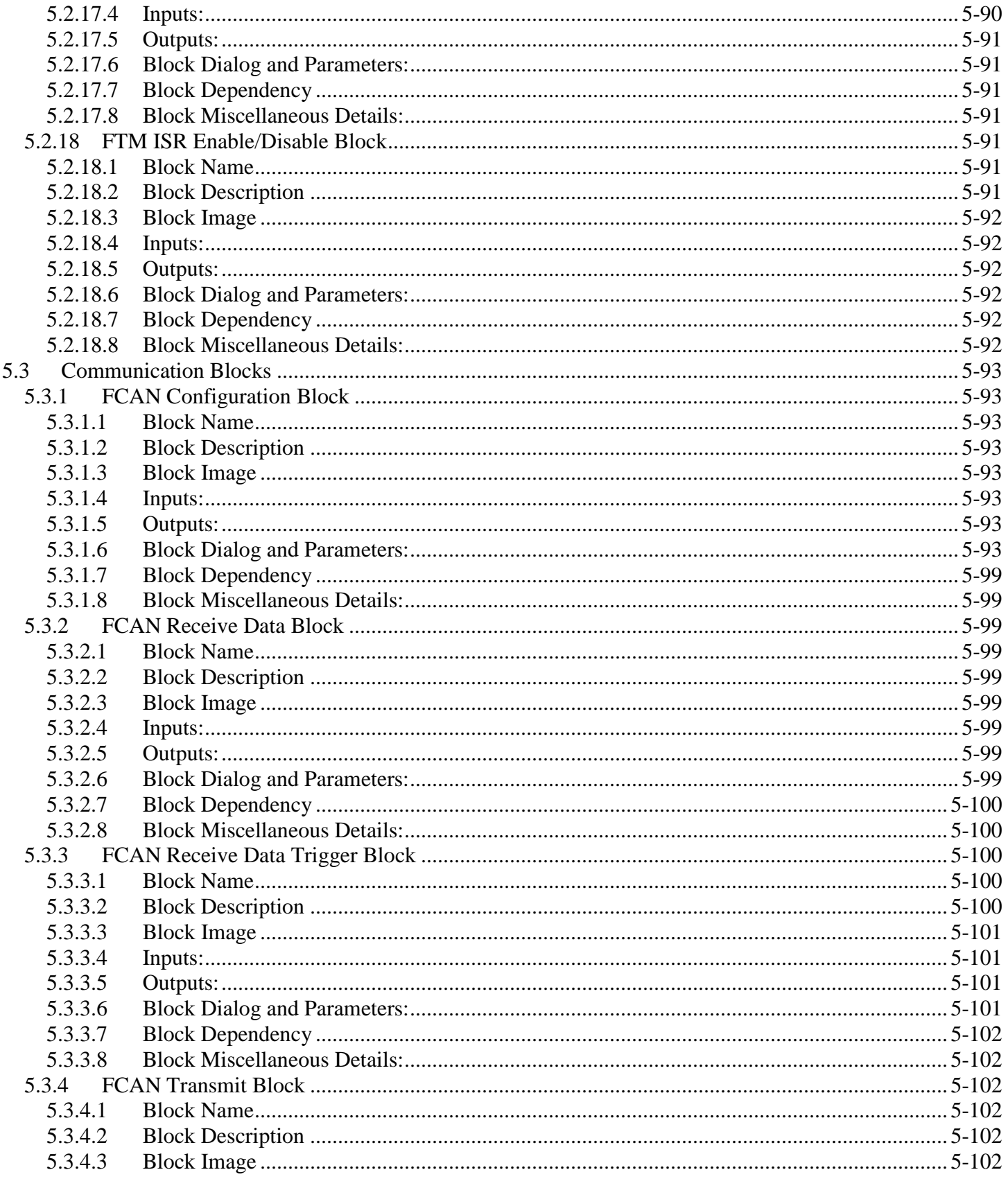

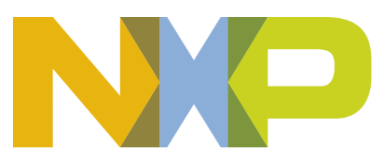

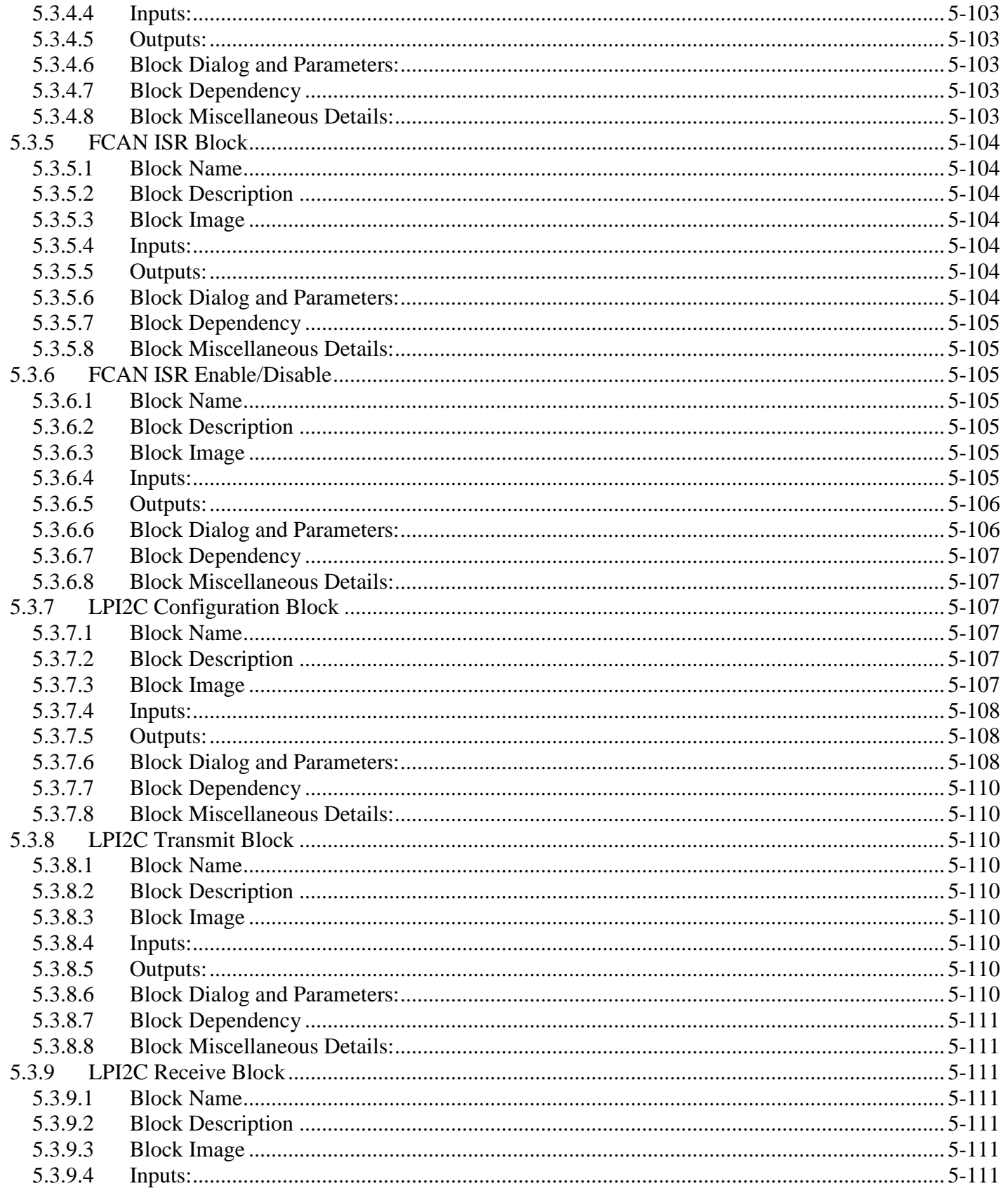

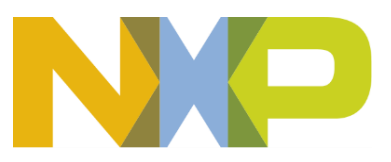

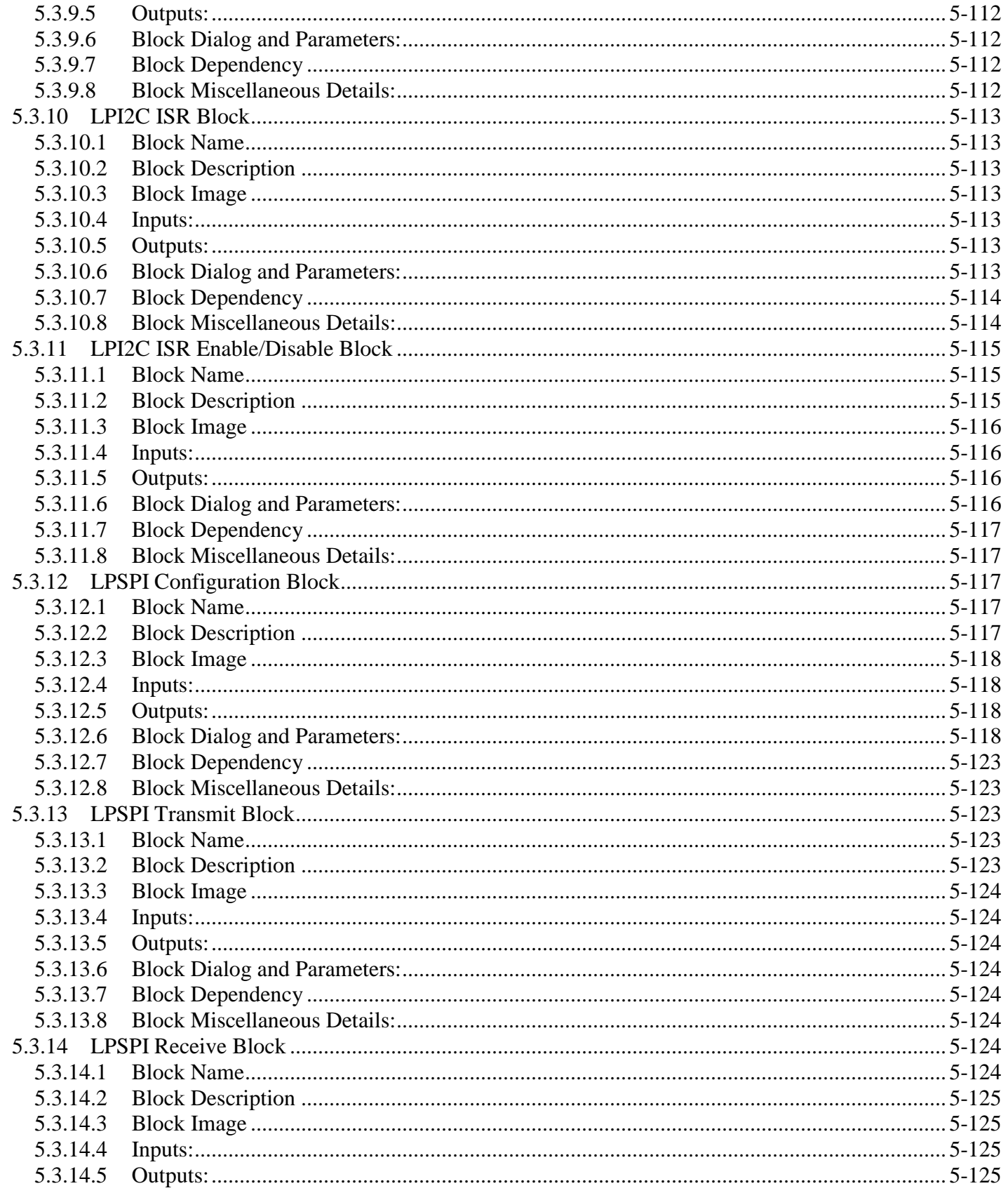

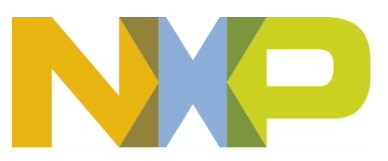

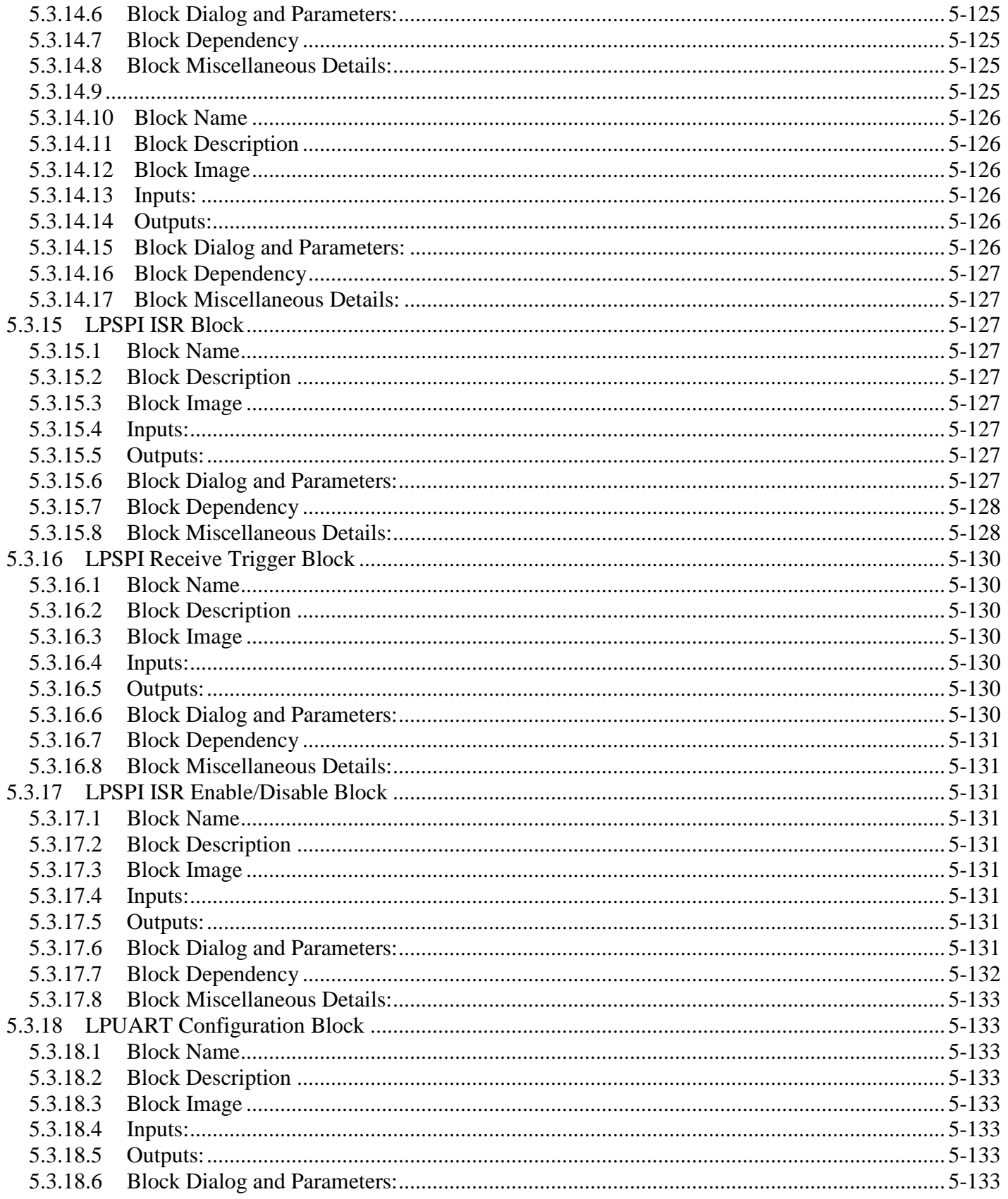

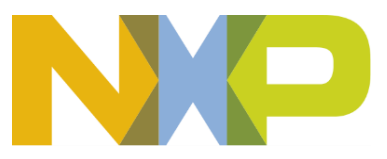

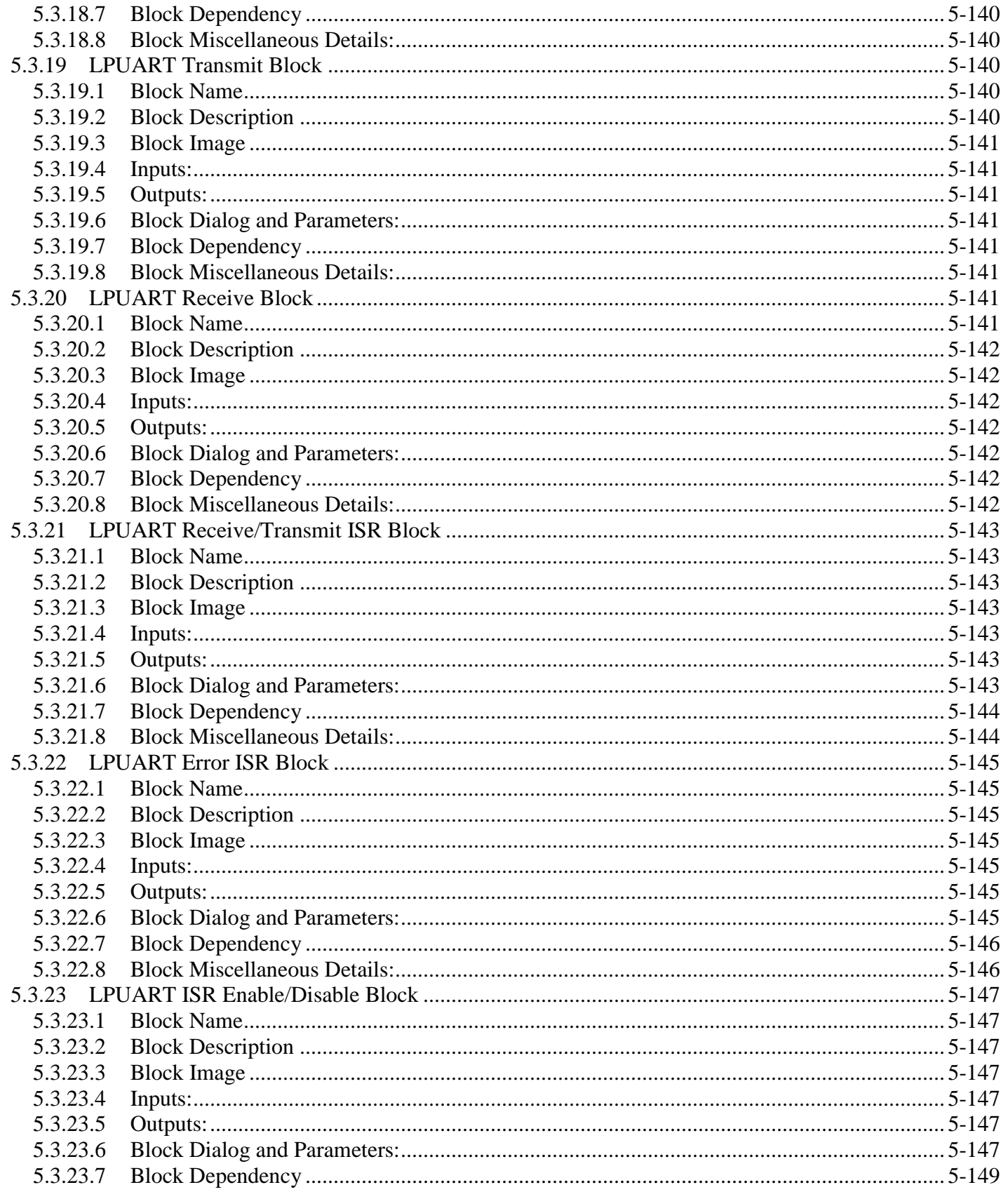

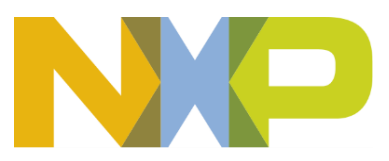

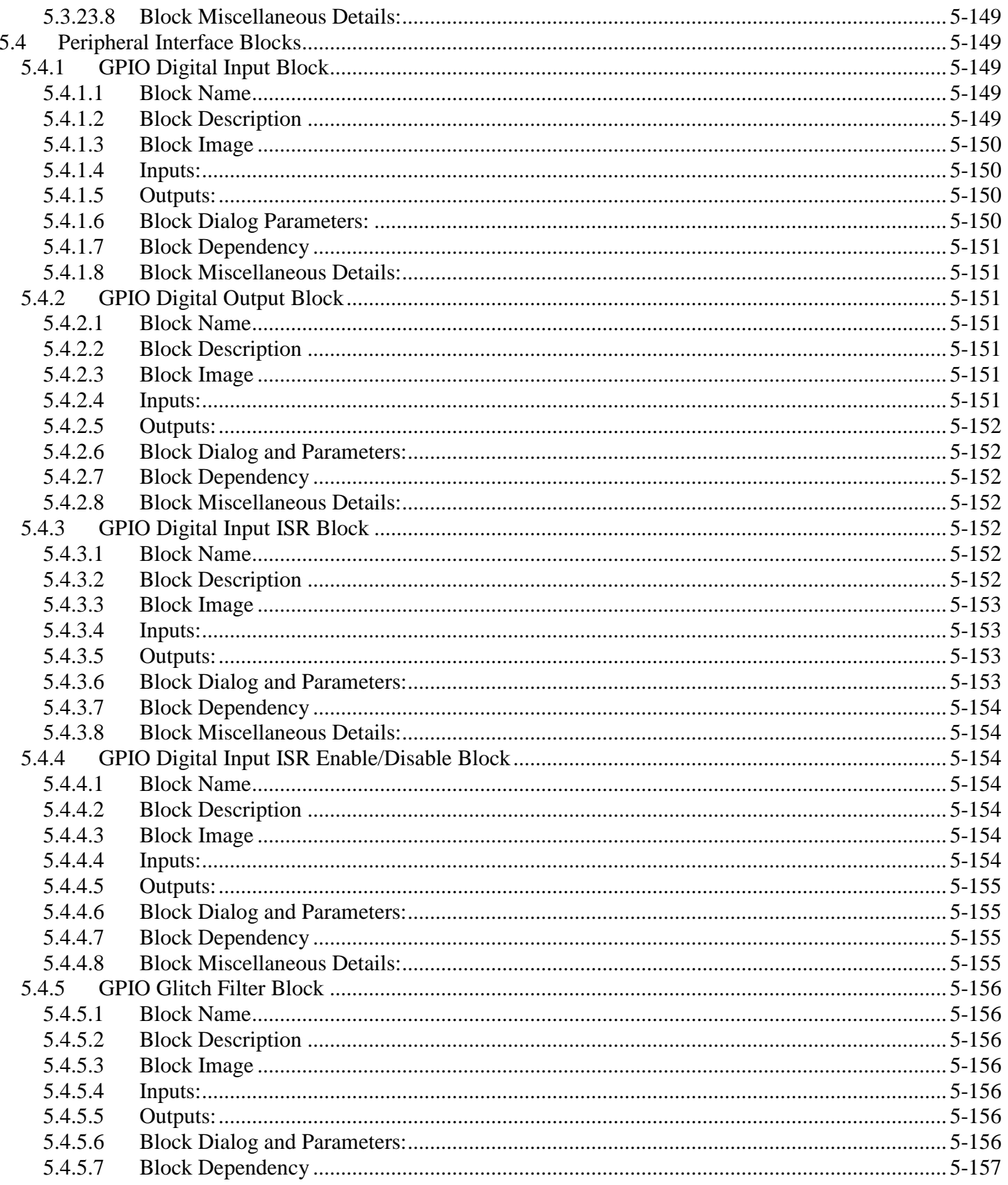

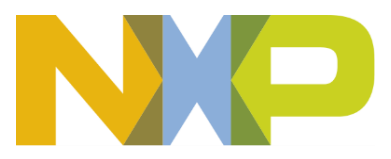

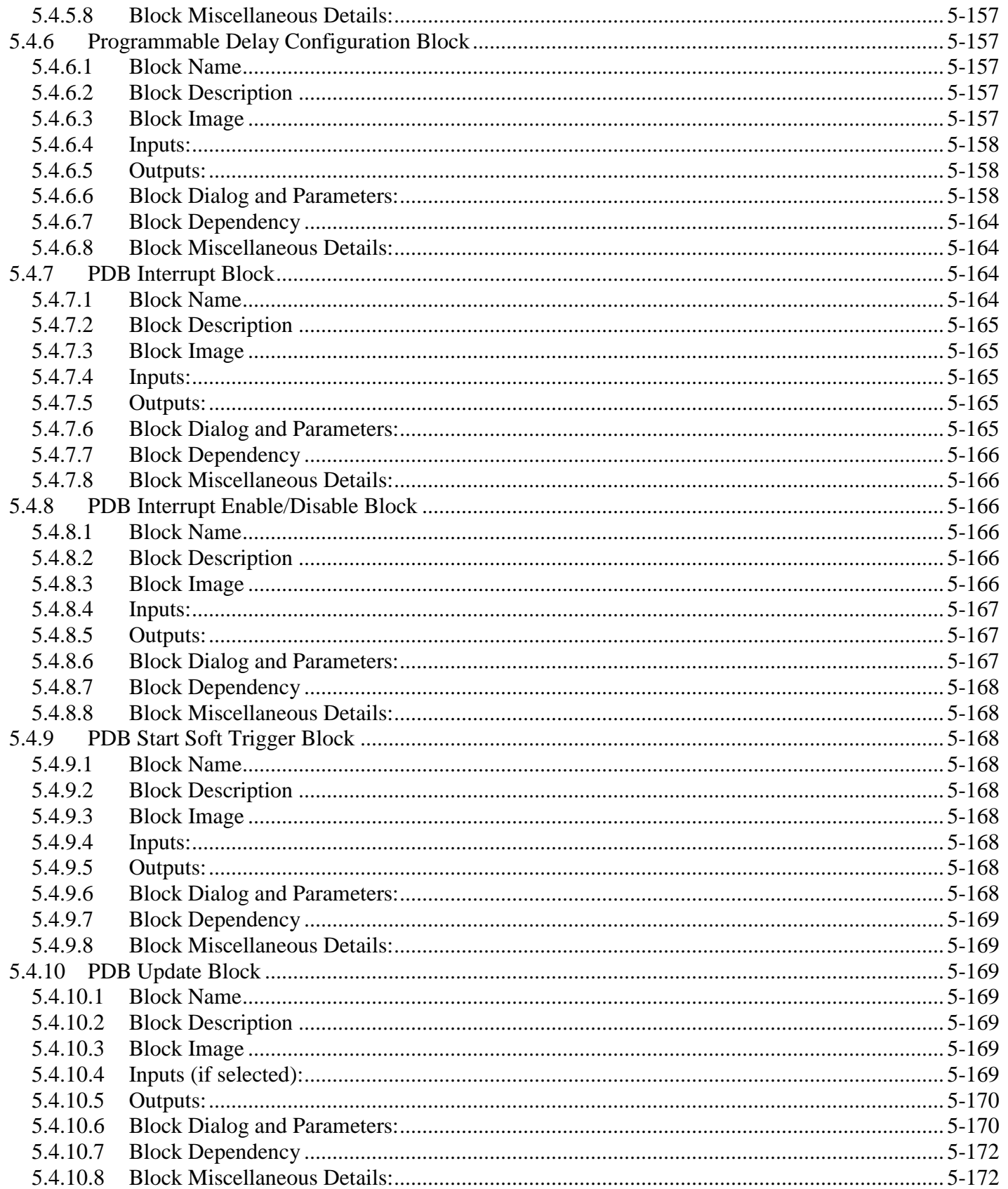

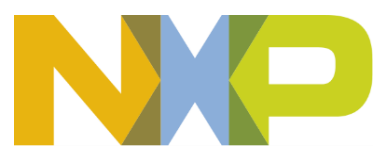

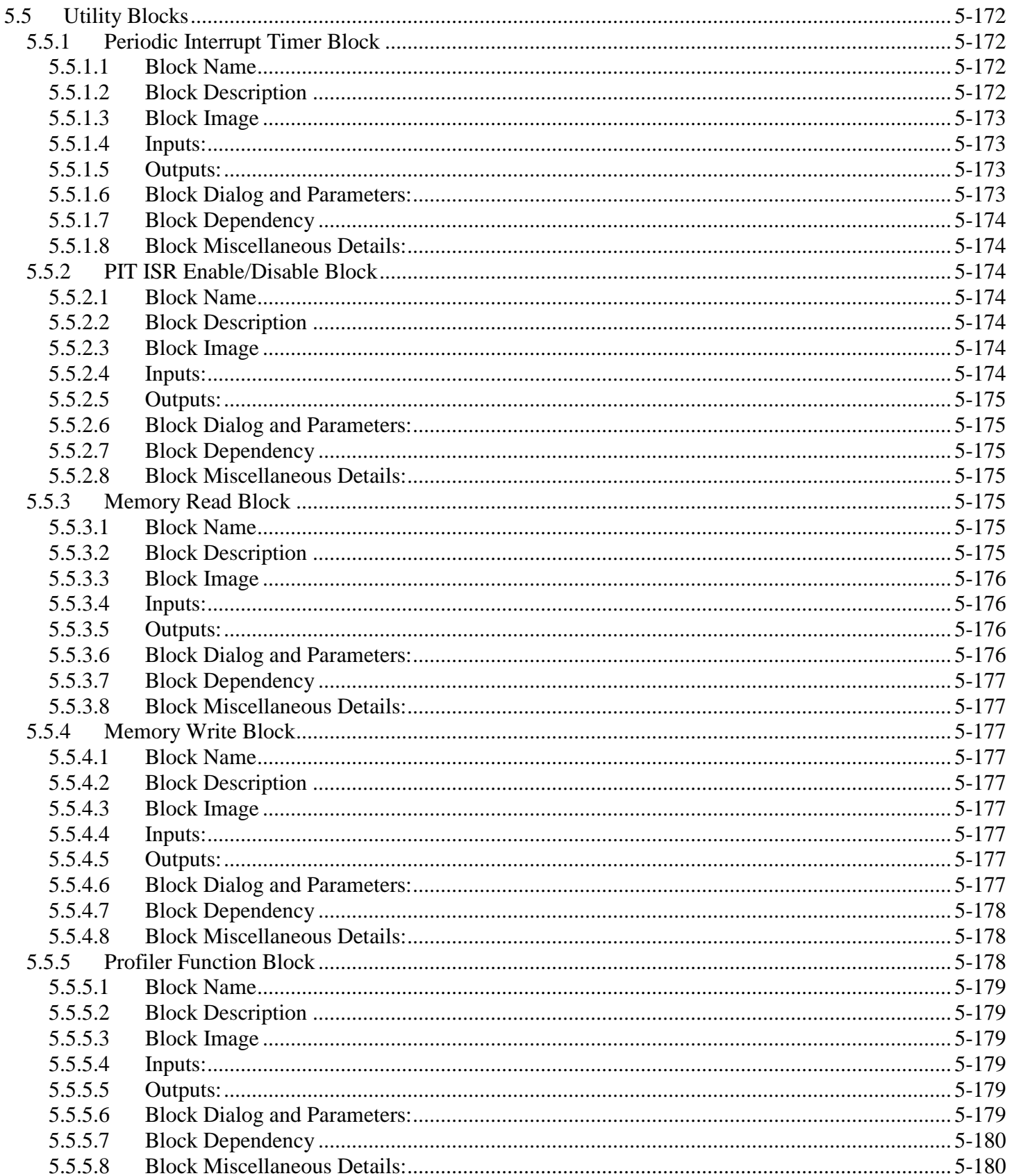

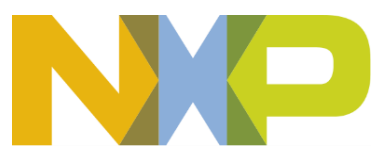

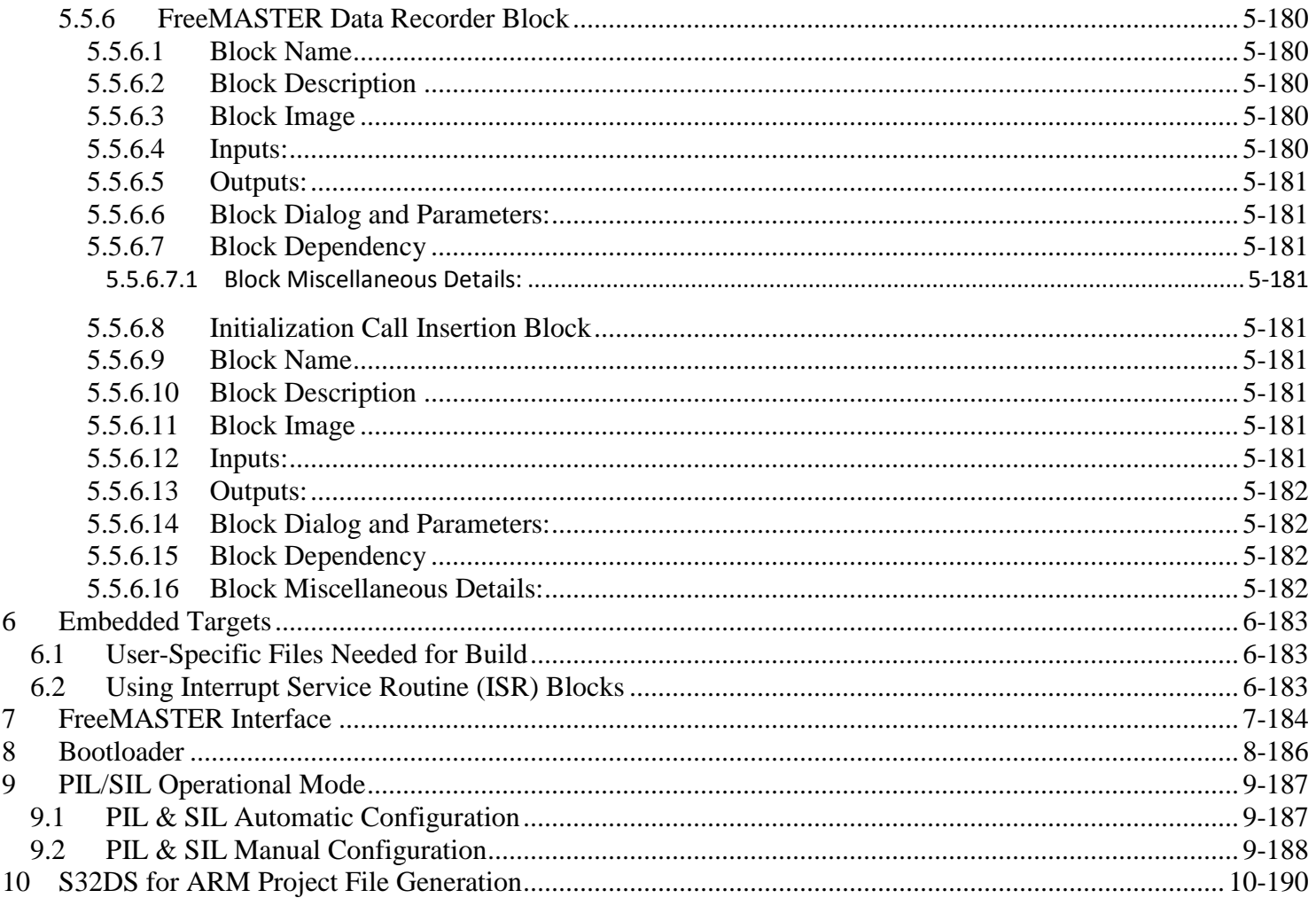

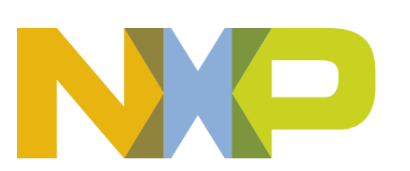

## <span id="page-15-0"></span>**1 Overview**

The Model Based Design Toolbox is a development toolbox to allow controls engineers to move quickly from the modeling and simulation environment to the target processor environment with ease. The toolbox contains peripheral driver interface blocks, a code generation target for the S32K14x family of processors, optimized target code blocks for the S32K14x processor, and support for model reference Software-In-the-Loop (SIL) / Processor-In-the-Loop (PIL) code generation and co-simulation testing. It works well in conjunction with the NXP Automotive Math and Motor Control Library which are used for Field Oriented Control applications.

Using the Model Based Design Toolbox the user can move from the modeling and simulation environment quickly to the target processor environment. The user can then profile execution in the target environment and quickly build and prototype new functions and features understanding the performance and memory cost of the implementation through automatic code generation technology. The toolbox allows the user to perform experiments on determination of best silicon configuration on target for the prototyped application.

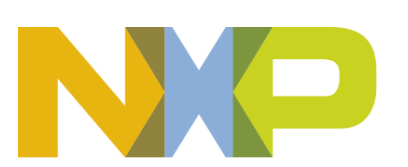

# <span id="page-16-0"></span>**2 Installation**

Installing the Model Based Design Toolbox is your first step to getting up and running on the target processor. Please follow the installation steps below, and then explore the examples.

## <span id="page-16-1"></span>**2.1 Minimum Platform Requirements**

The minimum recommended PC platform is:

- *Windows® OS*: Intel® Pentium® 4 processor, 2 GHz or faster, Intel® Xeon™, Intel® Core™, AMD Athlon™ 64, AMD Opteron™, or later
- At least 4 GB of RAM
- At least 3 GB of free disk space.
- Internet connectivity for web downloads.

#### **Operating System Hosts**

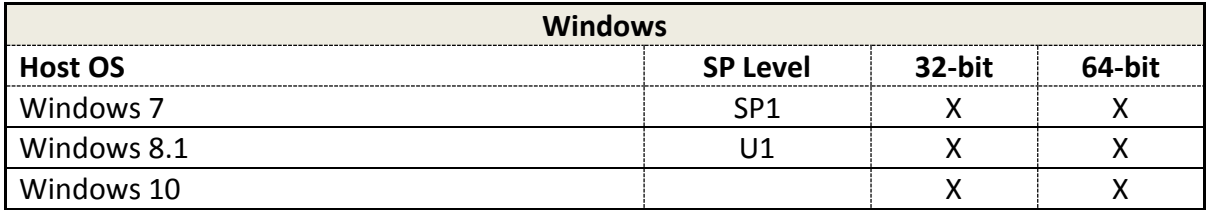

#### <span id="page-16-2"></span>**2.2 Installation Steps**

- 1. Run setup.exe
- 2. Run FreeMASTER Installer from Model Based Development Toolbox Menu
- 3. Request and Install license file
- 4. Setup the MATLAB path for Model Based Development Toolbox
- 5. Set the Target Compiler Environment Variables
- 6. Setup the MCU for MBD Toolbox

#### <span id="page-16-3"></span>**2.2.1 Run Setup.exe**

Install the Model Based Design Toolbox by running the Setup.exe; this will activate the installer. Click through the dialogs entering in the appropriate location for the installation. It is best if this is NOT installed on a network drive.

#### <span id="page-16-4"></span>**2.2.2 Run FreeMASTER Installer**

1. START->Programs->Model Based Design Toolbox for S32K MCUs ->FreeMASTER Installer- >FreeMASTER v2.0 Installer

#### <span id="page-16-5"></span>**2.2.3 License Request & Installation**

Please refer to *Model\_Based\_Design\_Toolbox\_License\_Installation.pdf* for more information on how to request and install the license.

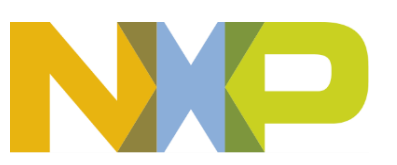

#### <span id="page-17-0"></span>**2.2.4 Setting the Path for Model Based Design Toolbox**

In the toolbox the path needs to be setup in the MATLAB environment. This is done by navigating the MATLAB Current Directory to the MBD Toolbox/mbdtbx S32K installation directory and running the "mbd s32k path" script.

```
>> mbd_s32k_path
Treating 'c:\MBDToolbox\mbdt s32k' as MBD Toolbox installation root.
MBD Toolbox path prepended.
Successful.
\rightarrow
```
#### <span id="page-17-1"></span>**2.2.5 Setting up the Target Compilers**

The target compiler for Model Based Design Toolbox to use will need to be configured. The GCC compiler has been included in the installation of MBD Toolbox, and the environment variable has been set for you. However, if you choose to use the IAR compiler or perhaps a different version of the GCC compiler, you will either need to add or update the compiler environment variable.

Ensure a system environment variable called <COMPILER\_STRING>\_TOOL is defined to value as shown below:

 $GCC\_S32K\_TOOL = c:\NXP\S32DS\_ARM\_v1.3\Cross\_Tools\gcc-arm-none-eabi-4_9$ IAR\_TOOL = C:\IAR\_Systems\EW\_7\_5  $GHS_TOOL = C:\ghs\comp_201516$ 

Note: Once Environmental variables are setup you will need to restart MATLAB for the environment to see these.

#### <span id="page-17-2"></span>**2.2.6 Setting up the MCU for MBD Toolbox**

 To prepare the MCU to accept download requests from the MBD Toolbox a boot loader needs to be loaded into flash memory by a programmer/debugger tool. Once this is done the MBD Toolbox will be able to download the application code generated from the model to perform PIL operations or to execute in stand-alone. The s-record file that needs to be manually programmed into the MCU is SK144\_Bootloader.rbf. This s-record contains the code for the boot loader that communicates with the MBD Toolbox. It is located in the MBD Toolbox installation directory under: ...\tools\BootLoader\RBF\_Files. Once the boot loader is programmed and the MCU is reset, it is ready to receive application code from the Toolbox. The boot loader will stay resident until erased by the user.

 If the user prefers to program the application code generated by toolbox with a separate programmer or debugger then the boot loader is not required. To perform PIL operation, however, the boot loader is required.

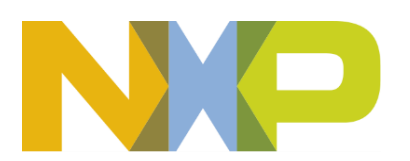

## <span id="page-18-0"></span>**2.3 Example Models**

The Model Based Design Toolbox includes many demonstration models showing many different uses of the target peripheral blocks and optimized code blocks. All models have been saved in MATLAB version R2015b.

In mbdtbx\_s32k14 directory all examples are grouped by functionality in subfolders e.g. adc, ftm or gflib. To open an example, go to the following path "Model Based Design Toolbox for S32K Series->S32K->S32K14x Examples" using "Simulink Library Browser".

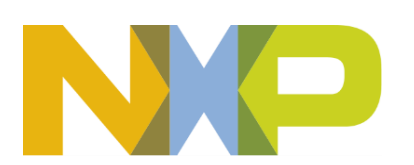

## <span id="page-19-0"></span>**3 Processors Supported**

The Model Based Design Toolbox for S32K MCUs Version 2.0.0 supports the S32K14x Processor. Testing has been completed on pre-production qualified parts.

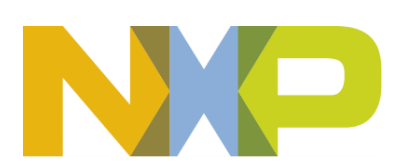

# <span id="page-20-0"></span>**4 Required and Recommended Products**

The required products are those that are a minimum for the Model Based Design Toolbox to work. The recommended products are those that the toolbox has been tested with and would fit within the use case of embedded controls development for on-target rapid prototyping.

## <span id="page-20-1"></span>*4.1 MATLAB Required and Recommended Products*

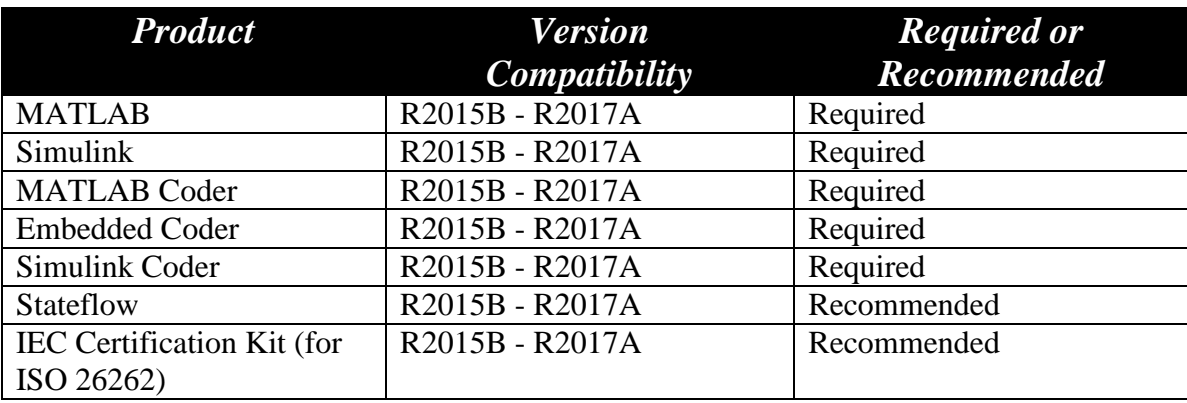

## <span id="page-20-2"></span>**4.2 Compiler Specific Code**

Model Based Design Toolbox supports code generation for the GCC, GHS and IAR. The C and assembly code generated is specific to these compilers.

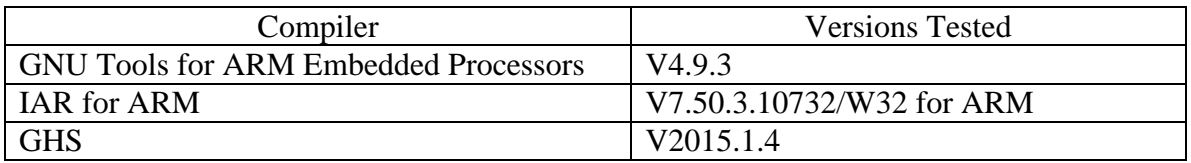

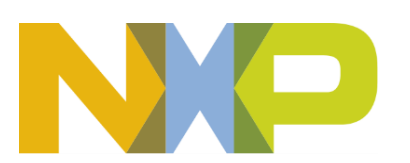

# <span id="page-21-0"></span>**5 MBD Toolbox Integration into Simulink**

## <span id="page-21-1"></span>*5.1 Target Configuration Block*

#### <span id="page-21-2"></span>**5.1.1.1 Block Name**

Target Configuration Block

#### <span id="page-21-3"></span>**5.1.1.2 Block Description**

The main functionality of the block is to configure the MCU target by opening Configuration Parameters Dialog.

#### <span id="page-21-4"></span>**5.1.1.3 Block Image**

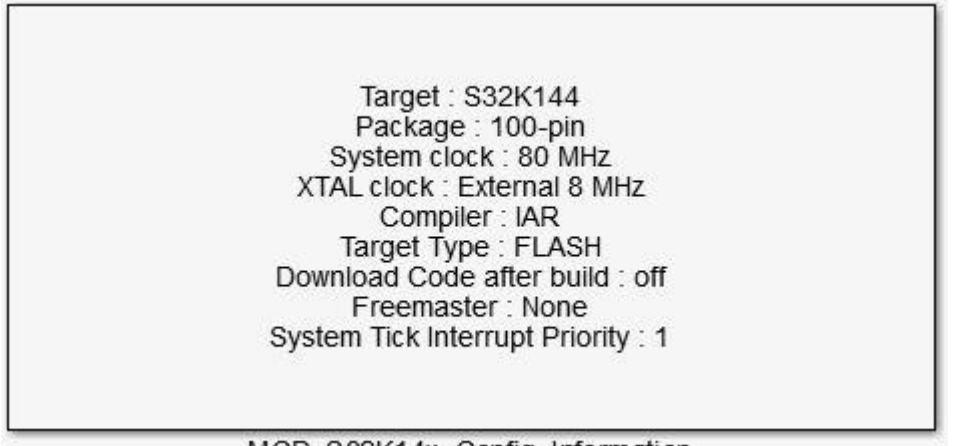

#### MCD\_S32K14x\_Config\_Information

#### <span id="page-21-5"></span>**5.1.1.4 Configuration Parameters Dialog target-specific Panes and Parameters:**

The Configuration Parameters dialog contains the following target-specific panes:

- [Target MCU](#page-21-7)
- [Target Compiler Opts](#page-22-0)
- [PIL and Download Config](#page-24-0)
- [FreeMASTER Config](#page-26-0)
- **[Diagnostics](#page-28-0)**
- <span id="page-21-7"></span>• The Target MCU Pane contains the following parameters:

#### <span id="page-21-6"></span>**5.1.1.5 Block Dialog and Parameters:**

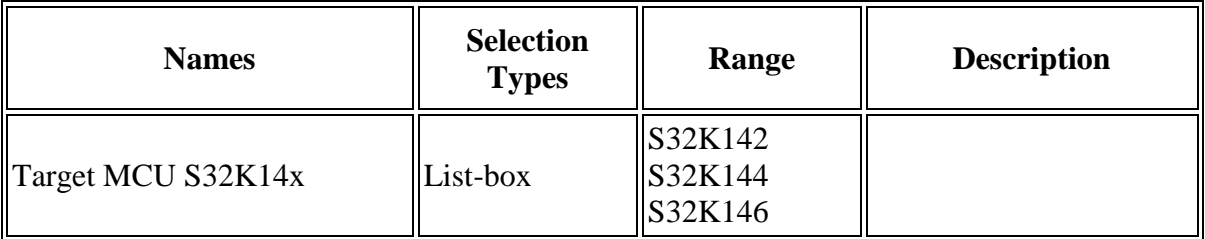

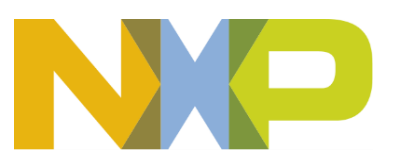

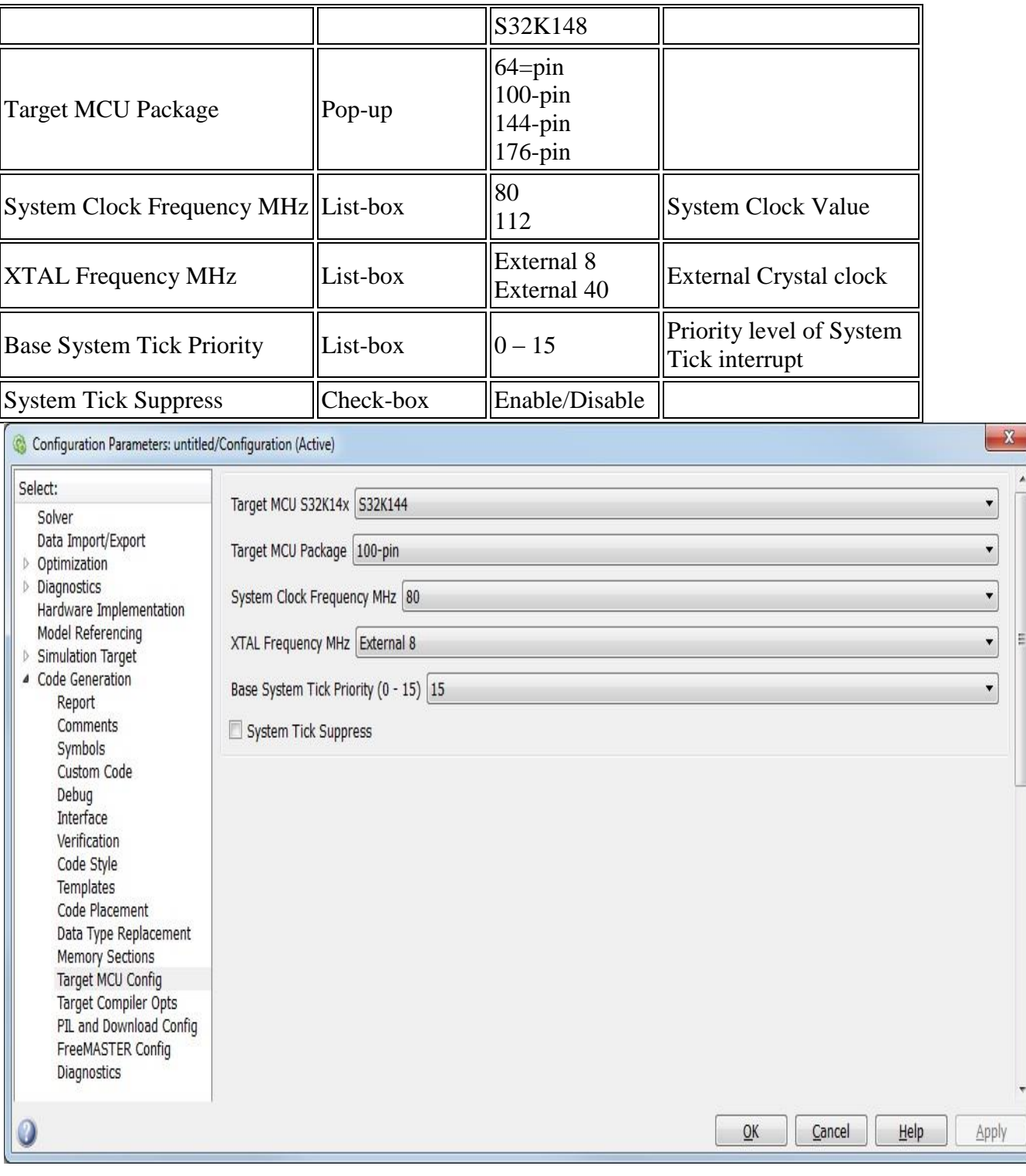

<span id="page-22-0"></span>• The Target Compiler Opts Pane contains the following parameters:

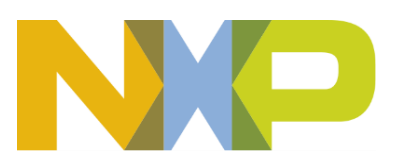

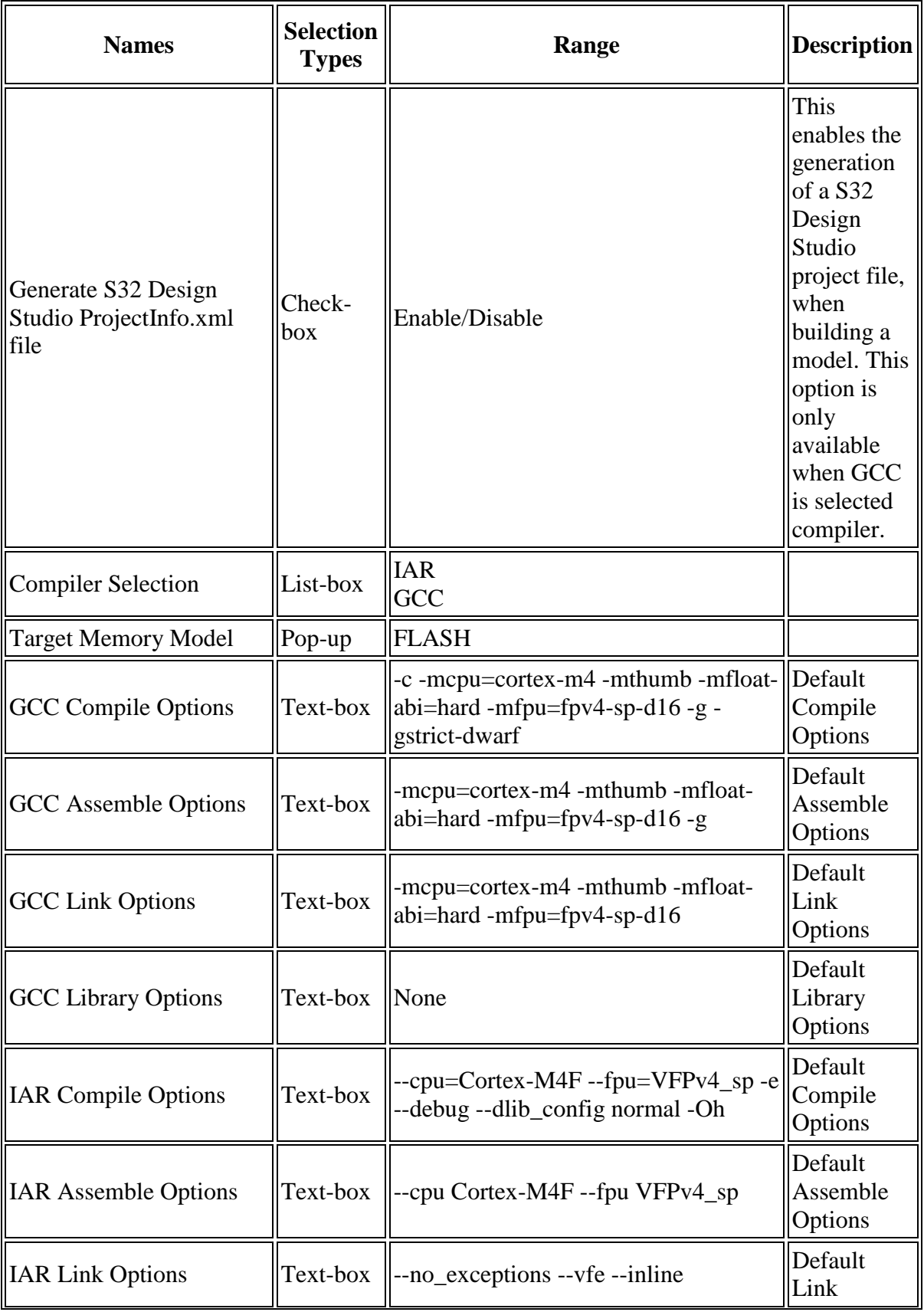

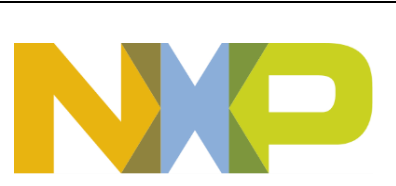

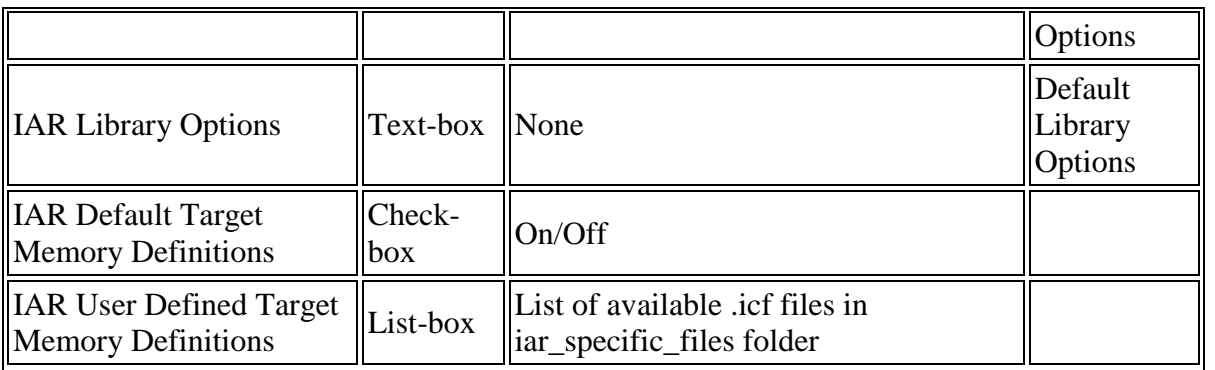

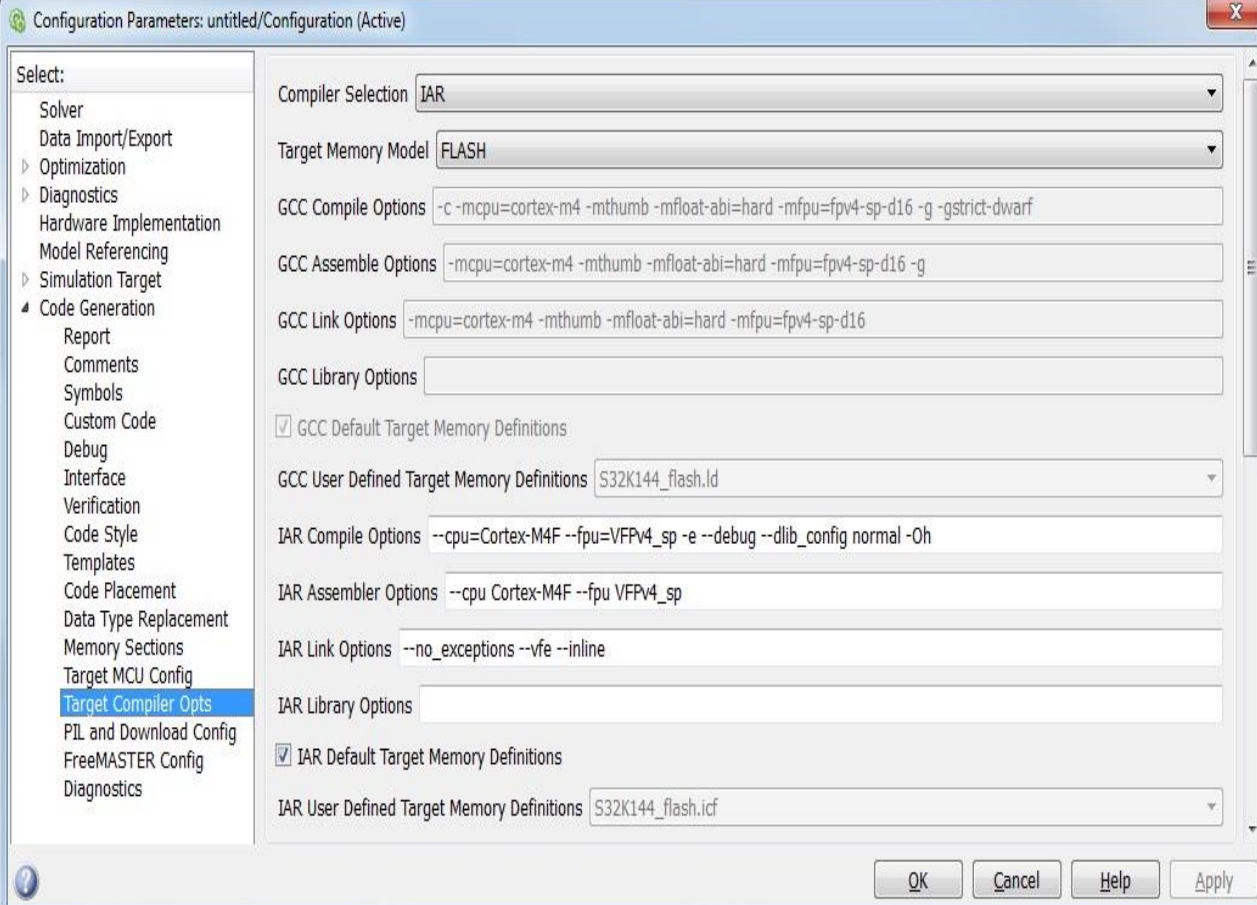

### <span id="page-24-0"></span>• The PIL and Download Config Pane contains the following parameters:

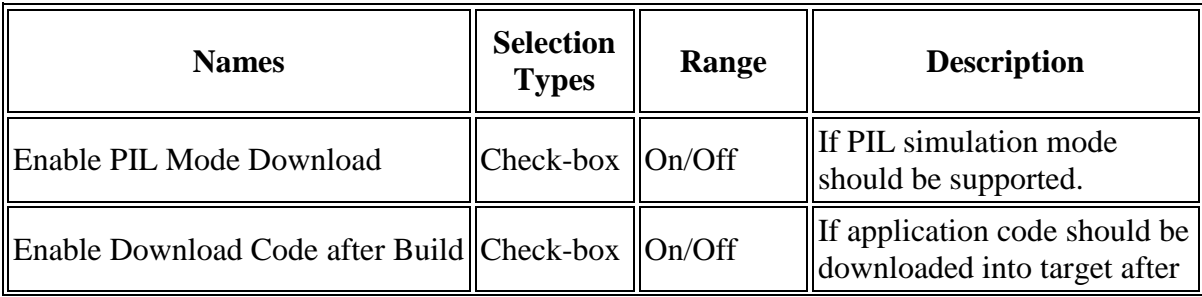

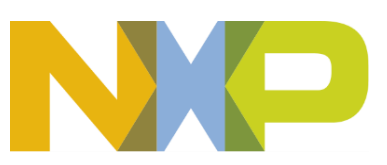

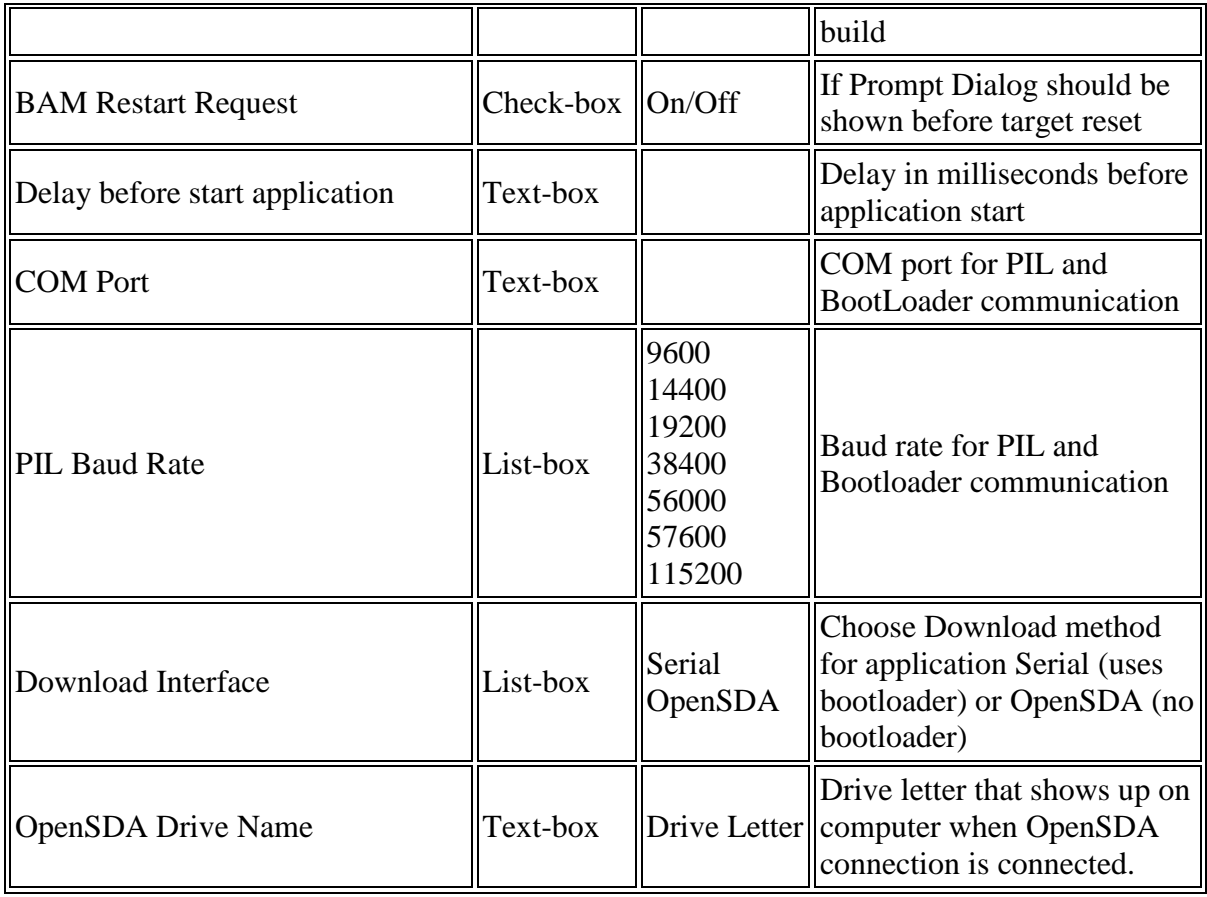

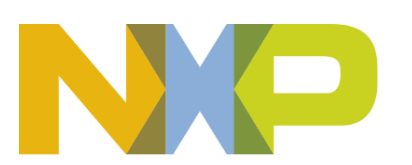

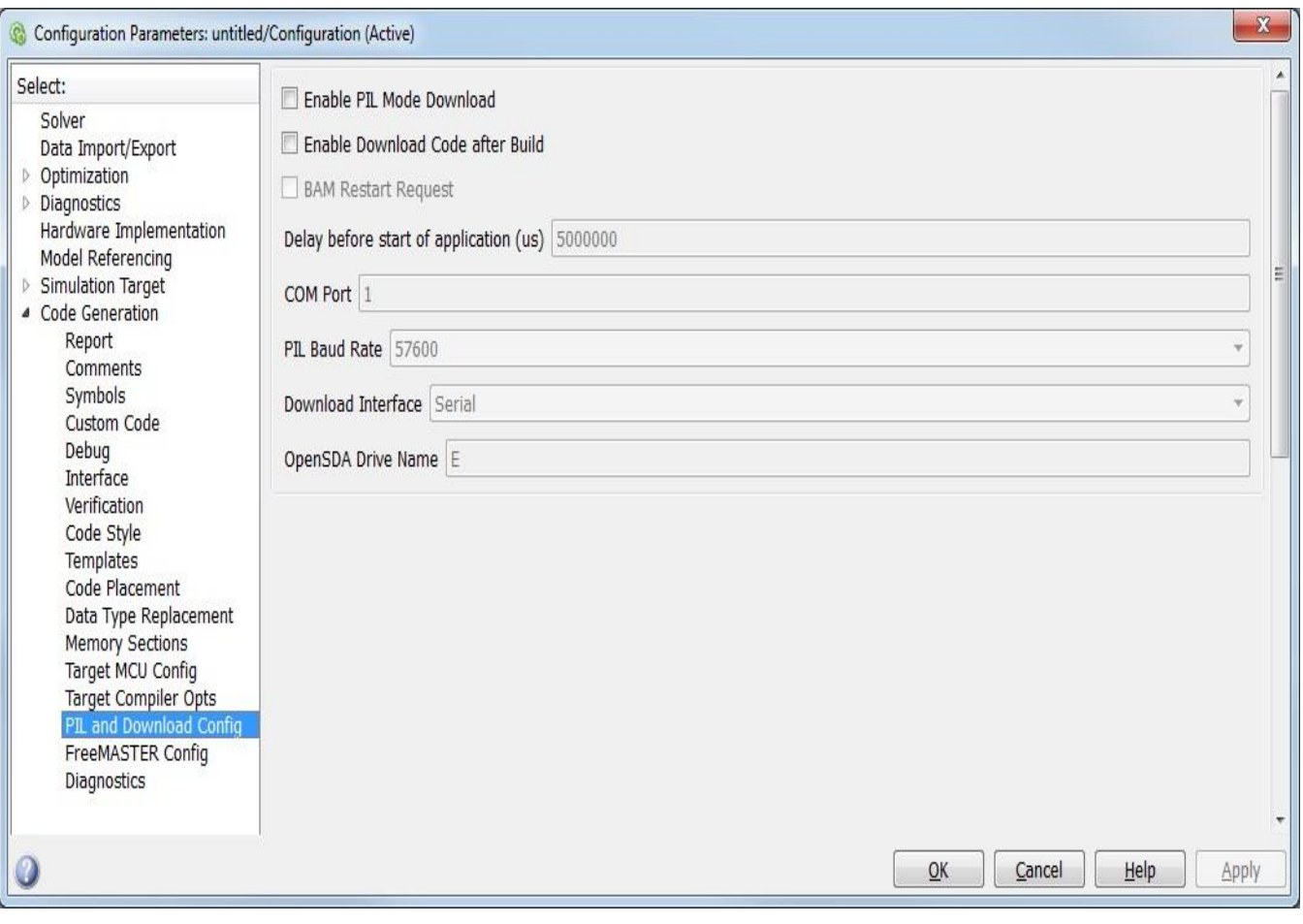

<span id="page-26-0"></span>• The FreeMASTER Config Pane contains the following parameters:

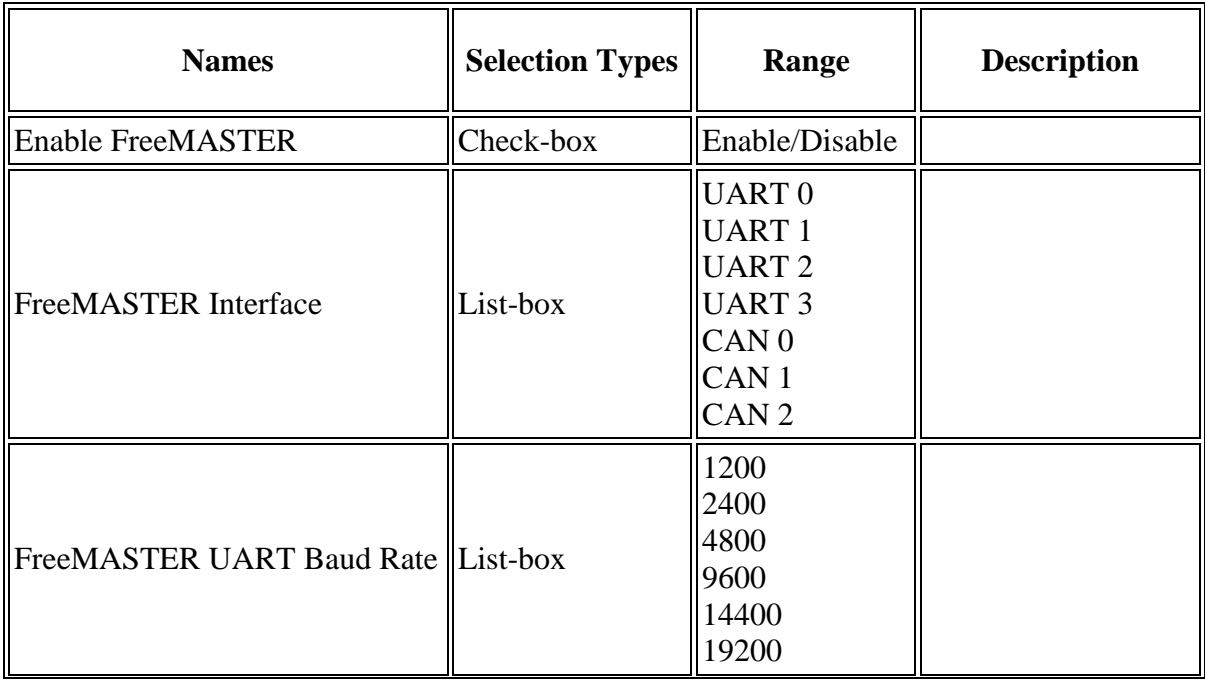

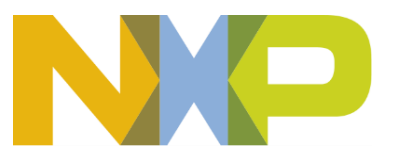

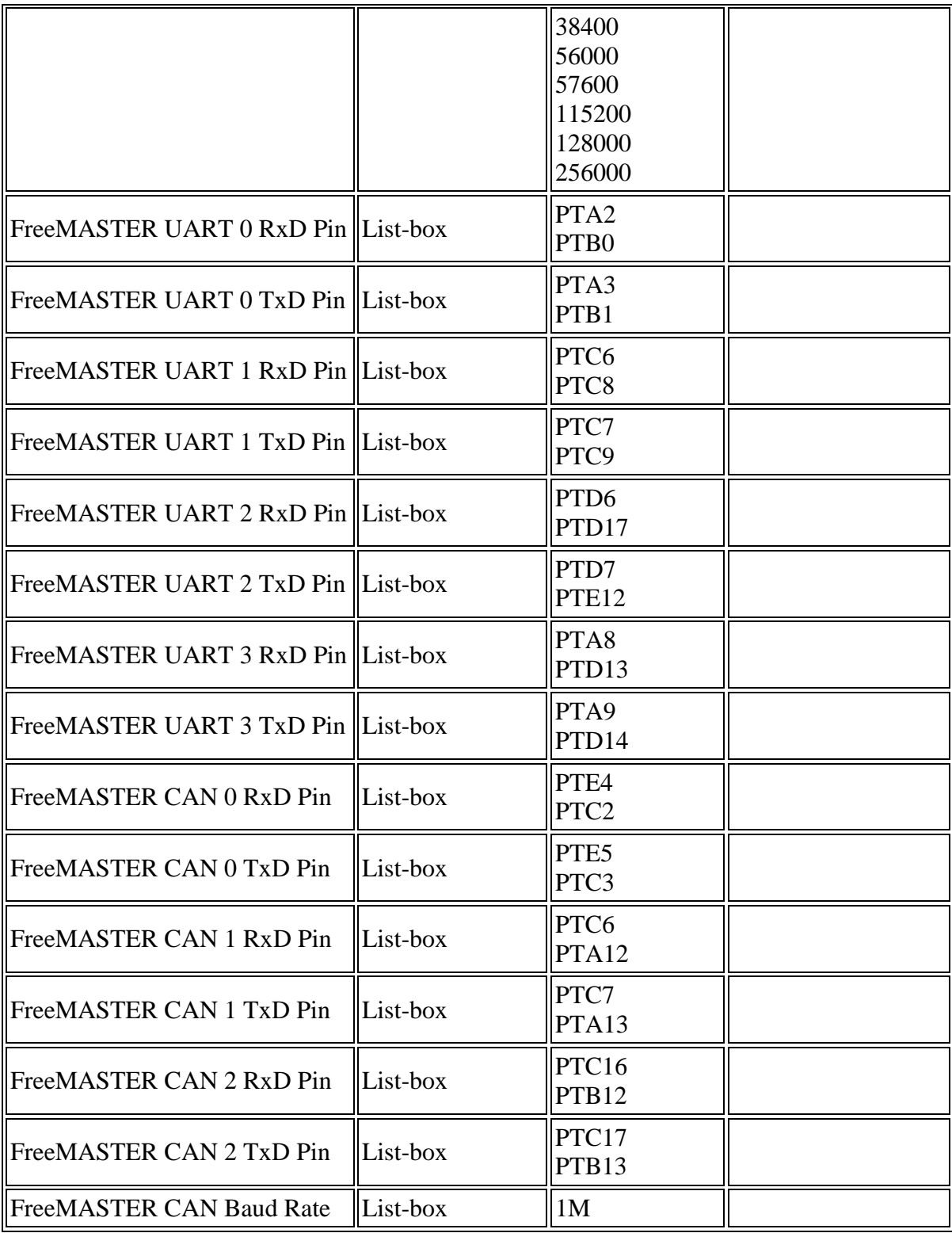

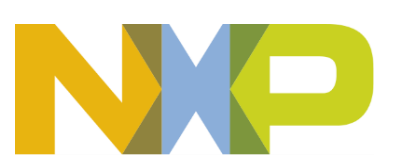

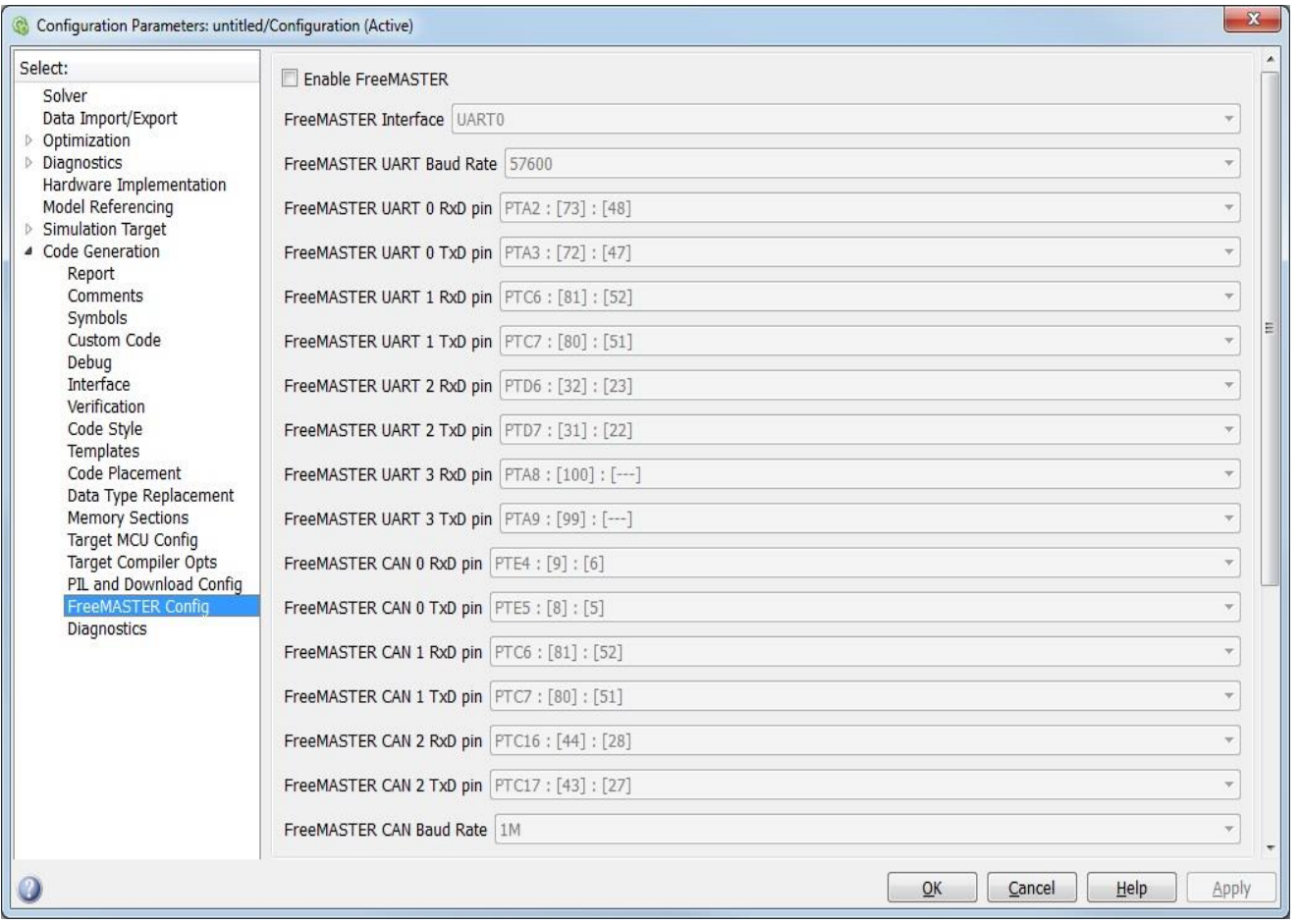

<span id="page-28-0"></span>• The Diagnostic Pane contains the following parameters:

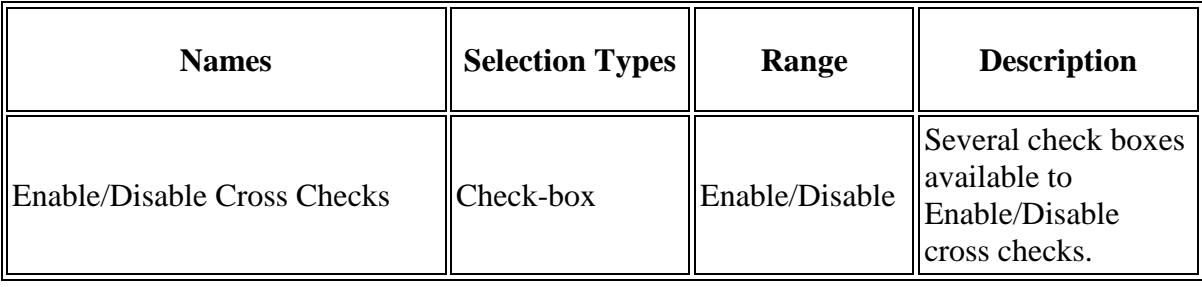

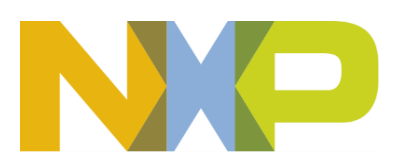

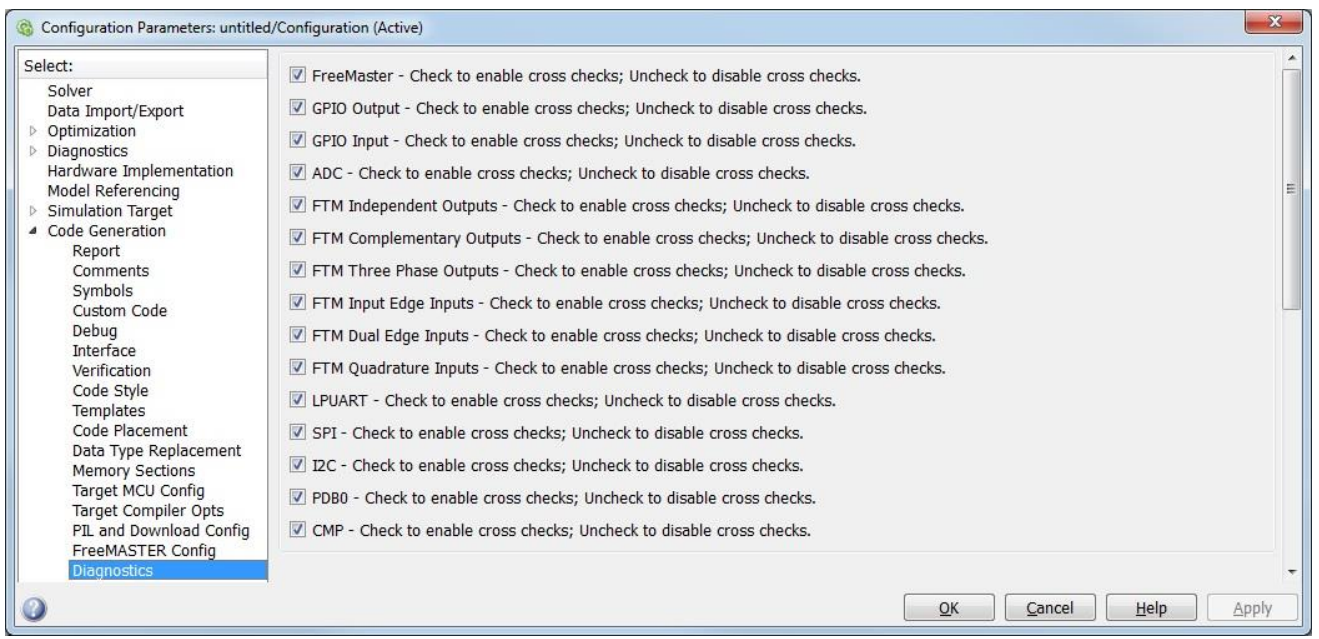

### <span id="page-29-0"></span>**5.1.1.6 Block Dependency**

None

#### <span id="page-29-1"></span>**5.1.1.7 Block Miscellaneous Details:**

Required System Target File is set automatically by adding Target Configuration Block into the model. If no Target Configuration Block in the model then System Target File should be set manually.

#### <span id="page-29-2"></span>**5.1.1.8 Block Details**

Model Based Design Toolbox provides an easy to use graphic interface allowing configuration of individual peripherals. Each peripheral can be configured by selecting its block on the Model Based Design Toolbox startup screen. When a block is selected, that peripheral's GUI will be displayed. When finished, click OK and the peripheral's GUI will be saved and closed. More detailed information about specific blocks is found in the tutorial for that block.

#### <span id="page-29-3"></span>**5.1.1.9 Layout of Block GUIs**

In the Model Based Design Toolbox library there are two types of block GUIs: NXP Application Motor Control Library (application blocks) and Model Based Design Toolbox for S32K14 (peripheral blocks). The NXP Application Motor Control Library contains independent blocks to be used in your motor control application model. The Model Based Design Toolbox contains configuration-dependent blocks for controlling the low level drivers and I/O of the target. These blocks are considered configuration-dependent because the MBD\_S32K14x\_Config\_Information block **must** be used when any of the other blocks in the library is used within the model. In some cases, there are additional Config blocks that must be used as well, for example, CAN Config, SPI Config and ADC Config. The blocks within the Model Based Design Toolbox library are not all supported in all modes. Please use the following table to determine the support of each block.

#### **Library Block Support by Mode**

Note: Support means the block will not generate an error in the supported mode, but may or may not be functional.

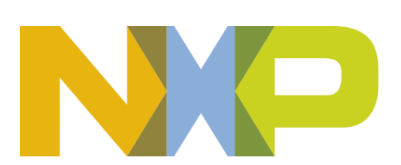

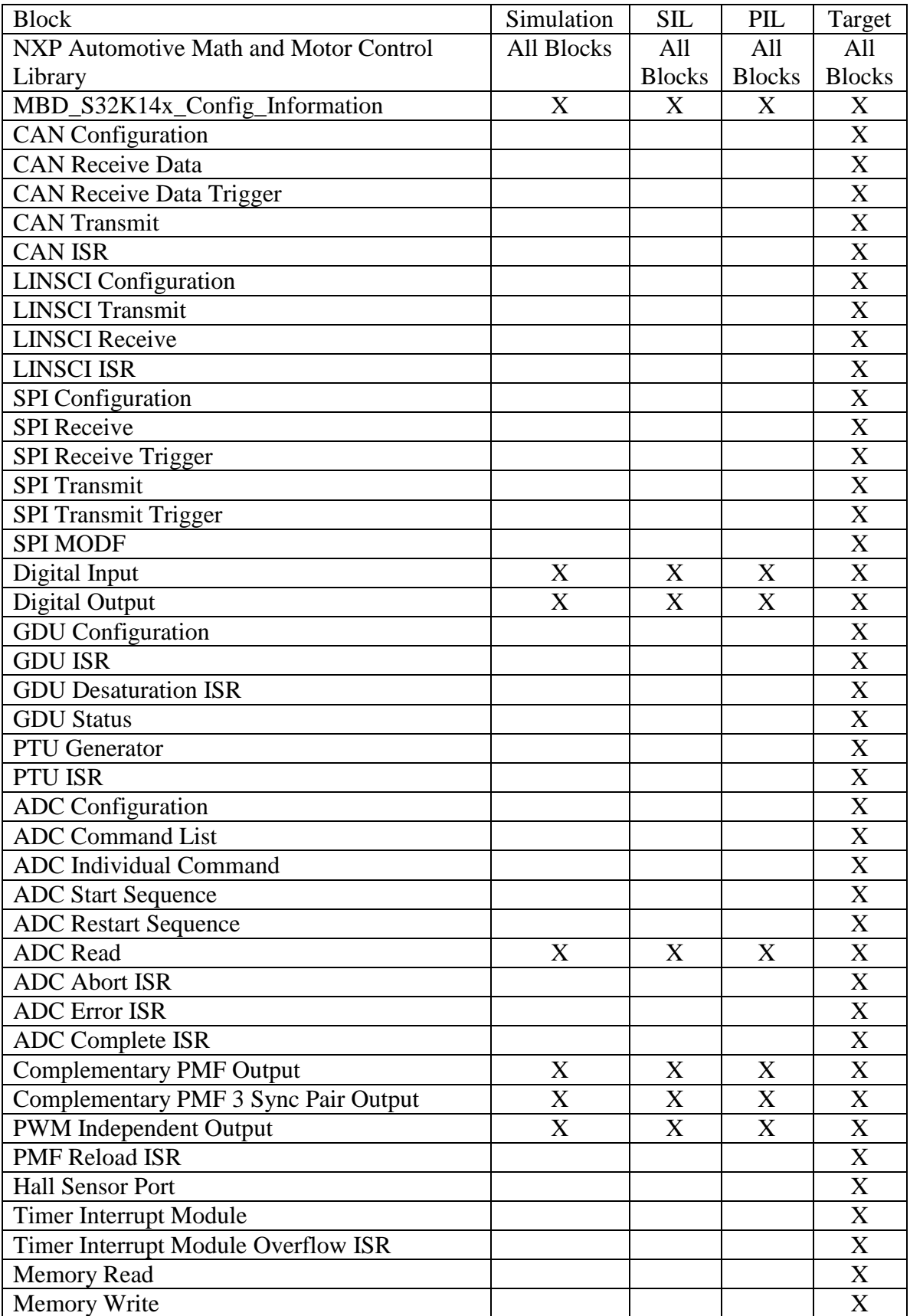

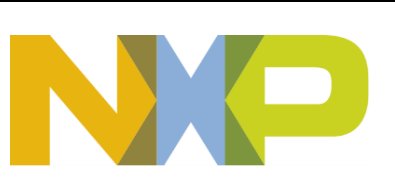

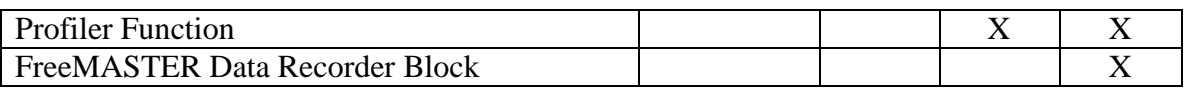

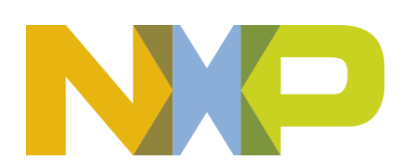

## <span id="page-32-0"></span>*5.2 Motor Control Blocks*

A large part of moving from the modeling and simulation environment is connecting to real world sensors and actuators. A major portion of this is using hardware peripherals integrated with the application in a straight forward and simplistic manner. The Model Based Design Toolbox provides these interface blocks with the objective of allowing the user to do minimal configuration of the peripheral with the ability to completely configure the peripheral as desired. Certain configuration items are assumed in order to have a straight forward method of configuring the peripheral with the application; these constraints are spelled out in the use case of the peripheral.

#### <span id="page-32-1"></span>**5.2.1 ADC Configuration Block**

Analog to Digital Converter is a complex device that utilizes Direct Memory Access for processing at maximum speed with minimal CPU loading. The peripheral block for this assumes the user has configured the conversion command queues for the channels desired and the conversion trigger source type in MBD\_S32K14x\_Config\_Information.

#### <span id="page-32-2"></span>**5.2.1.1 Block Name**

ADC Configuration Block

#### <span id="page-32-3"></span>**5.2.1.2 Block Description**

This block is used to configure the parameters of the ADC.

#### <span id="page-32-4"></span>**5.2.1.3 Block Image**

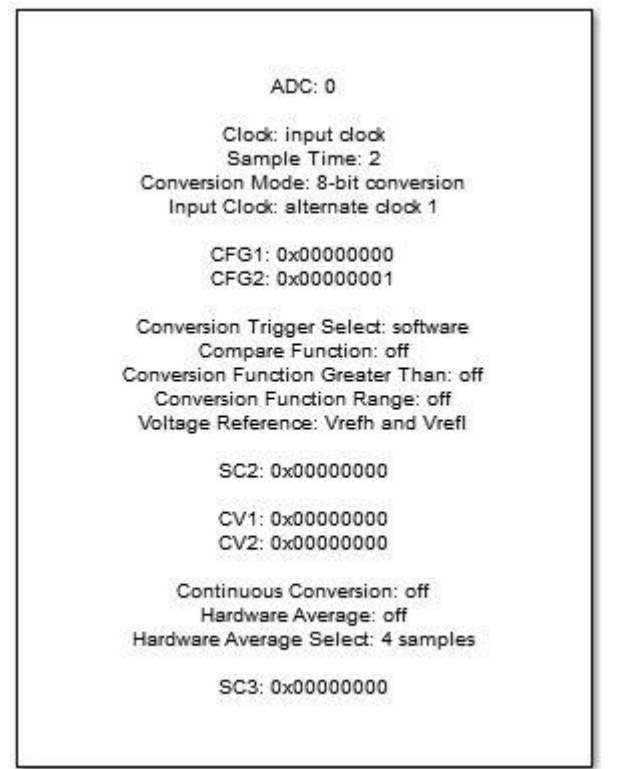

ADC\_Config

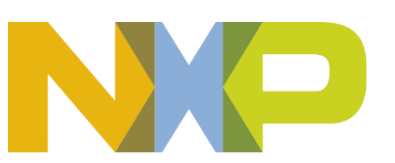

#### <span id="page-33-0"></span>**5.2.1.4 Inputs:**

• None

### <span id="page-33-1"></span>**5.2.1.5 Outputs:**

• None

#### <span id="page-33-2"></span>**5.2.1.6 Block Dialog and Parameters:**

The block dialog consists of the following tabs:

- [General](#page-33-3)
- [Configuration Register 1](#page-34-0)
- [Configuration Register 2](#page-35-0)
- [Status and Control Register 2](#page-38-0)
- [Status and Control Register 3](#page-39-0)
- <span id="page-33-3"></span>• The General tab contains the following parameters:

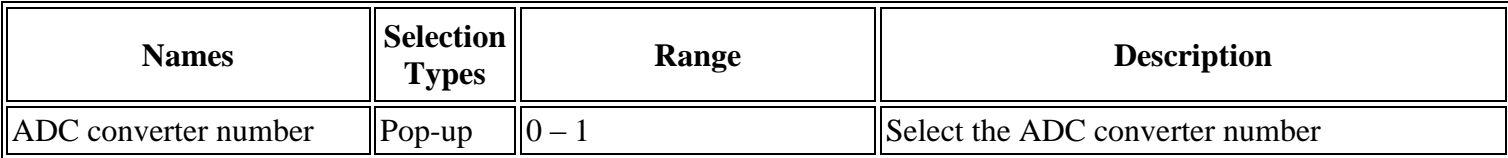

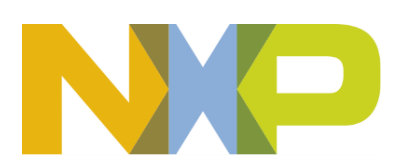

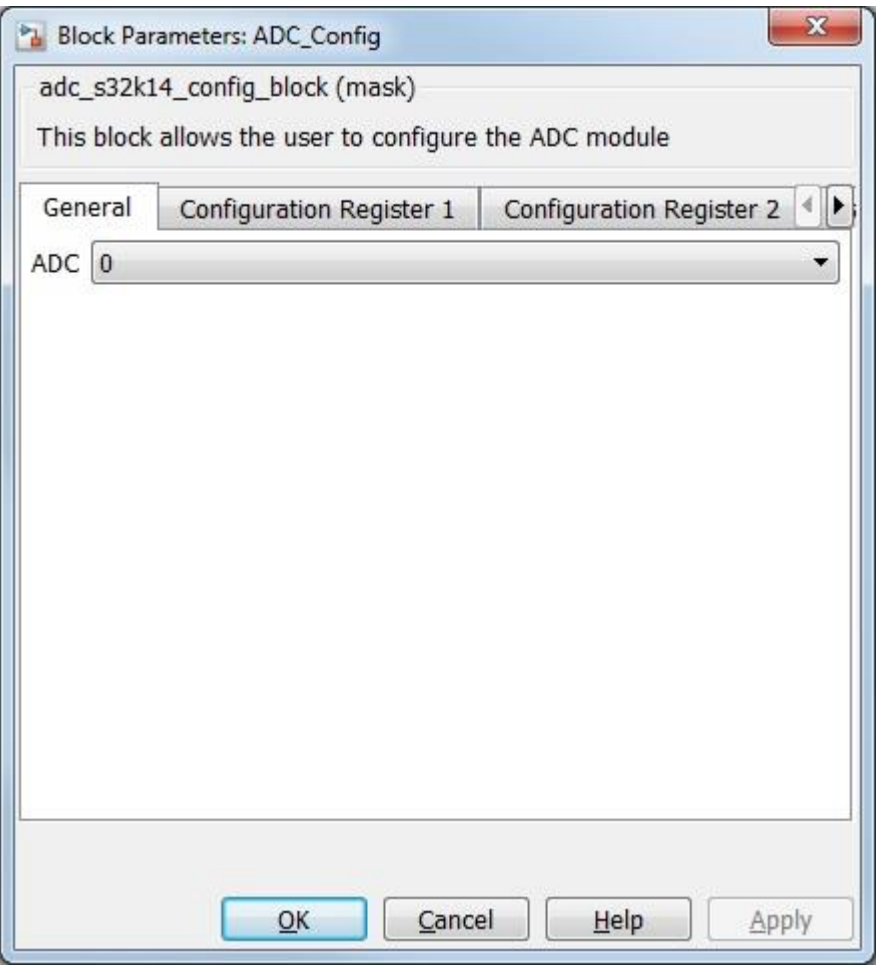

<span id="page-34-0"></span>• Configuration Register 1 contains the following parameters:

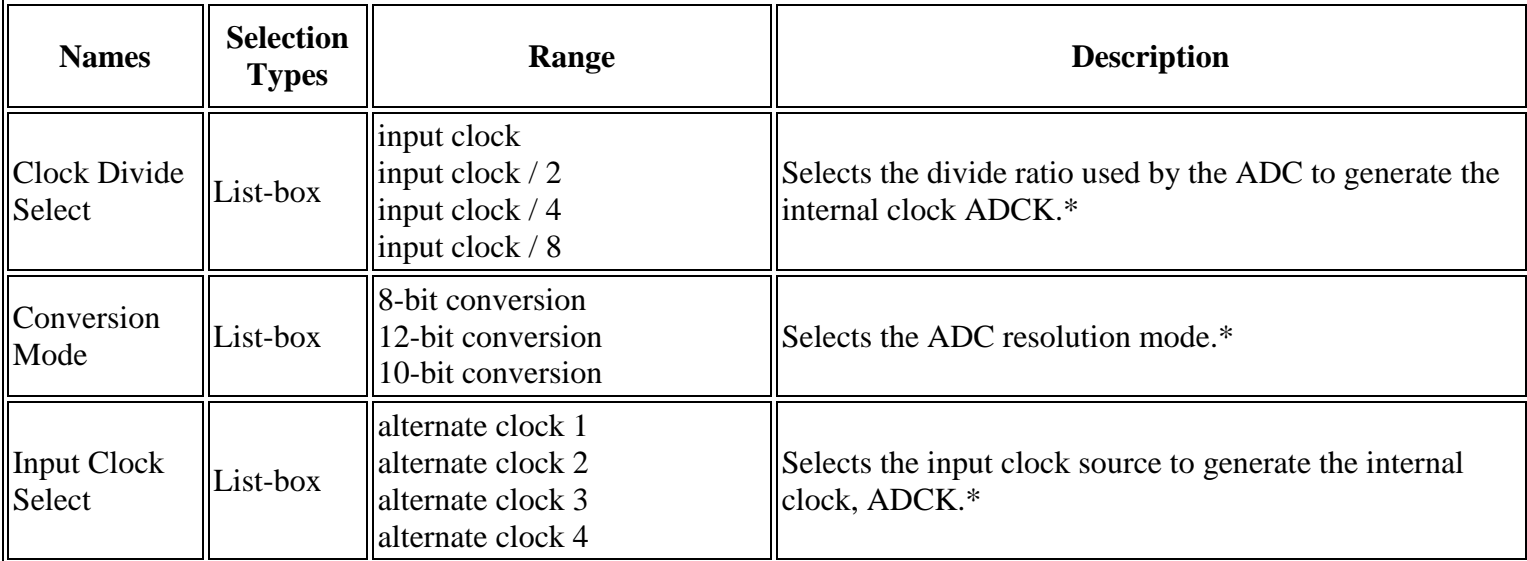

\* Read Hardware Manual documentation to get more information.

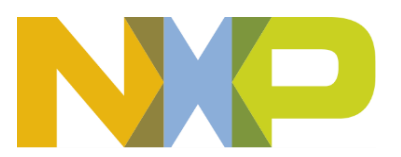

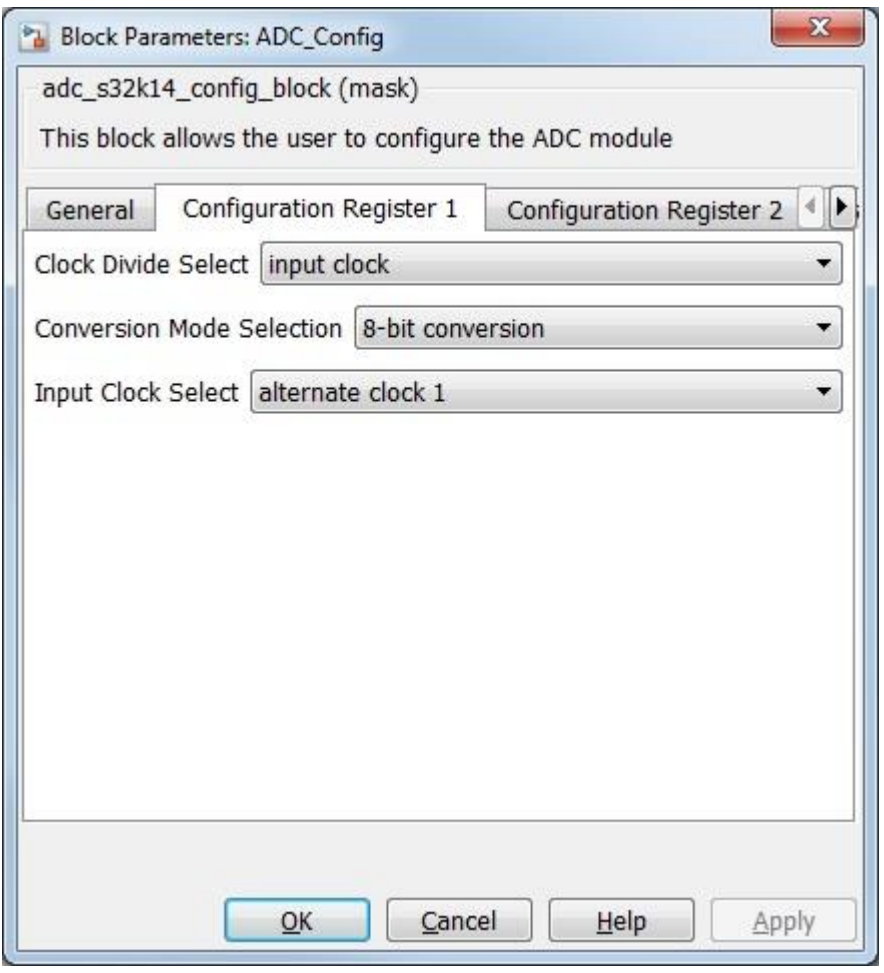

<span id="page-35-0"></span>• Configuration Register 2 contains the following parameters:

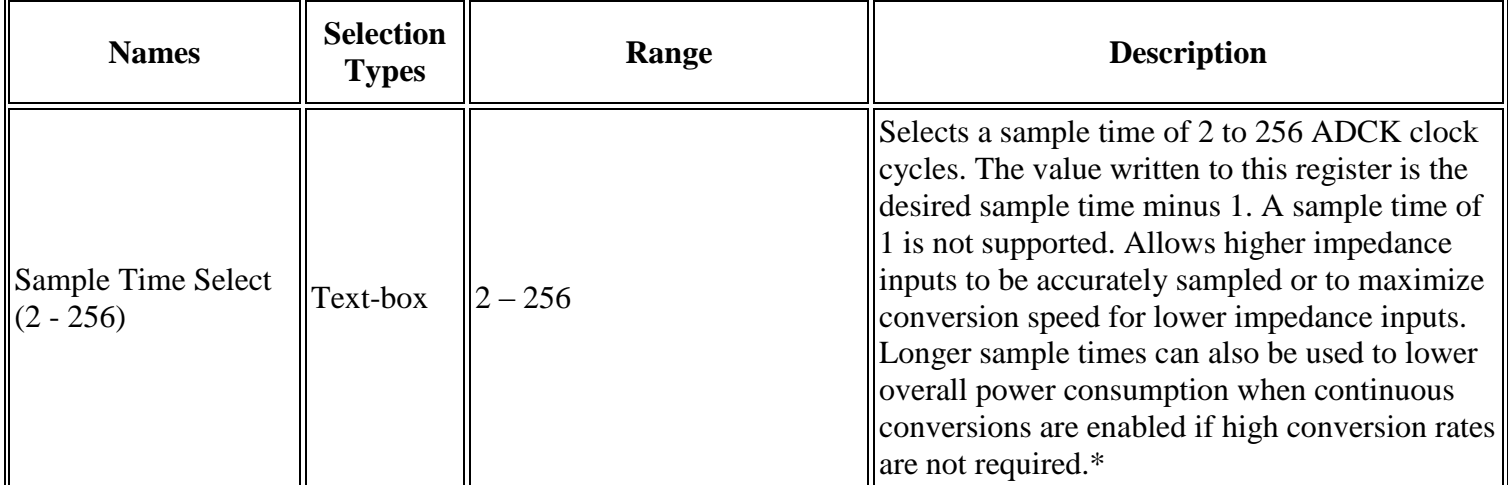

\* Read Hardware Manual documentation to get more information.

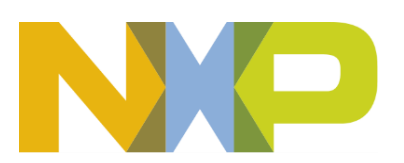
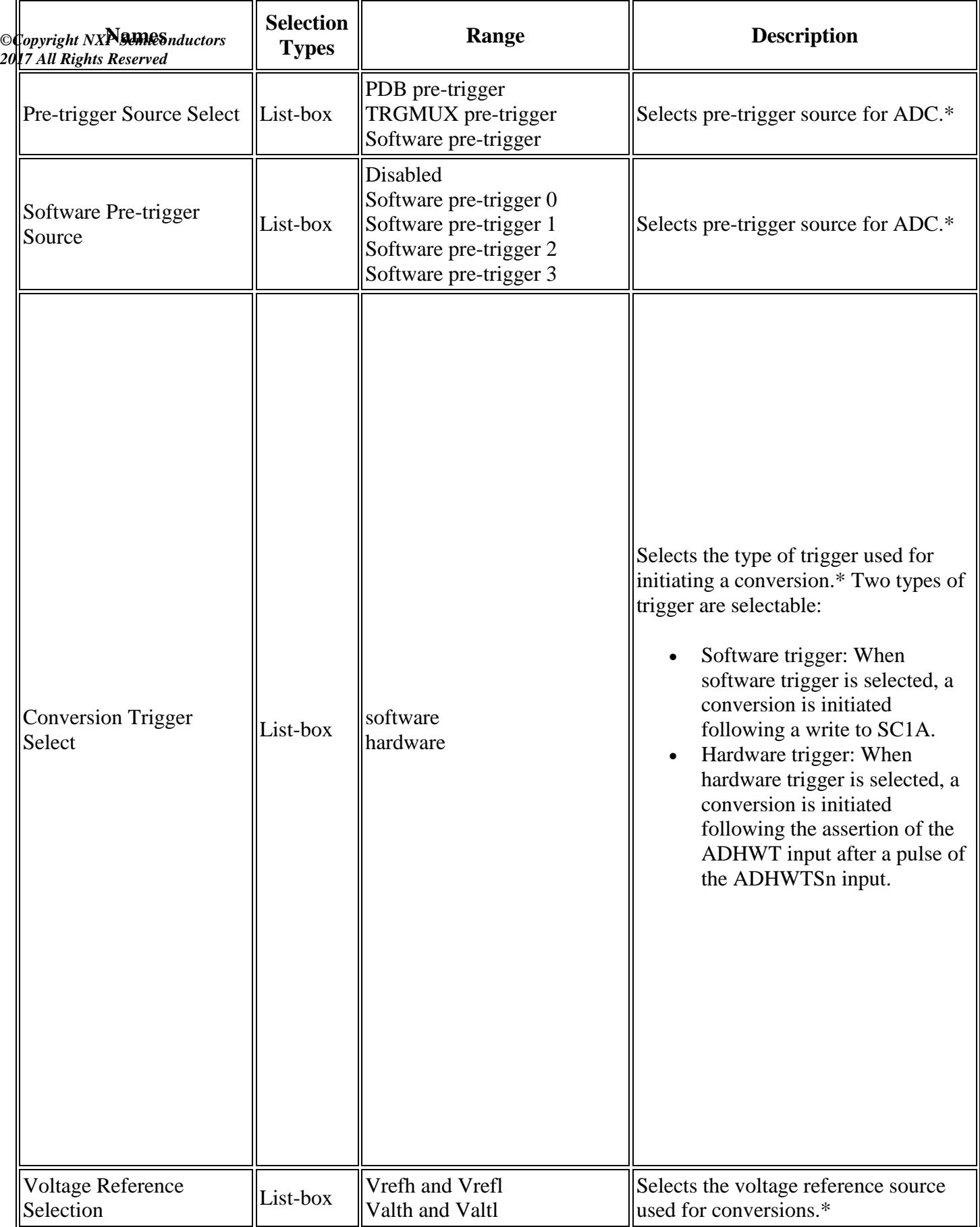

r.

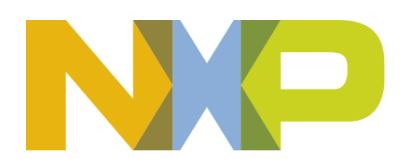

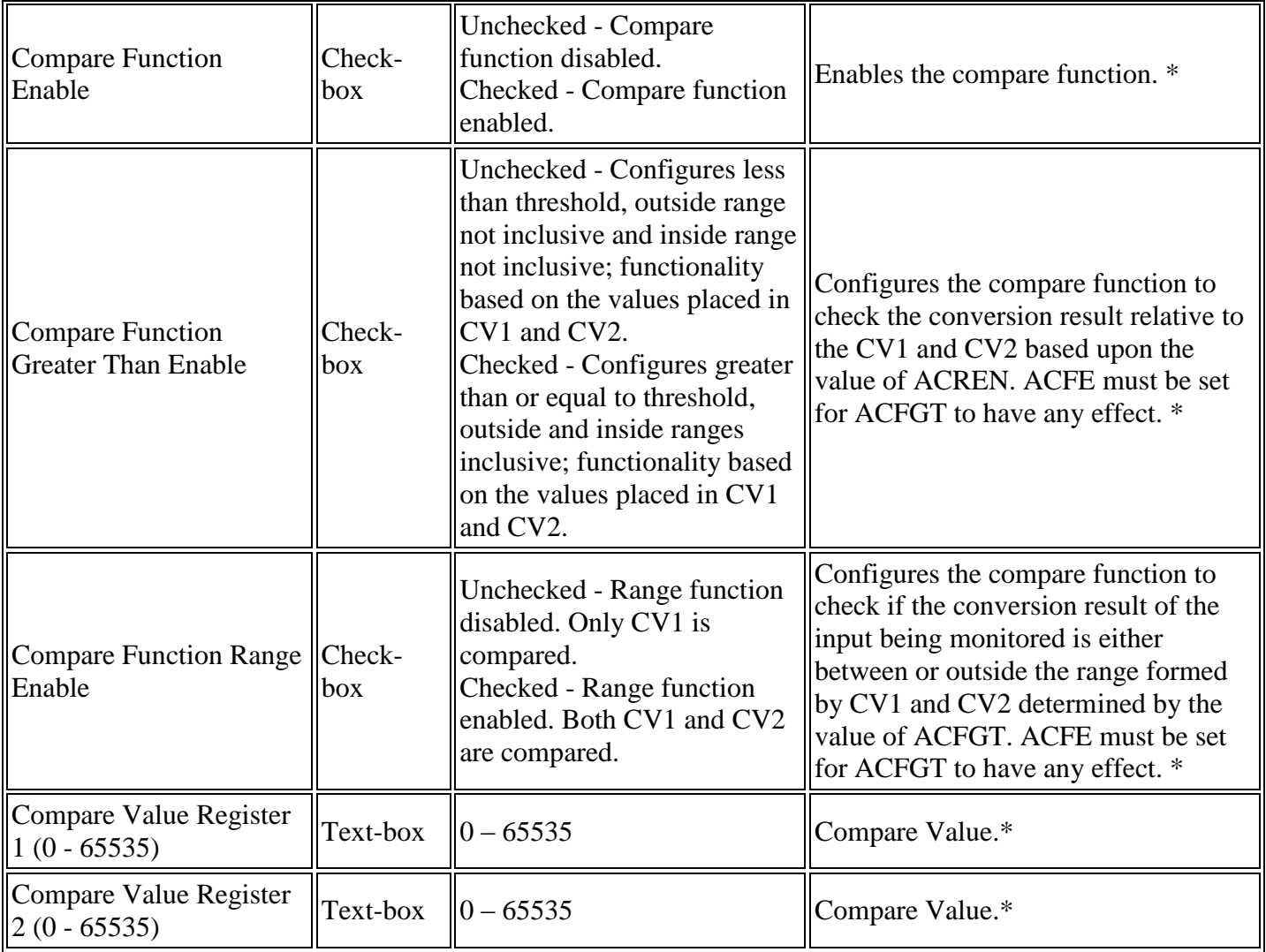

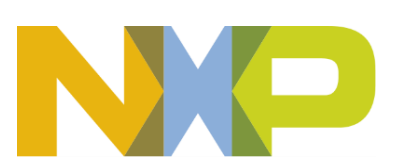

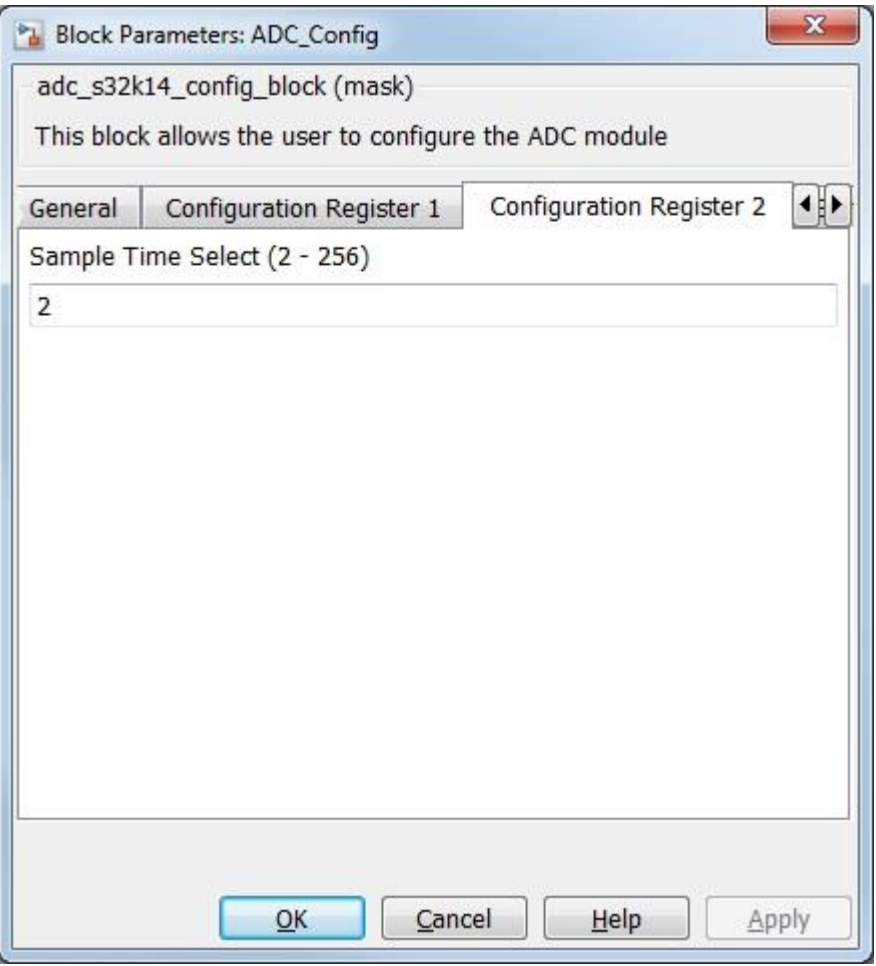

• Status and Control Register 2 contains the following parameters:

\*Read Hardware Manual documentation to get more information.

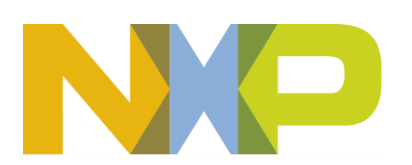

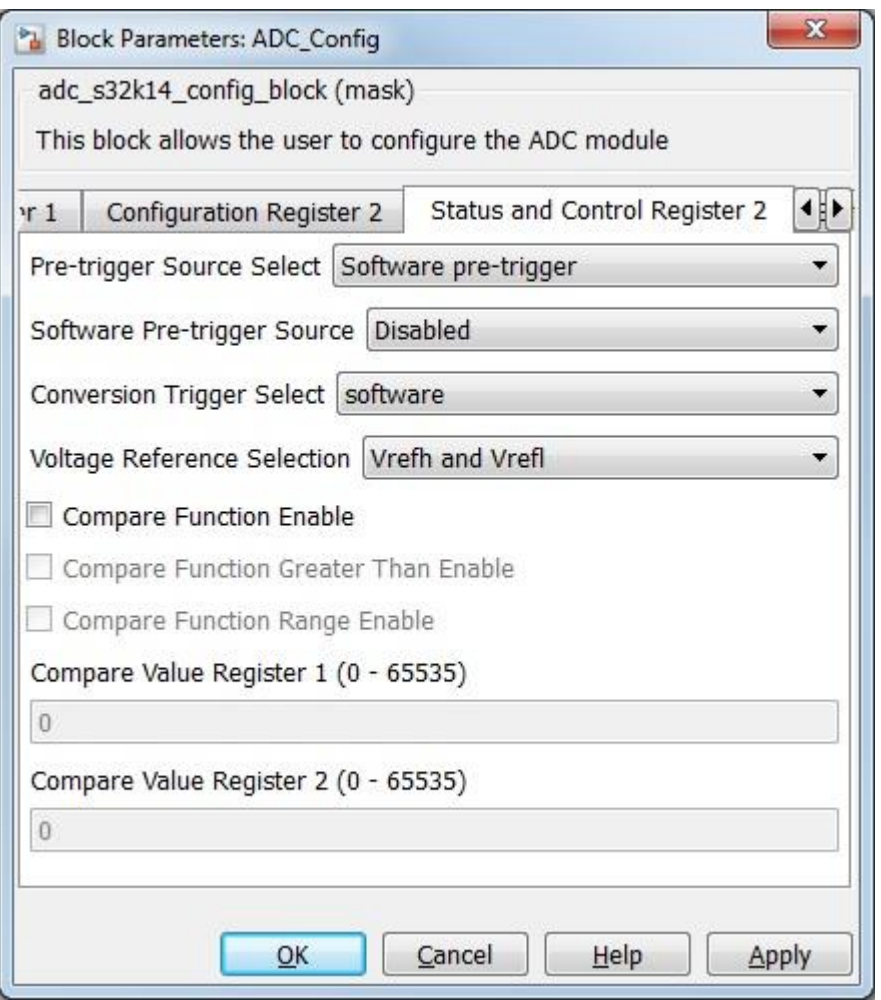

• Status and Control Register 3 contains the following parameters:

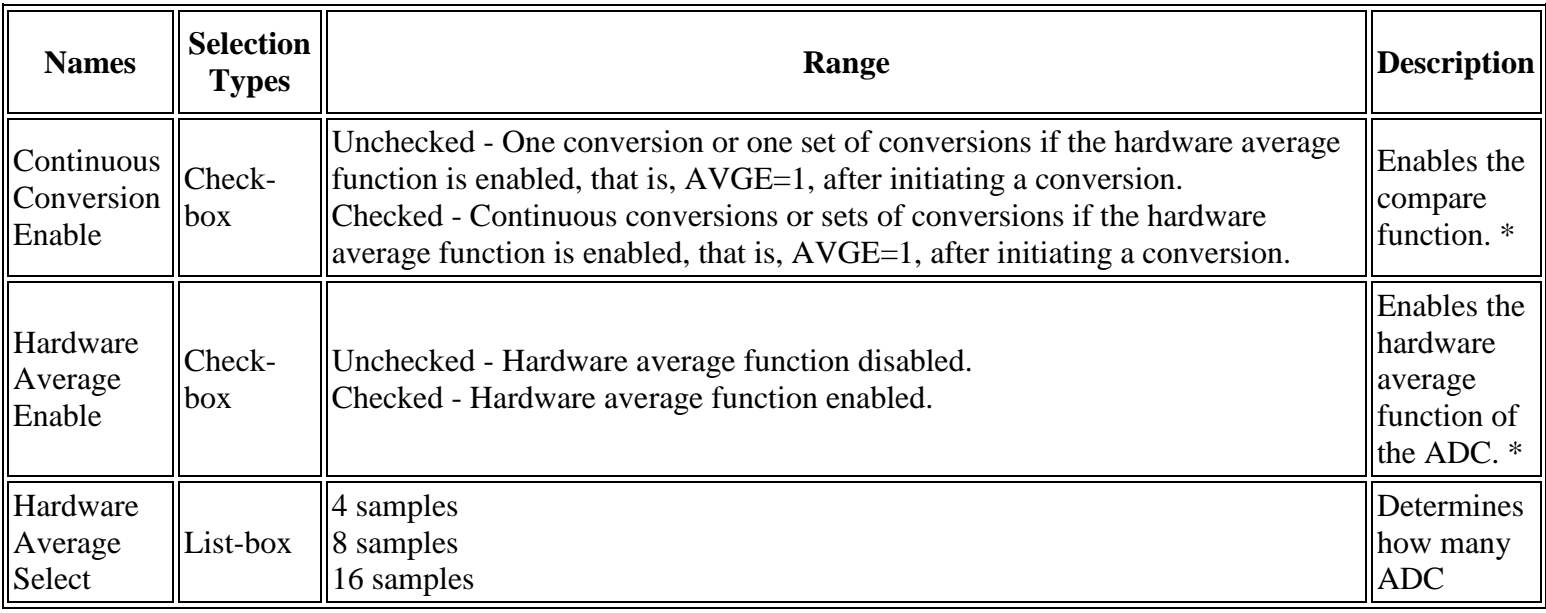

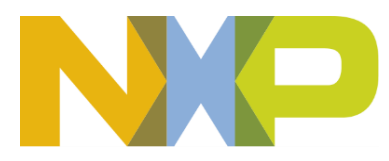

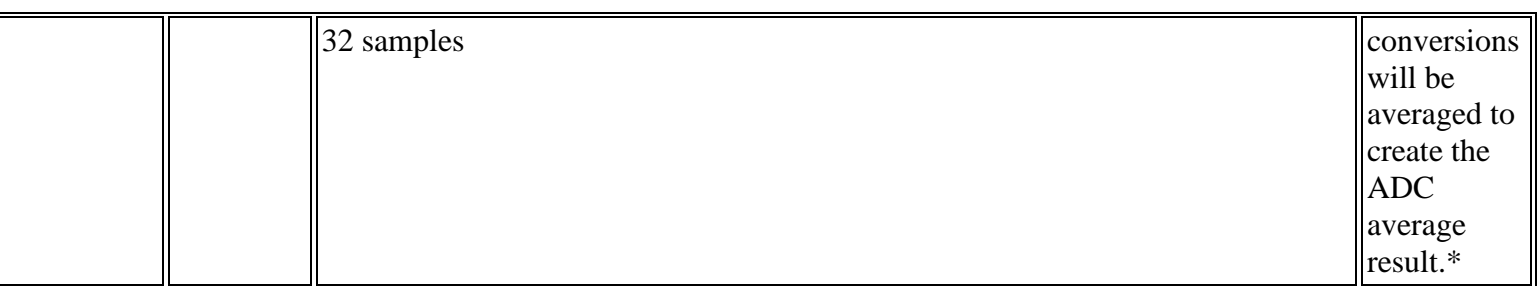

\*Read Hardware Manual documentation to get more information.

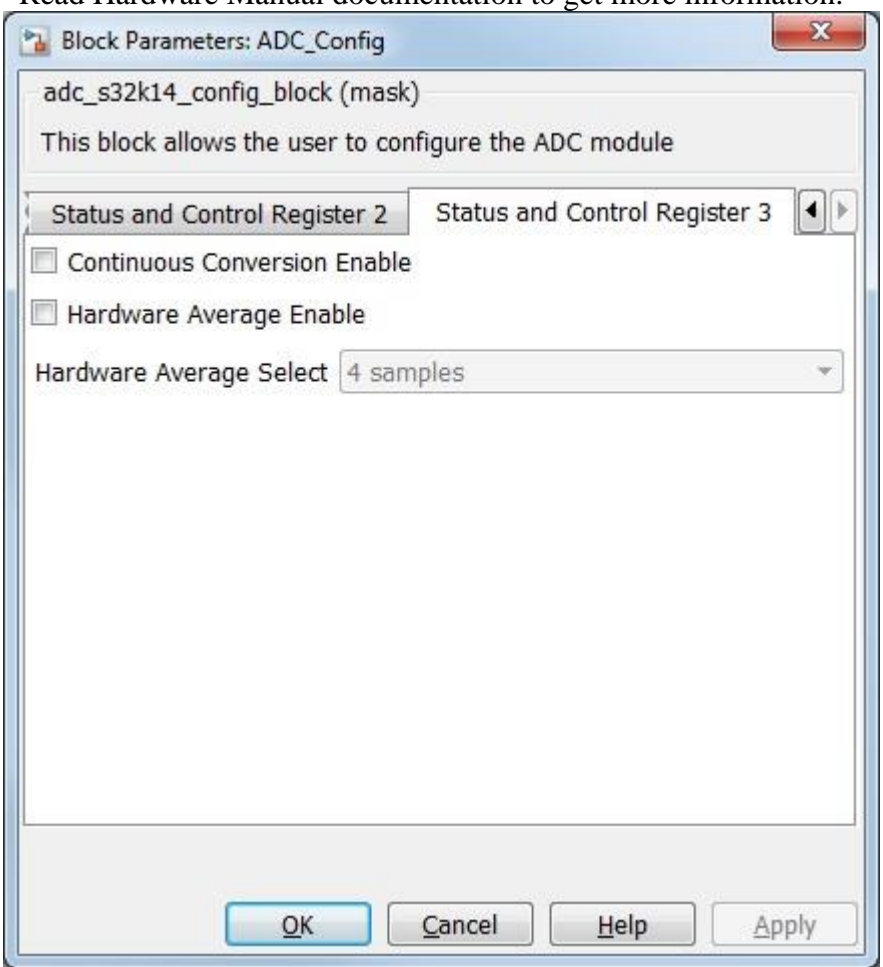

## **5.2.1.7 Block Dependency**

# **5.2.1.8 Block Miscellaneous Details:**

## **5.2.2 ADC Start Block**

#### **5.2.2.1 Block Name**

ADC Start Block

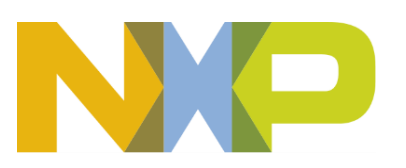

## **5.2.2.2 Block Description**

This block allows to configure channel parameters, start the conversion and get the result when interrupt is not configured.

#### **5.2.2.3 Block Image**

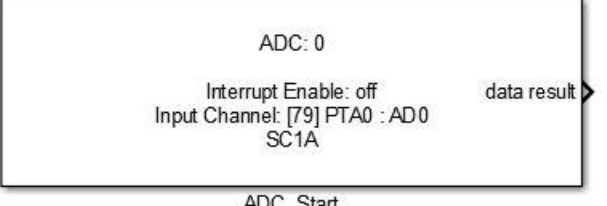

ADC\_Start

#### **5.2.2.4 Inputs:**

• None

#### **5.2.2.5 Outputs:**

- Function-call
- data result (uint32)
- channel (uint8)

#### **5.2.2.6 Block Dialog and Parameters:**

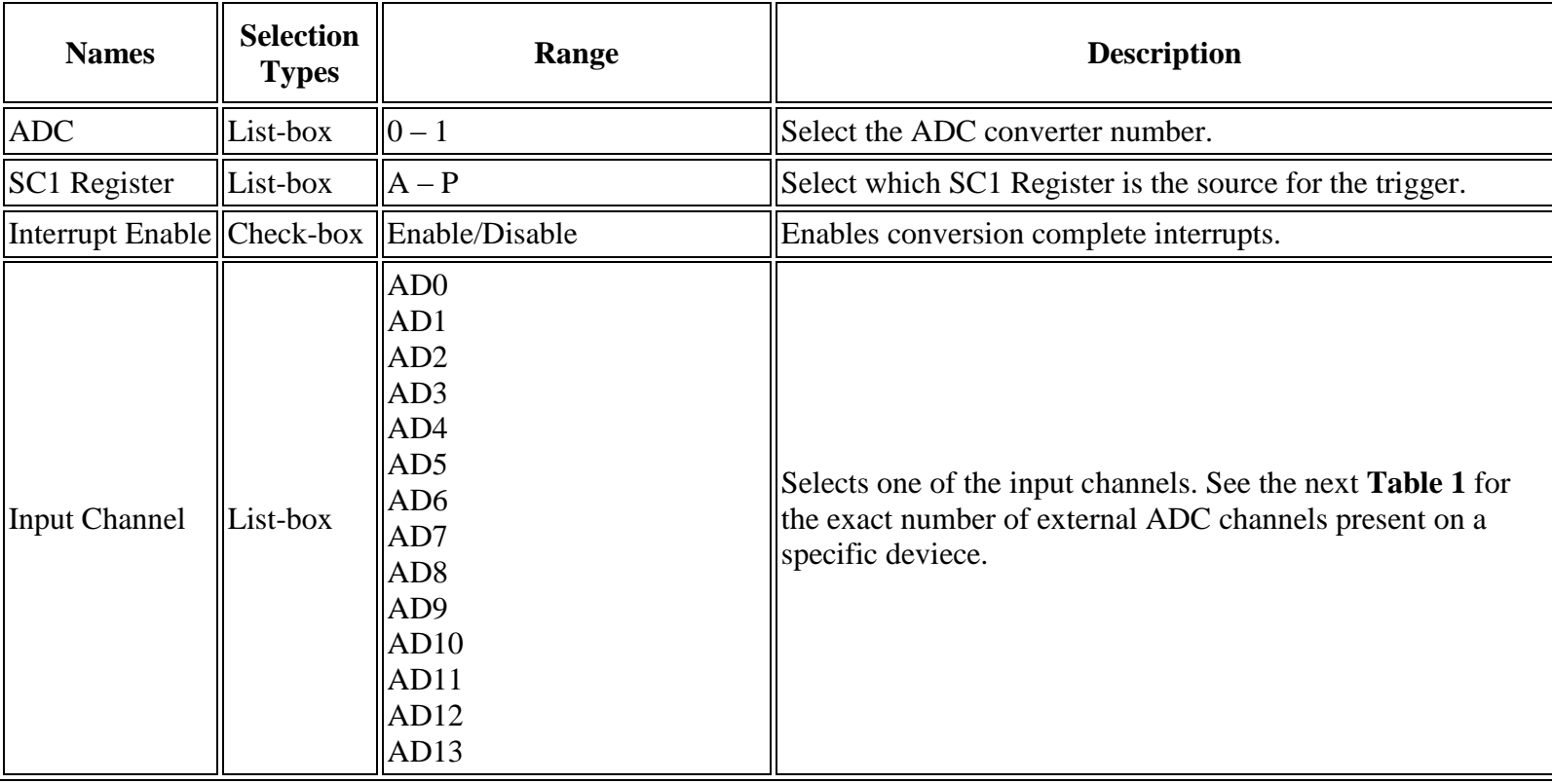

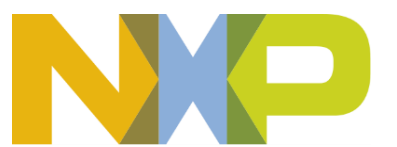

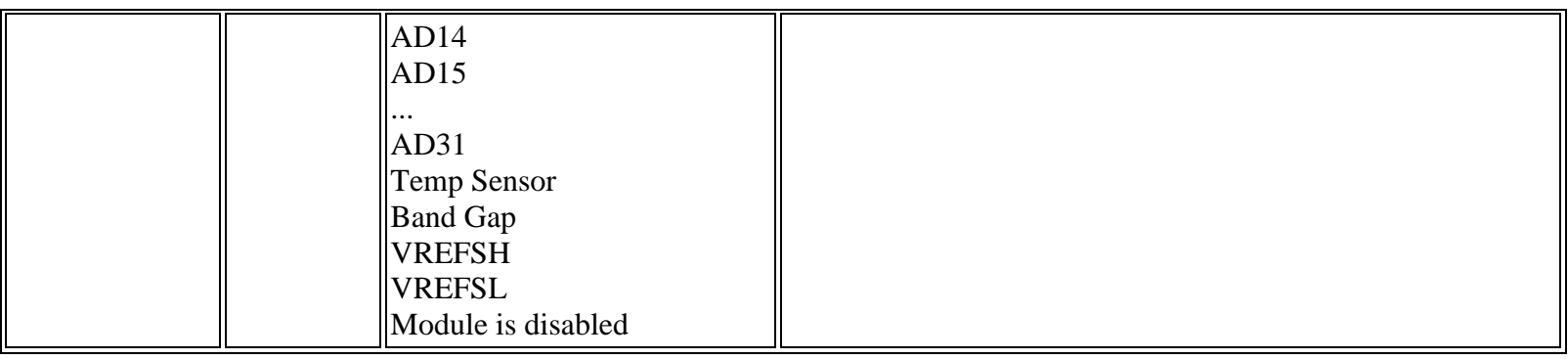

\* To get more information refer to Hardware Manual documentation.

#### **Table 1. ADC external channels per package**

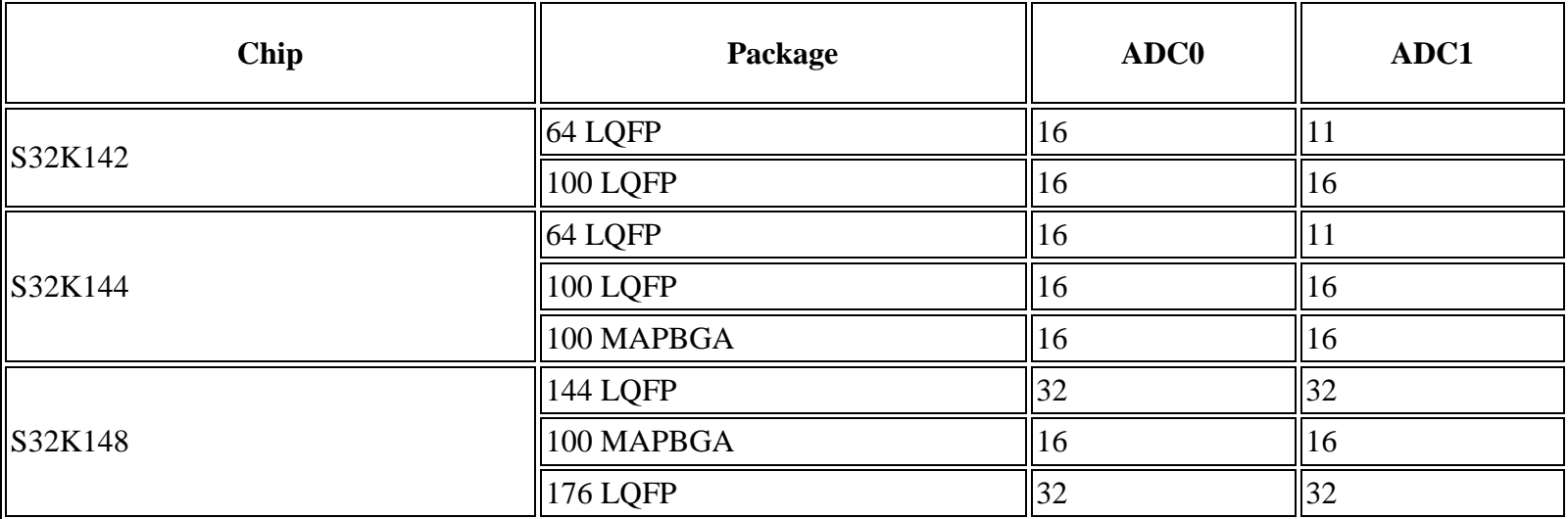

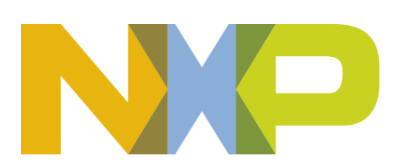

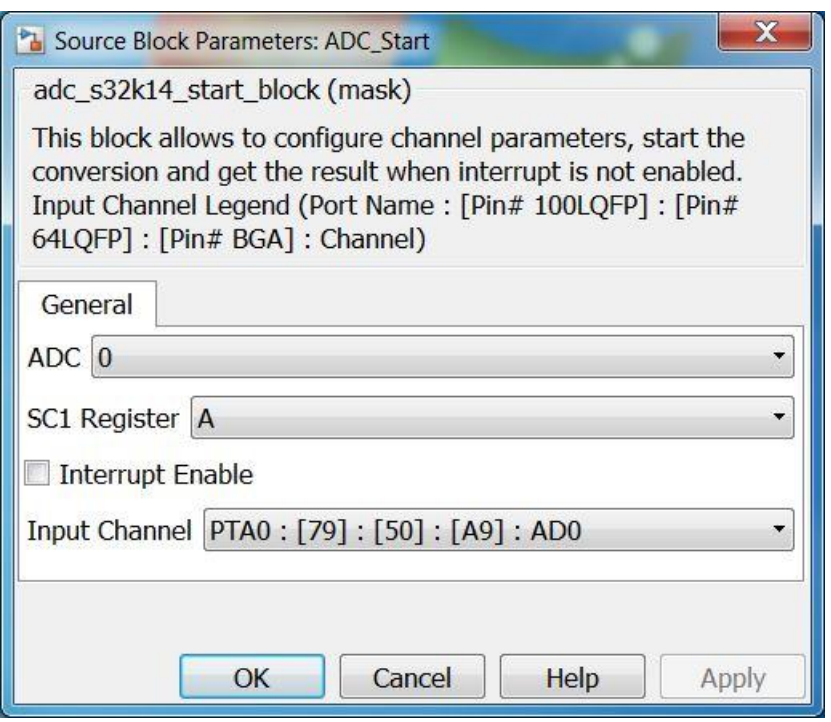

## **5.2.2.7 Block Dependency**

Please do the following:

1. Configure the [ADC Config](adc_config_block.htm) block.

## **5.2.2.8 Block Miscellaneous Details:**

None

# **5.2.3 ADC ISR Block**

#### **5.2.3.1 Block Name**

ADC ISR Block

## **5.2.3.2 Block Description**

This block allows user to call a function on ADC conversion events, get result and channel of the conversion.

## **5.2.3.3 Block Image**

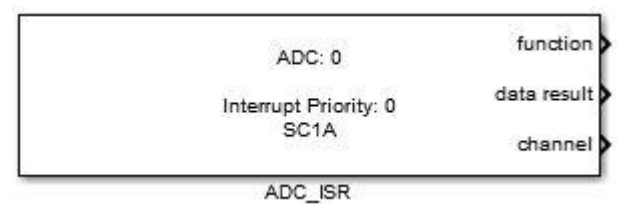

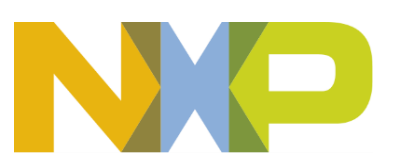

#### **5.2.3.4 Inputs:**

• None

## **5.2.3.5 Outputs:**

- Function-call
- data result (uint32)
- channel (uint8)

#### **5.2.3.6 Block Dialog and Parameters:**

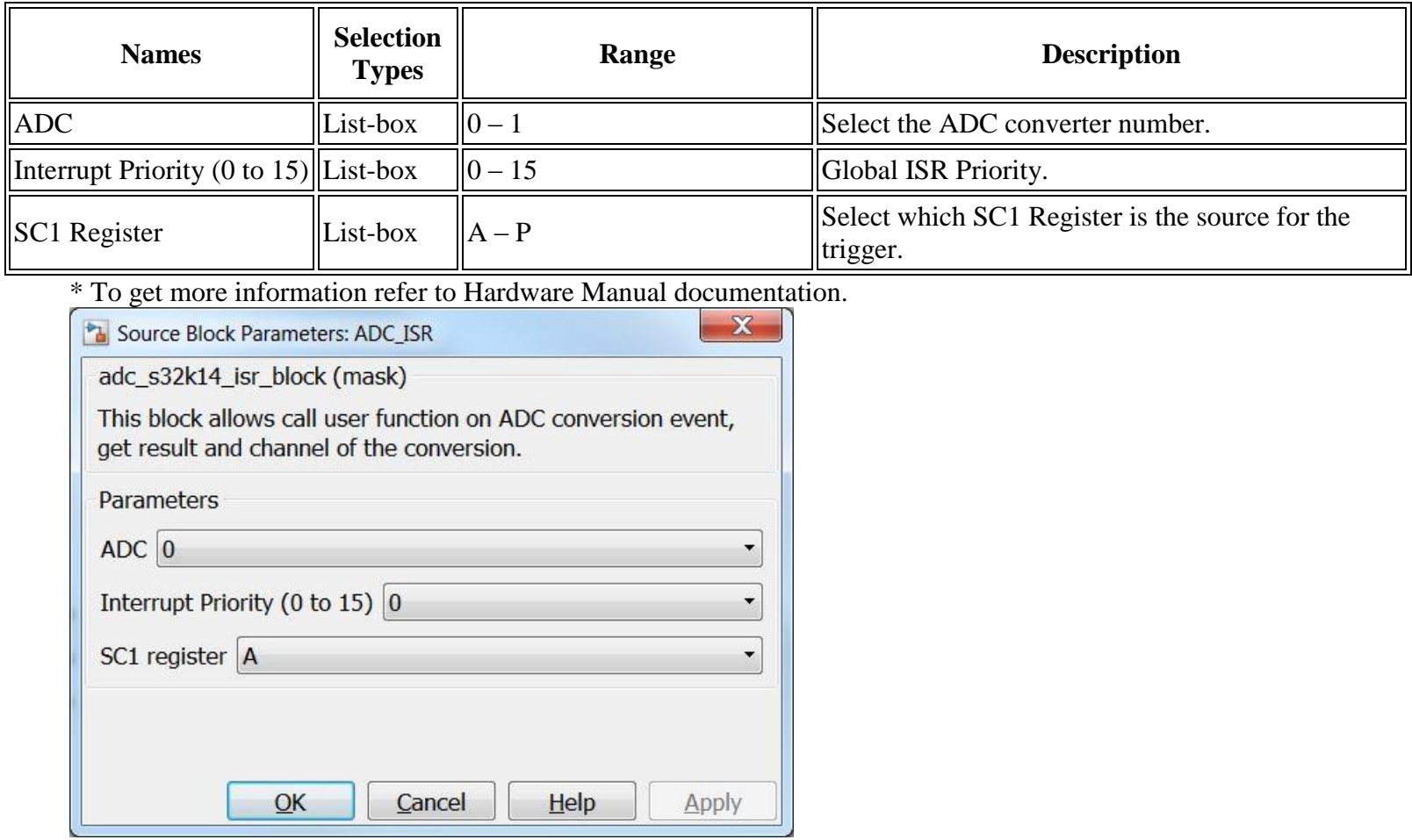

## **5.2.3.7 Block Dependency**

Please do the following:

1. Configure the [ADC Config](adc_config_block.htm) block.

## **5.2.3.8 Block Miscellaneous Details:**

None

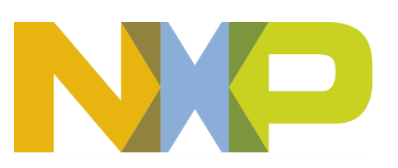

## **5.2.4 CMP Configuration Block**

#### **5.2.4.1 Block Name**

CMP Configuration Block

#### **5.2.4.2 Block Description**

This block is used to configure the CMP module.

#### **5.2.4.3 Block Image**

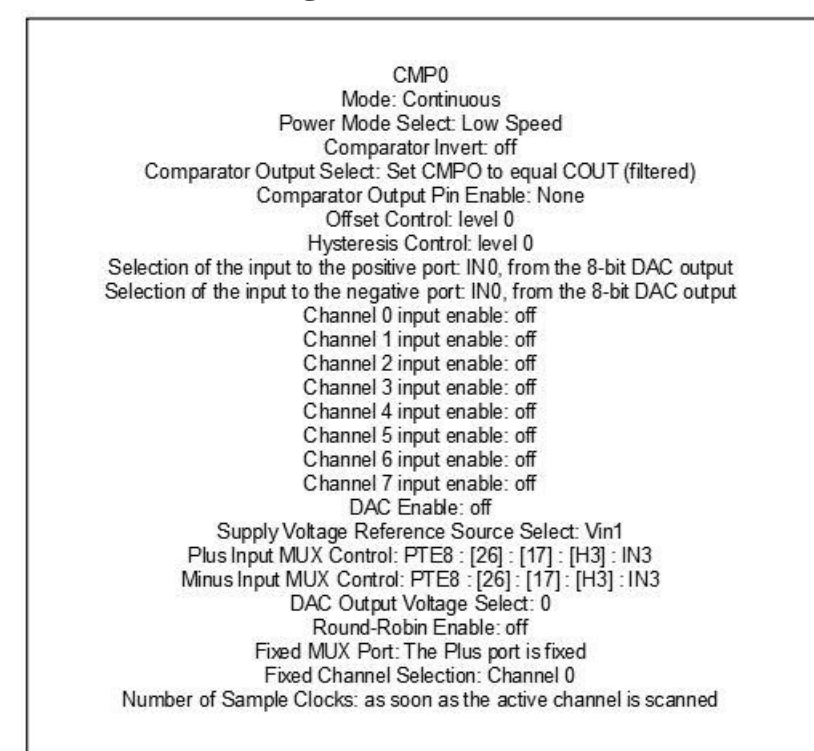

CMP Config

## **5.2.4.4 Inputs:**

• None

## **5.2.4.5 Outputs:**

• None

#### **5.2.4.6 Block Dialog and Parameters:**

The block dialog consists of the following tabs:

• [Control Register 0](#page-46-0)

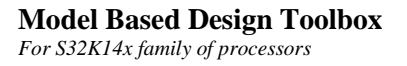

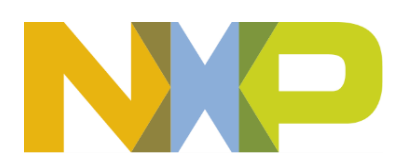

- [Control Register 1](#page-48-0)
- [Control Register 2](#page-50-0)
- <span id="page-46-0"></span>• The Control Register 0 tab contains the following parameters:

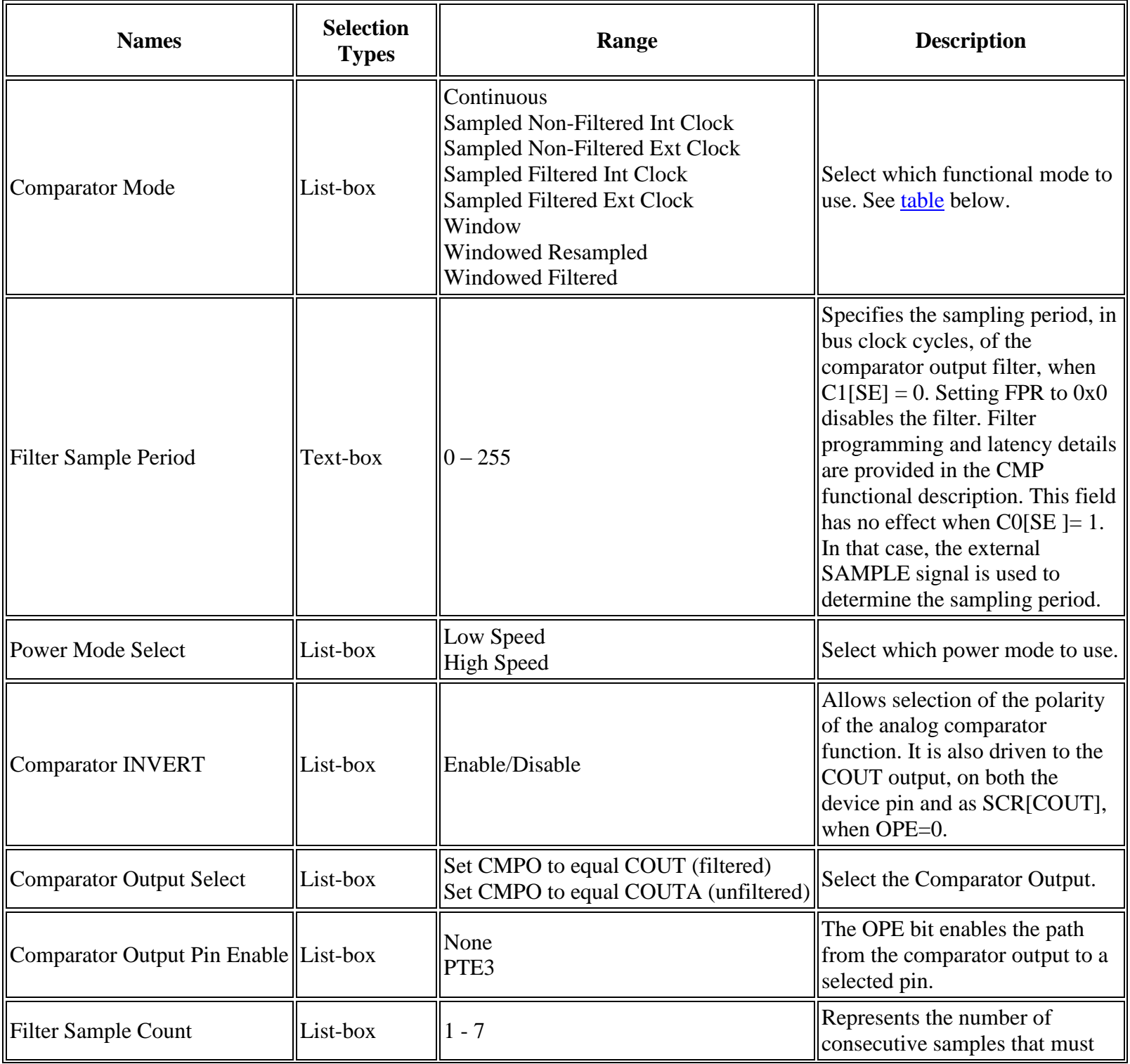

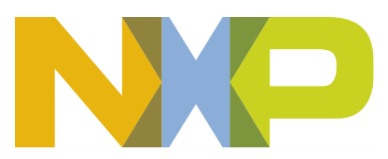

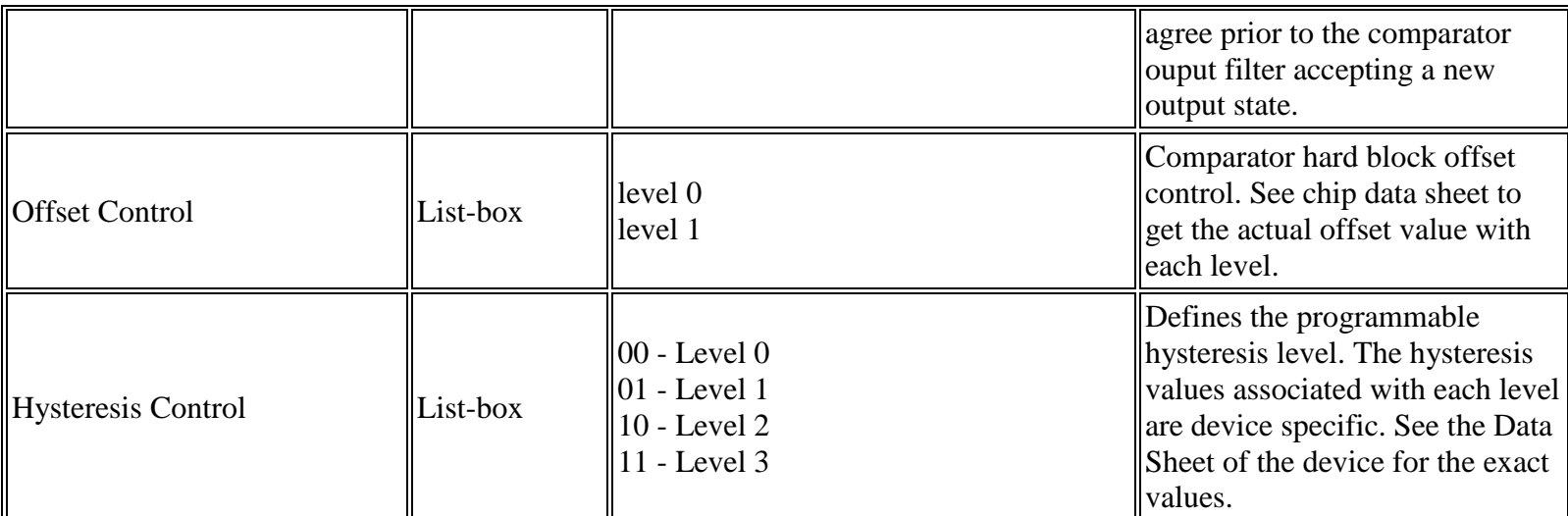

\* Read Hardware Manual documentation to get more information.

#### <span id="page-47-0"></span>**Comparator functional modes**

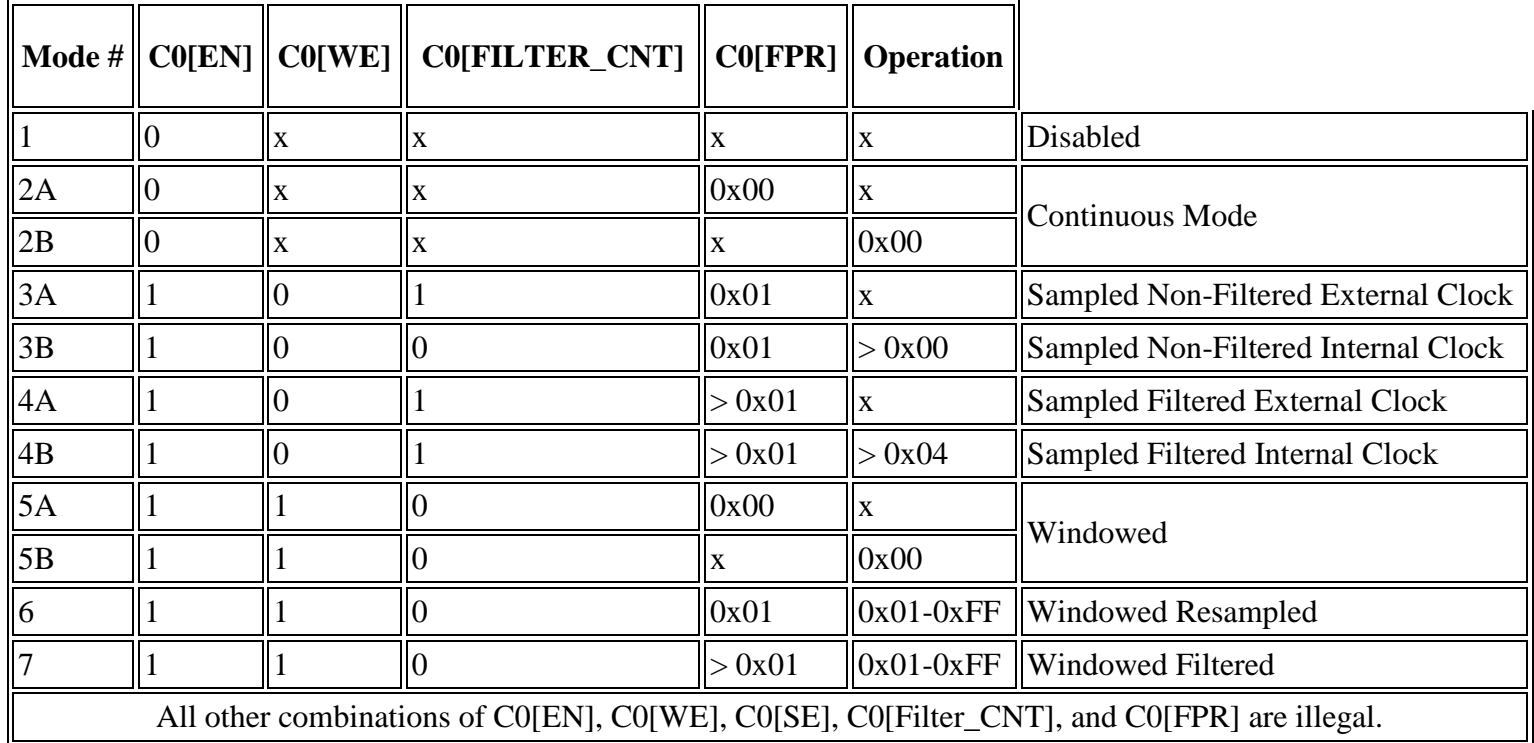

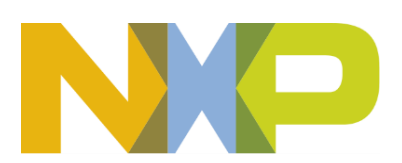

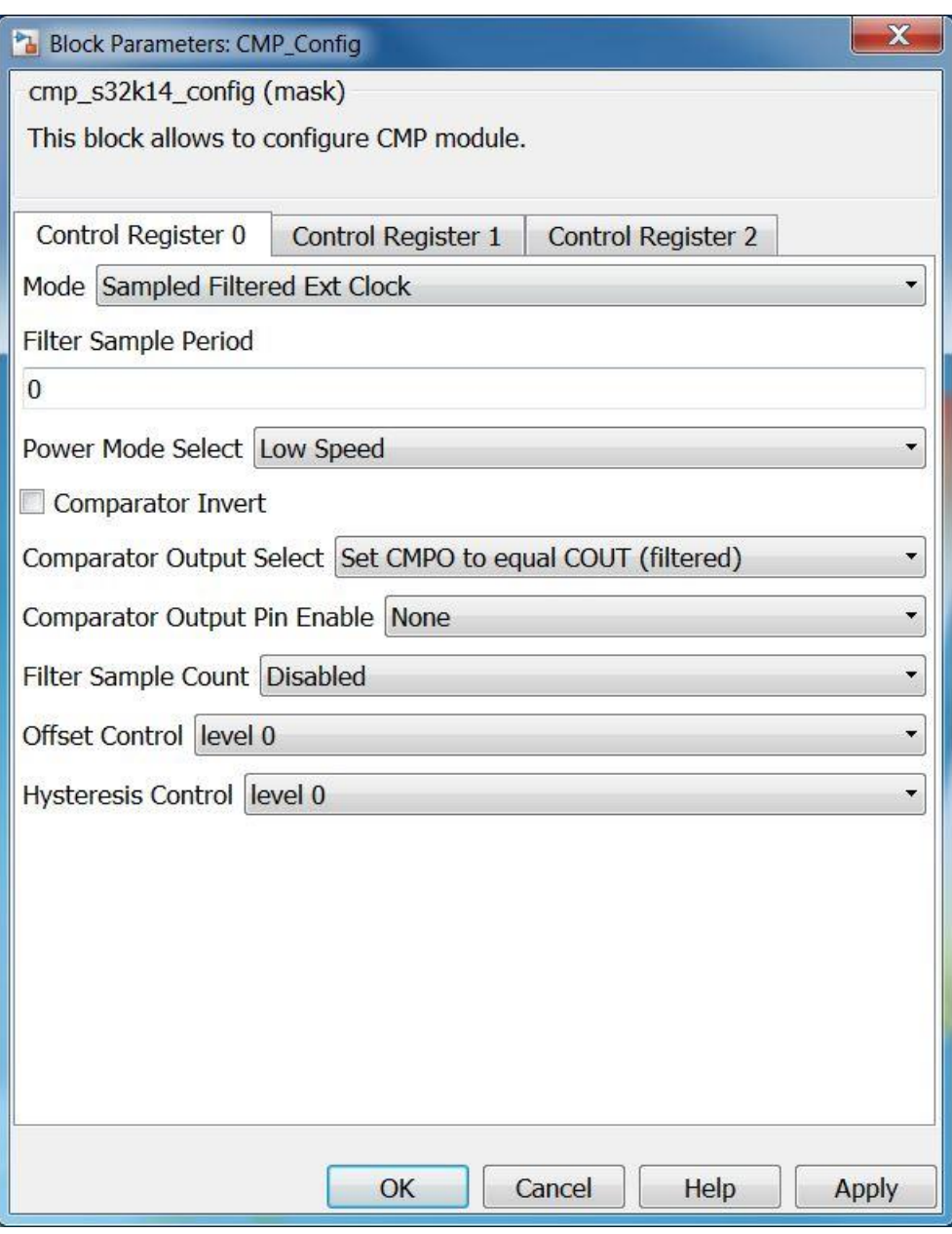

<span id="page-48-0"></span>• The Control Register 1 tab contains the following parameters:

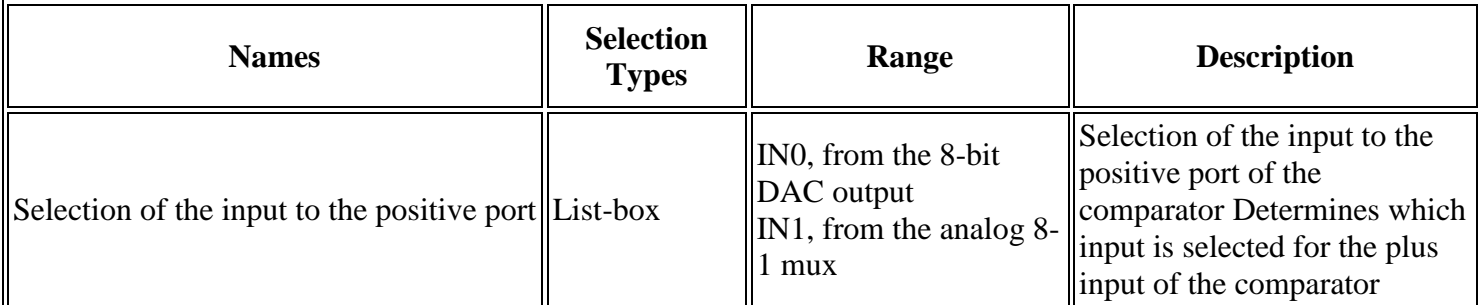

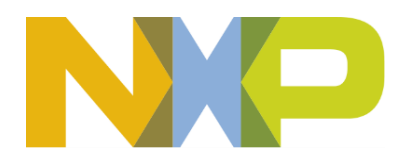

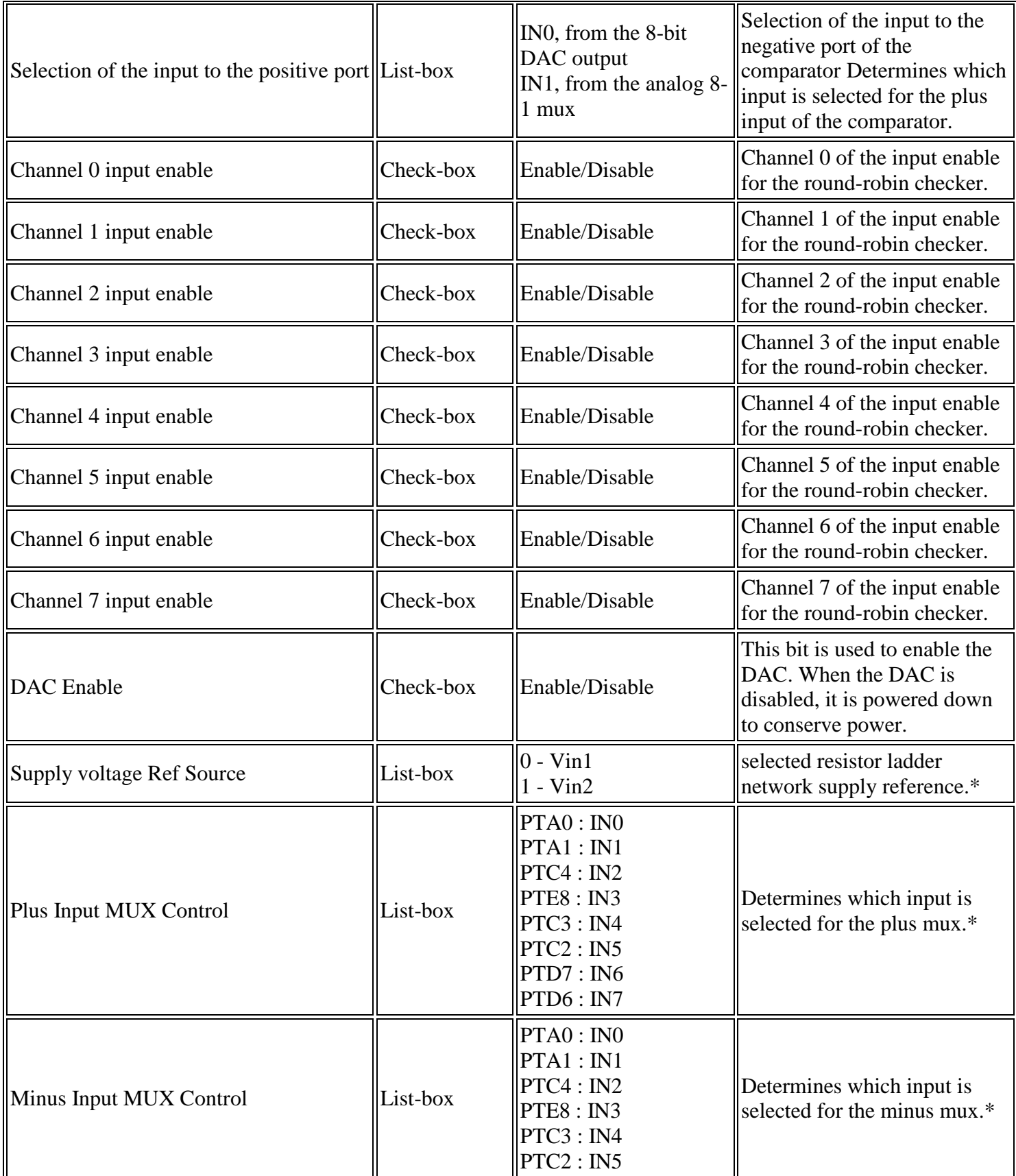

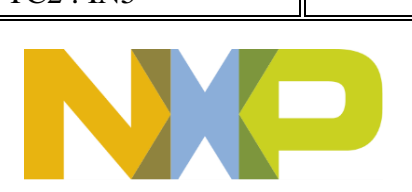

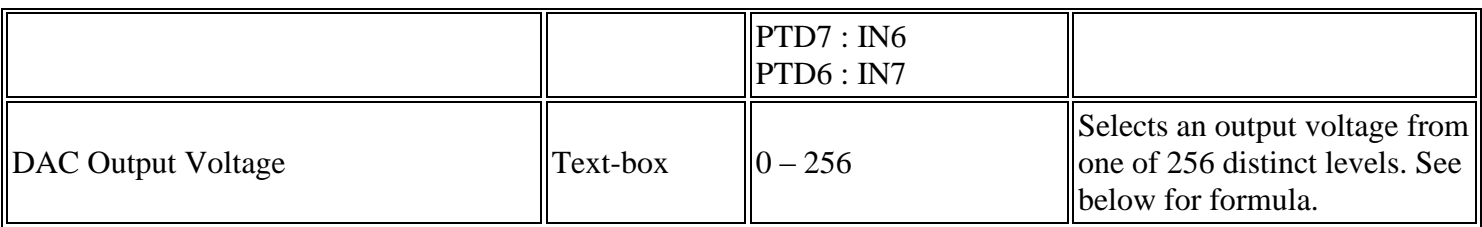

\* Read Miscellaneous Details below or Hardware Manual documentation to get more information. DACO = (V in /256) \* (VOSEL[7:0] + 1), so the DACO range is from V in  $\overline{256}$  to V in.

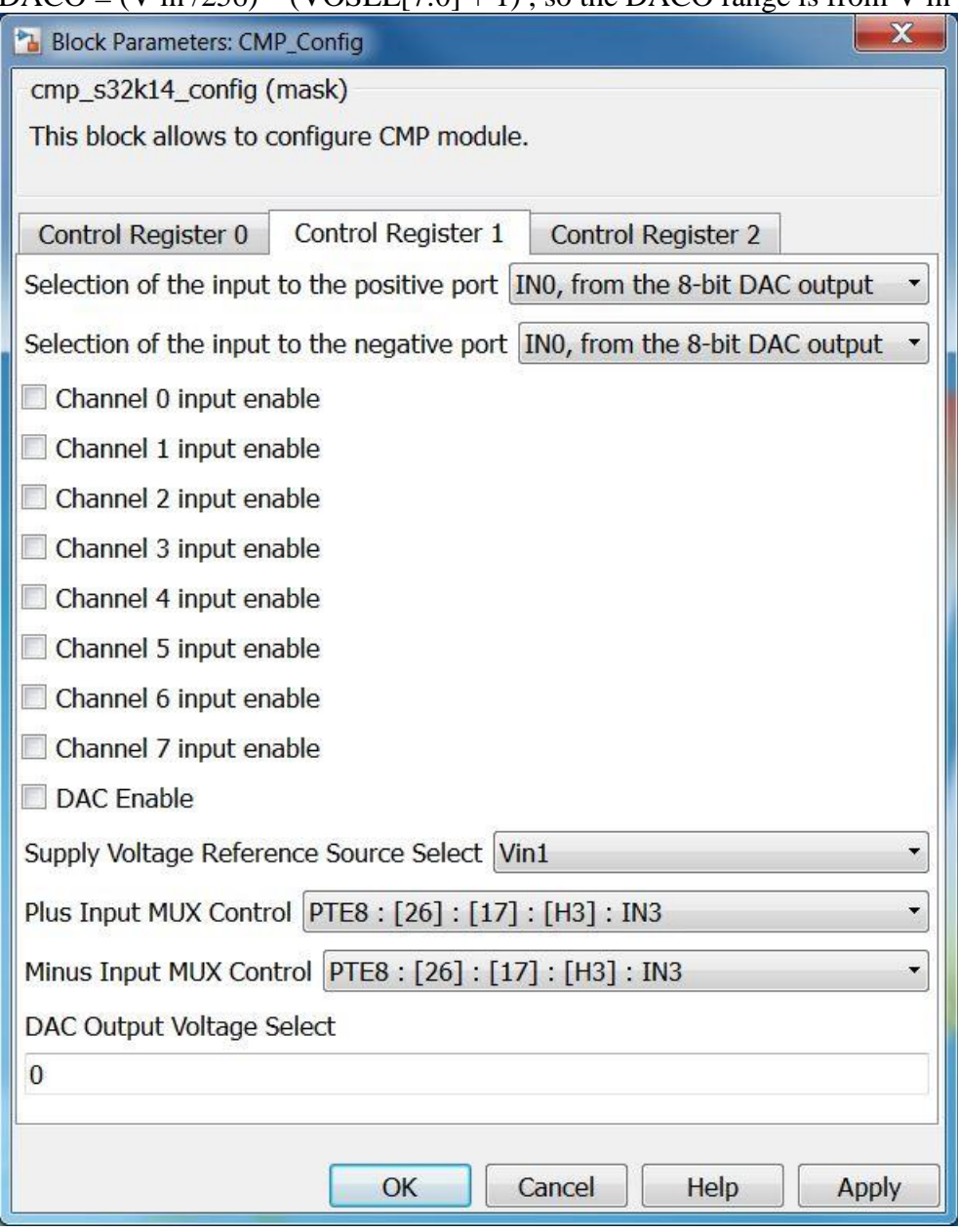

<span id="page-50-0"></span>• The Control Register 2 tab contains the following parameters:

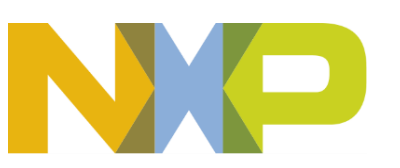

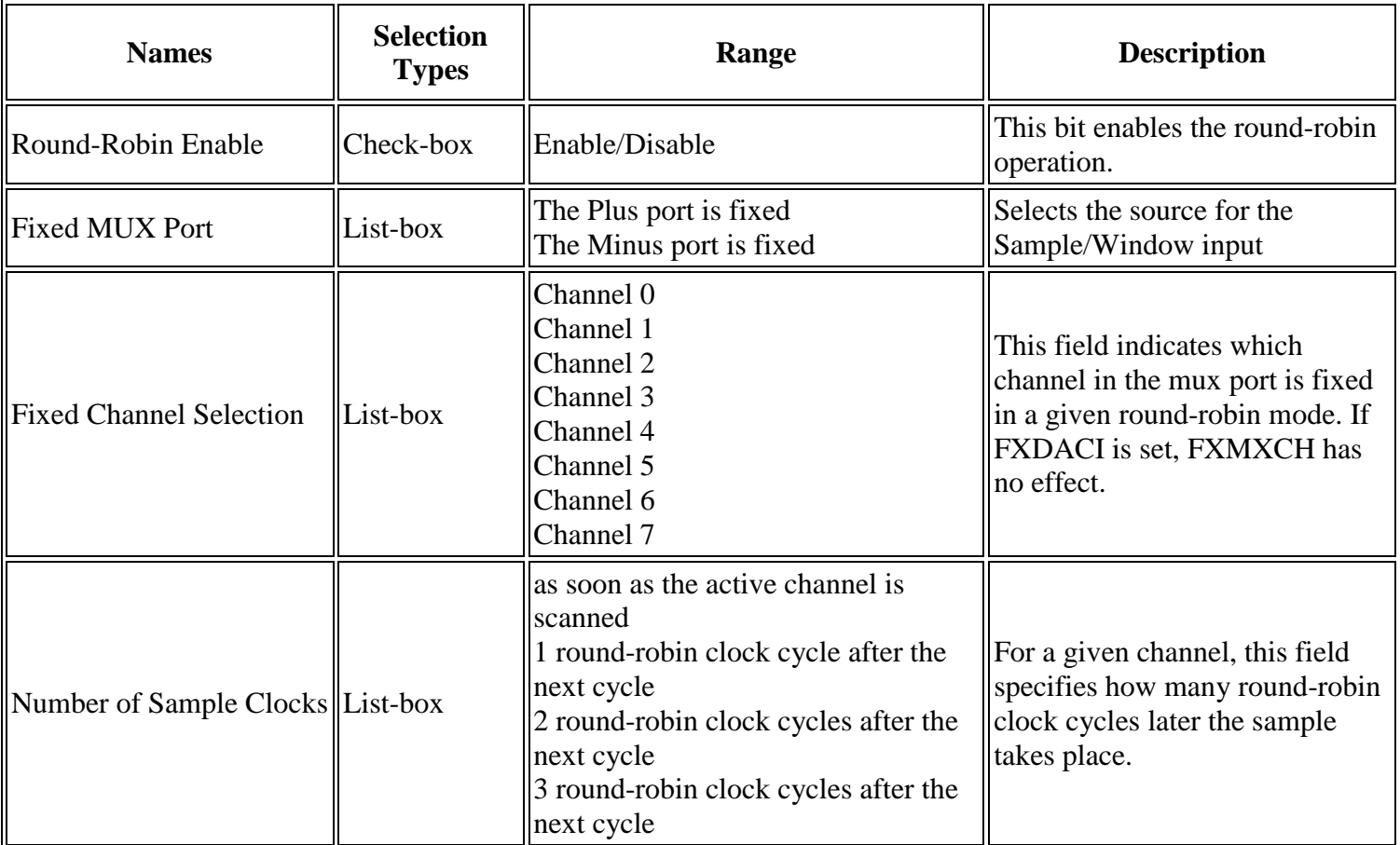

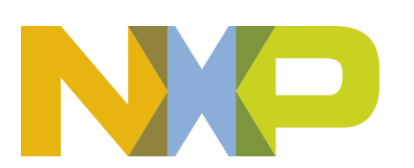

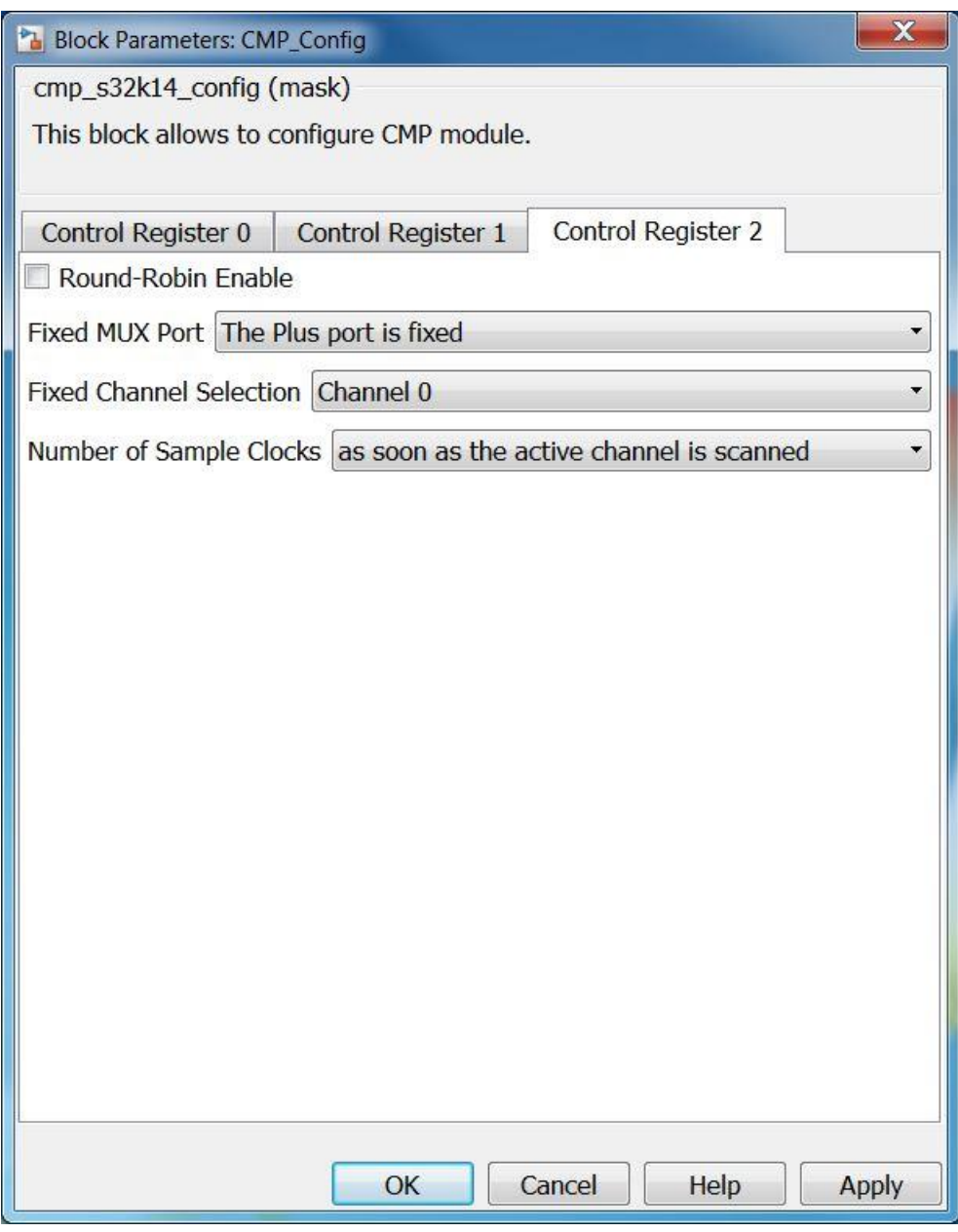

## **5.2.4.7 Block Dependency**

None

# **5.2.4.8 Block Miscellaneous Details:**

None

# **5.2.5 CMP ISR Enable/Disable Block**

## **5.2.5.1 Block Name**

CMP ISR Enable Disable Block

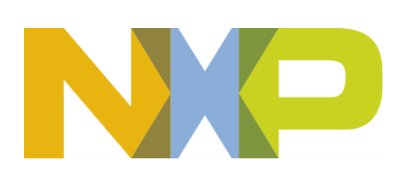

## **5.2.5.2 Block Description**

The main functionality of the block is to allow the user to Enable/Disable CMP ISRs.

#### **5.2.5.3 Block Image**

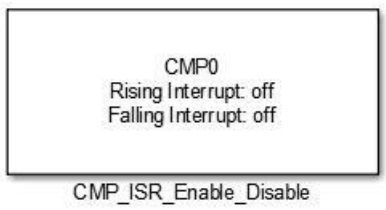

## **5.2.5.4 Inputs:**

• None

## **5.2.5.5 Outputs:**

• None

#### **5.2.5.6 Block Dialog and Parameters:**

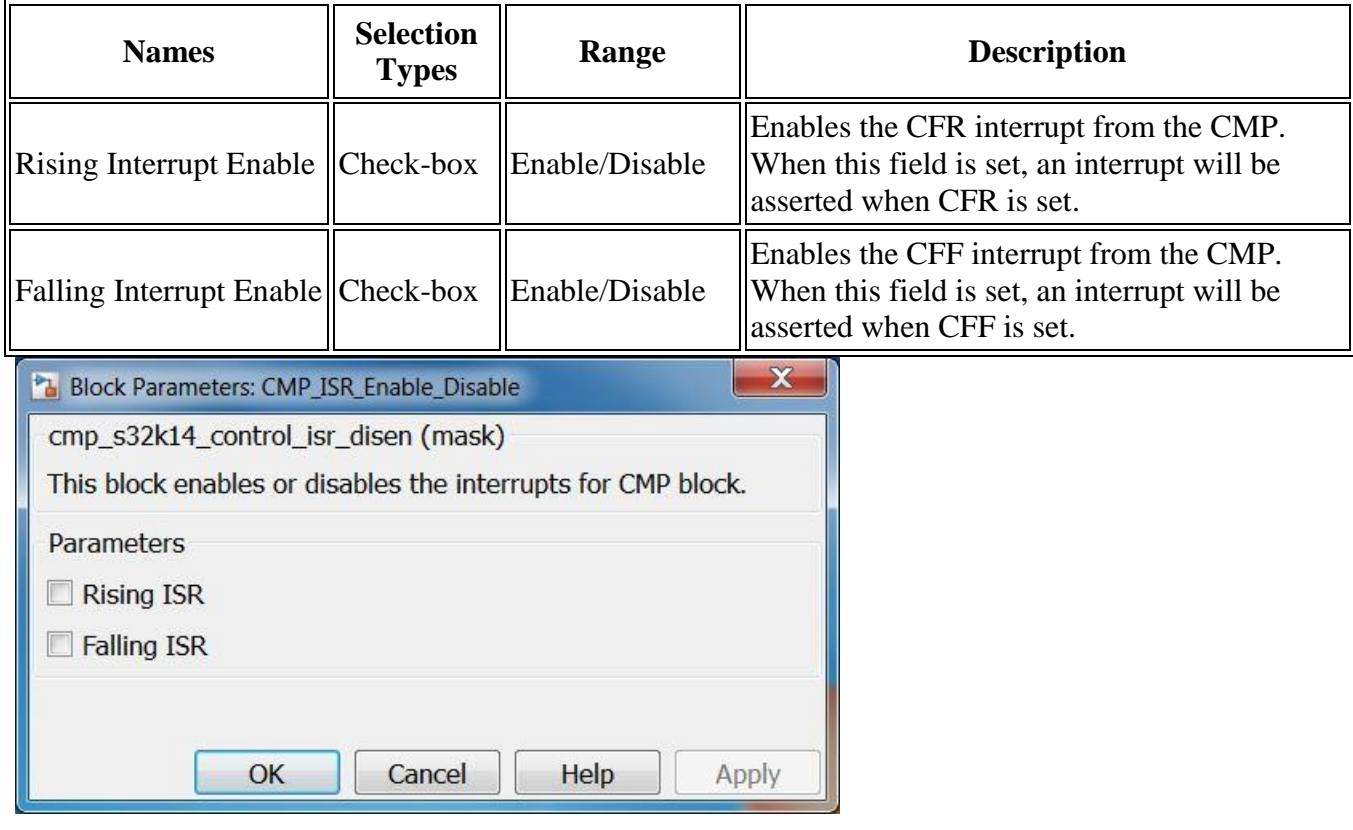

## **5.2.5.7 Block Dependency**

Please do the following:

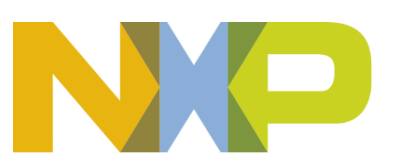

1. Configure Comparator

## **5.2.5.8 Block Miscellaneous Details:**

None

## **5.2.6 CMP ISR Block**

#### **5.2.6.1 Block Name**

CMP Interrupt Block

#### **5.2.6.2 Block Description**

The main functionality of the block is to configure CMP interrupts

## **5.2.6.3 Block Image**

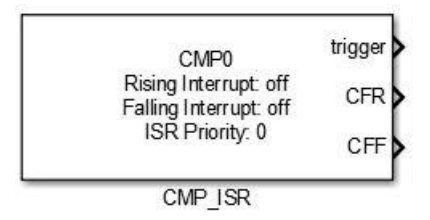

#### **5.2.6.4 Inputs:**

• None

## **5.2.6.5 Outputs:**

- Function-Call
- CFR (boolean)
- CFF (boolean)

#### **5.2.6.6 Block Dialog and Parameters:**

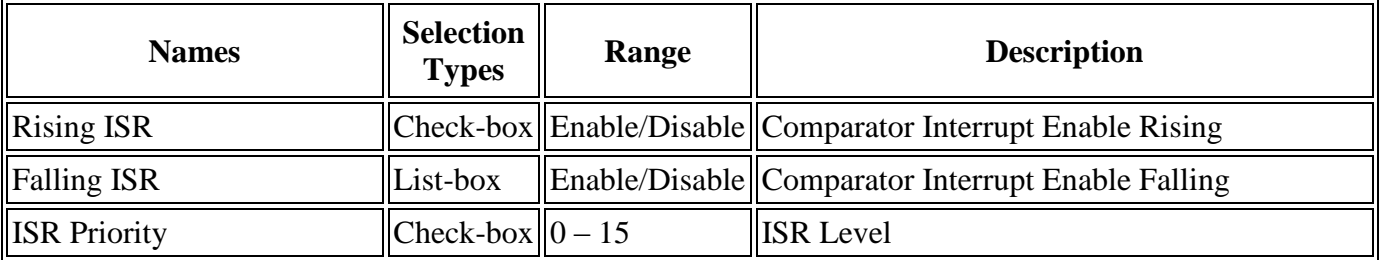

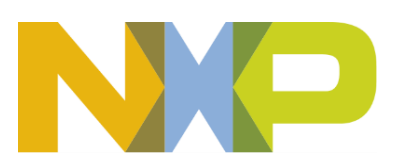

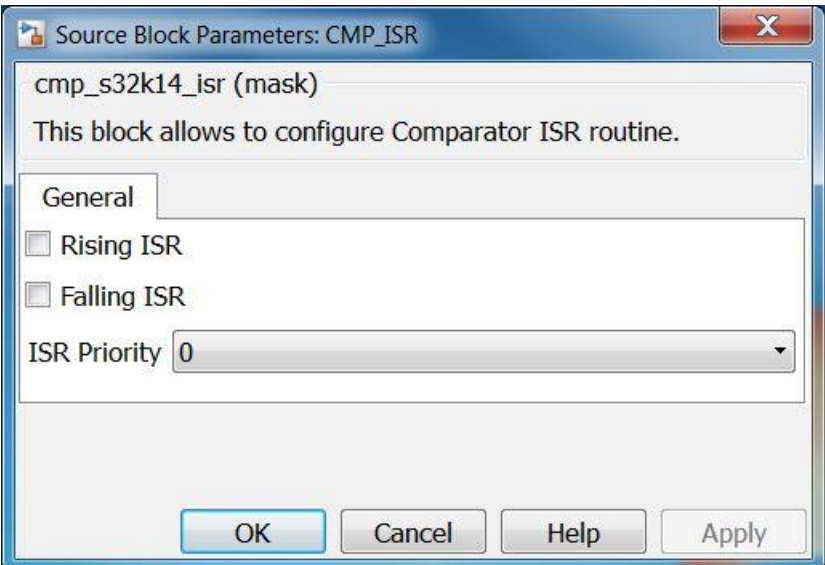

## **5.2.6.7 Block Dependency**

Please do the following:

1. Configure Comparator

#### **5.2.6.8 Block Miscellaneous Details:**

None

#### **5.2.6.9 Block Name**

FCAN Interrupt Enable/Disable Block

#### **5.2.6.10 Block Description**

The main functionality of the block is to enable/disable FCAN interrupts

#### **5.2.6.11 Block Image**

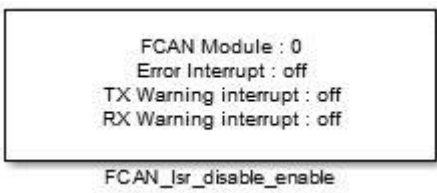

#### **5.2.6.12 Inputs:**

• None

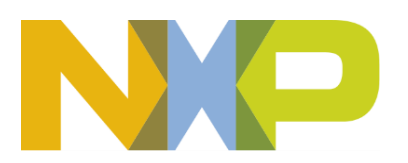

# **5.2.6.13 Outputs:**

• None

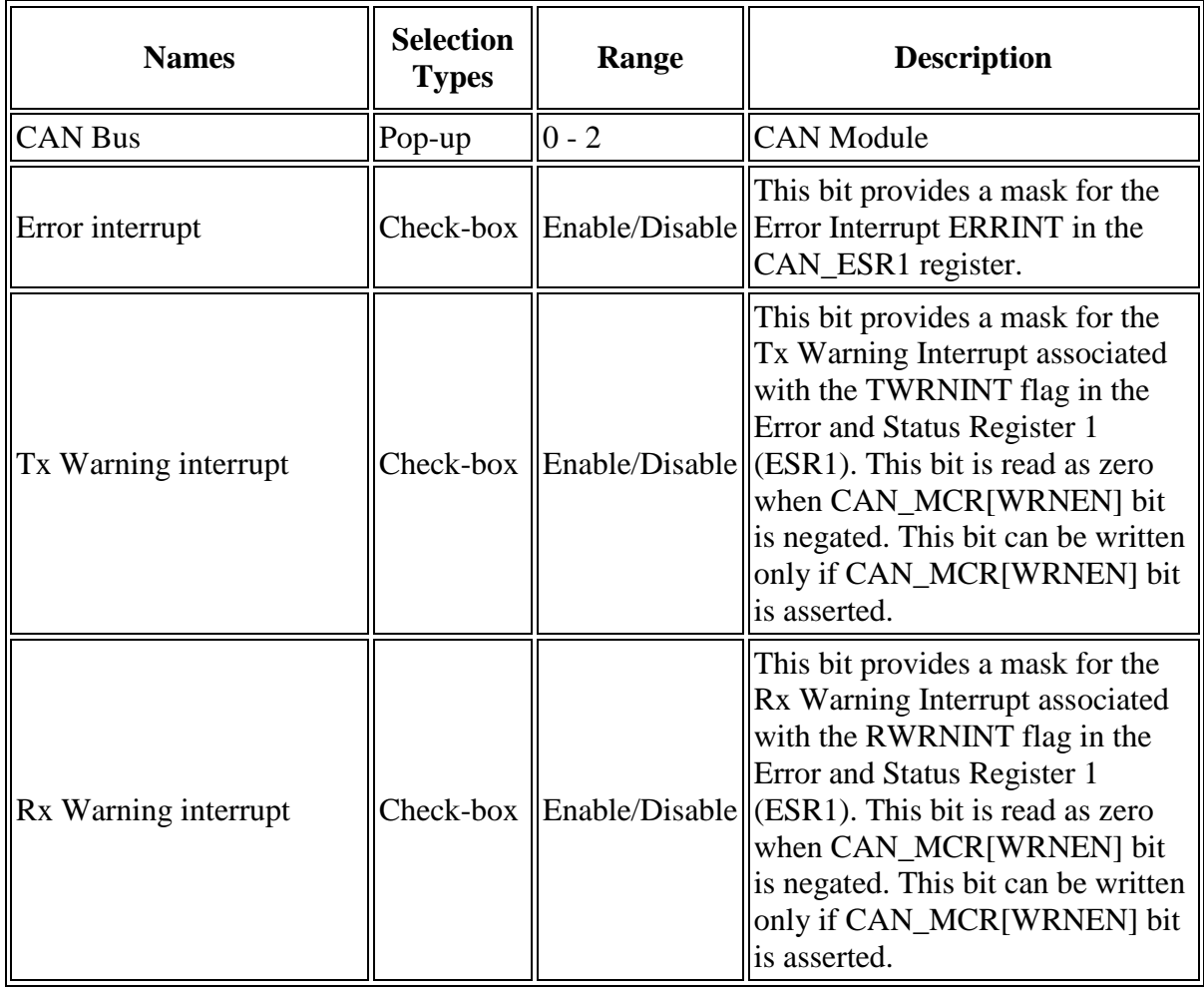

# **5.2.6.14 Block Dialog and Parameters:**

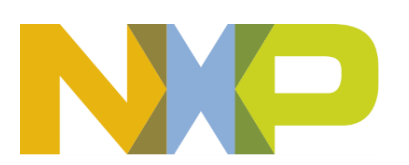

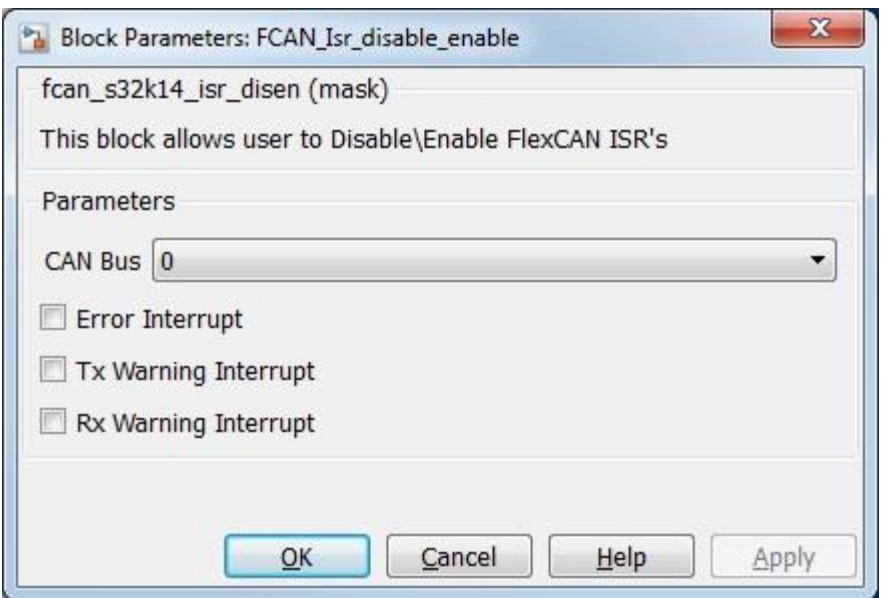

## **5.2.6.15 Block Dependency**

Please do the following:

1. Configure respective FCAN and its interrupts

#### **5.2.6.16 Block Miscellaneous Details:**

None

## **5.2.7 FTM Independent PWM Output Block**

#### **5.2.7.1 Block Name**

Independent PWM Output Block

## **5.2.7.2 Block Description**

The main functionality of the block is to generate a simple center-aligned or edge-aligned, PWM output signals on A and B outputs using the FTM 0 – 3 modules. Please see Block Miscellaneous Details for other information on using this block.

## **5.2.7.3 Block Image**

Module: 0 Channel pair: 0-1 Duty Cycle Cho PWM mode: Edge-Aligned Initial Frequency: 1000 Hz > Duty Cycle Ch1 Initial Duty Cycle Ch[0]: 0 % Initial Duty Cycle Ch[1]: 0 %

FTM\_Independent\_Output

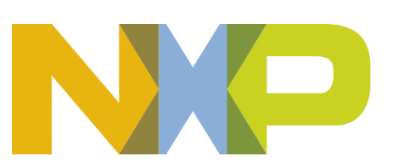

## **5.2.7.4 Inputs:**

- Duty Cycle Ch0 (uint32)
- Duty Cycle Ch1 (uint32)

## **5.2.7.5 Outputs:**

- Duty Cycle Ch0 (double) if "Duty Cycle Simulation Output" is On
- Duty Cycle Ch1 (double) if "Duty Cycle Simulation Output" is On

## **5.2.7.6 Block Dialog and Parameters:**

The block dialog consists of the following tabs:

- [General](#page-107-0)
- [Output Signals](#page-60-0)
- [External Triggers](#page-61-0)
- The General tab contains the following parameters:

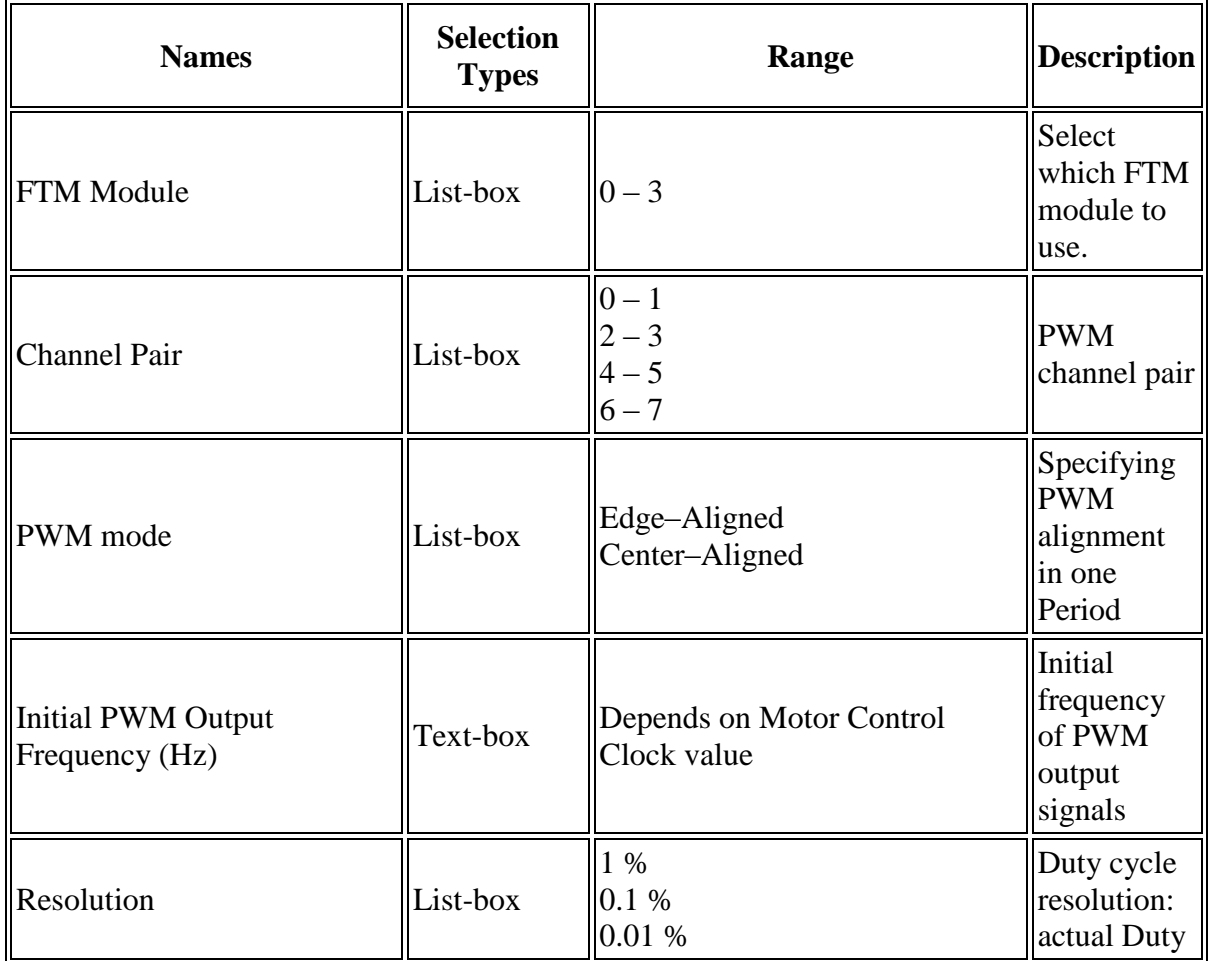

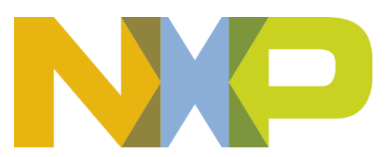

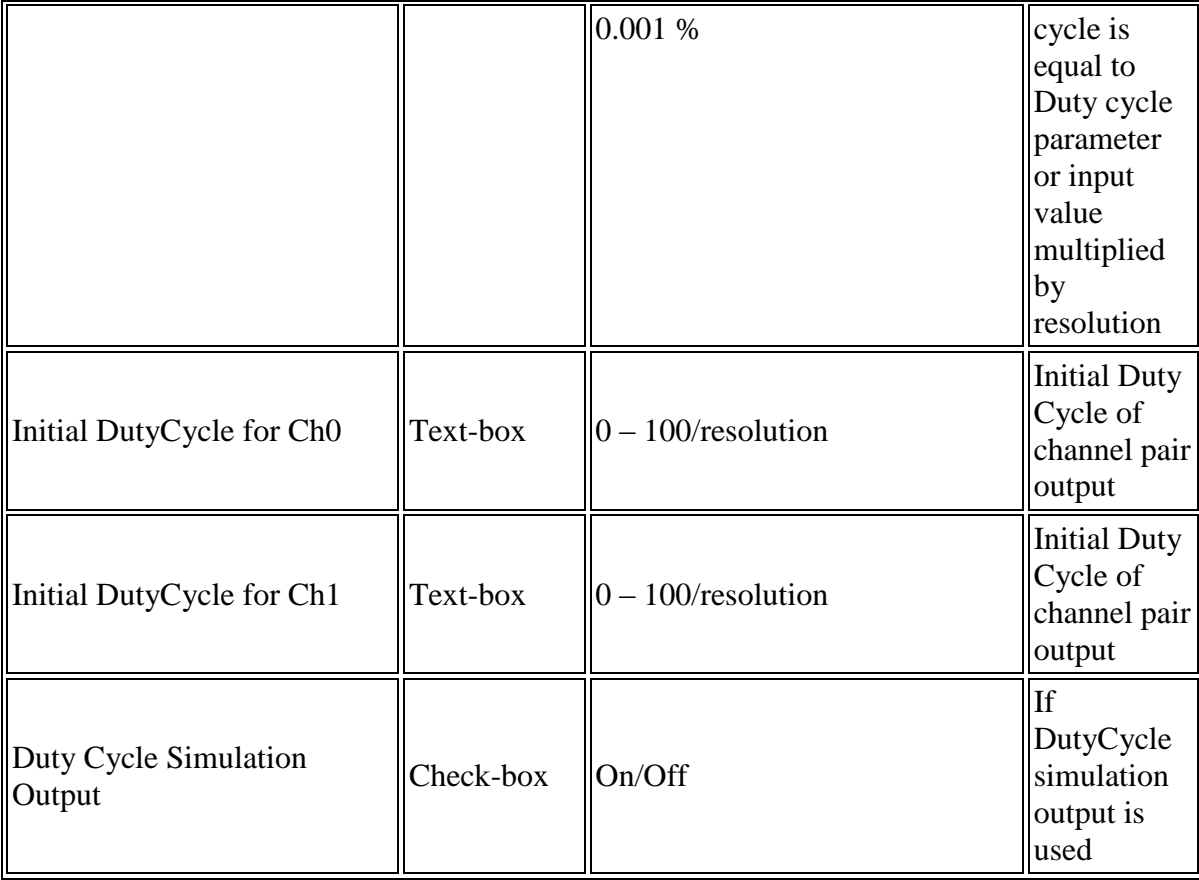

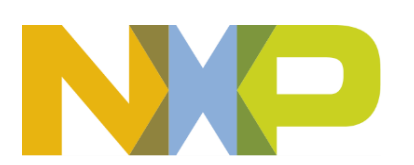

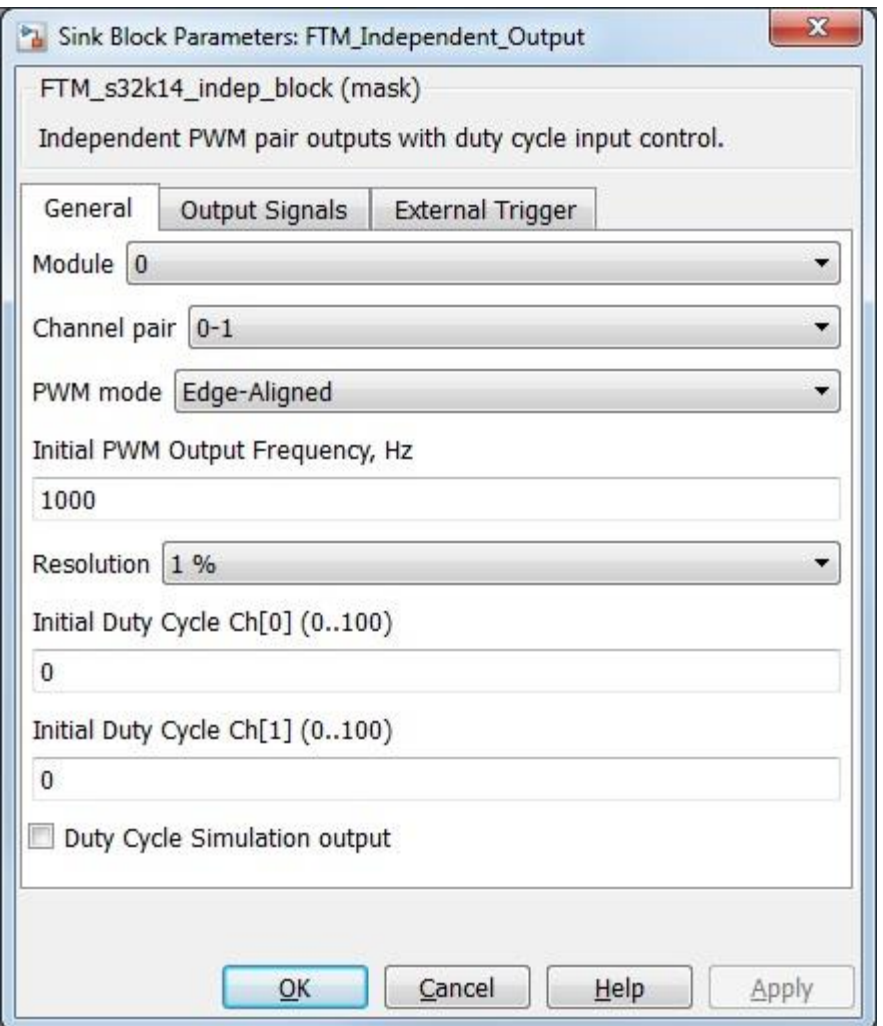

<span id="page-60-0"></span>• The Output Signals tab contains the following parameters:

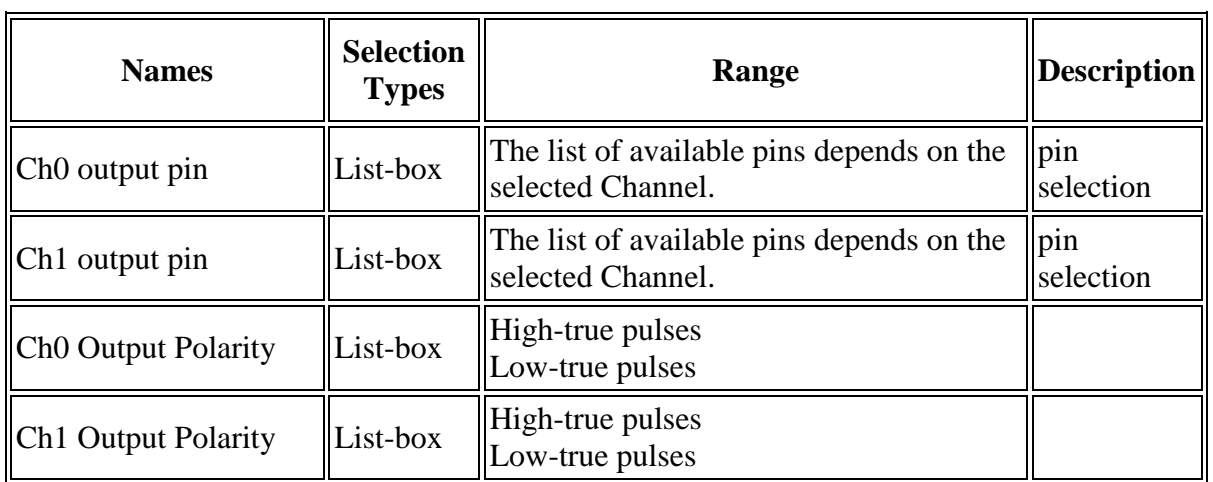

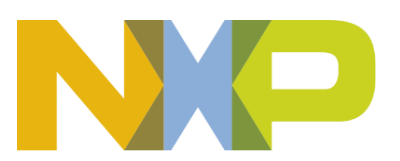

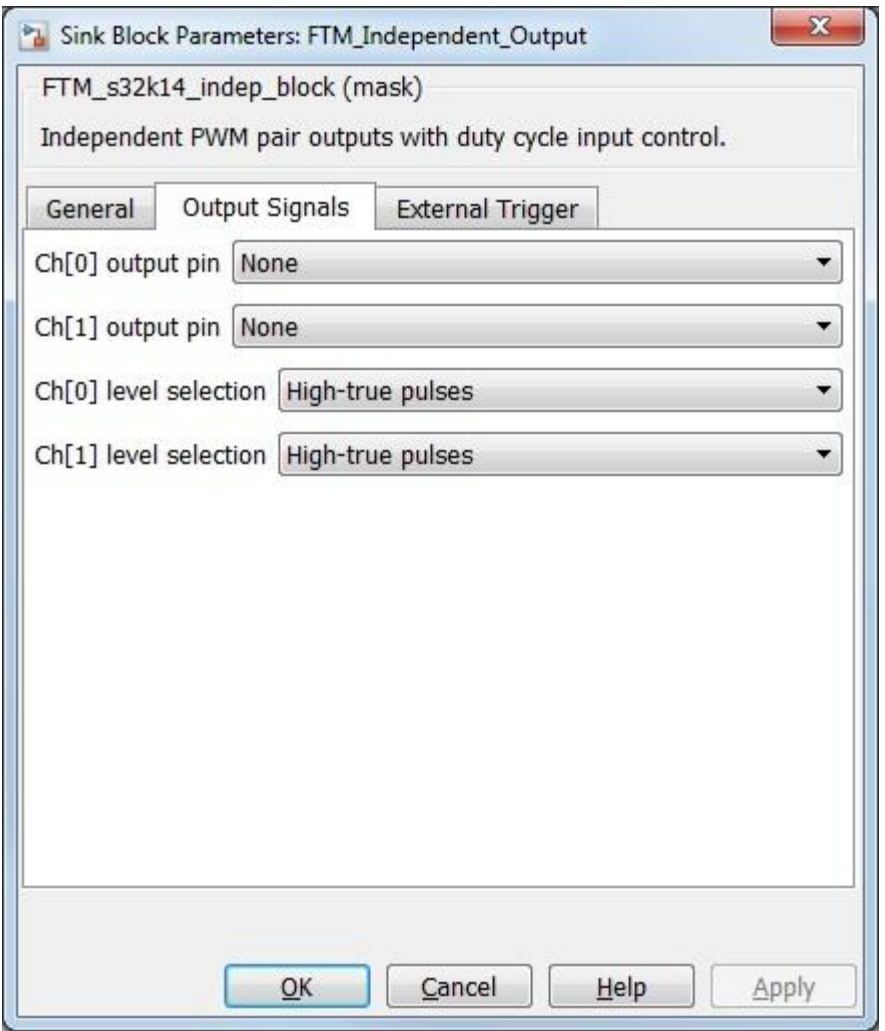

<span id="page-61-0"></span>• The External Triggers tab contains the following parameters:

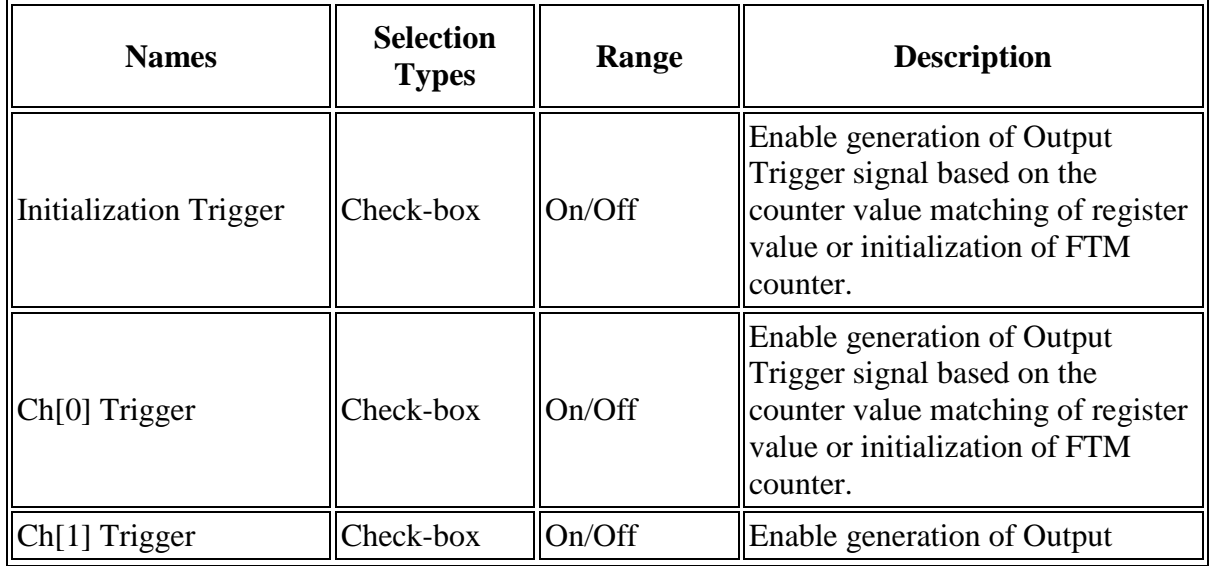

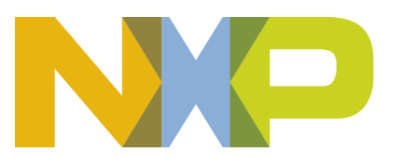

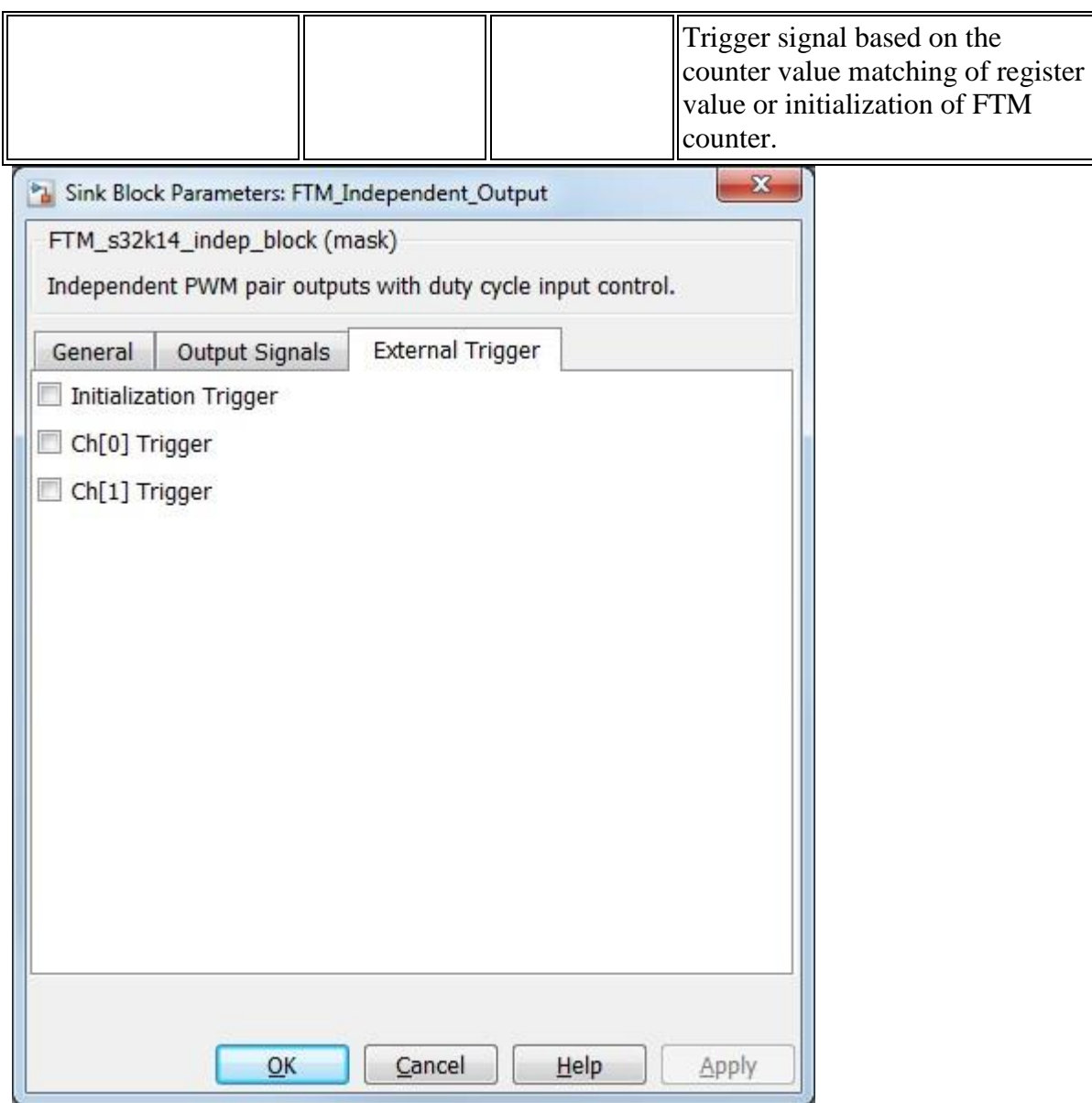

## **5.2.7.7 Block Dependency**

None

## **5.2.7.8 Block Miscellaneous Details:**

- 1. Duty Cycle output signal needed for simulation purpose only.
- 2. If it is desired to only use one of the output pair than select None for the pin selection of the unused output and tie the block input for the unused output to a constant value or tie it to the same input as the other output that is used.
- 3. Dedicate a FTM module for either PWM function or Input capture function. Do not share the same FTM Module b/t PWM blocks and FTM Input capture blocks.

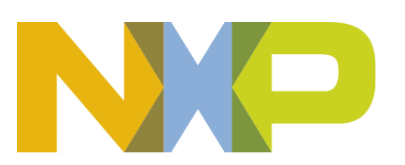

## **5.2.8 FTM Complementary PWM Output Block**

#### **5.2.8.1 Block Name**

Complementary PWM Output Block

## **5.2.8.2 Block Description**

The main functionality of the block is to generate a complementary Center Aligned PWM signals on pair of outputs of the selected PWM Channel pair of the FTM module.

## **5.2.8.3 Block Image**

Module: 0 Channel pair: 0-1 Initial Frequency: 1000 Hz Duty Cycle Initial Duty Cycle: 0 % Initial Deadtime: 0 bus clock cycles Deadtime Prescaler: 1

FTM Complementary Output

#### **5.2.8.4 Inputs:**

• Duty Cycle A,B (uint32)

## **5.2.8.5 Outputs:**

• Duty Cycle (double) - if "Duty Cycle Simulation Output" is On

## **5.2.8.6 Block Dialog and Parameters:**

The block dialog consists of the following tabs:

- [General](#page-107-0)
- [Output Signals](#page-60-0)
- **[External Triggers](#page-61-0)**
- The General tab contains the following parameters:

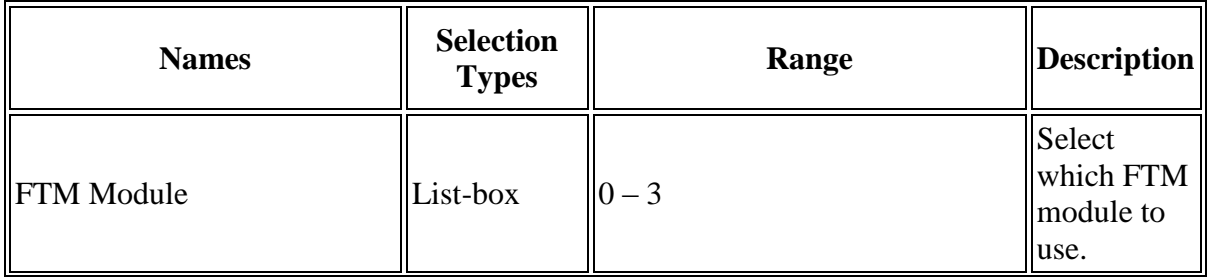

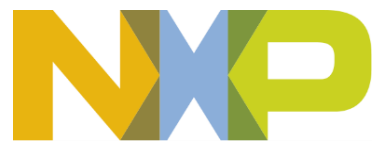

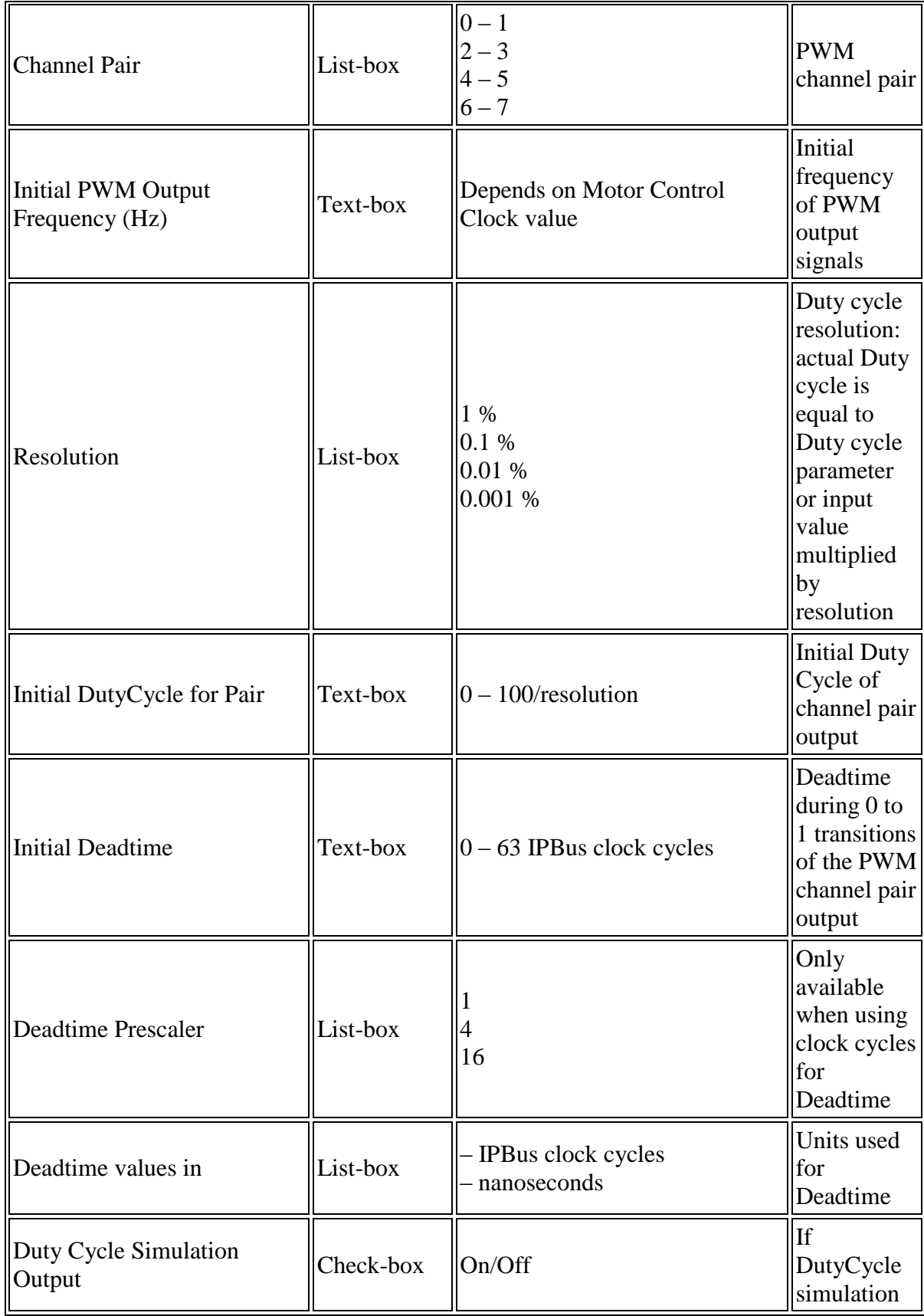

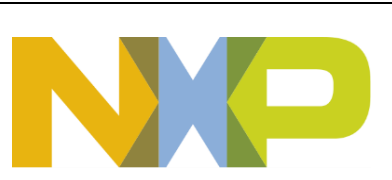

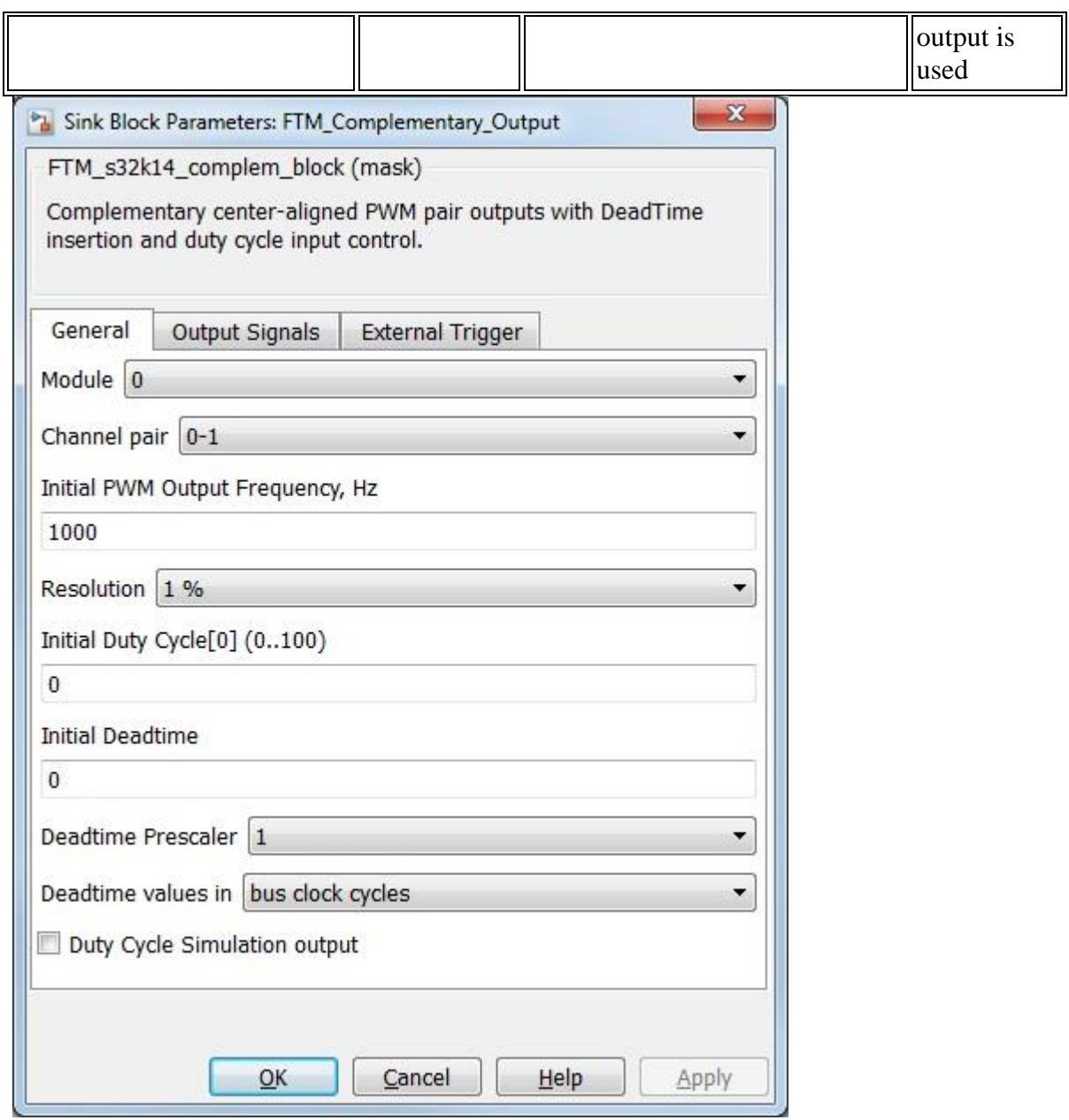

• The Output Signals tab contains the following parameters:

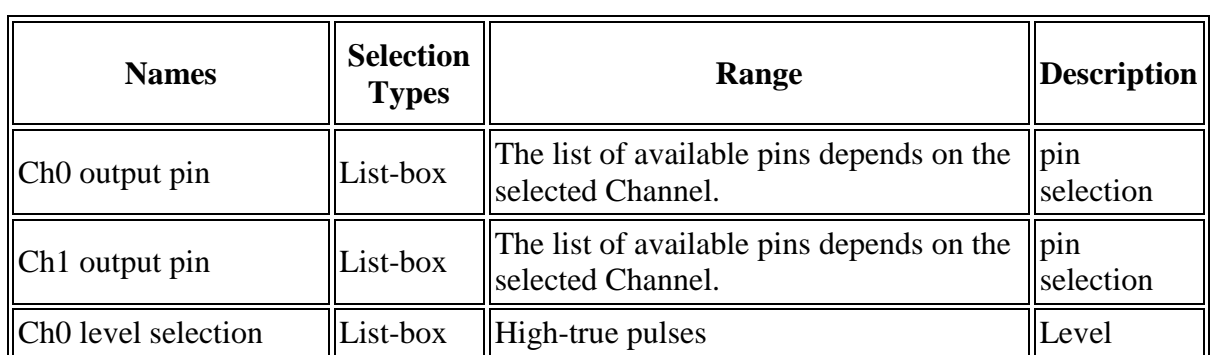

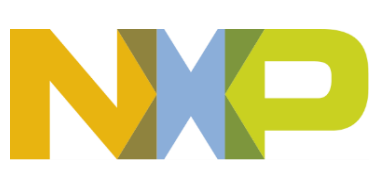

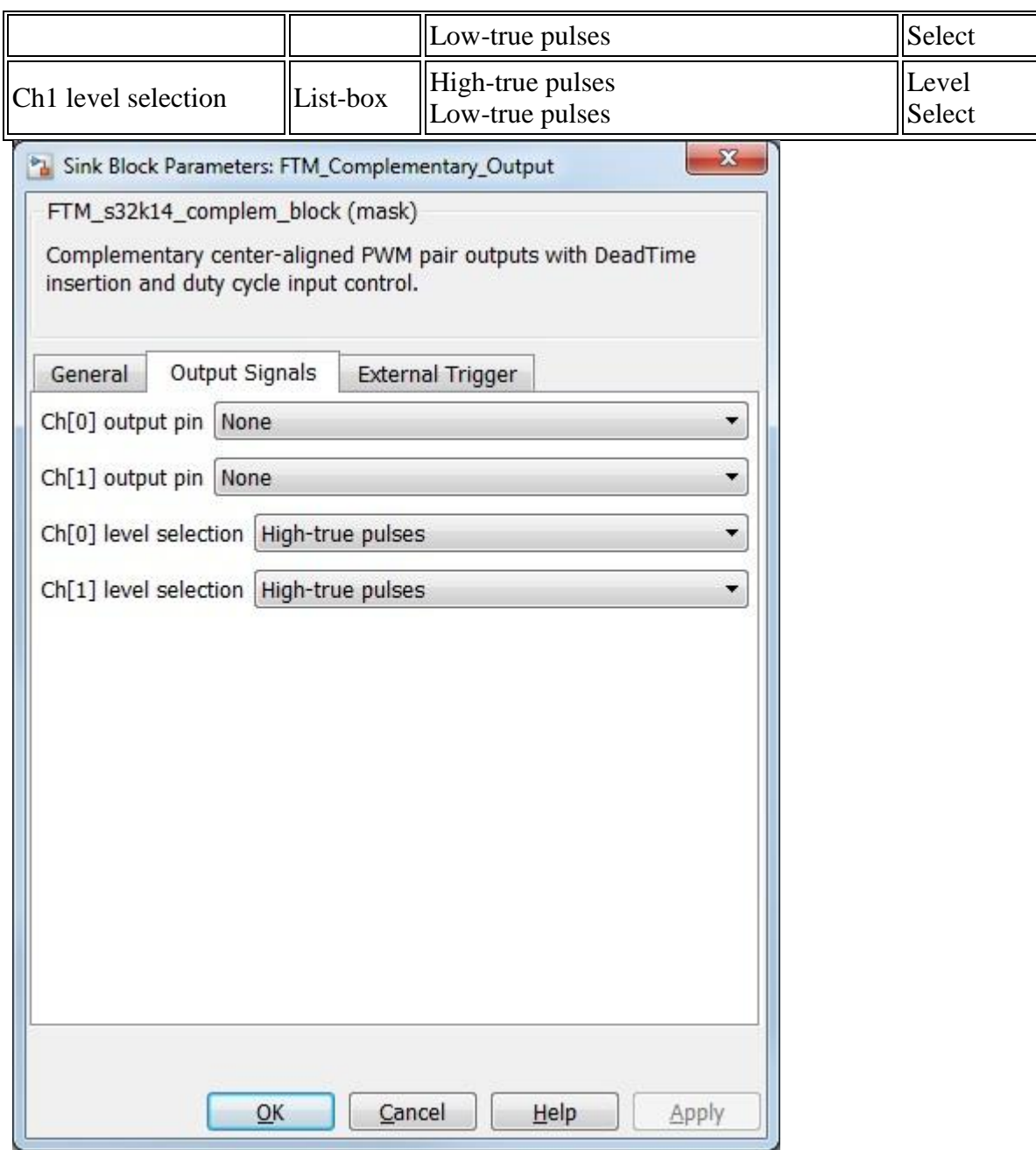

• The External Triggers tab contains the following parameters:

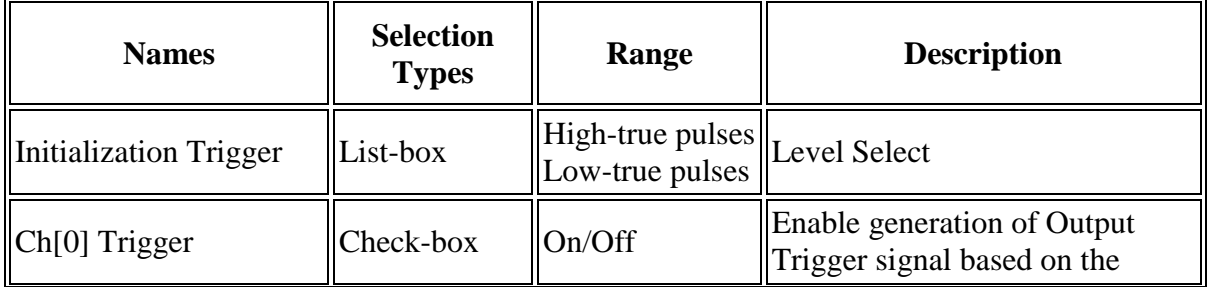

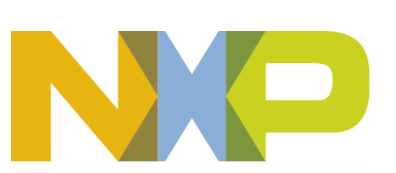

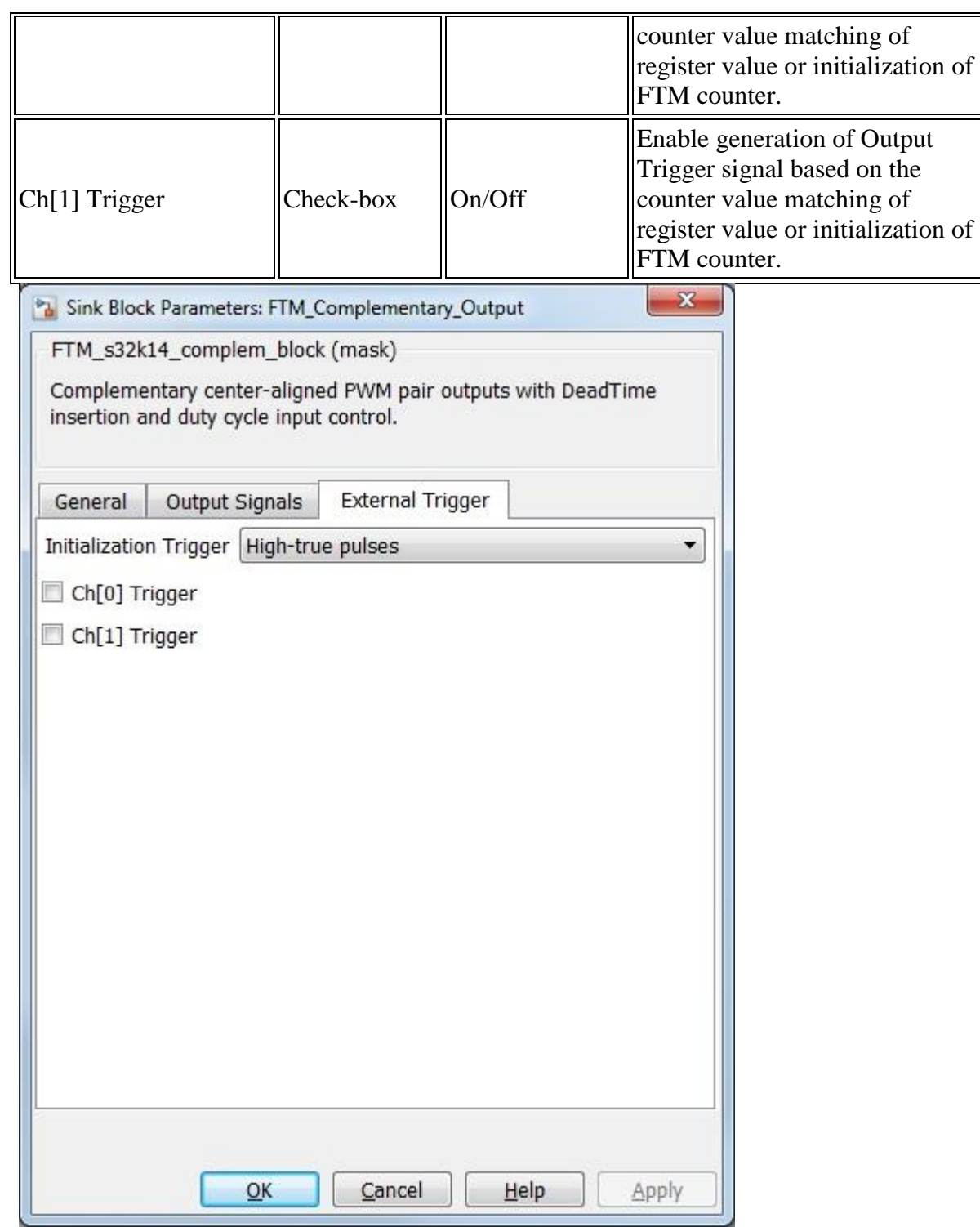

# **5.2.8.7 Block Dependency**

None

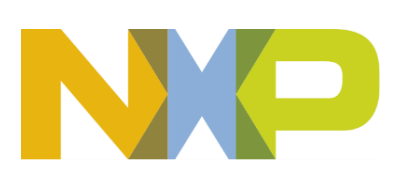

#### **5.2.8.8 Block Miscellaneous Details:**

- 1. Duty Cycle output signal needed for simulation purpose only.
- 2. Dedicate a FTM module for either PWM function or Input capture function. Do not share the same FTM Module b/t PWM blocks and FTM Input capture blocks.

#### **5.2.9 FTM Three-phase PWM Output Block**

#### **5.2.9.1 Block Name**

Three-phase PWM Output Block

#### **5.2.9.2 Block Description**

The main functionality of the block is to generate a three-phase complementary center-aligned PWM signal pair outputs using the FTM module.

#### **5.2.9.3 Block Image**

```
Module: 0
Duty Cycle A Channel pairs: 0-1(A) 2-3(B) 4-5(C)
                   Initial Frequency: 1000 Hz
                     Initial Duty Cycle A: 0 %
Duty Cycle B
                     Initial Duty Cycle B: 0 %
                     Initial Duty Cycle C: 0 %
Duty Cycle C<sup>initial</sup> Deadtime: 0 bus clock cycles
                     Deadtime Prescaler: 1
```
FTM Three Phase Output

#### **5.2.9.4 Inputs:**

- Duty Cycle A (uint32)
- Duty Cycle B (uint32)
- Duty Cycle C (uint32)

## **5.2.9.5 Outputs:**

- Duty Cycle A (double) if "Duty Cycle Simulation Output" is On
- Duty Cycle B (double) if "Duty Cycle Simulation Output" is On
- Duty Cycle C (double) if "Duty Cycle Simulation Output" is On

## **5.2.9.6 Block Dialog and Parameters:**

The block dialog consists of the following tabs:

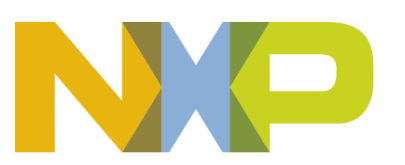

- [General](#page-107-0)
- [Output Signals](#page-60-0)
- [External Triggers](#page-61-0)
- The General tab contains the following parameters:

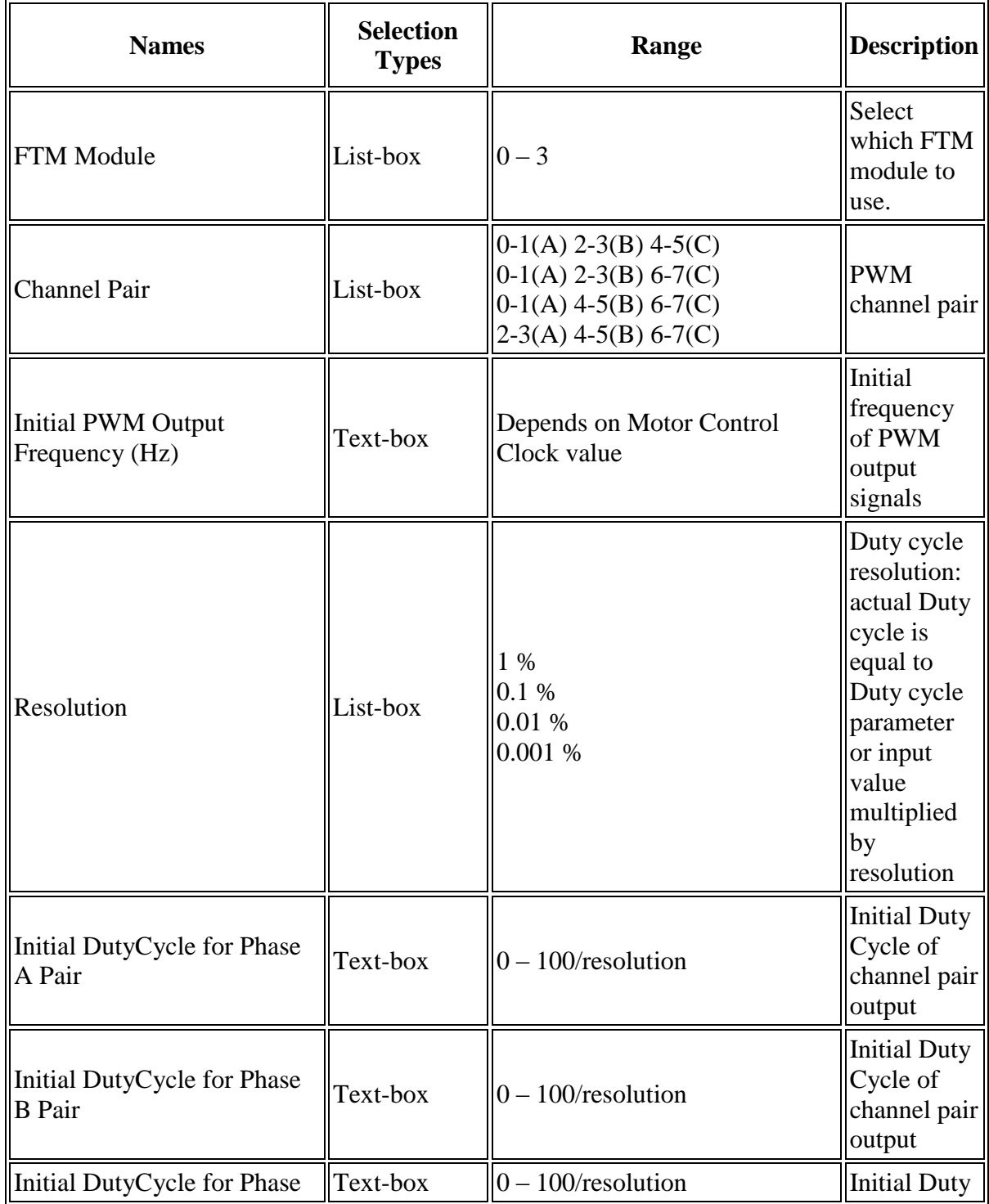

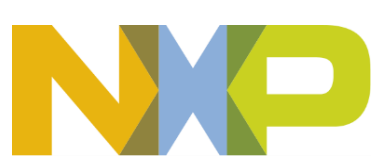

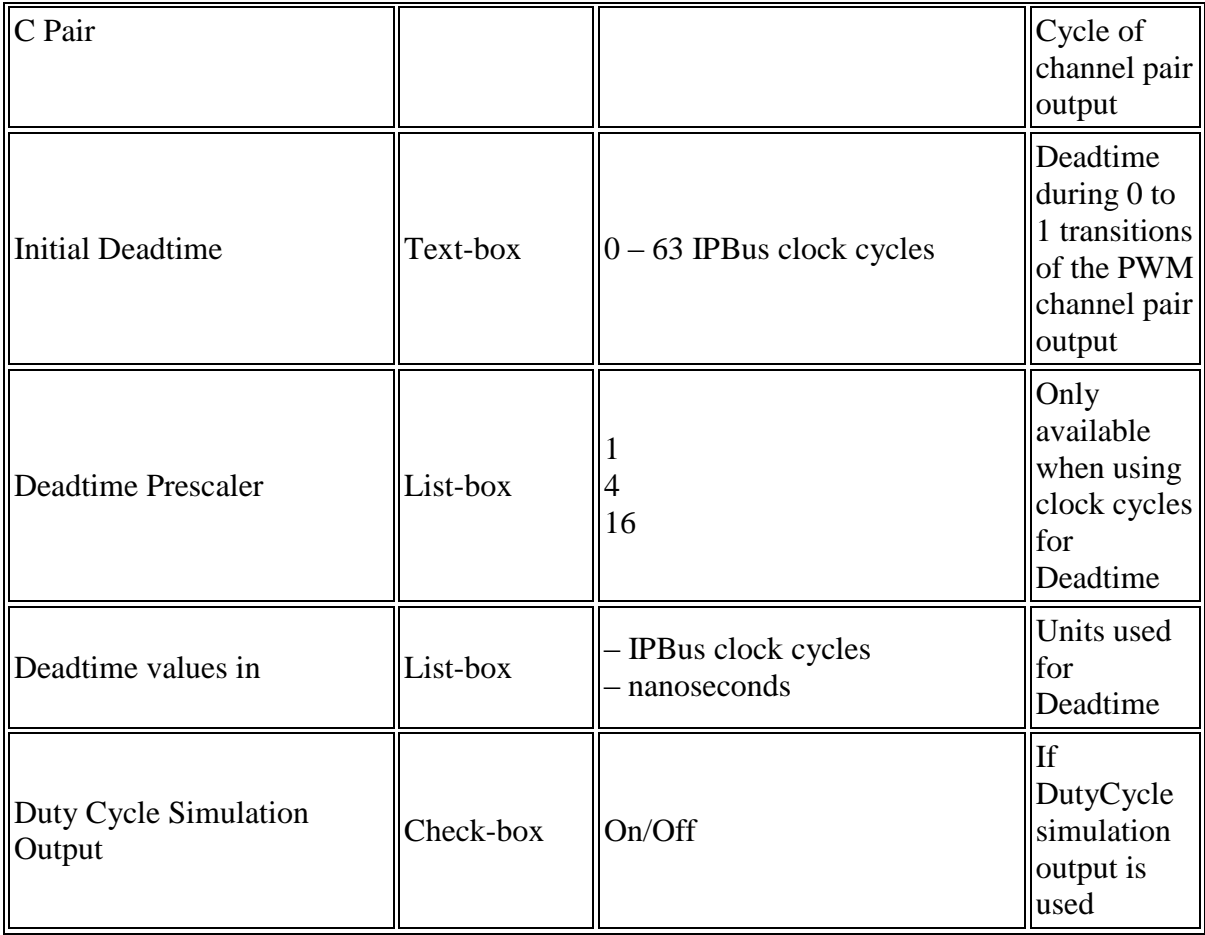

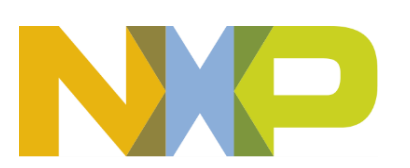

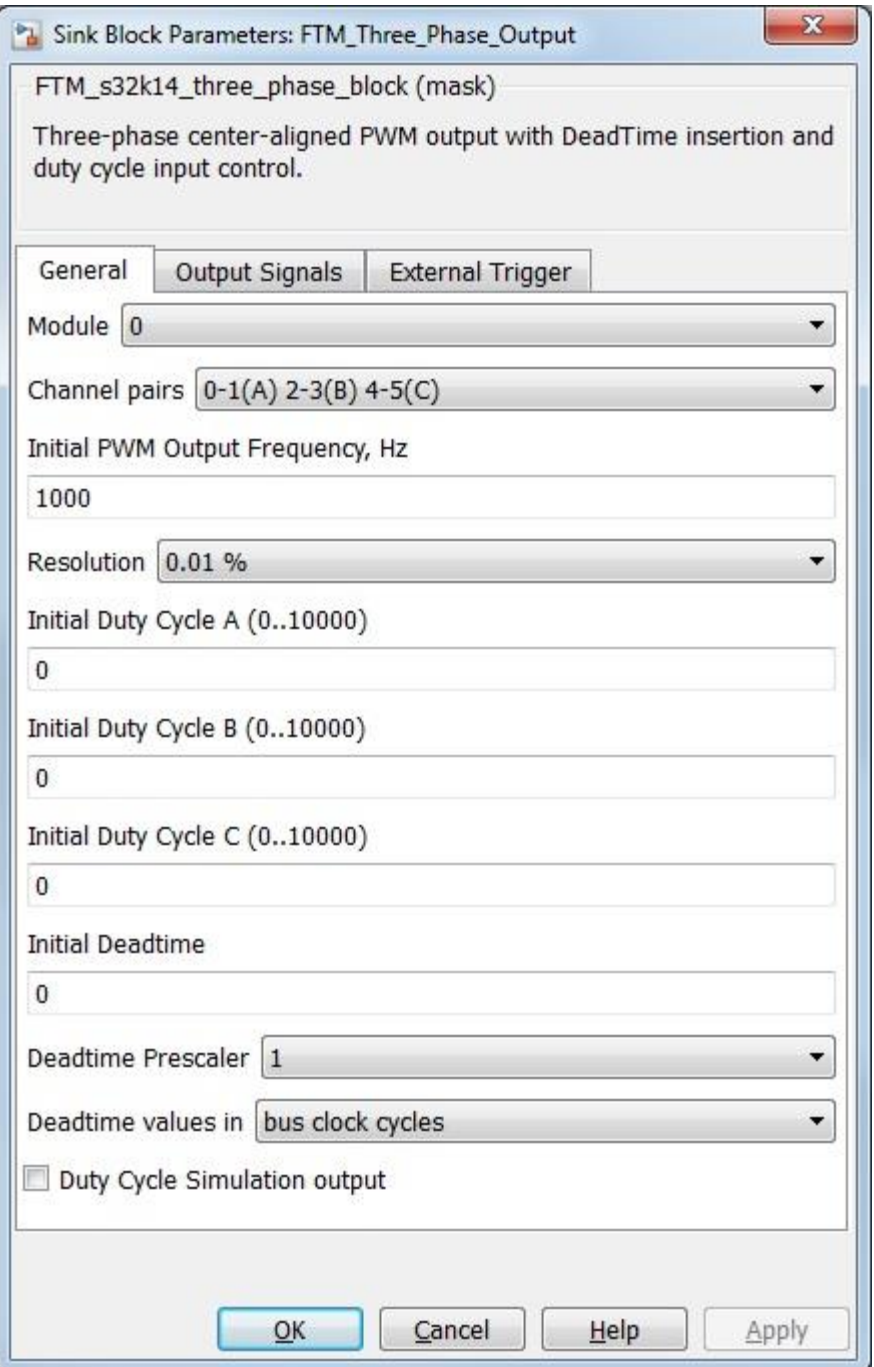

• The Output Signals tab contains the following parameters:

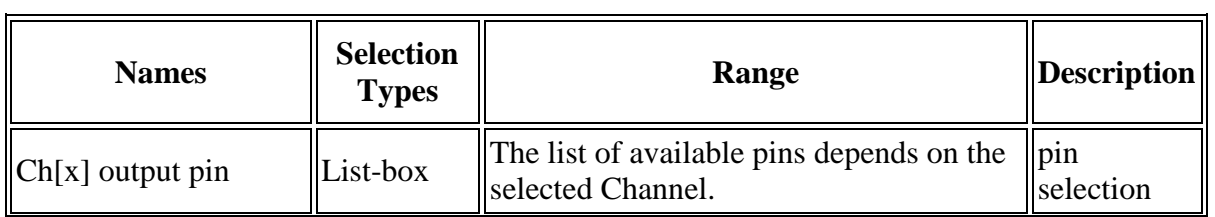

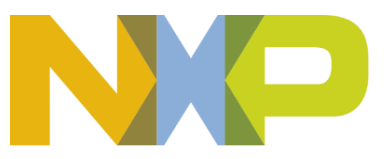
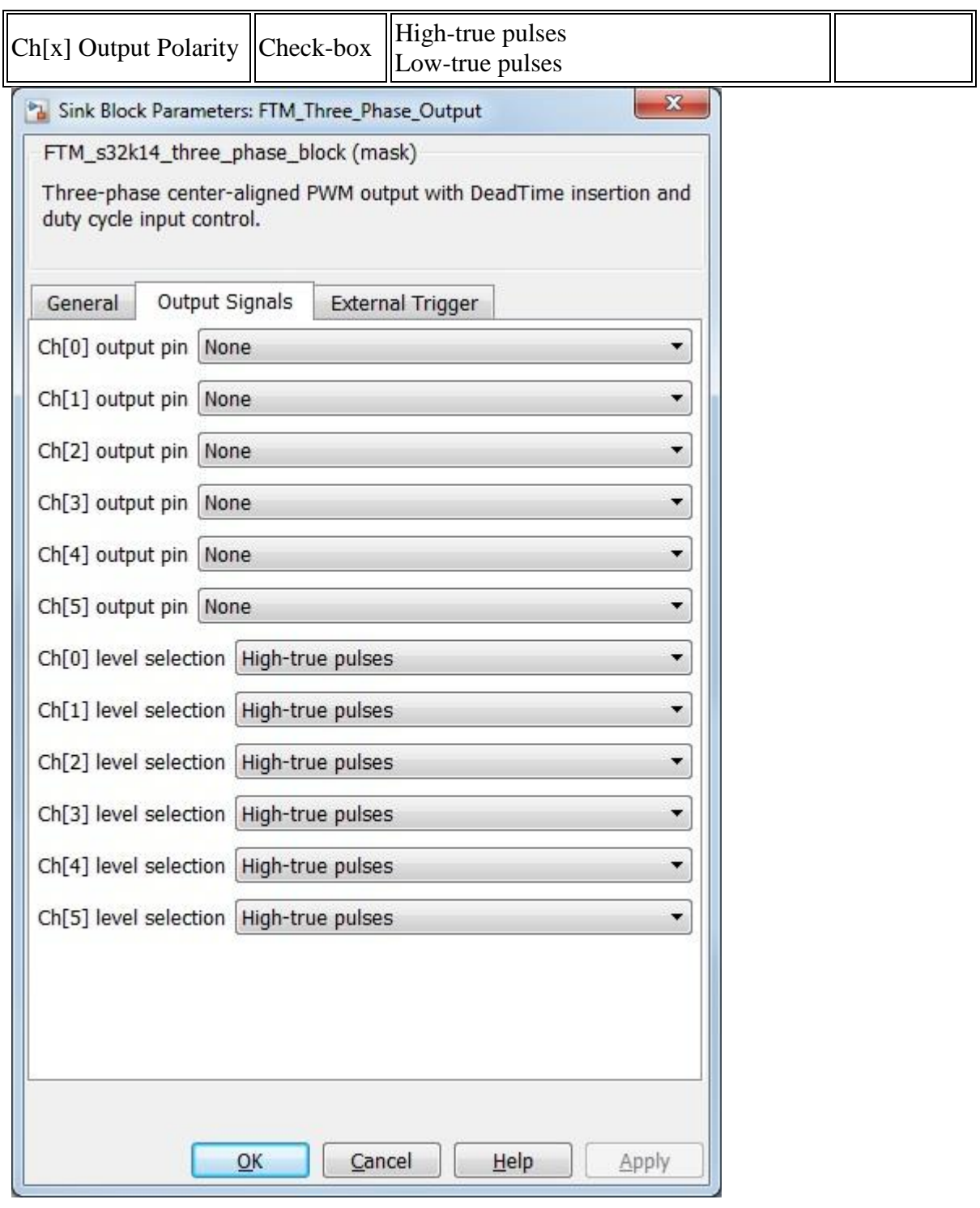

• The External Triggers tab contains the following parameters:

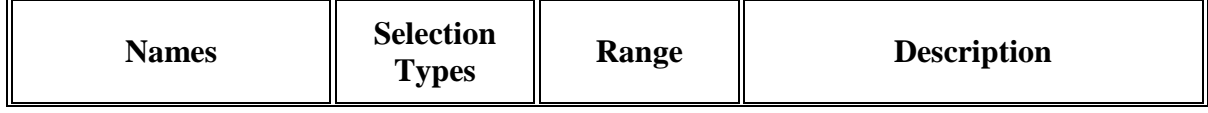

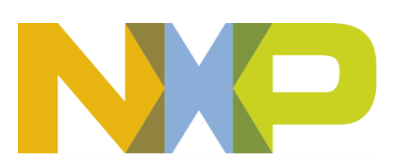

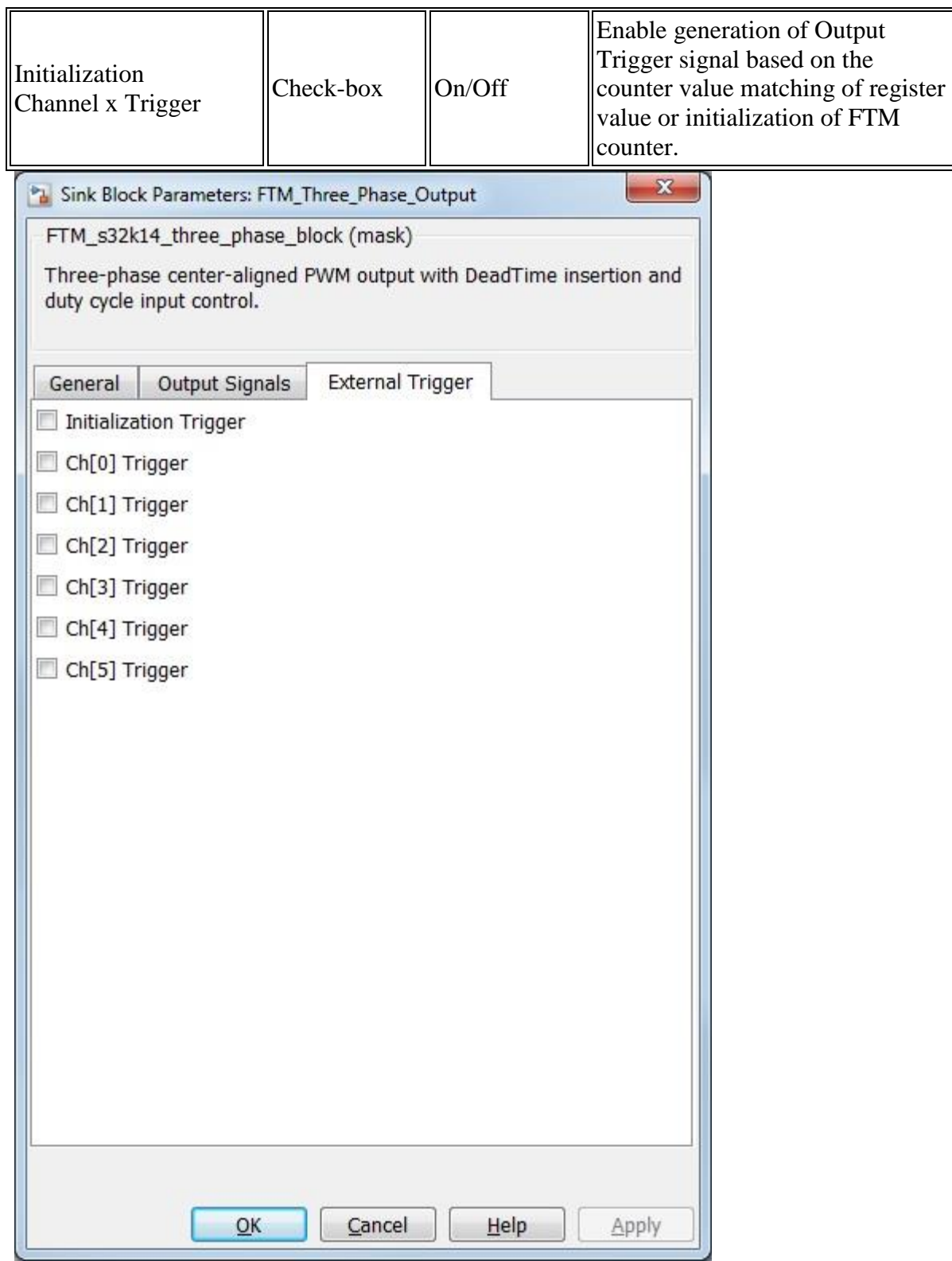

# **5.2.9.7 Block Dependency**

None

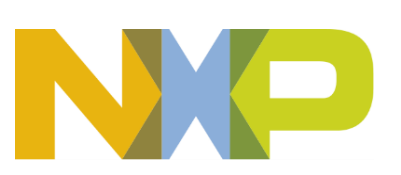

### **5.2.9.8 Block Miscellaneous Details:**

Duty Cycle output signal needed for simulation purpose only.

# **5.2.10 FTM Frequency Update Block**

#### **5.2.10.1 Block Name**

PWM Frequency Update Block

#### **5.2.10.2 Block Description**

The functionality of the block is to update the PWM Frequency for FTM during runtime.

### **5.2.10.3 Block Image**

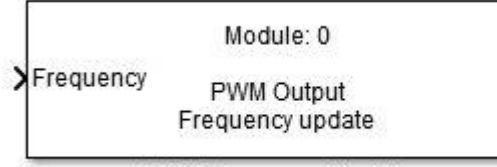

FTM Frequency Update

#### **5.2.10.4 Inputs:**

• Frequency (uint32)

### **5.2.10.5 Outputs:**

• None

### **5.2.10.6 Block Dialog and Parameters:**

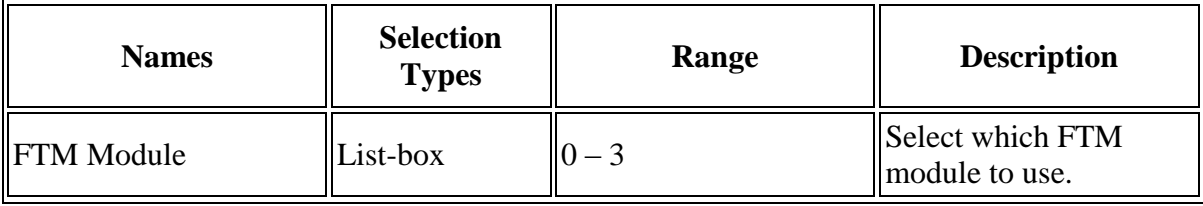

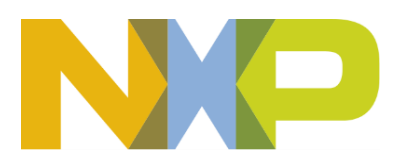

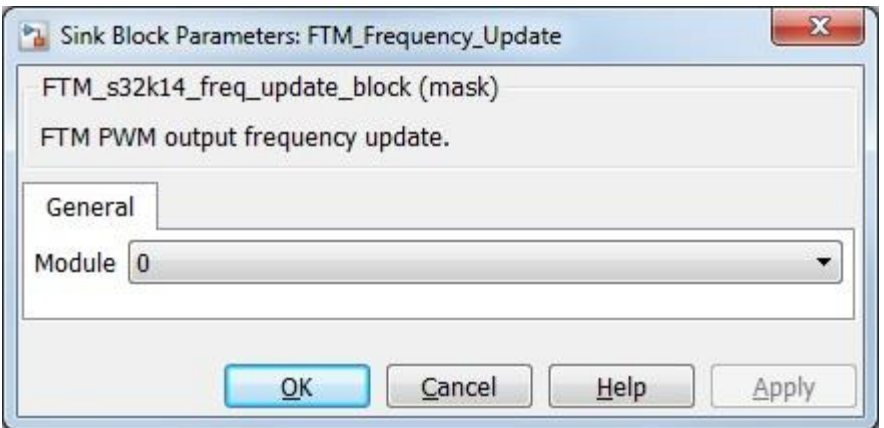

### **5.2.10.7 Block Dependency**

A PWM output block needs to be configured.

### **5.2.10.8 Block Miscellaneous Details:**

1. The resolution of the input signal is dependent upon the configuration of the PWM Output block.

### **5.2.11 FTM PWM Deadtime Update Block**

#### **5.2.11.1 Block Name**

PWM Deadtime Update Block

### **5.2.11.2 Block Description**

The functionality of the block is to update the PWM Deadtime for FTM during runtime.

### **5.2.11.3 Block Image**

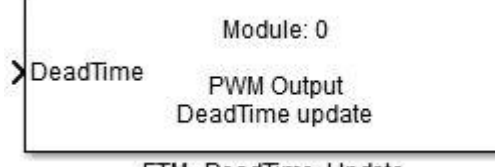

### FTM DeadTime Update

### **5.2.11.4 Inputs:**

• Deadtime (uint32)

# **5.2.11.5 Outputs:**

• None

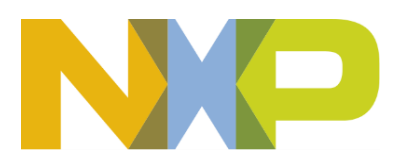

### **5.2.11.6 Block Dialog and Parameters:**

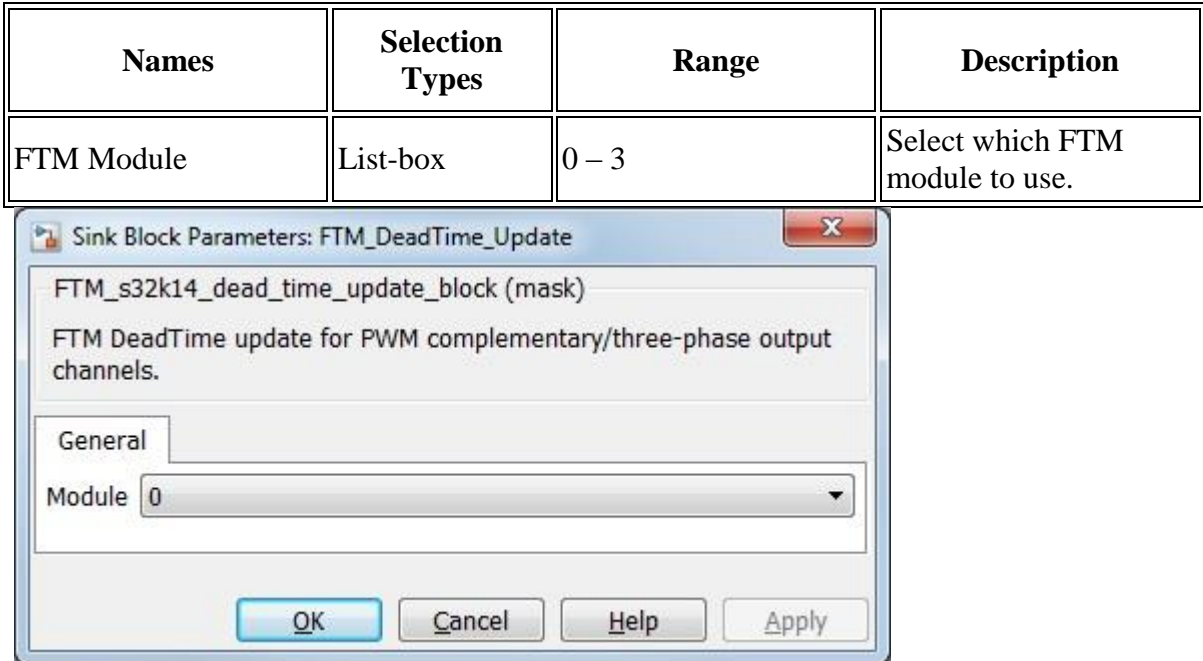

# **5.2.11.7 Block Dependency**

Before using this block a [FTM Complementary Output Block](ftm_complem_block.htm) or [FTM Three Phase Output Block](ftm_three_phase_block.htm) needs to be configured.

### **5.2.11.8 Block Miscellaneous Details:**

1. The resolution of the input signal is dependent upon the configuration of the PWM Output block.

# **5.2.12 FTM Channel ISR Block**

#### **5.2.12.1 Block Name**

FTM Channel ISR Block

### **5.2.12.2 Block Description**

The main functionality of the block is to generate a function call if an event occurs on the selected module/channel.

# **5.2.12.3 Block Image**

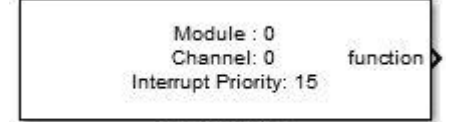

FTM\_CHN\_ISR

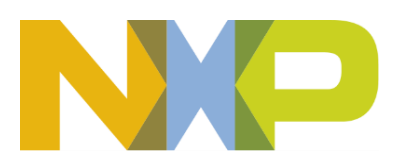

*©Copyright NXP Semiconductors 2017 All Rights Reserved*

#### **5.2.12.4 Inputs:**

• None

#### **5.2.12.5 Outputs:**

• Function-call

### **5.2.12.6 Block Dialog and Parameters:**

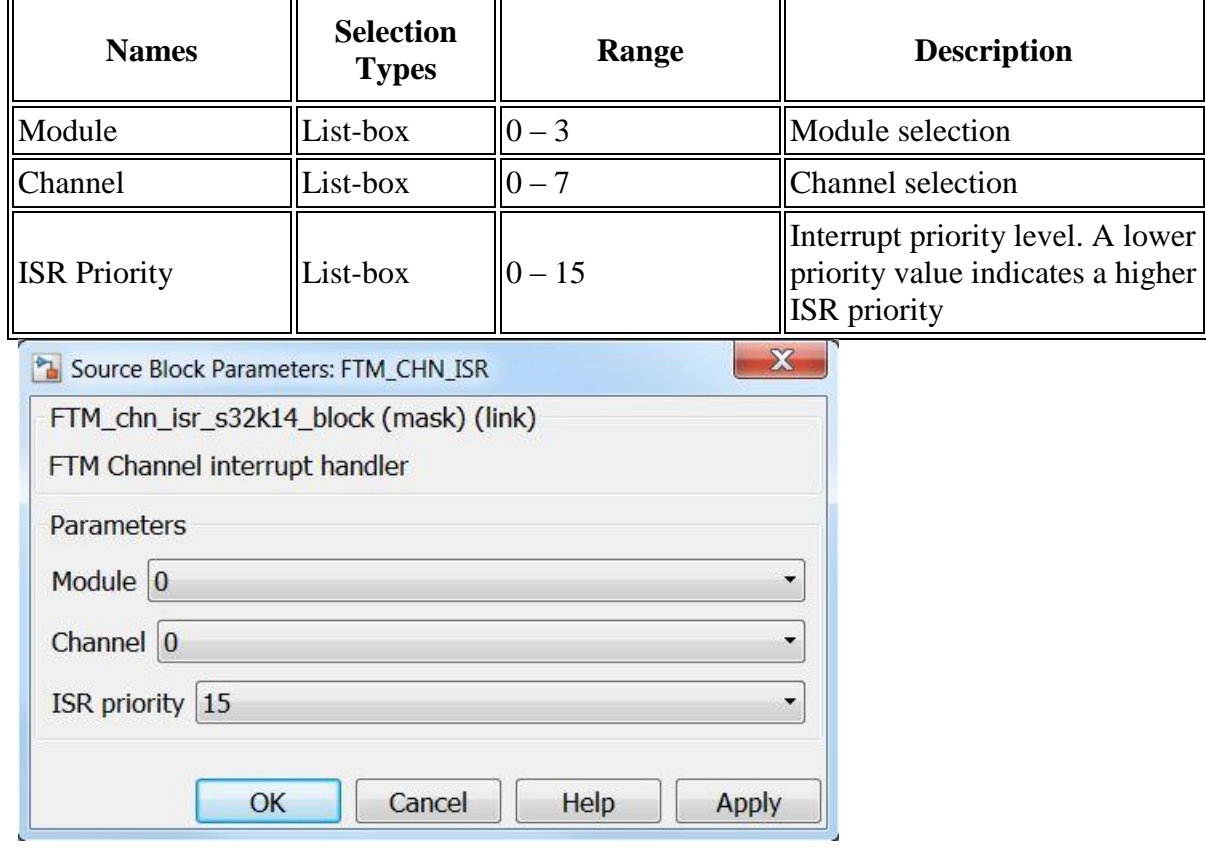

### **5.2.12.7 Block Dependency**

None

# **5.2.12.8 Block Miscellaneous Details:**

Channel(2n) and Channel(2n+1) with  $n=0..3$  are using the same interrupt source. For more details refer to FTM Interrupts chapter in the Reference Manual

# **5.2.13 FTM Input Edge Capture Block**

# **5.2.13.1 Block Name**

Input Edge Capture Block

**Model Based Design Toolbox** *For S32K14x family of processors*

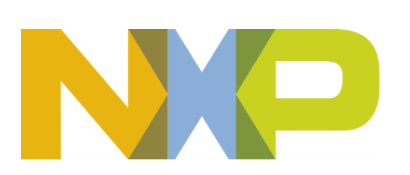

# **5.2.13.2 Block Description**

The main functionality of the block is to generate a function call and get time stamp of the channel input event.

# **5.2.13.3 Block Image**

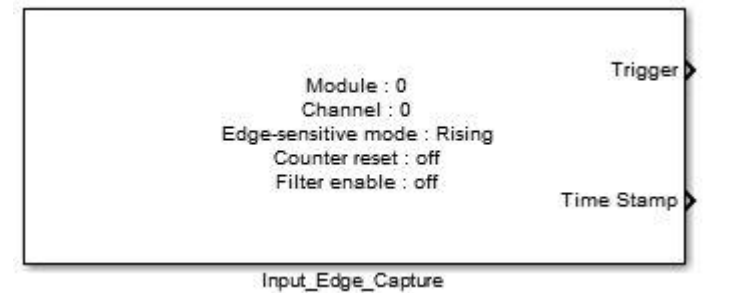

### **5.2.13.4 Inputs:**

• None

# **5.2.13.5 Outputs:**

- Function-call
- Time in System Clock Ticks (uint16)

# **5.2.13.6 Block Dialog and Parameters:**

The block dialog consists of the following tabs:

- [General](#page-107-0)
- **[Input Signals](#page-80-0)**
- The General tab contains the following parameters:

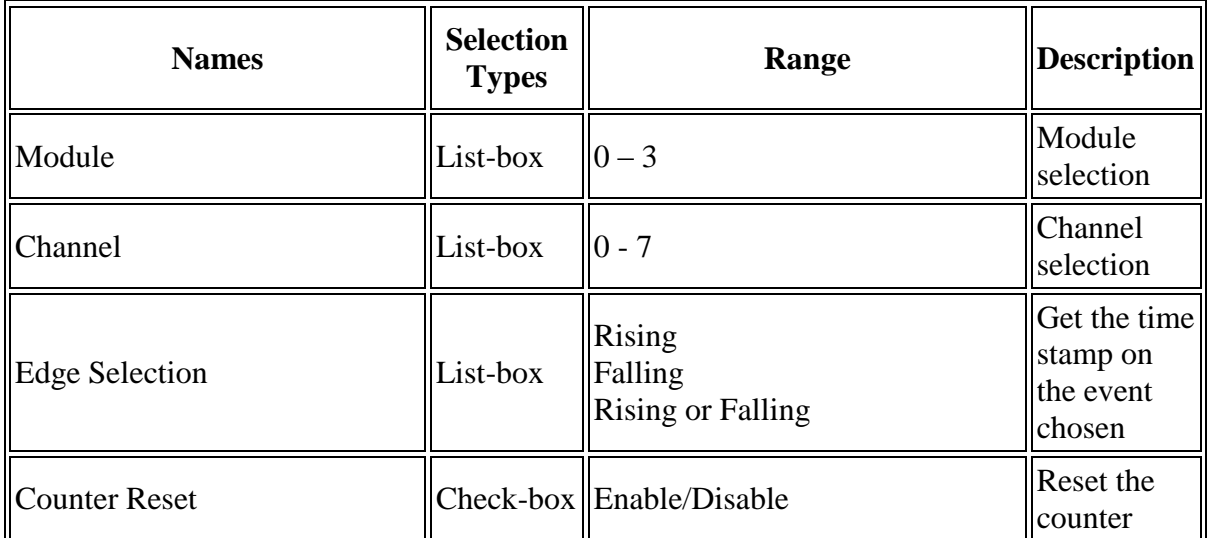

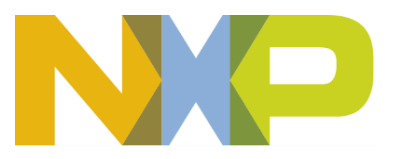

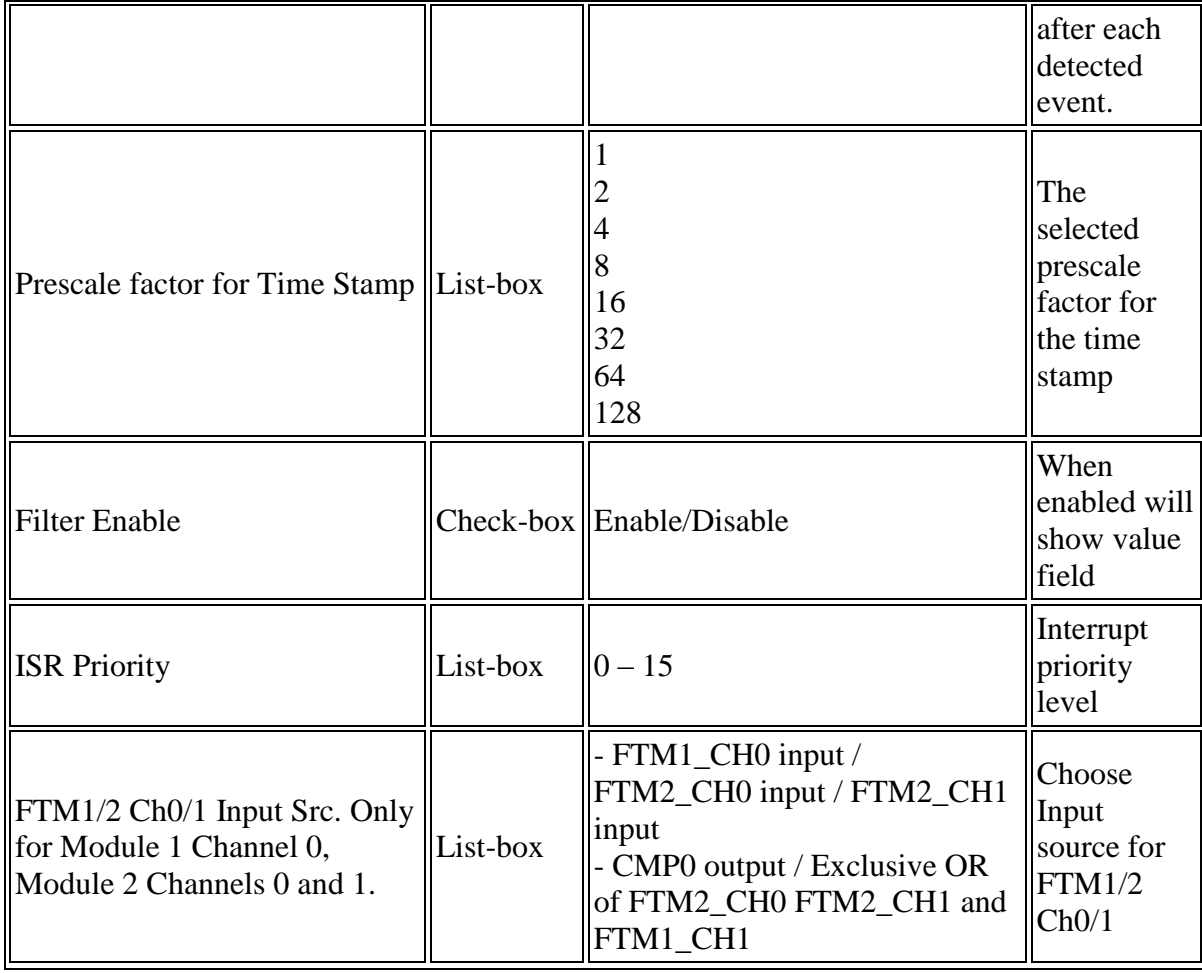

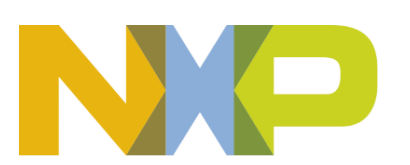

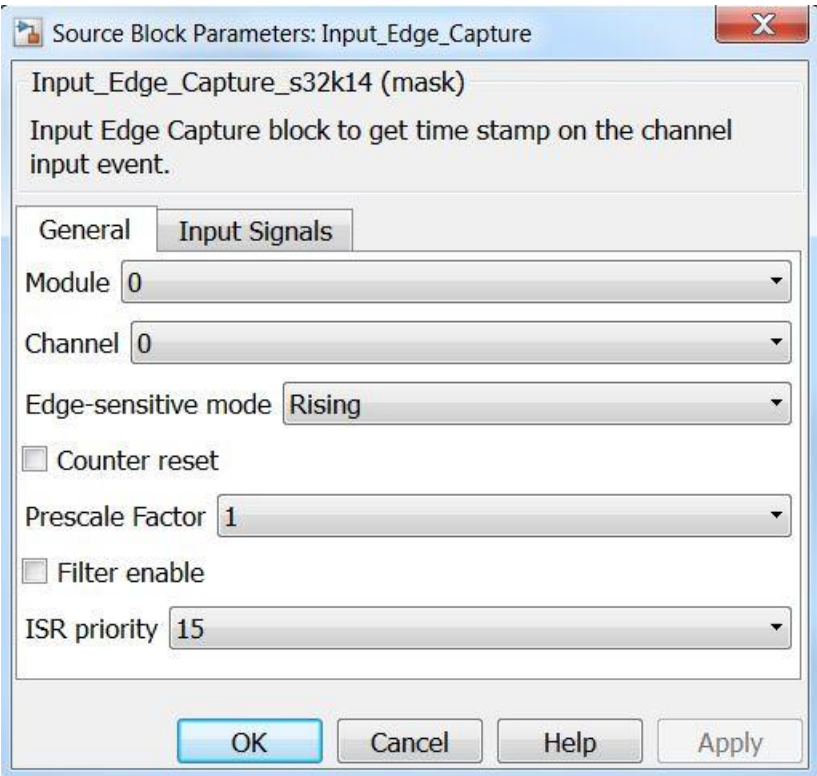

<span id="page-80-0"></span>• The Input signal tab contains the following parameters:

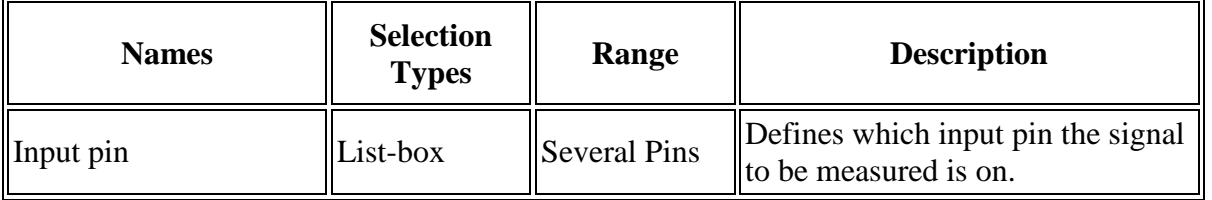

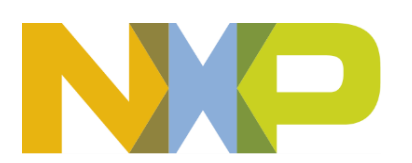

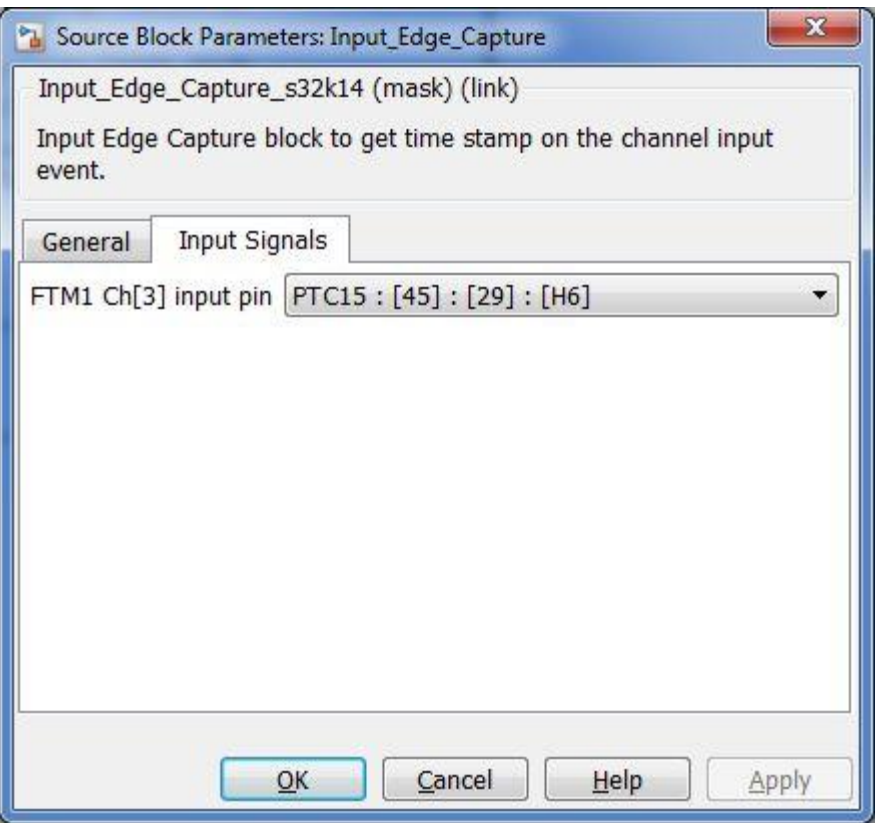

**5.2.13.7 Block Dependency**

None

**5.2.13.8 Block Miscellaneous Details:**

None

**5.2.14 FTM Dual Edge Capture Block**

#### **5.2.14.1 Block Name**

Dual Edge Capture Block

### **5.2.14.2 Block Description**

Dual Edge Capture block for signal pulse or period measurement on the even channel input.

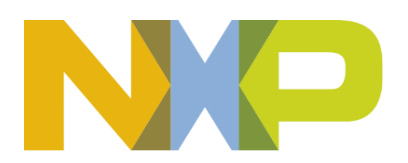

# **5.2.14.3 Block Image**

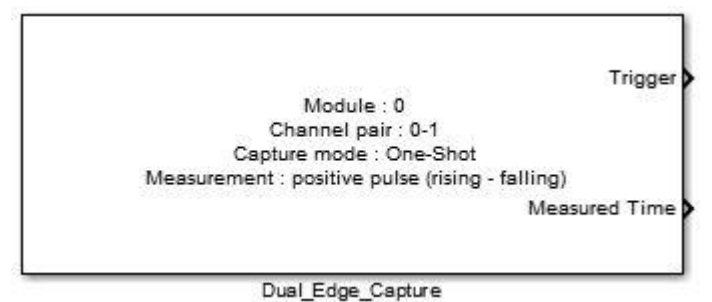

#### **5.2.14.4 Inputs:**

• None

### **5.2.14.5 Outputs:**

- Function-call
- Time in System Clock Ticks (uint16)

# **5.2.14.6 Block Dialog and Parameters:**

The block dialog consists of the following tabs:

- [General](#page-107-0)
- [Input Signals](#page-80-0)
- The General tab contains the following parameters:

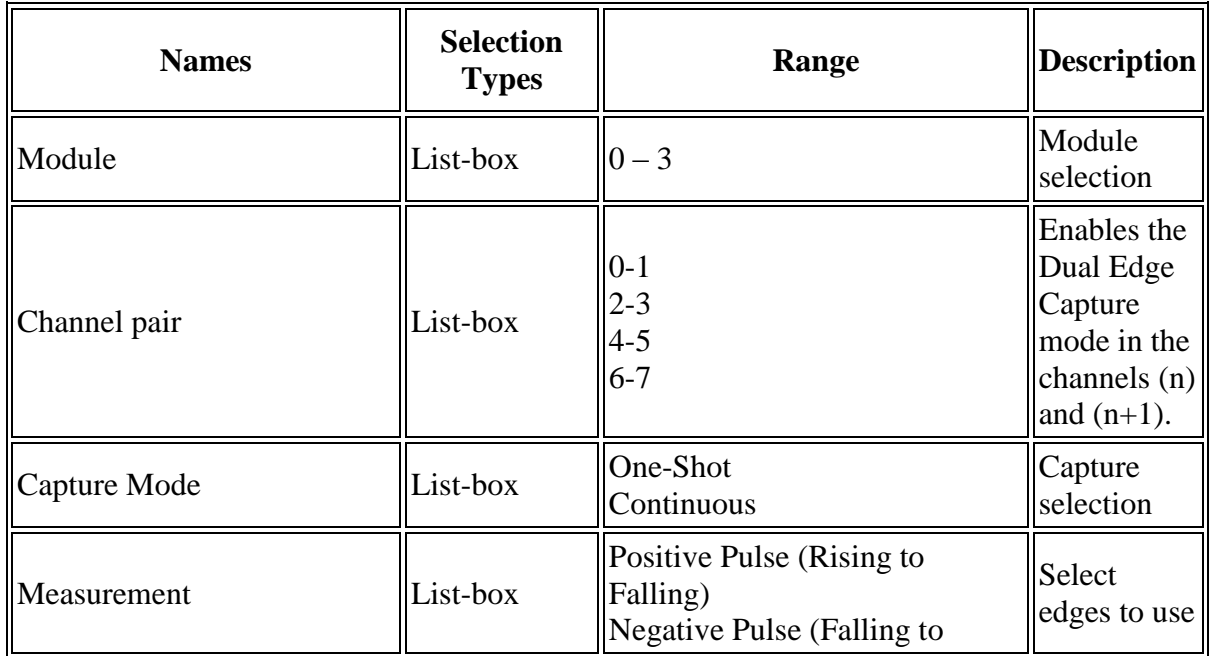

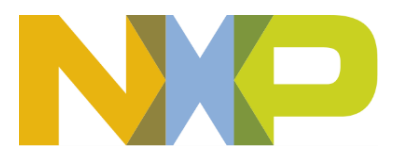

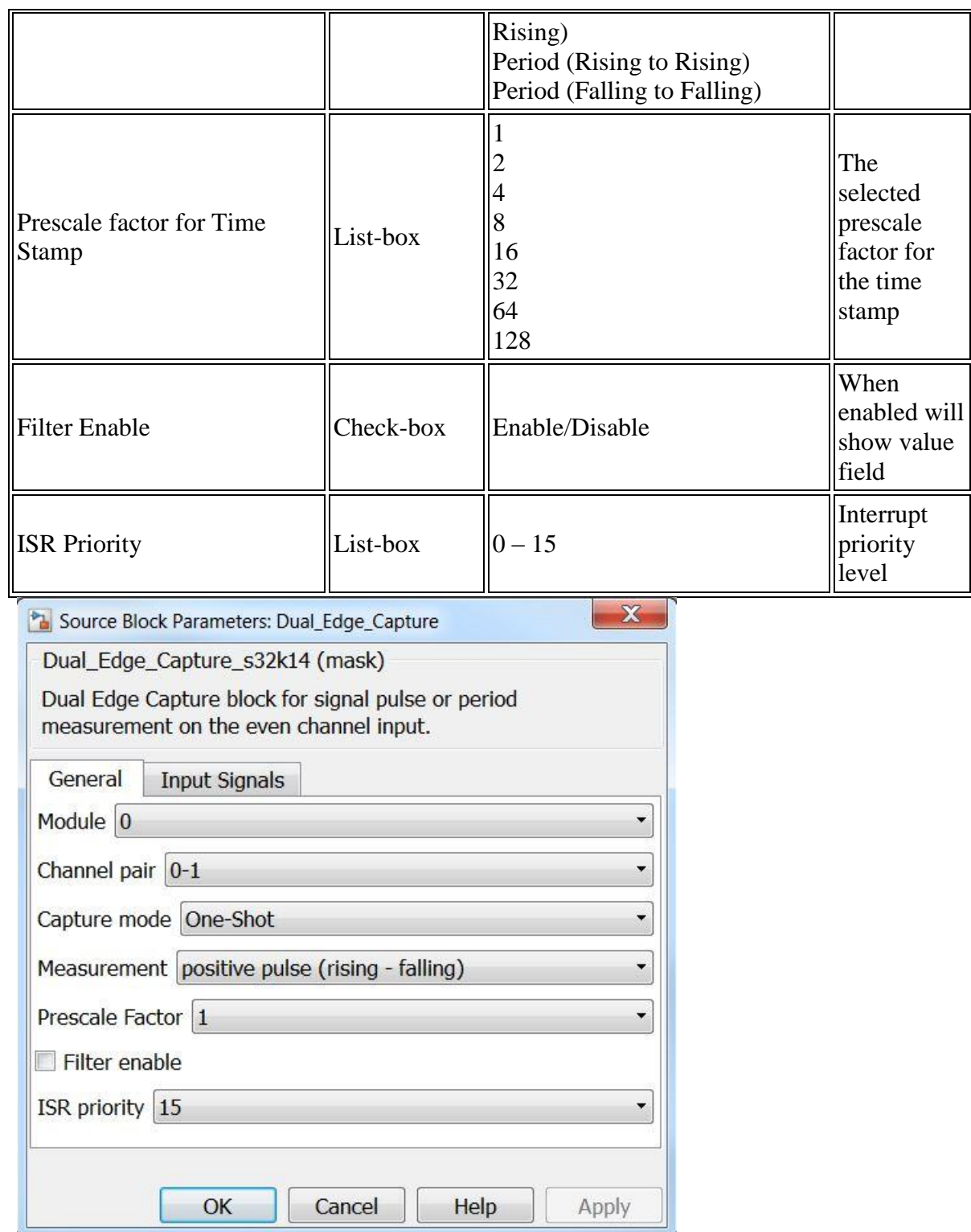

• The Input signal tab contains the following parameters:

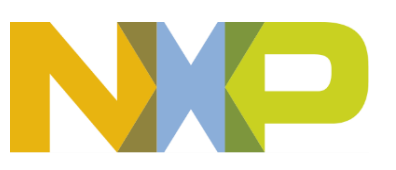

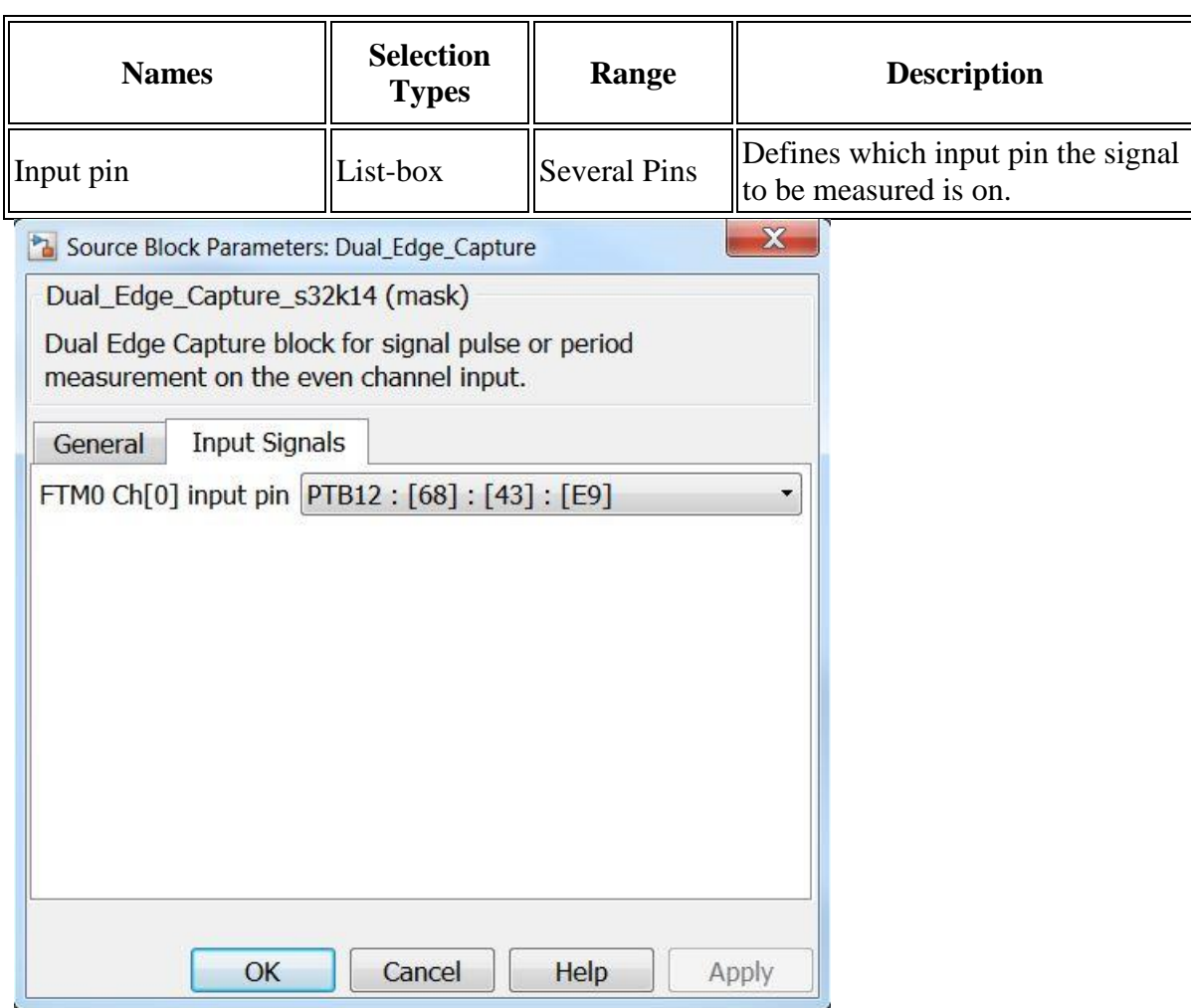

### **5.2.14.7 Block Dependency**

None

**5.2.14.8 Block Miscellaneous Details:**

None

# **5.2.15 FTM Restart Dual Edge Capture Block**

### **5.2.15.1 Block Name**

Restart Dual Edge Capture Block

### **5.2.15.2 Block Description**

The main functionality of the block is to restart the dual edge capture when operating in one-shot mode.

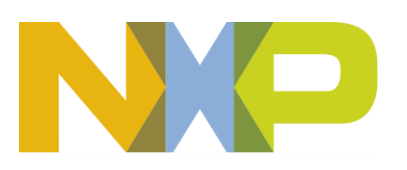

### **5.2.15.3 Block Image**

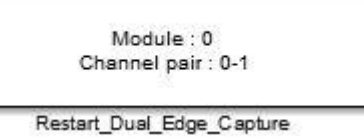

# **5.2.15.4 Inputs:**

• None

# **5.2.15.5 Outputs:**

• None

### **5.2.15.6 Block Dialog and Parameters:**

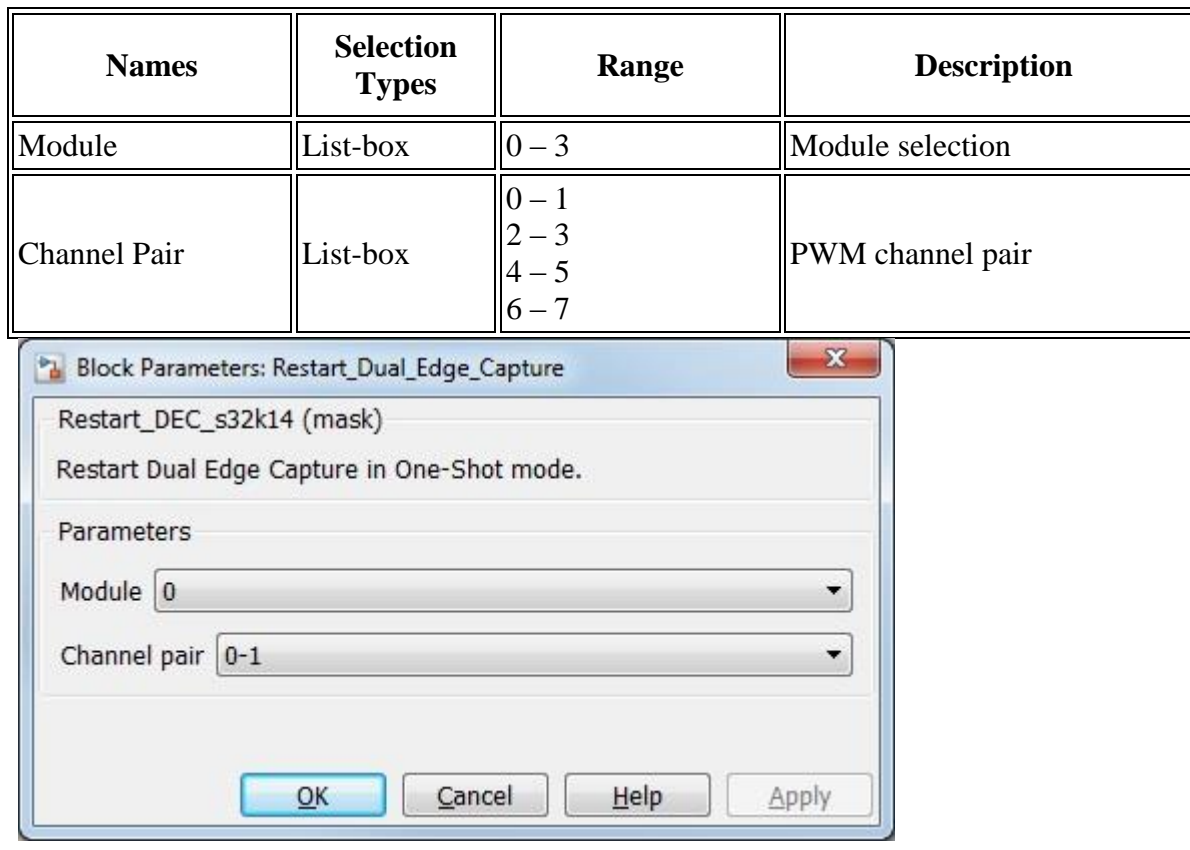

### **5.2.15.7 Block Dependency**

Dual edge capture block must present and configured for one-shot mode.

# **5.2.15.8 Block Miscellaneous Details:**

None

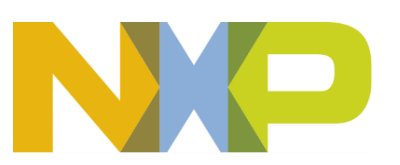

# **5.2.16 FTM Quadrature Decoder Block**

# **5.2.16.1 Block Name**

Quadrature Decoder Block

# **5.2.16.2 Block Description**

The main functionality of the block is to take input signals phase A and phase B to control the FTM counter increment and decrement.

# **5.2.16.3 Block Image**

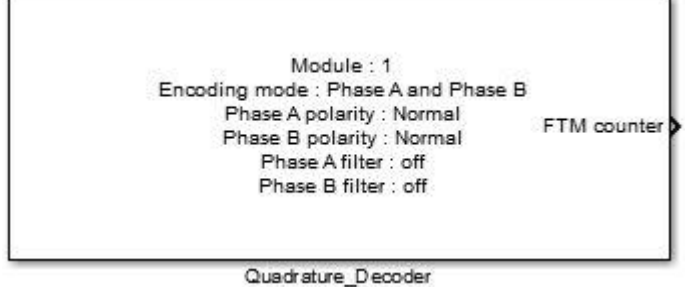

# **5.2.16.4 Inputs:**

• None

# **5.2.16.5 Outputs:**

• FTM Counter value (sint16)

# **5.2.16.6 Block Dialog and Parameters:**

The block dialog consists of the following tabs:

- [General](#page-107-0)
- [Phase A](#page-87-0)
- [Phase B](#page-88-0)
- The General tab contains the following parameters:

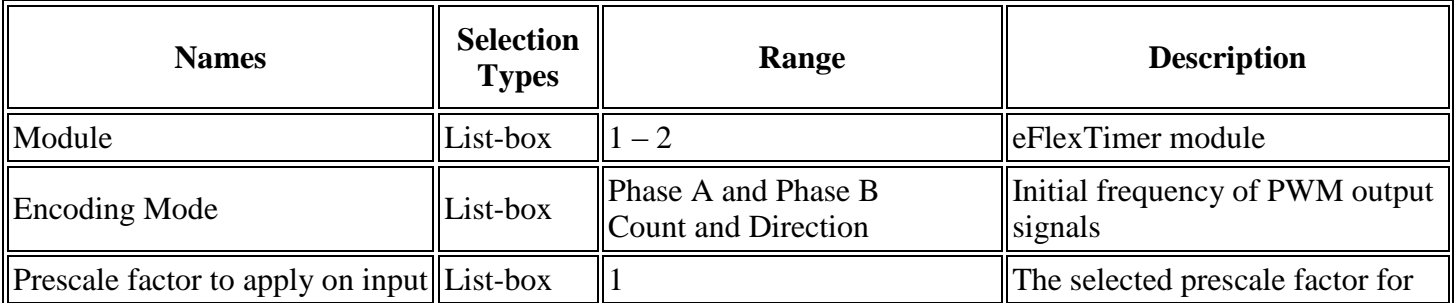

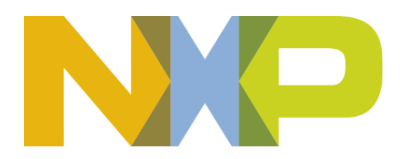

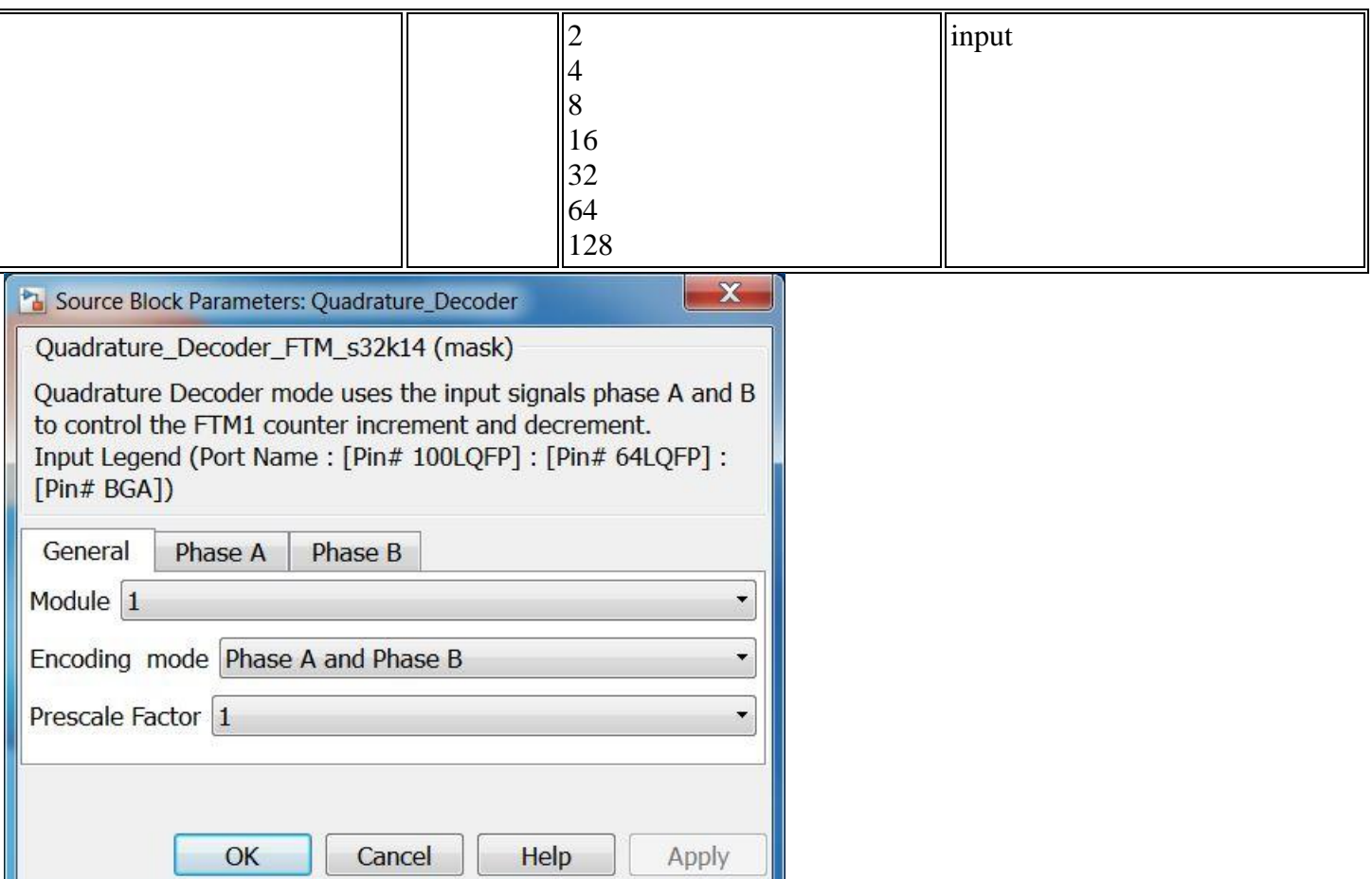

<span id="page-87-0"></span>• The Phase A tab contains the following parameters:

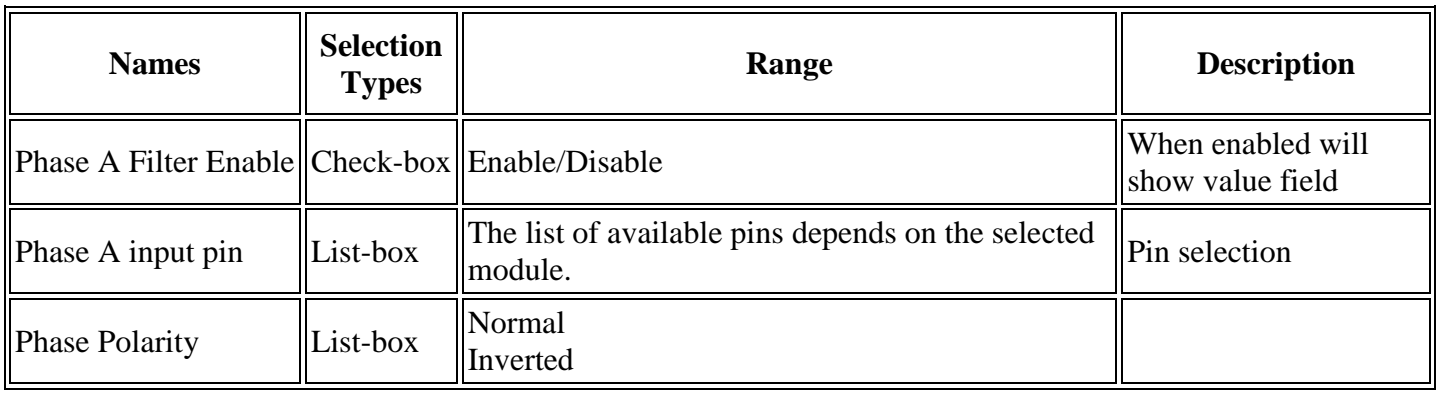

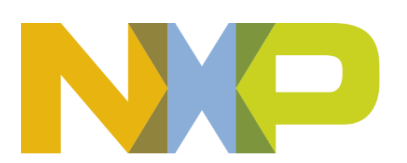

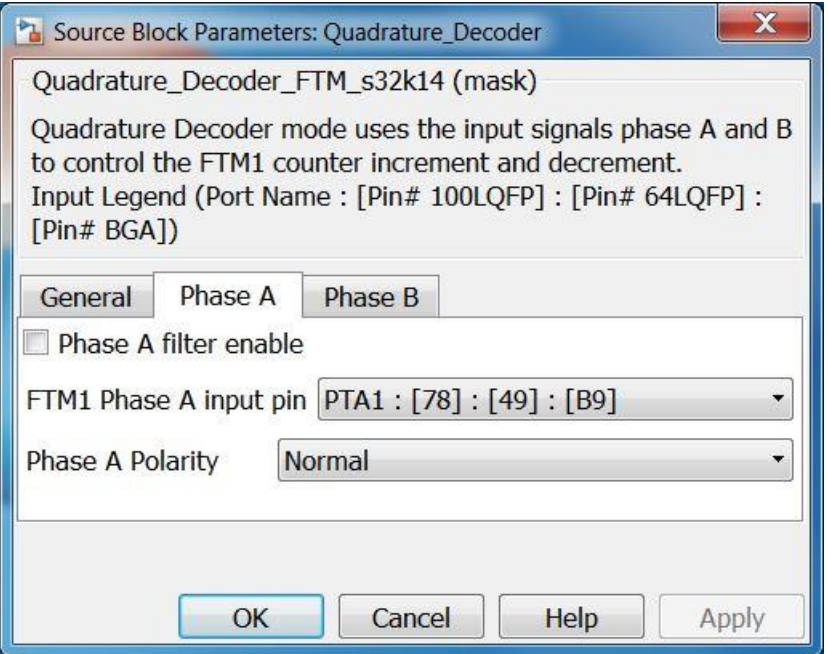

<span id="page-88-0"></span>• The Phase B tab contains the following parameters:

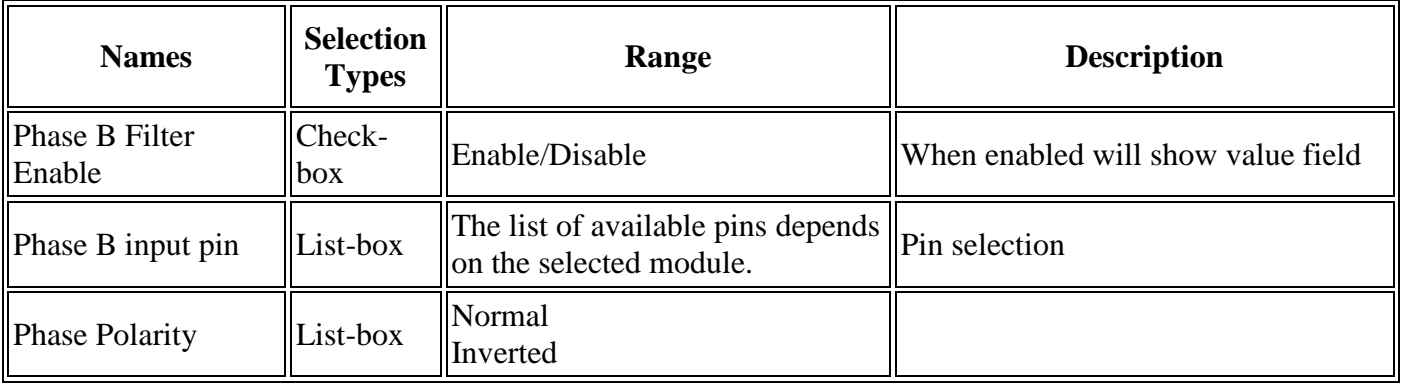

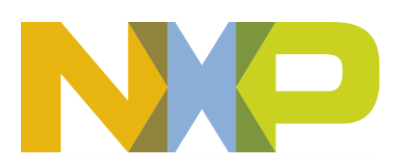

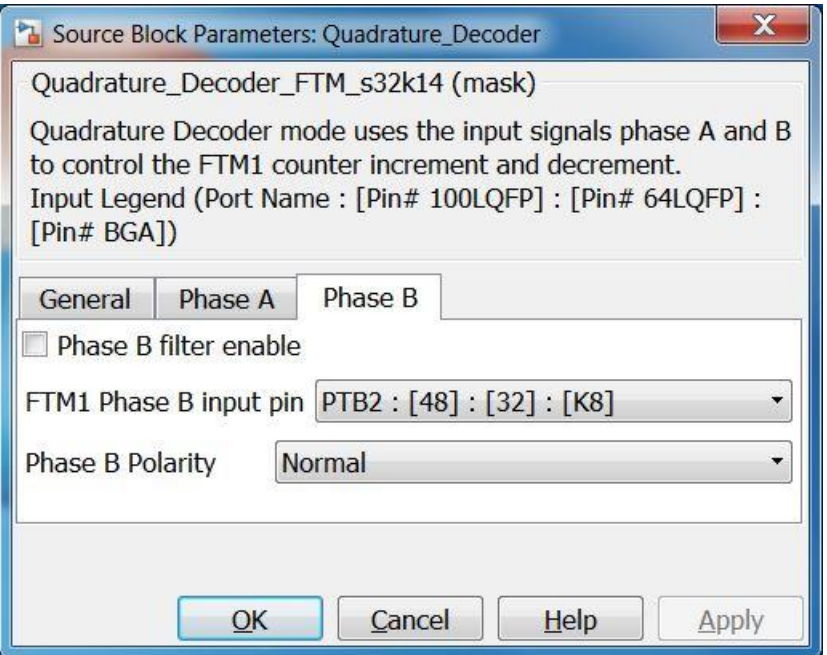

# **5.2.16.7 Block Dependency**

None

**5.2.16.8 Block Miscellaneous Details:**

None

**5.2.17 FTM Timer Overflow Block**

# **5.2.17.1 Block Name**

FTM Timer Overflow Block

### **5.2.17.2 Block Description**

The main functionality of the block is to generate a function call on a timer overflow.

# **5.2.17.3 Block Image**

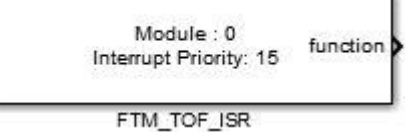

# **5.2.17.4 Inputs:**

• None

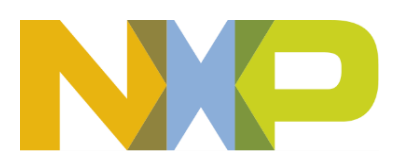

# **5.2.17.5 Outputs:**

• Function-call

# **5.2.17.6 Block Dialog and Parameters:**

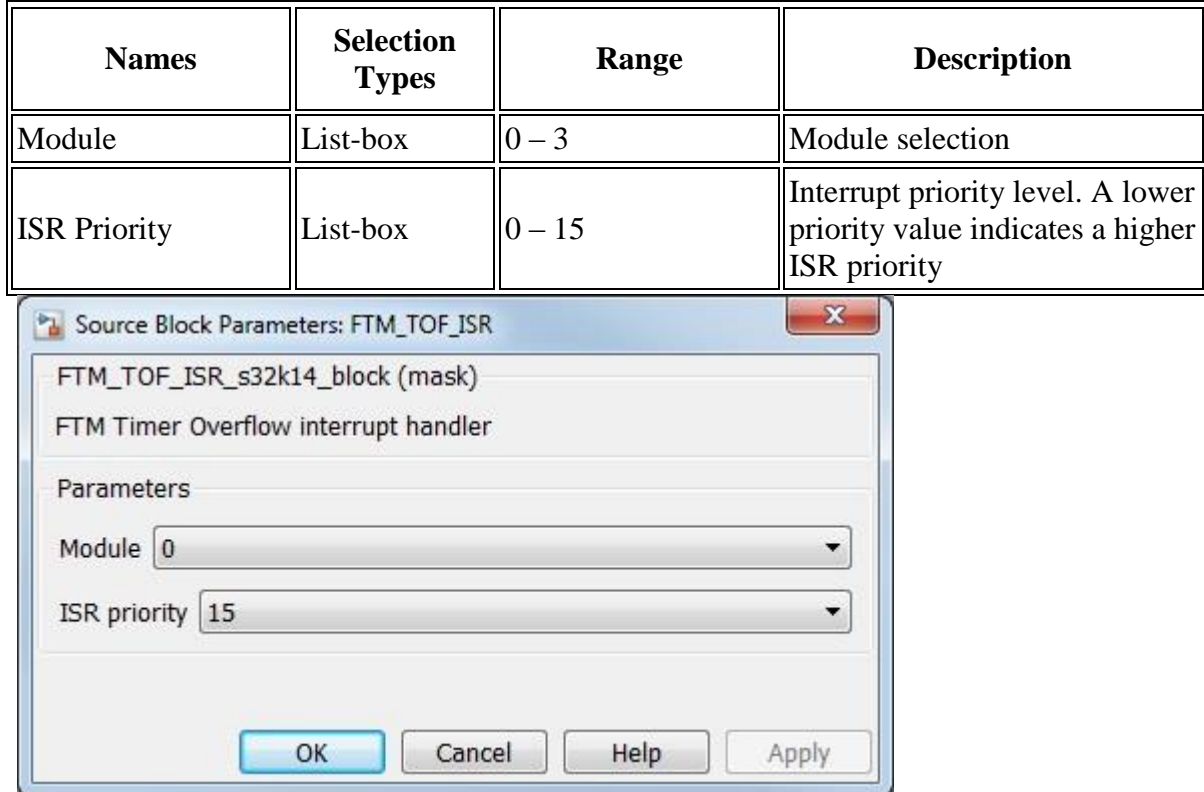

### **5.2.17.7 Block Dependency**

None

**5.2.17.8 Block Miscellaneous Details:**

None

# **5.2.18 FTM ISR Enable/Disable Block**

### **5.2.18.1 Block Name**

FTM ISR Enable Disable Block

### **5.2.18.2 Block Description**

The main functionality of the block is to allow the user to Enable/Disable FTM Timer Overflow and Channel ISRs.

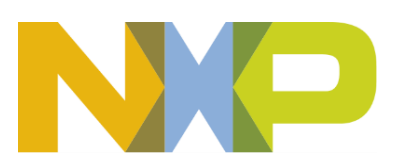

### **5.2.18.3 Block Image**

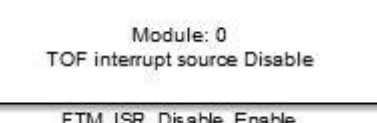

### **5.2.18.4 Inputs:**

• None

### **5.2.18.5 Outputs:**

• None

# **5.2.18.6 Block Dialog and Parameters:**

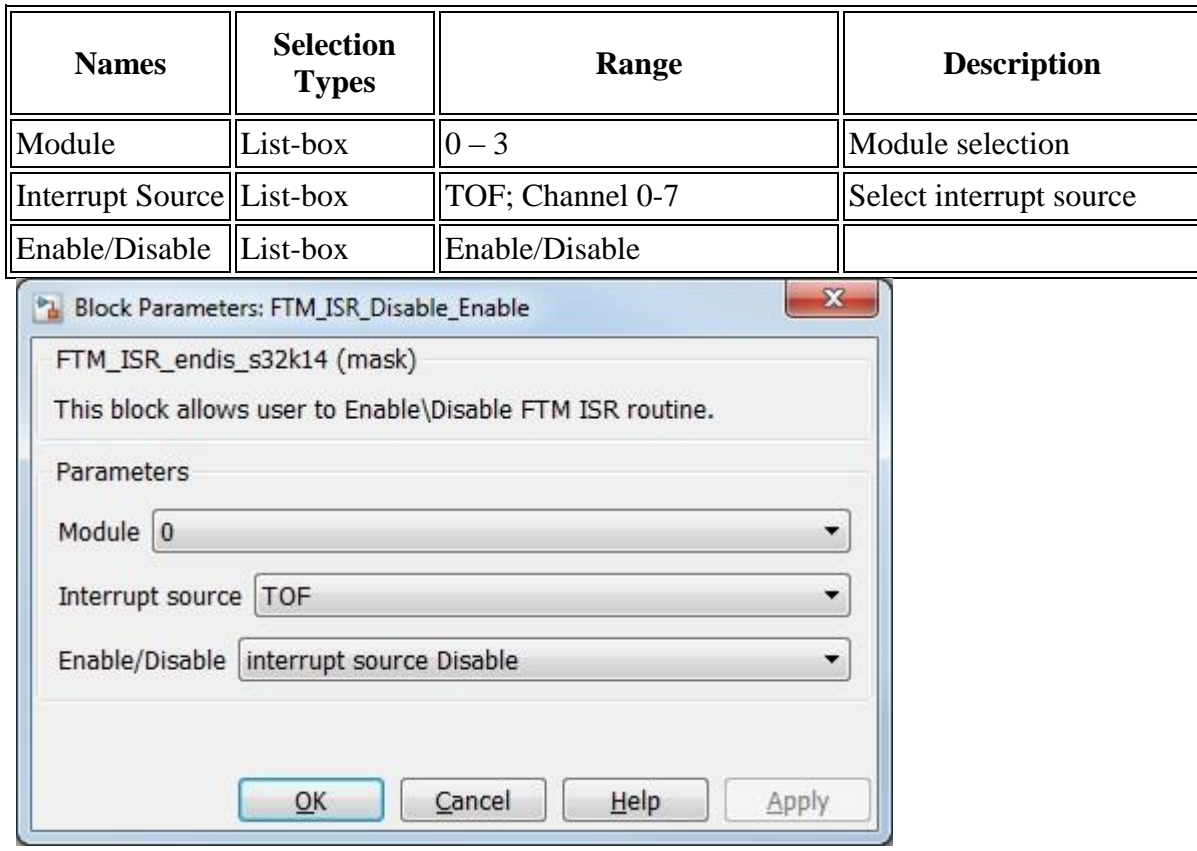

# **5.2.18.7 Block Dependency**

None

# **5.2.18.8 Block Miscellaneous Details:**

None

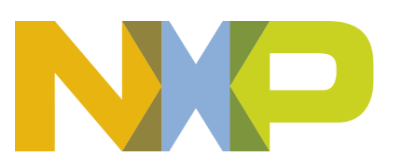

# *5.3 Communication Blocks*

# **5.3.1 FCAN Configuration Block**

Flexible CAN interface to CAN network message transmission and reception.

### **5.3.1.1 Block Name**

FCAN Configuration Block

### **5.3.1.2 Block Description**

The main functionality of the block is to configure FCAN module.

# **5.3.1.3 Block Image**

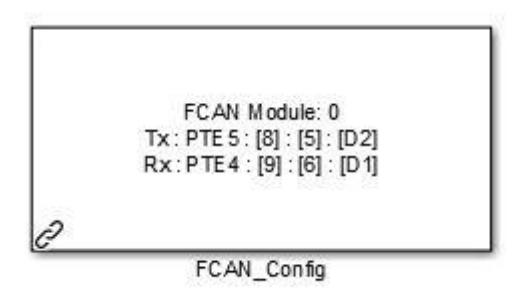

# **5.3.1.4 Inputs:**

• None

# **5.3.1.5 Outputs:**

• None

# **5.3.1.6 Block Dialog and Parameters:**

The block dialog consists of the following tabs:

- [MCR](#page-92-0)
- **[CTRL](#page-93-0)**
- [Pin](#page-96-0)
- <span id="page-92-0"></span>• The MCR tab contains the following parameters:

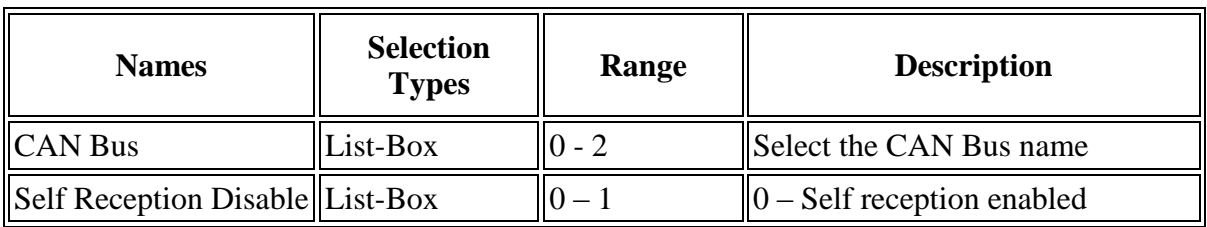

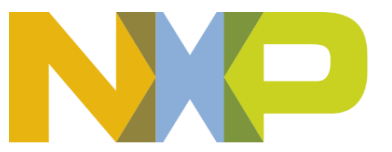

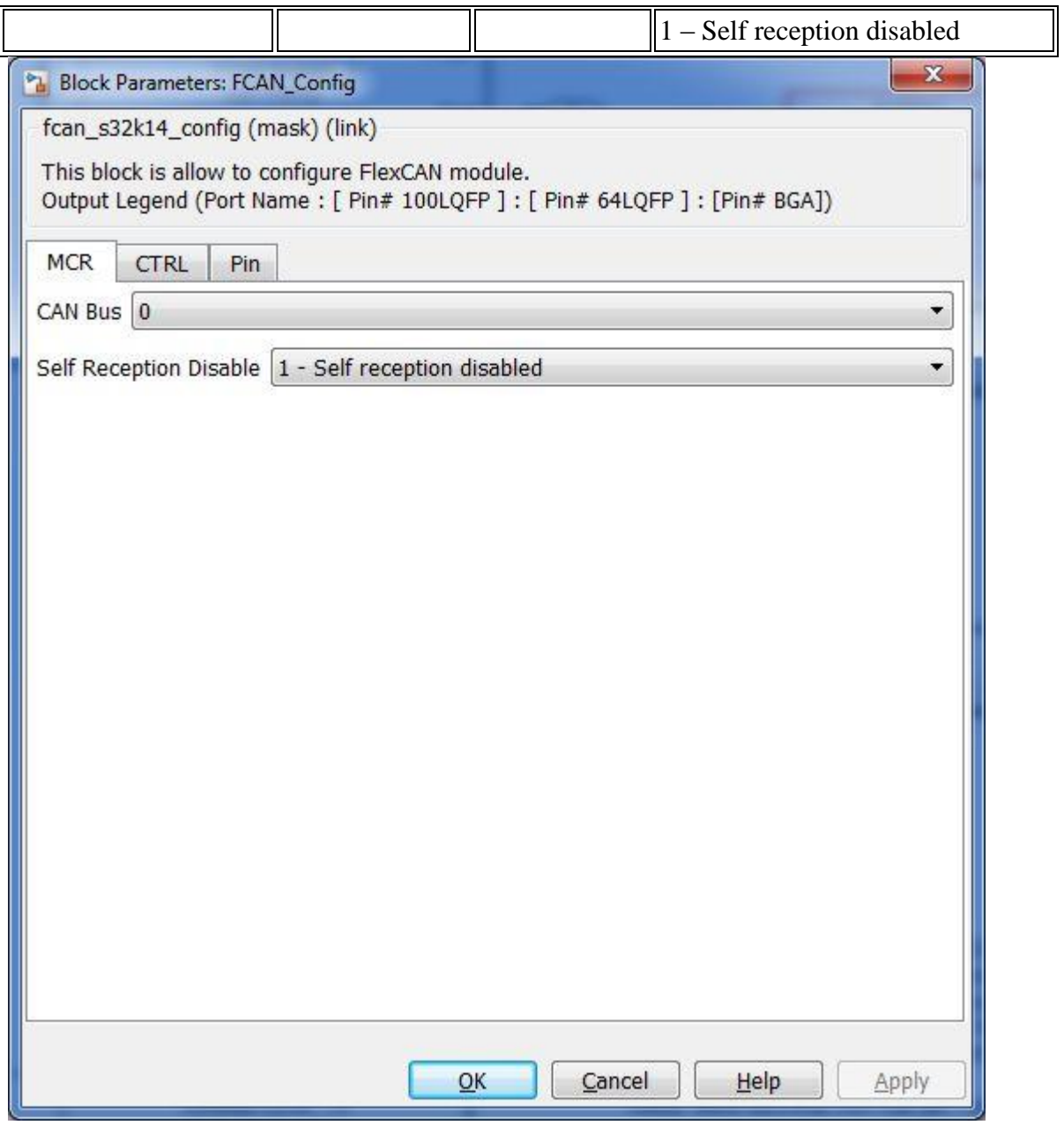

<span id="page-93-0"></span>• The CTRL tab contains the following parameters:

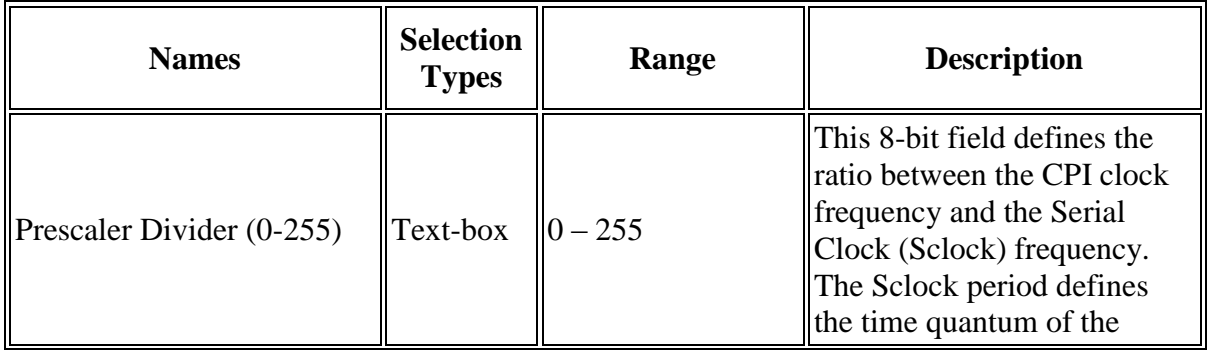

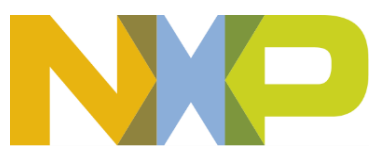

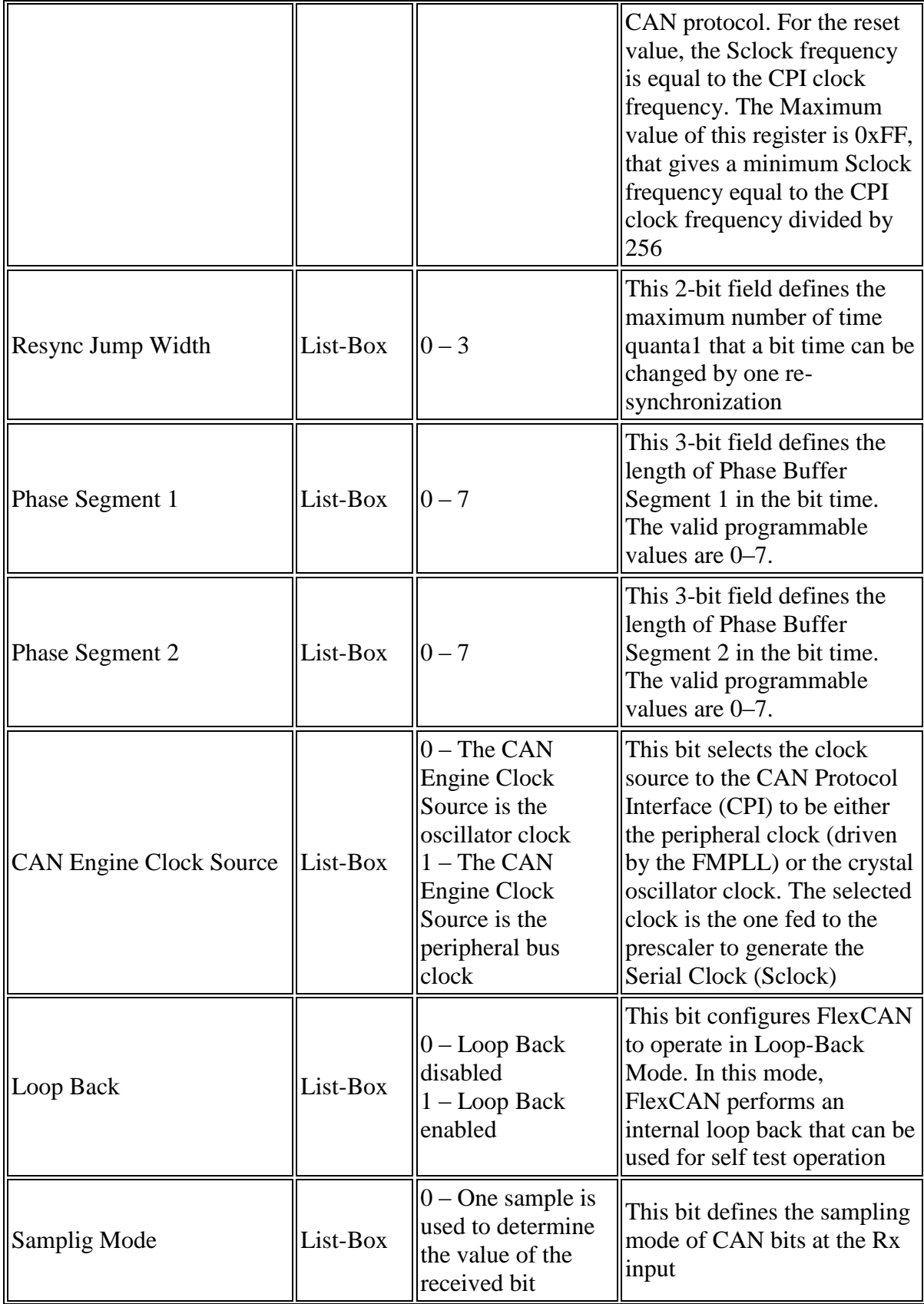

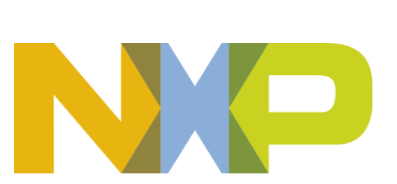

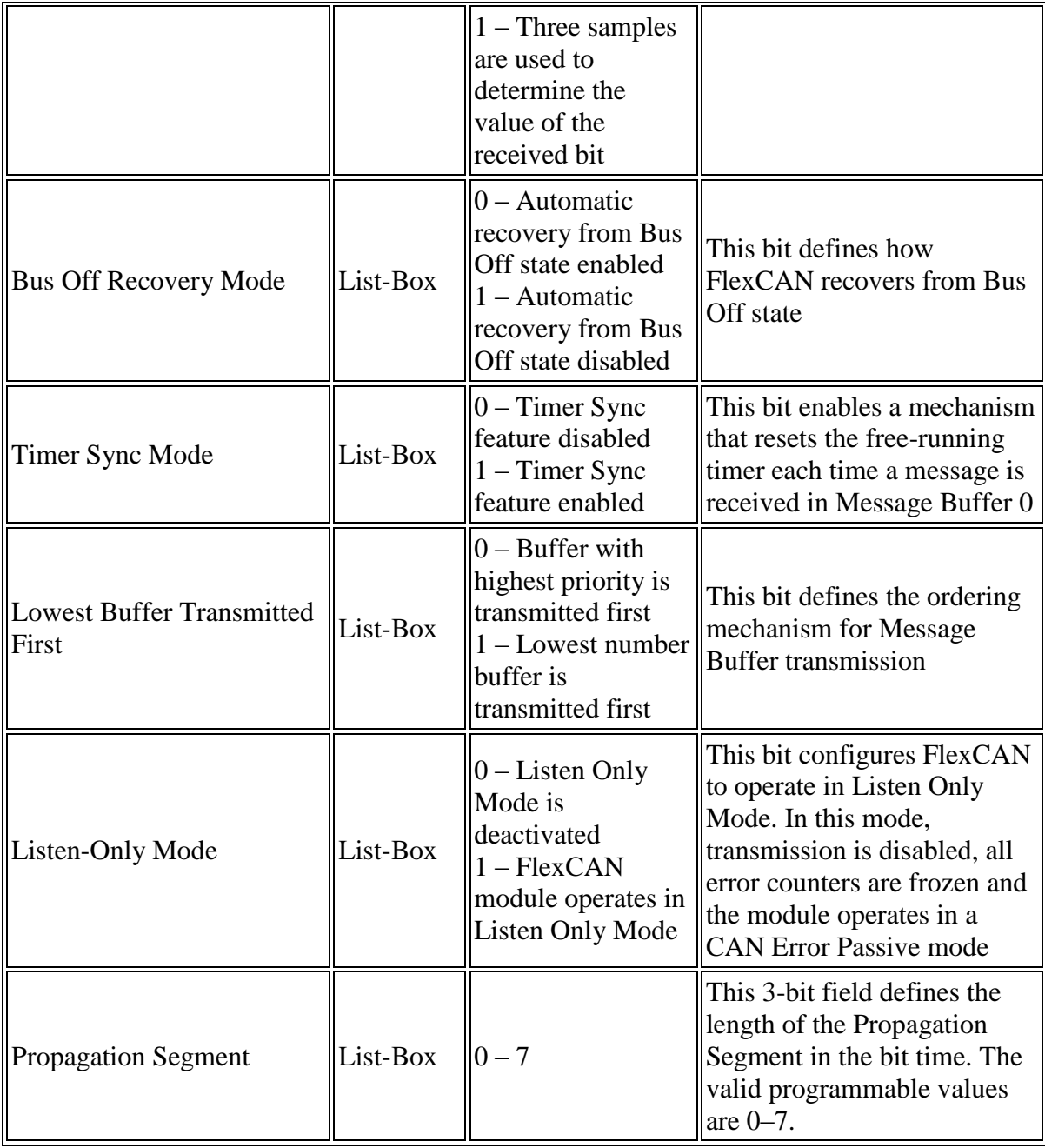

\* Read Hardware Manual documentation to get more information.

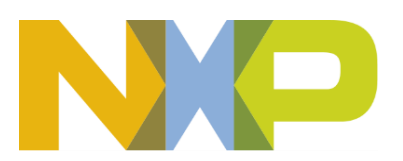

#### *©Copyright NXP Semiconductors 2017 All Rights Reserved*

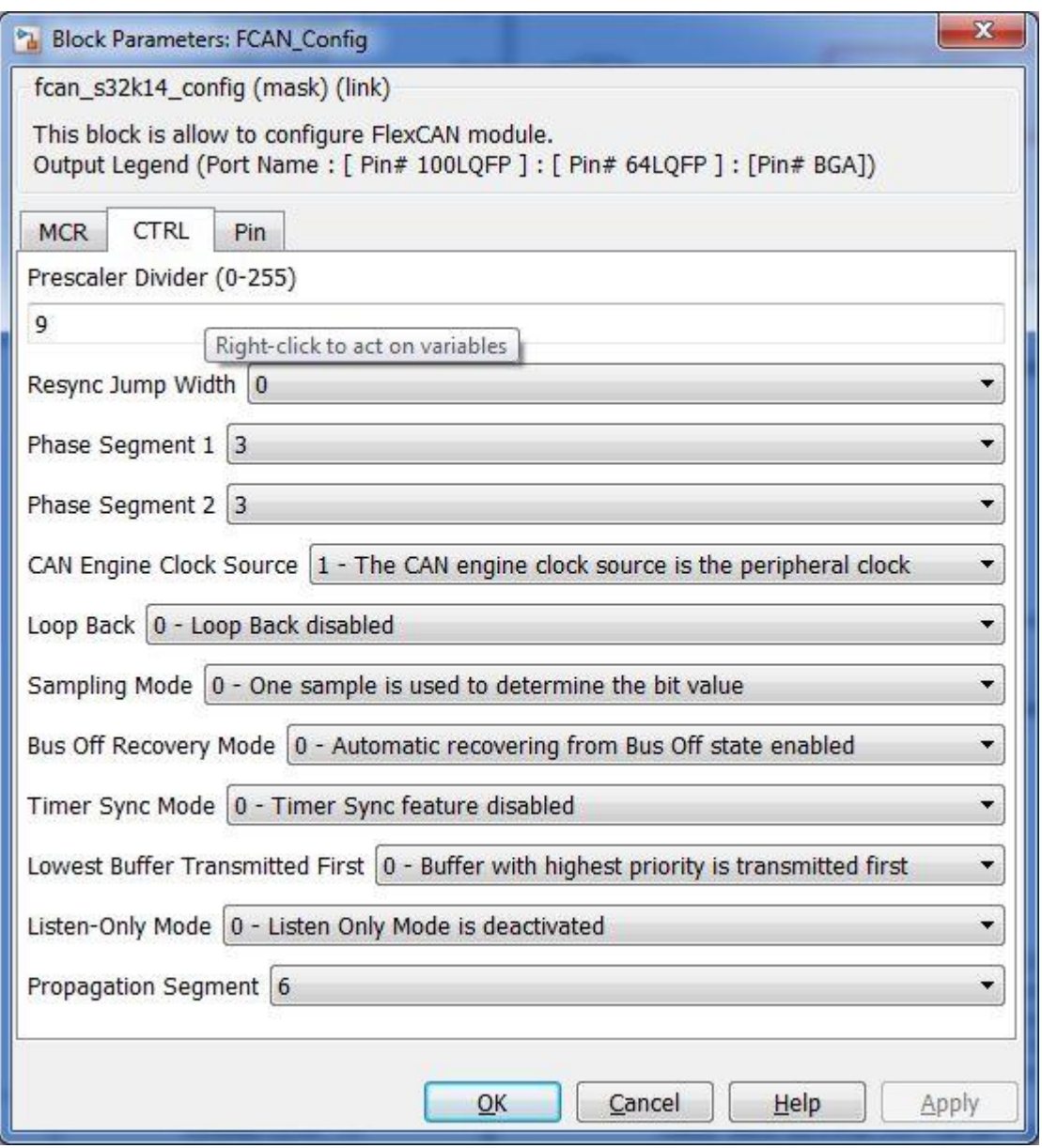

<span id="page-96-0"></span>• The Pin tab contains the following parameters:

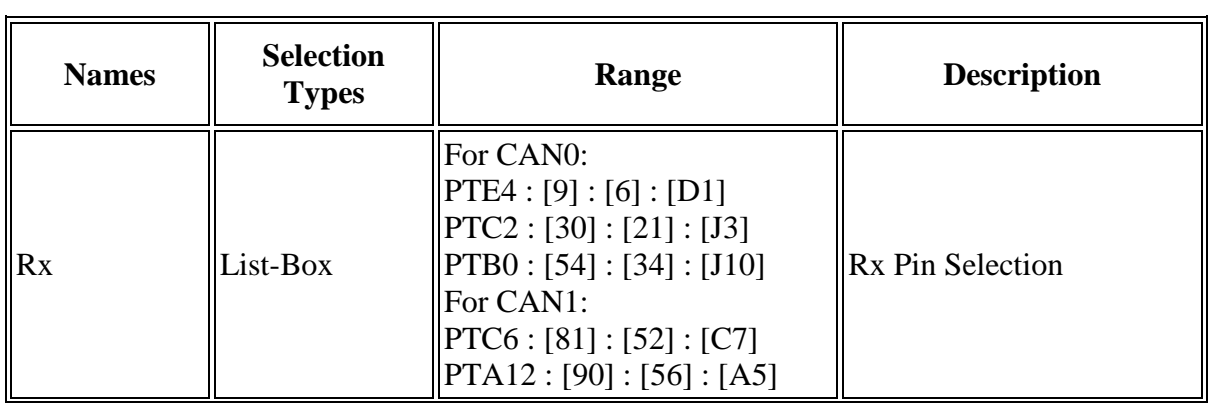

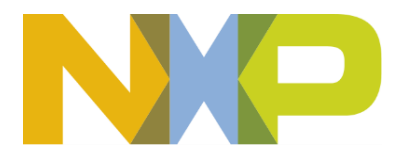

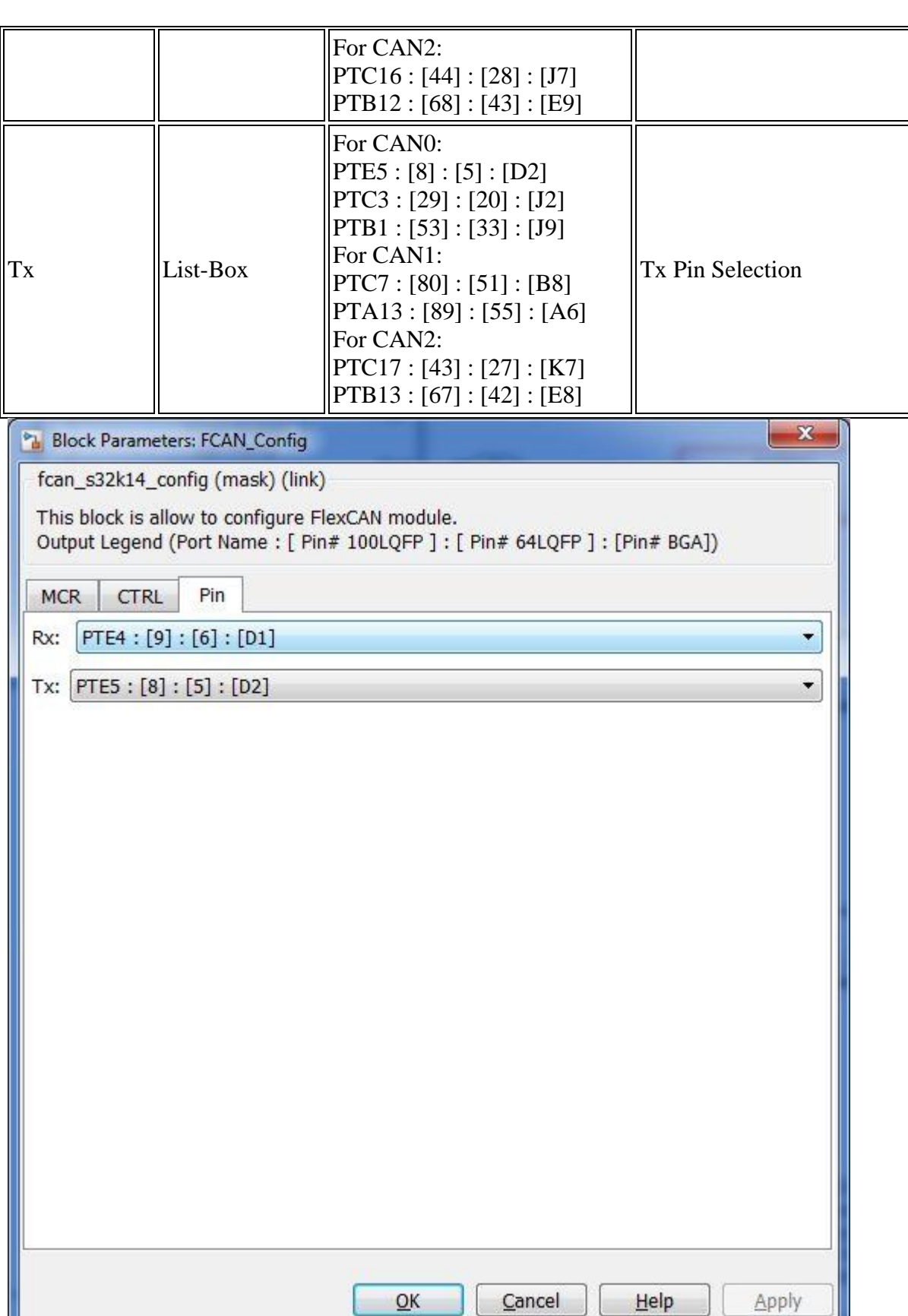

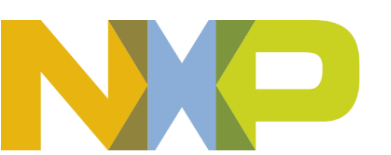

### **5.3.1.7 Block Dependency**

None

# **5.3.1.8 Block Miscellaneous Details:**

None

# **5.3.2 FCAN Receive Data Block**

### **5.3.2.1 Block Name**

FCAN Receive Data Block

### **5.3.2.2 Block Description**

The main functionality of the block is to read a FlexCAN message.

### **5.3.2.3 Block Image**

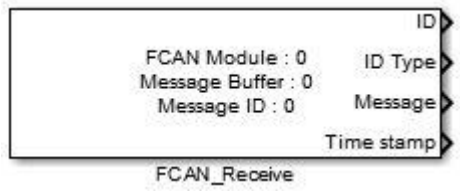

### **5.3.2.4 Inputs:**

• None

# **5.3.2.5 Outputs:**

- ID (uint8)
- ID Type (uint8)
- Message (uint $8(8)$ )
- Time stamp (unit16)

# **5.3.2.6 Block Dialog and Parameters:**

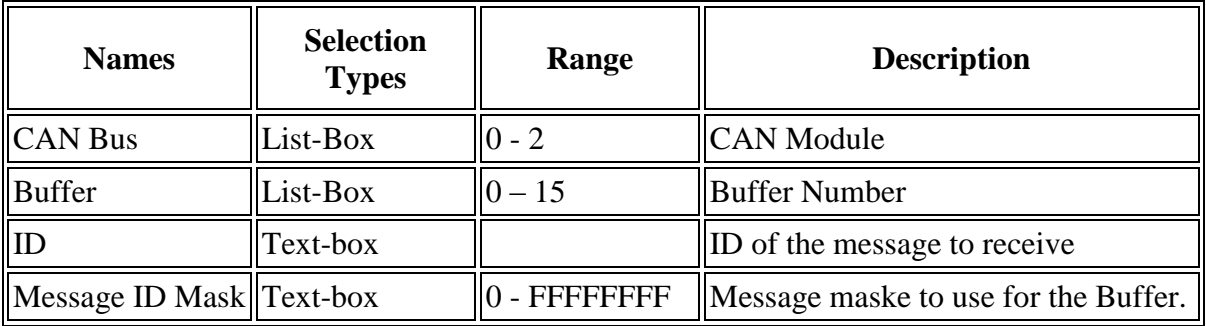

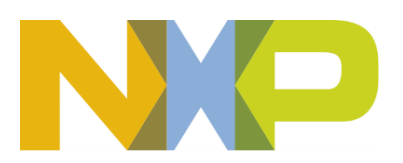

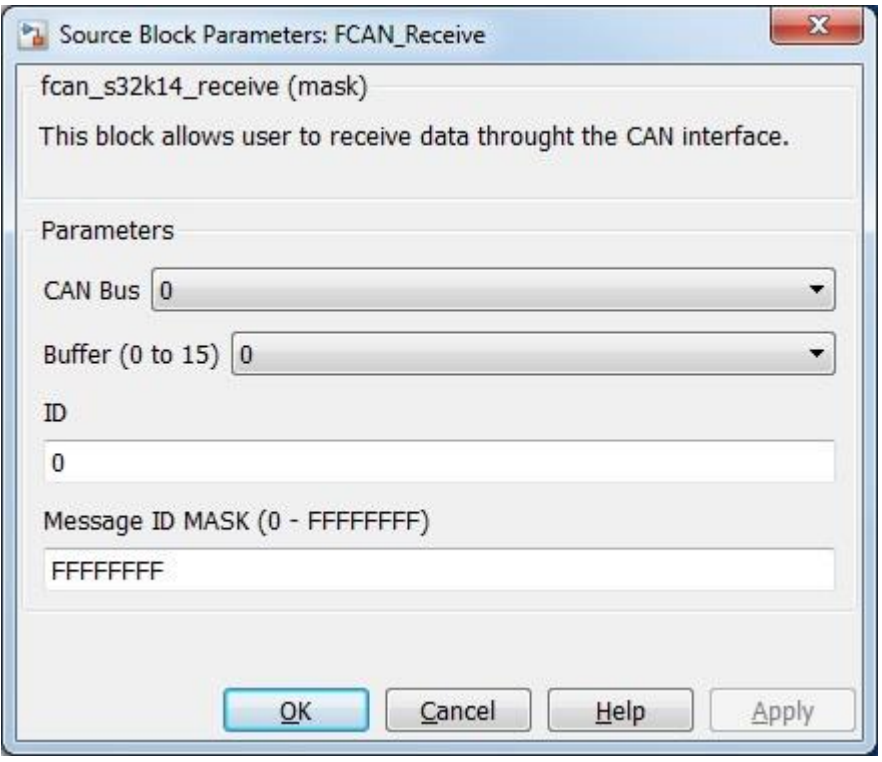

# **5.3.2.7 Block Dependency**

Please do the following:

1. Configure FCAN

### **5.3.2.8 Block Miscellaneous Details:**

Please refer "CAN Configiration block" to get information about pin assignment.

### **5.3.3 FCAN Receive Data Trigger Block**

#### **5.3.3.1 Block Name**

FCAN Receive Data Trigger Block

### **5.3.3.2 Block Description**

The main functionality of the block is to call user function when FCAN message will come.

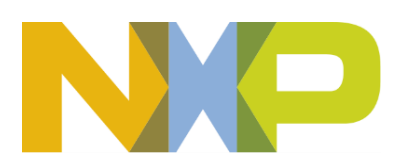

*©Copyright NXP Semiconductors 2017 All Rights Reserved*

### **5.3.3.3 Block Image**

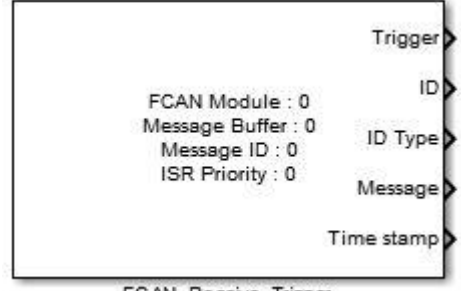

FCAN\_Receive\_Trigger

### **5.3.3.4 Inputs:**

• None

### **5.3.3.5 Outputs:**

- Function-Call
- $\bullet$  ID (uint8)
- ID Type (uint8)
- Message (uint $8(8)$ )
- Time stamp (unit16)

### **5.3.3.6 Block Dialog and Parameters:**

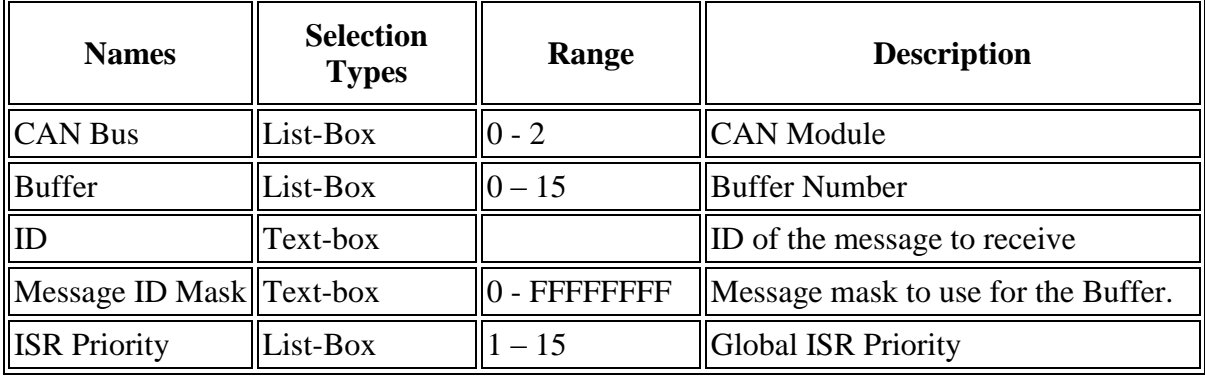

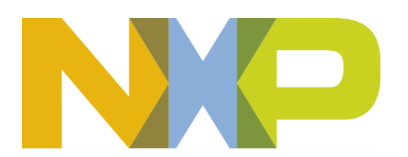

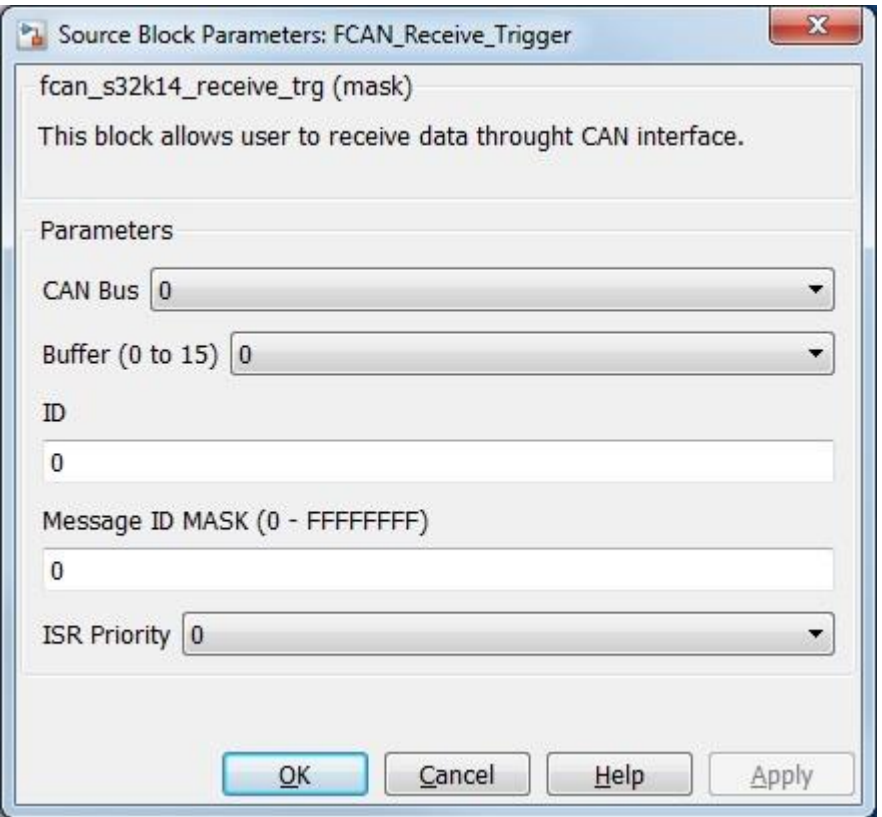

### **5.3.3.7 Block Dependency**

Please do the following:

1. Configure FCAN

# **5.3.3.8 Block Miscellaneous Details:**

Please refer "CAN Configiration block" to get information about pin assignment.

# **5.3.4 FCAN Transmit Block**

#### **5.3.4.1 Block Name**

FCAN Transmit Data Block

### **5.3.4.2 Block Description**

The main functionality of the block is transmitting data through the FCAN interface.

# **5.3.4.3 Block Image**

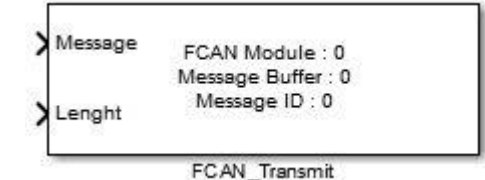

**Model Based Design Toolbox** *For S32K14x family of processors*

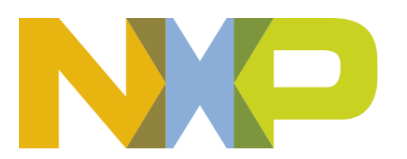

*©Copyright NXP Semiconductors 2017 All Rights Reserved*

### **5.3.4.4 Inputs:**

- Message (uint $8(8)$ )
- Length (uint8)

### **5.3.4.5 Outputs:**

• None

#### **5.3.4.6 Block Dialog and Parameters:**

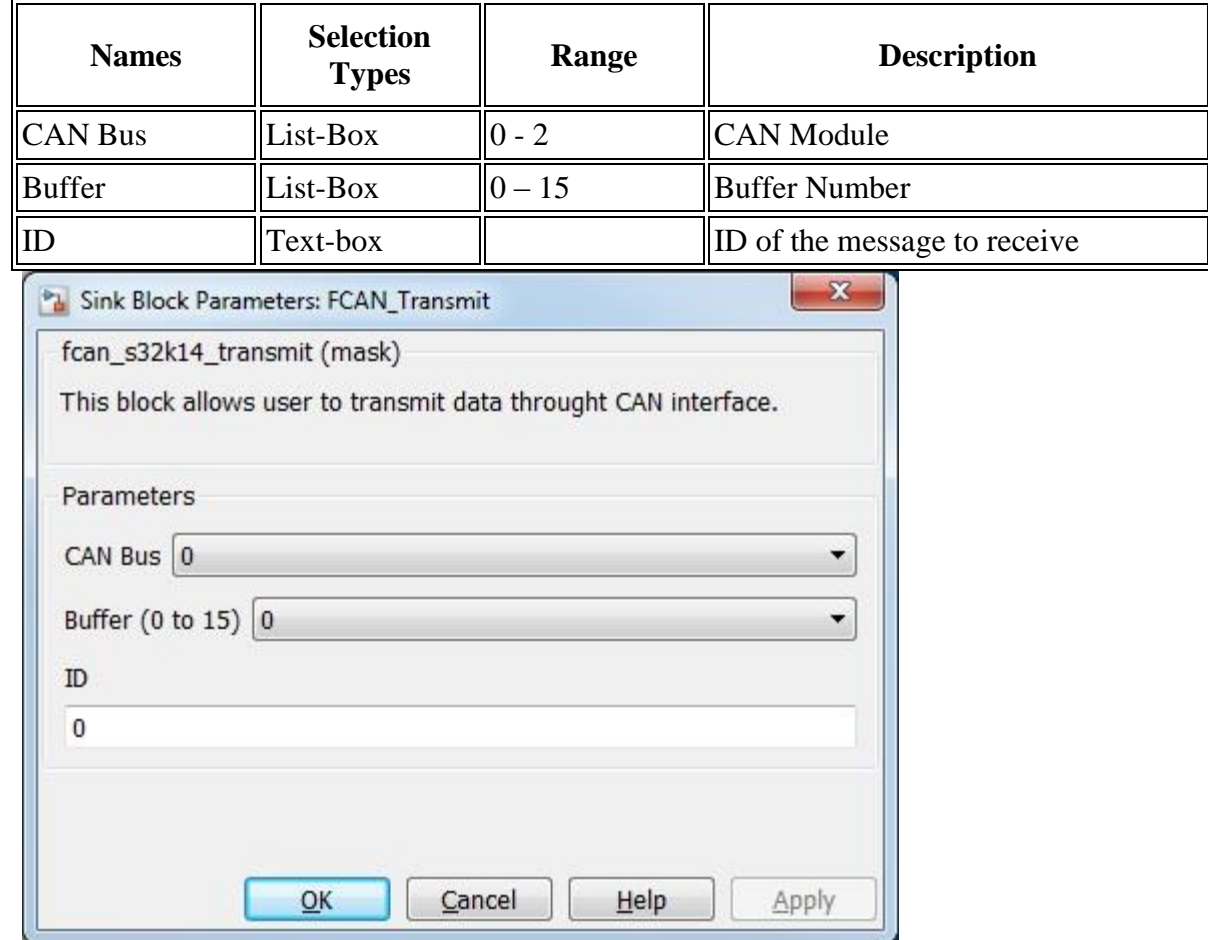

### **5.3.4.7 Block Dependency**

Please do the following:

1. Configure FCAN

### **5.3.4.8 Block Miscellaneous Details:**

Please refer "CAN Configuration block" to get information about pin assignment.

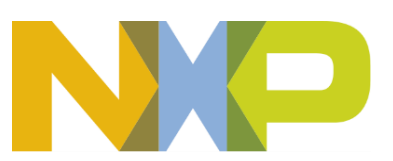

# **5.3.5 FCAN ISR Block**

### **5.3.5.1 Block Name**

FCAN ISR Block

# **5.3.5.2 Block Description**

The main functionality of the block is to process FCAN ISR's.

# **5.3.5.3 Block Image**

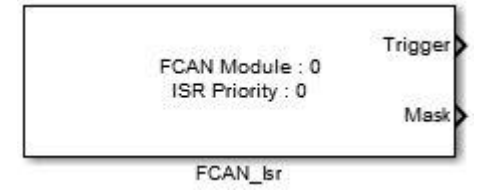

# **5.3.5.4 Inputs:**

• None

# **5.3.5.5 Outputs:**

- Function-call
- Mask (uint32) contains ESR register value when interrupt occurs.\*

# **5.3.5.6 Block Dialog and Parameters:**

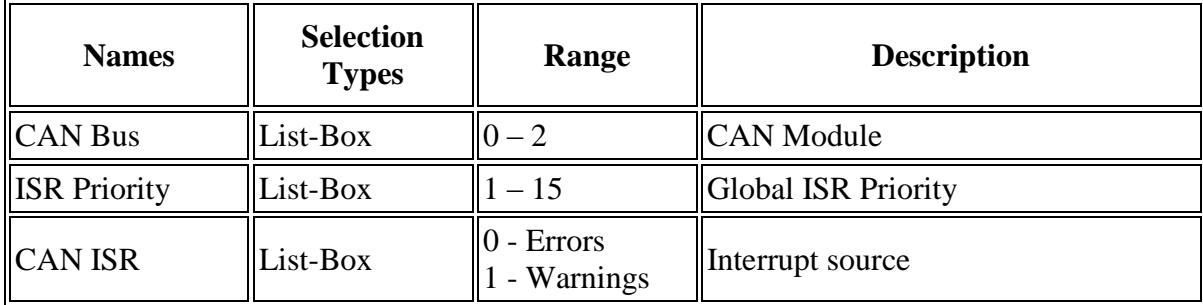

\* To get more information refer to Hardware Manual documentation.

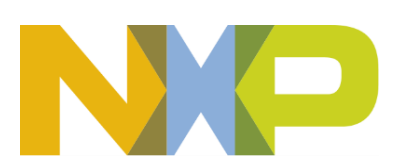

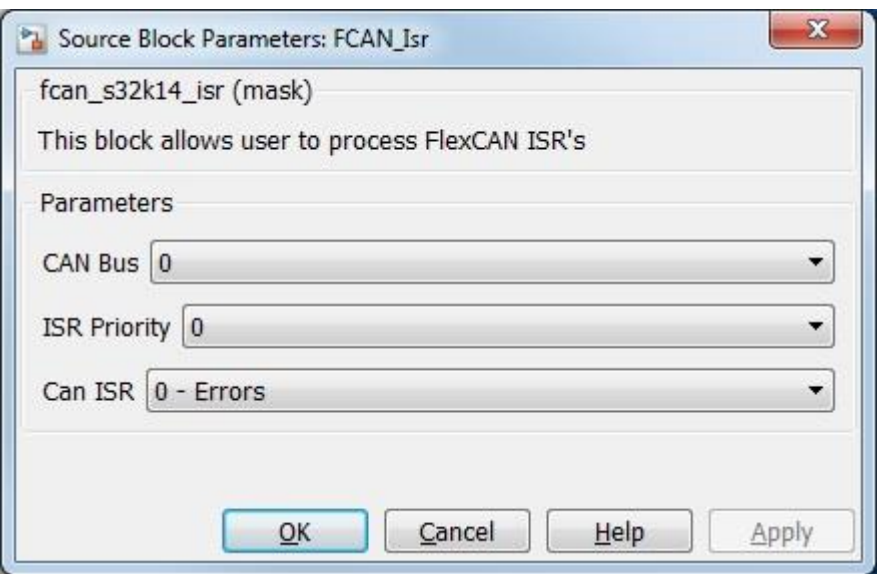

# **5.3.5.7 Block Dependency**

Please do the following:

1. Configure FlexCAN

### **5.3.5.8 Block Miscellaneous Details:**

None

# **5.3.6 FCAN ISR Enable/Disable**

#### **5.3.6.1 Block Name**

FCAN Interrupt Enable/Disable Block

### **5.3.6.2 Block Description**

The main functionality of the block is to enable/disable FCAN interrupts

### **5.3.6.3 Block Image**

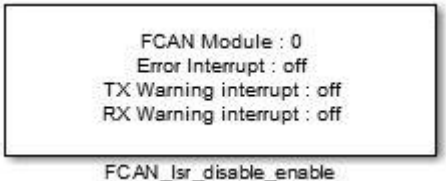

# **5.3.6.4 Inputs:**

• None

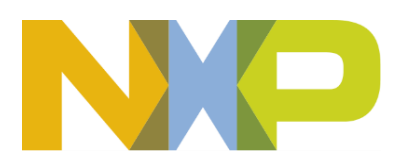

# **5.3.6.5 Outputs:**

• None

# **5.3.6.6 Block Dialog and Parameters:**

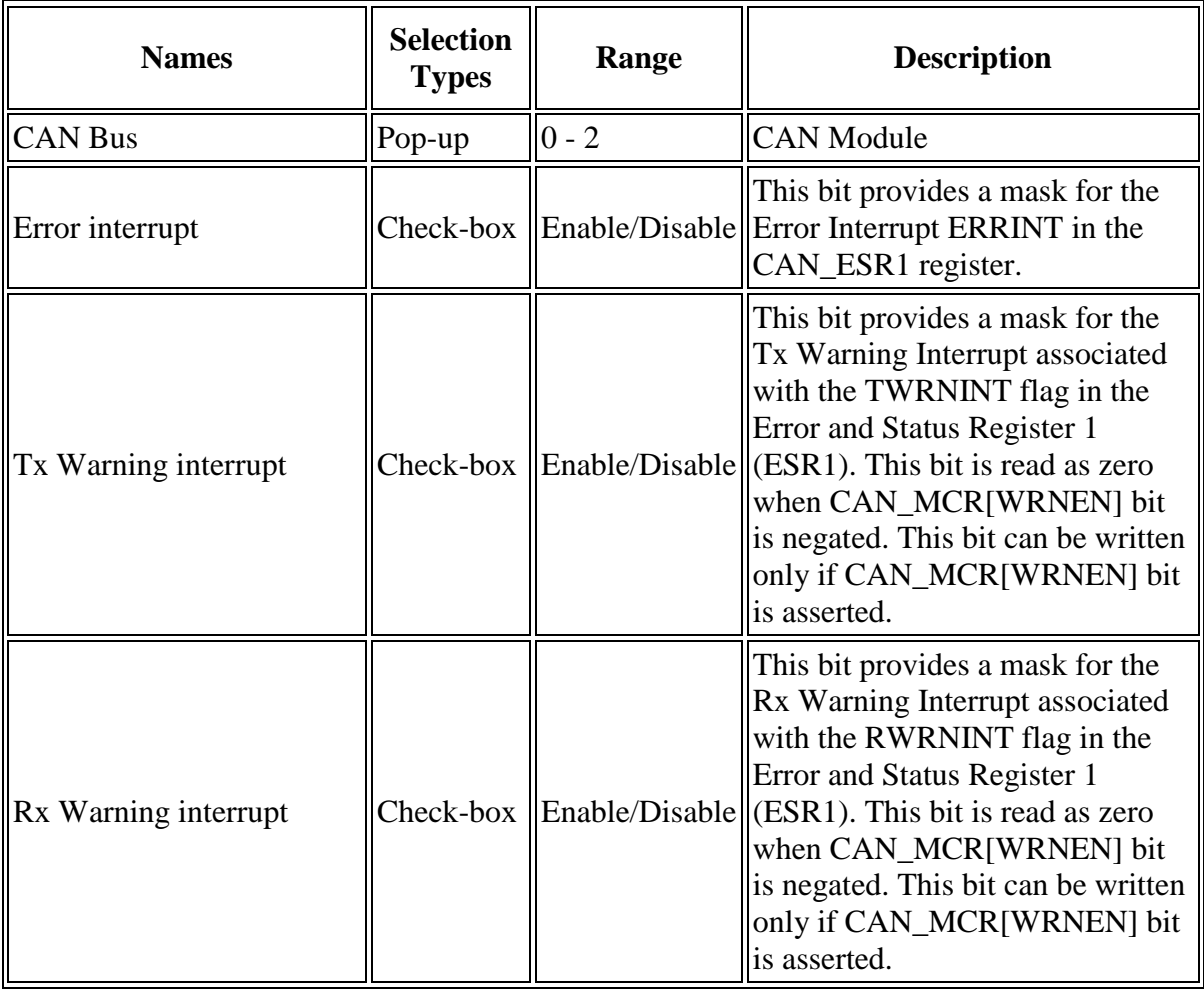

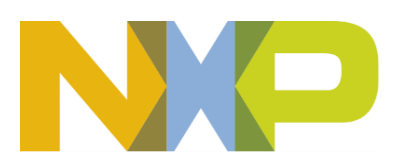

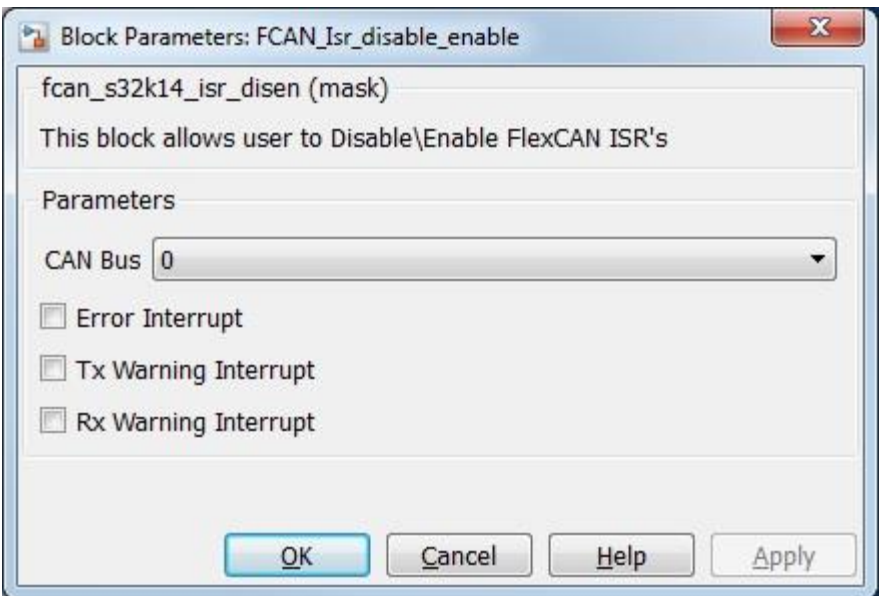

# **5.3.6.7 Block Dependency**

Please do the following:

1. Configure respective FCAN and its interrupts

# **5.3.6.8 Block Miscellaneous Details:**

None

# **5.3.7 LPI2C Configuration Block**

### **5.3.7.1 Block Name**

I2C Configuration Block

# **5.3.7.2 Block Description**

This block is used to configure the I2C module.

# **5.3.7.3 Block Image**

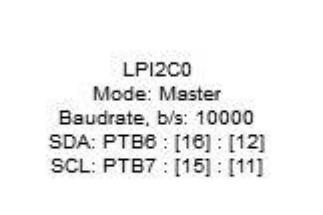

LPI2C Config

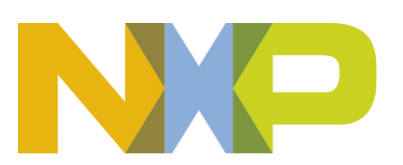

*©Copyright NXP Semiconductors 2017 All Rights Reserved*

### **5.3.7.4 Inputs:**

• None

### **5.3.7.5 Outputs:**

• None

#### **5.3.7.6 Block Dialog and Parameters:**

The block dialog consists of the following tabs:

- [General Settings](#page-107-0)
- Address Parameters
- [Pin Settings](#page-108-0)
- <span id="page-107-0"></span>• The General Settings tab contains the following parameters:

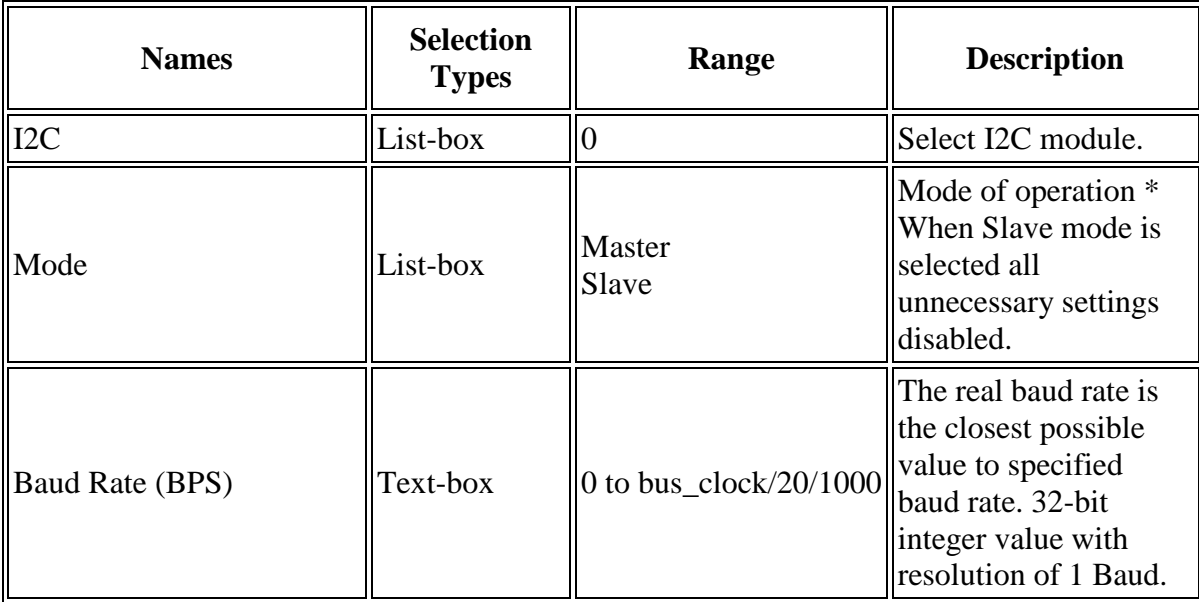

\* Read Hardware Manual documentation to get more information.

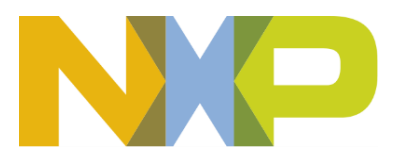
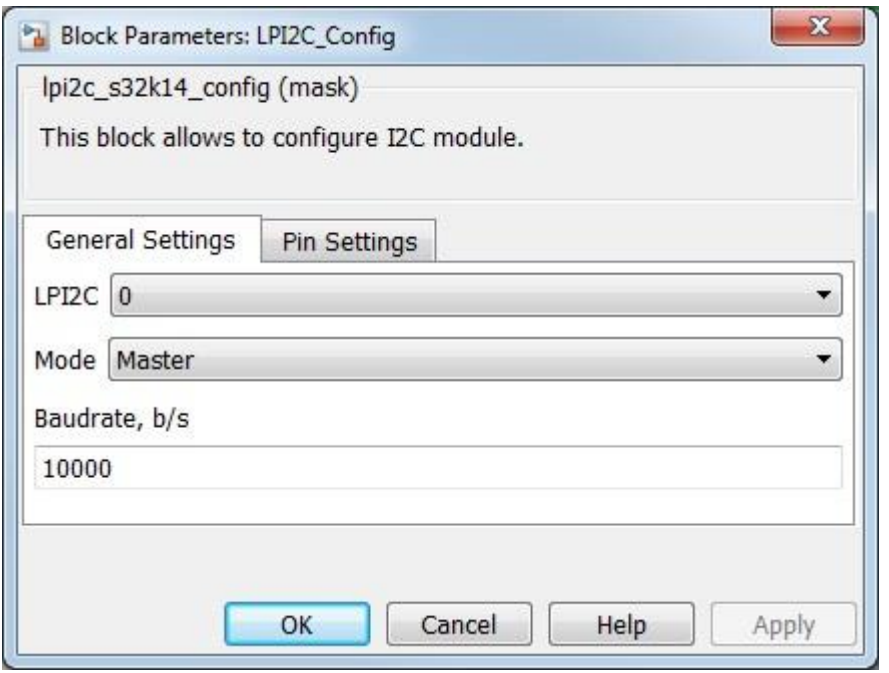

• The Pin Settings tab contains the following parameters:

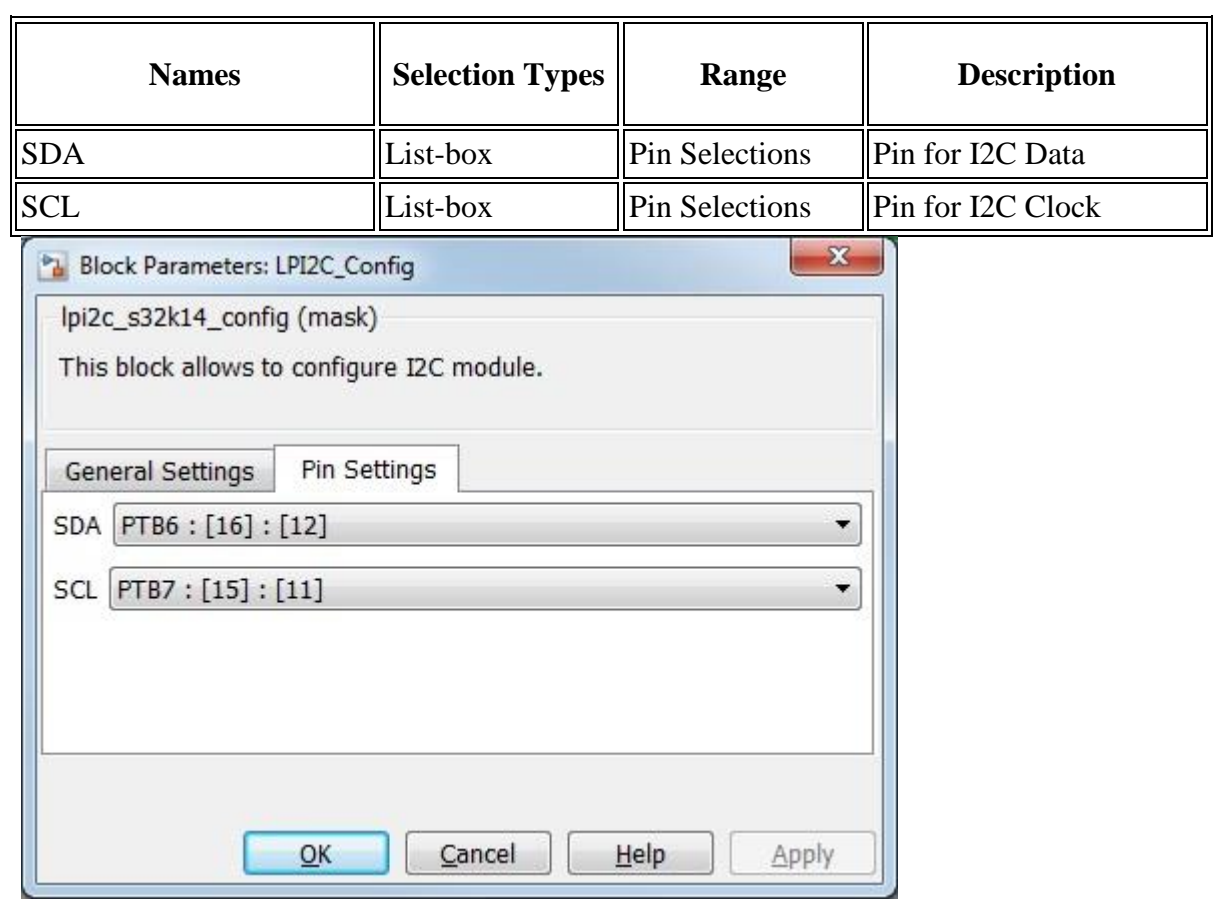

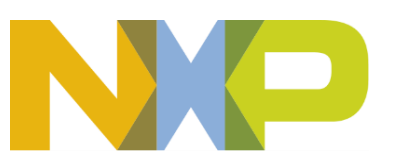

#### **5.3.7.7 Block Dependency**

None

#### **5.3.7.8 Block Miscellaneous Details:**

None

## **5.3.8 LPI2C Transmit Block**

#### **5.3.8.1 Block Name**

I2C Transmit Block

#### **5.3.8.2 Block Description**

This block transmits data through a I2C module using basic operations of the i2c protocol. User will need to implement i2c state machine themselves.

#### **5.3.8.3 Block Image**

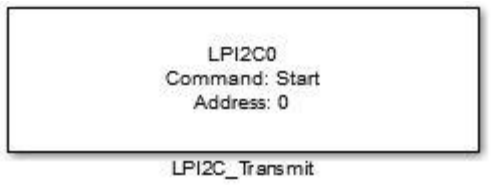

## **5.3.8.4 Inputs:**

• Data to be transmitted (when Command is set to Receive) (uint8)

#### **5.3.8.5 Outputs:**

• None

#### **5.3.8.6 Block Dialog and Parameters:**

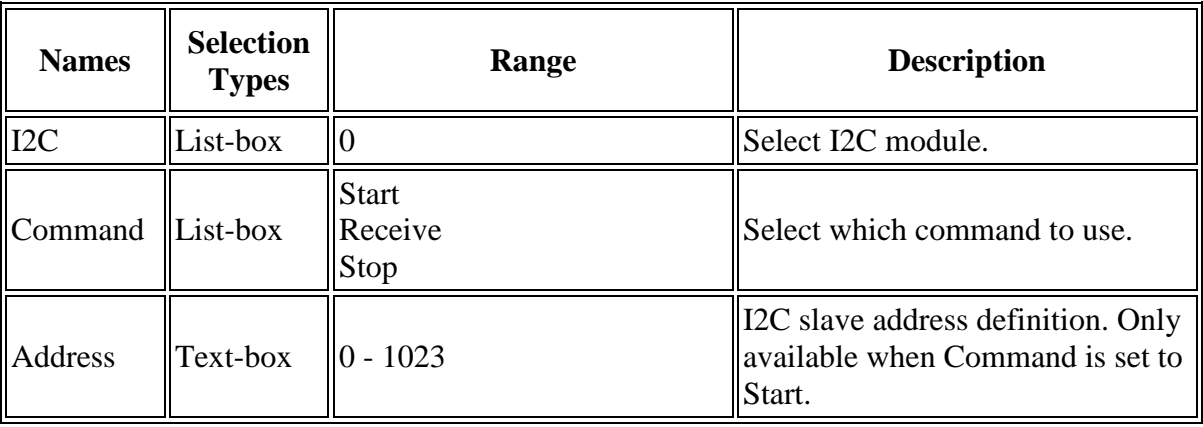

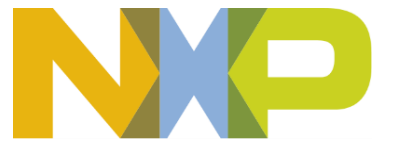

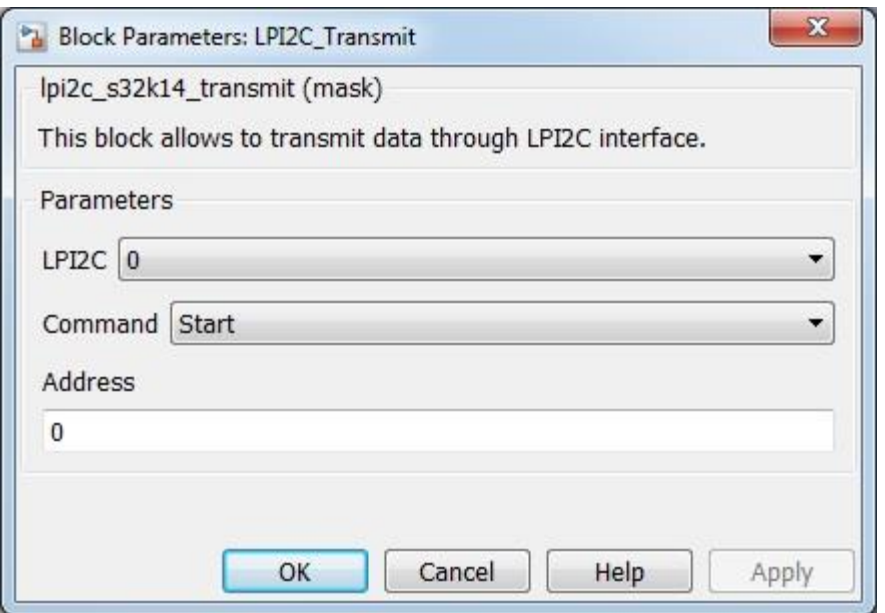

## **5.3.8.7 Block Dependency**

Please do the following:

1. Configure I2C.

#### **5.3.8.8 Block Miscellaneous Details:**

None

#### **5.3.9 LPI2C Receive Block**

#### **5.3.9.1 Block Name**

I2C Receive Block

#### **5.3.9.2 Block Description**

This block receives data through an I2C module using basic operations of the i2c protocol. User will need to implement i2c state machine themselves.

#### **5.3.9.3 Block Image**

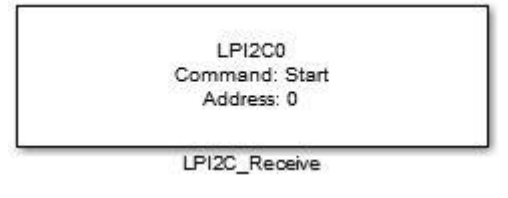

#### **5.3.9.4 Inputs:**

• None

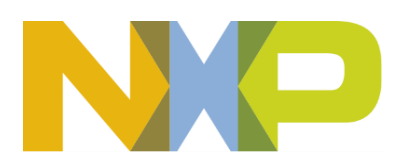

## **5.3.9.5 Outputs:**

• Data to be received (when Command is set to Receive) (uint8)

## **5.3.9.6 Block Dialog and Parameters:**

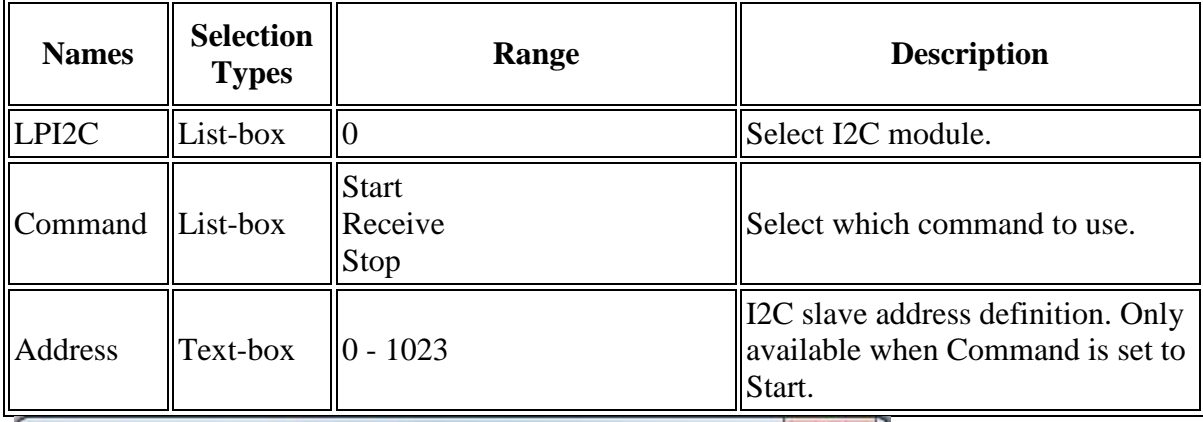

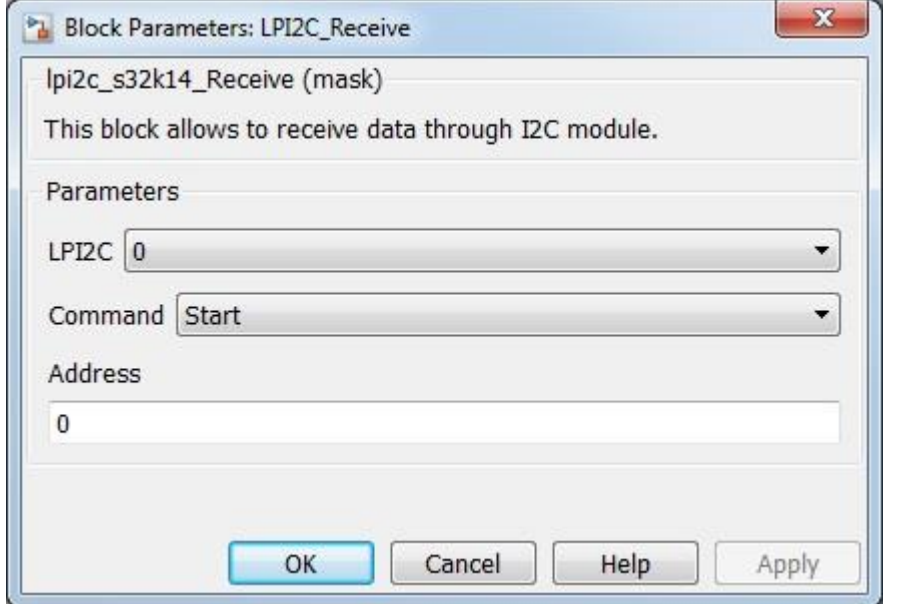

## **5.3.9.7 Block Dependency**

Please do the following:

1. Configure I2C.

# **5.3.9.8 Block Miscellaneous Details:**

None

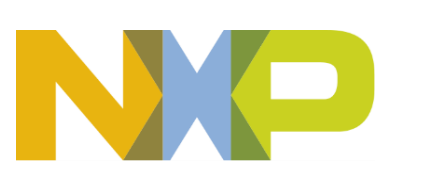

## **5.3.10 LPI2C ISR Block**

## **5.3.10.1 Block Name**

I2C ISR Block

## **5.3.10.2 Block Description**

The main functionality of the block is to process I2C ISRs.

## **5.3.10.3 Block Image**

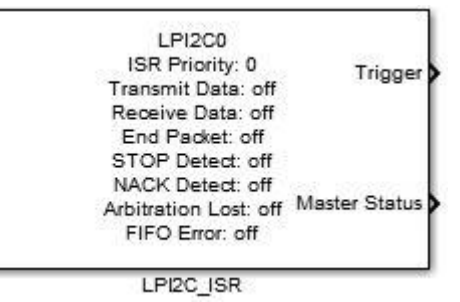

## **5.3.10.4 Inputs:**

• None

#### **5.3.10.5 Outputs:**

- Function-Call
- Status Register (I2C\_S) value (uint8)

#### **5.3.10.6 Block Dialog and Parameters:**

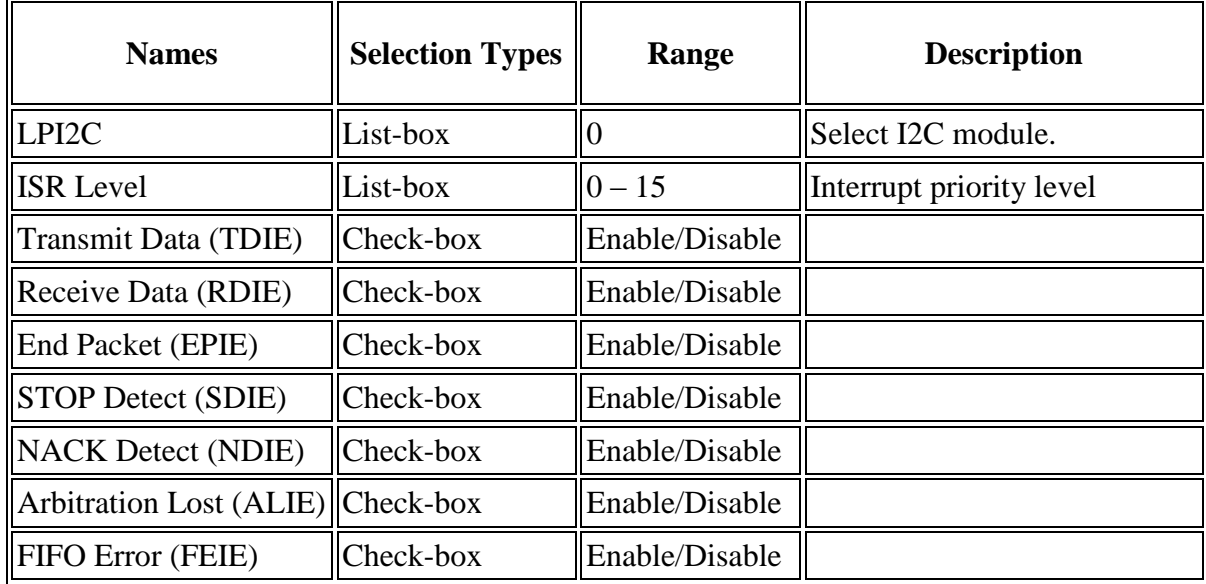

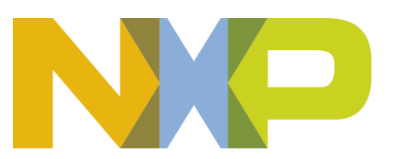

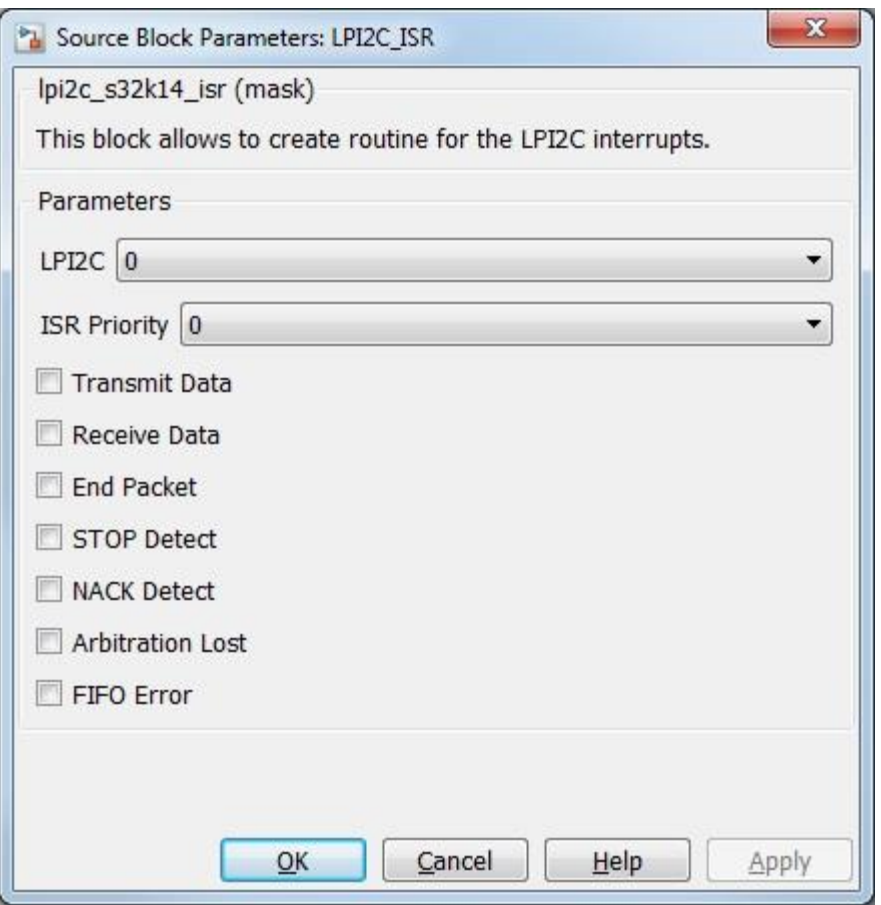

#### **5.3.10.7 Block Dependency**

Please do the following:

1. Configure I2C.

## **5.3.10.8 Block Miscellaneous Details:**

I2C SMBus Control and Status register bit field description:

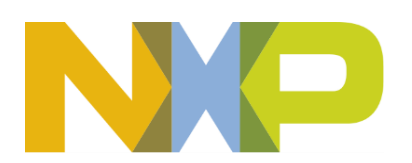

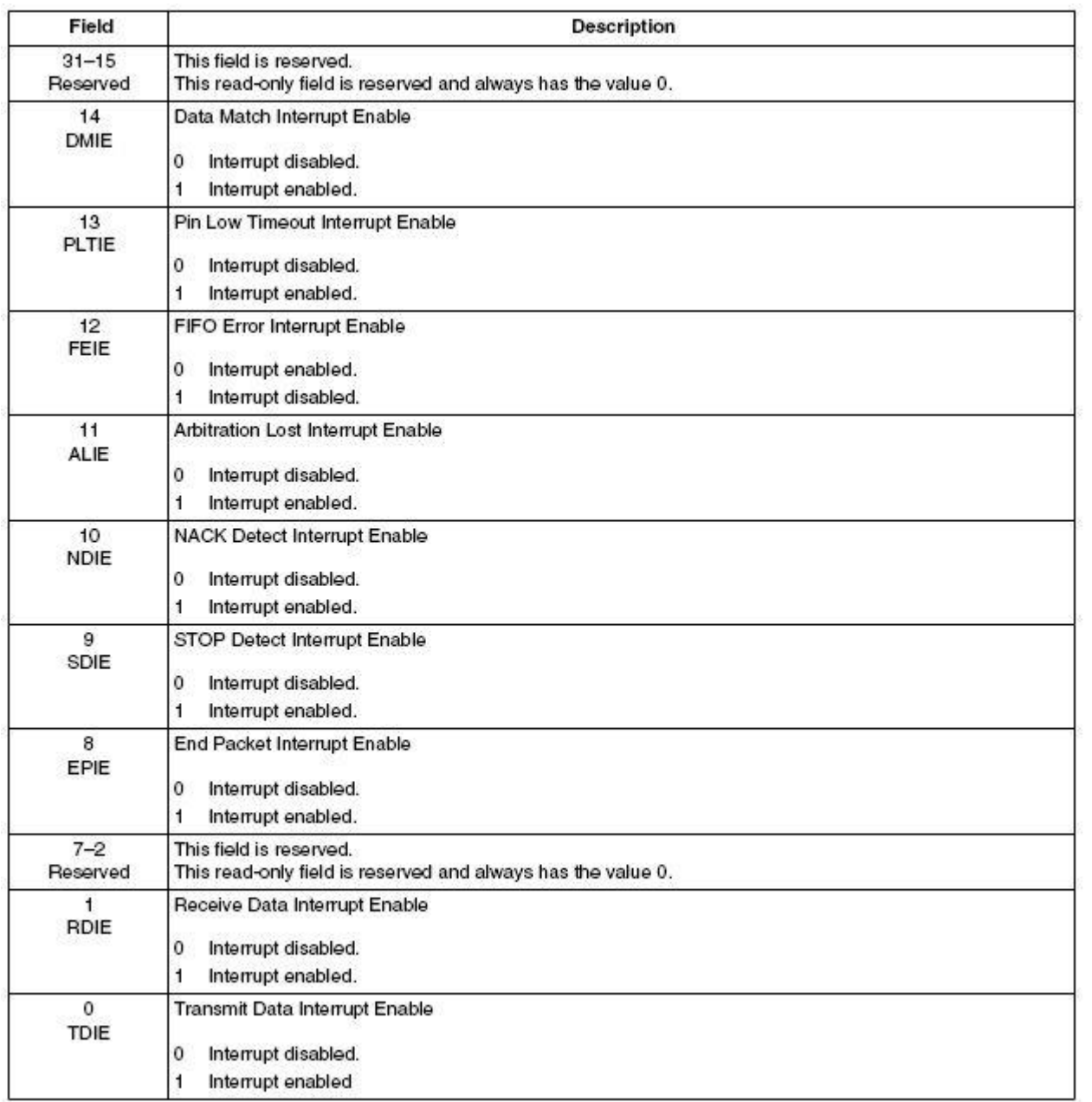

# **5.3.11 LPI2C ISR Enable/Disable Block**

## **5.3.11.1 Block Name**

I2C Interrupt Enable/Disable Block

## **5.3.11.2 Block Description**

The main functionality of the block is to enable/disable I2C interrupts

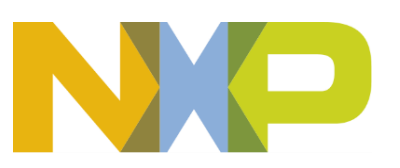

## **5.3.11.3 Block Image**

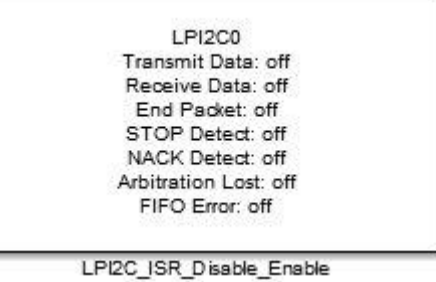

# **5.3.11.4 Inputs:**

• None

# **5.3.11.5 Outputs:**

• None

# **5.3.11.6 Block Dialog and Parameters:**

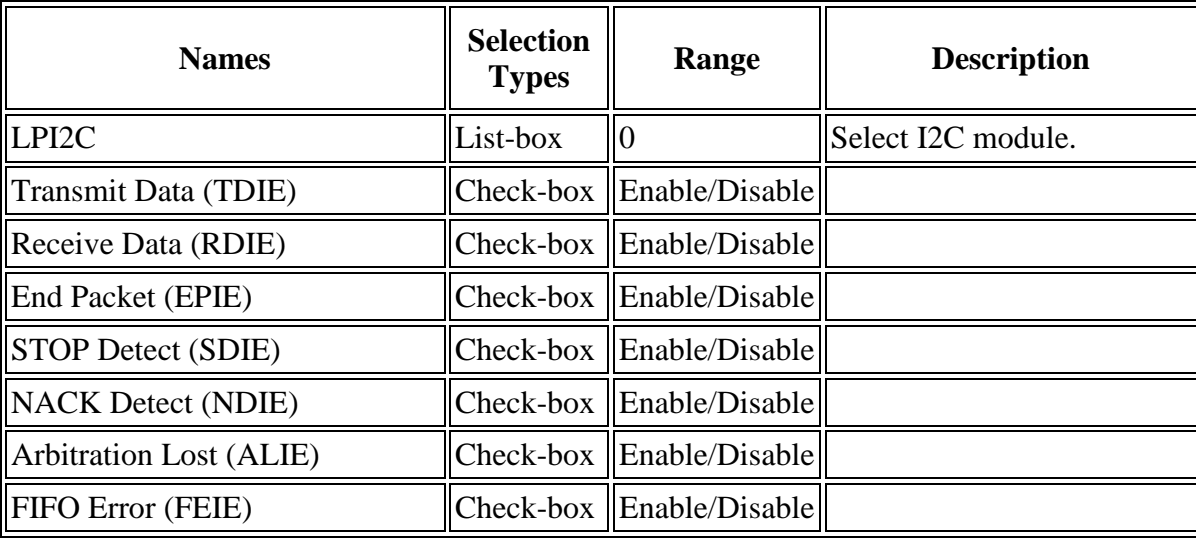

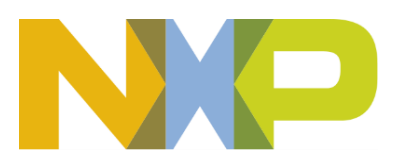

#### *©Copyright NXP Semiconductors 2017 All Rights Reserved*

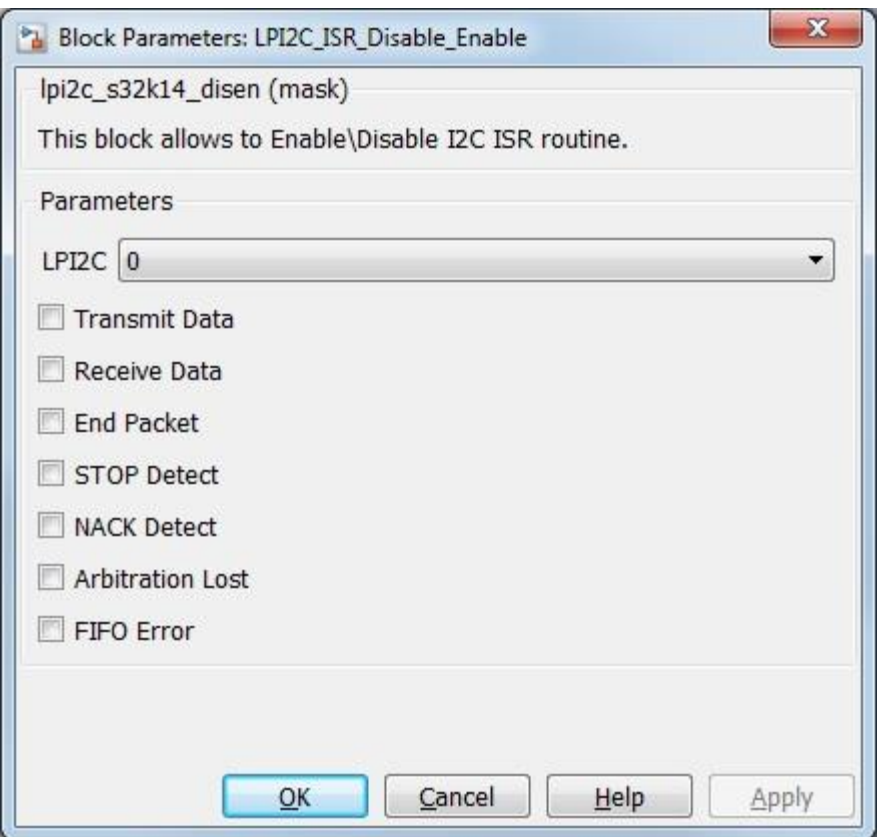

#### **5.3.11.7 Block Dependency**

Please do the following:

1. Configure respective I2C and its interrupts

#### **5.3.11.8 Block Miscellaneous Details:**

None

## **5.3.12 LPSPI Configuration Block**

#### **5.3.12.1 Block Name**

LPSPI Configuration Block

## **5.3.12.2 Block Description**

This block is used to configure the LPSPI module.

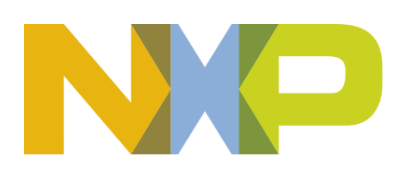

### **5.3.12.3 Block Image**

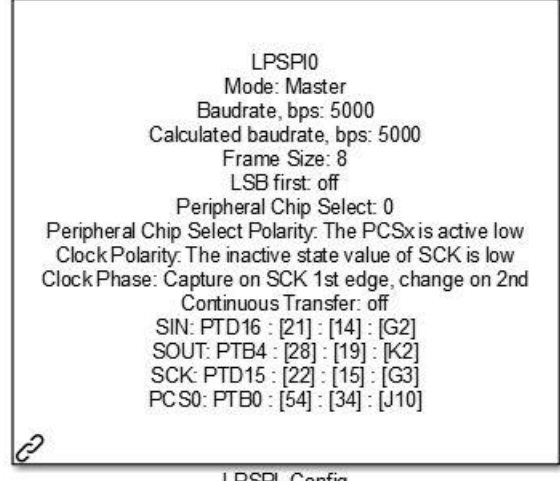

LPSPI\_Config

## **5.3.12.4 Inputs:**

• None

#### **5.3.12.5 Outputs:**

• None

## **5.3.12.6 Block Dialog and Parameters:**

The block dialog consists of the following tabs:

- **[General](#page-107-0)**
- **[Pins](#page-120-0)**
- The General tab contains the following parameters:

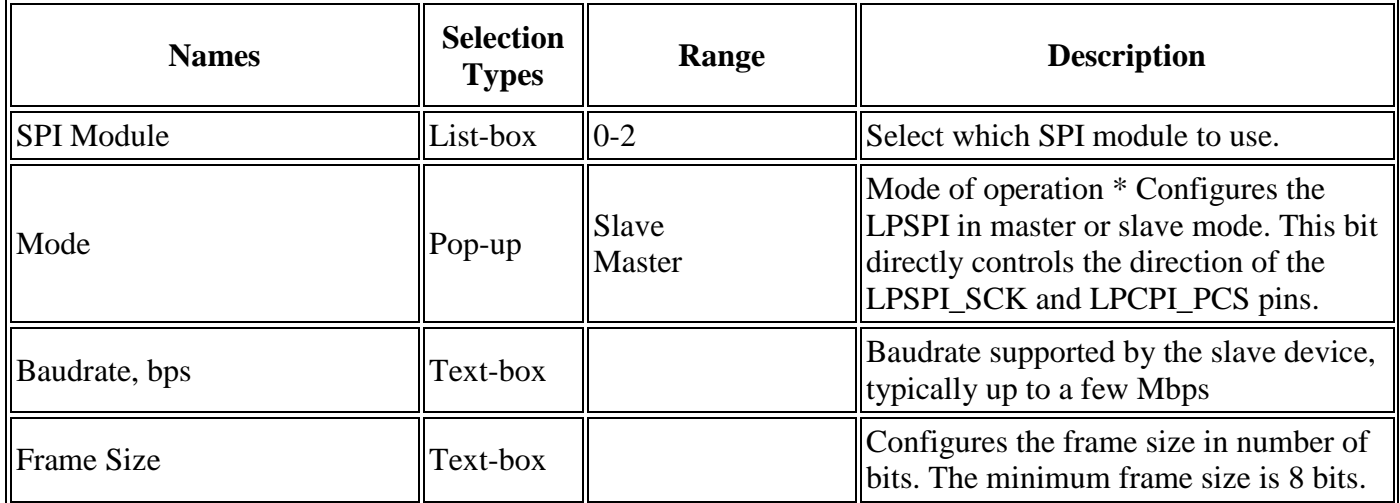

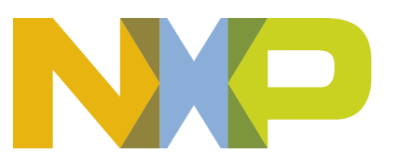

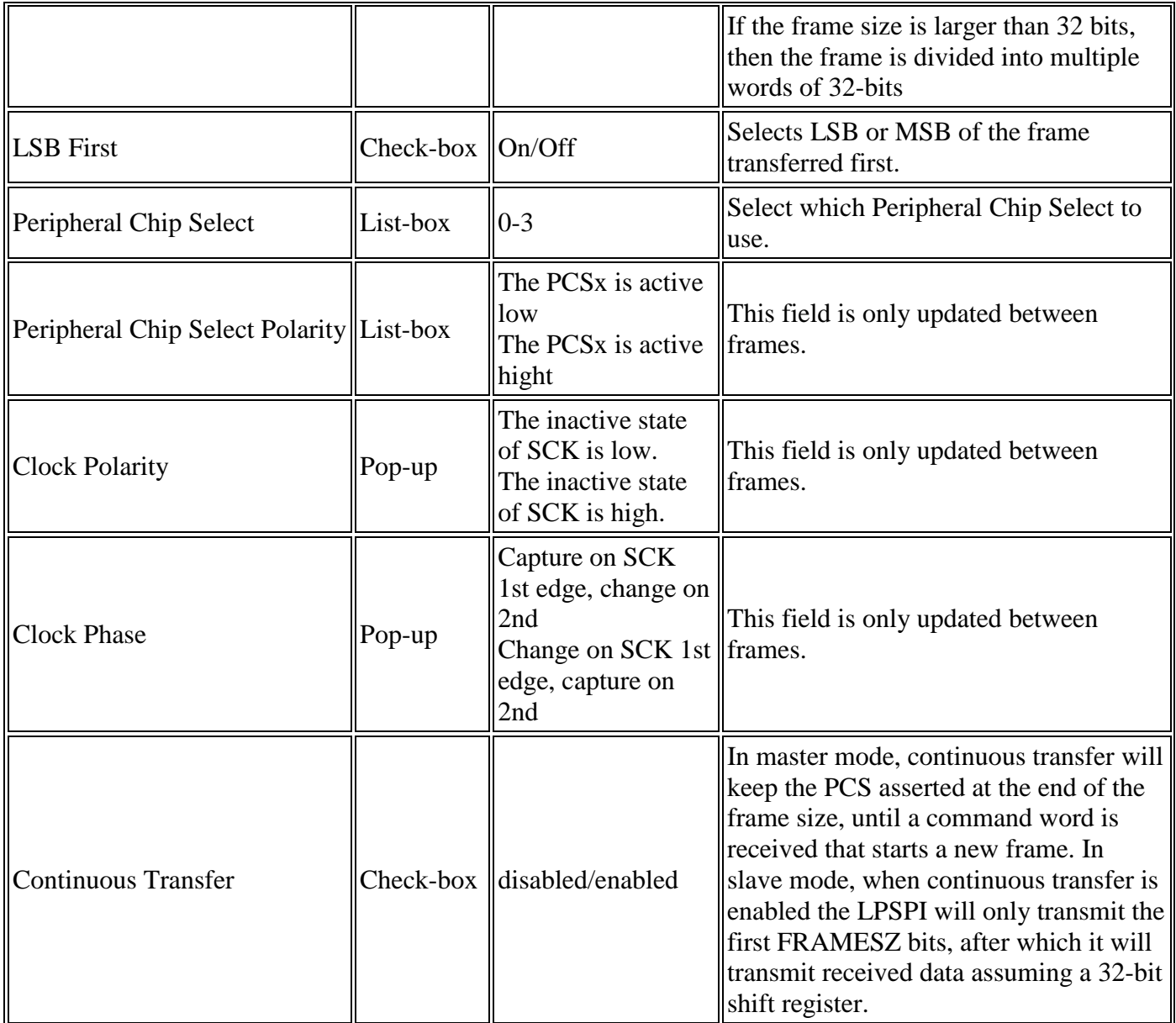

\* Read Miscellaneous Details below or Hardware Manual documentation to get more information.

Master View

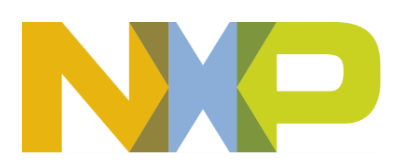

#### *©Copyright NXP Semiconductors 2017 All Rights Reserved*

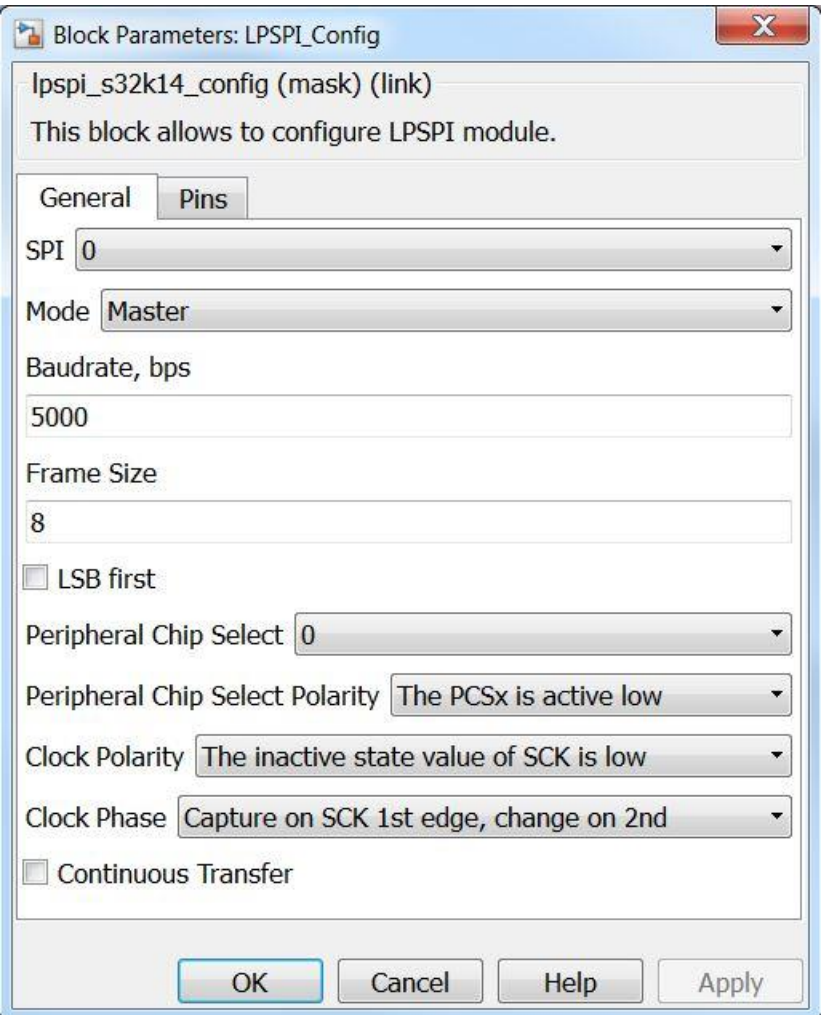

Slave View

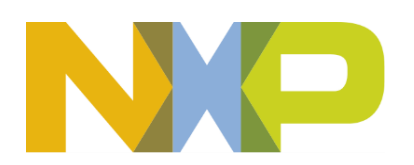

#### *©Copyright NXP Semiconductors 2017 All Rights Reserved*

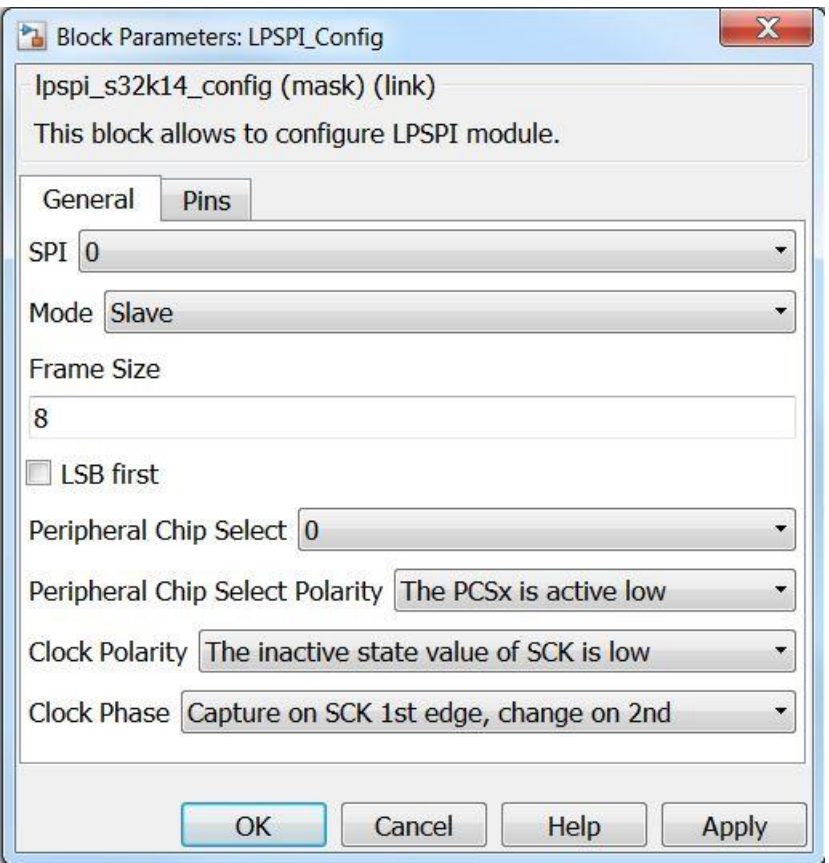

<span id="page-120-0"></span>• The Pins tab contains the following parameters:

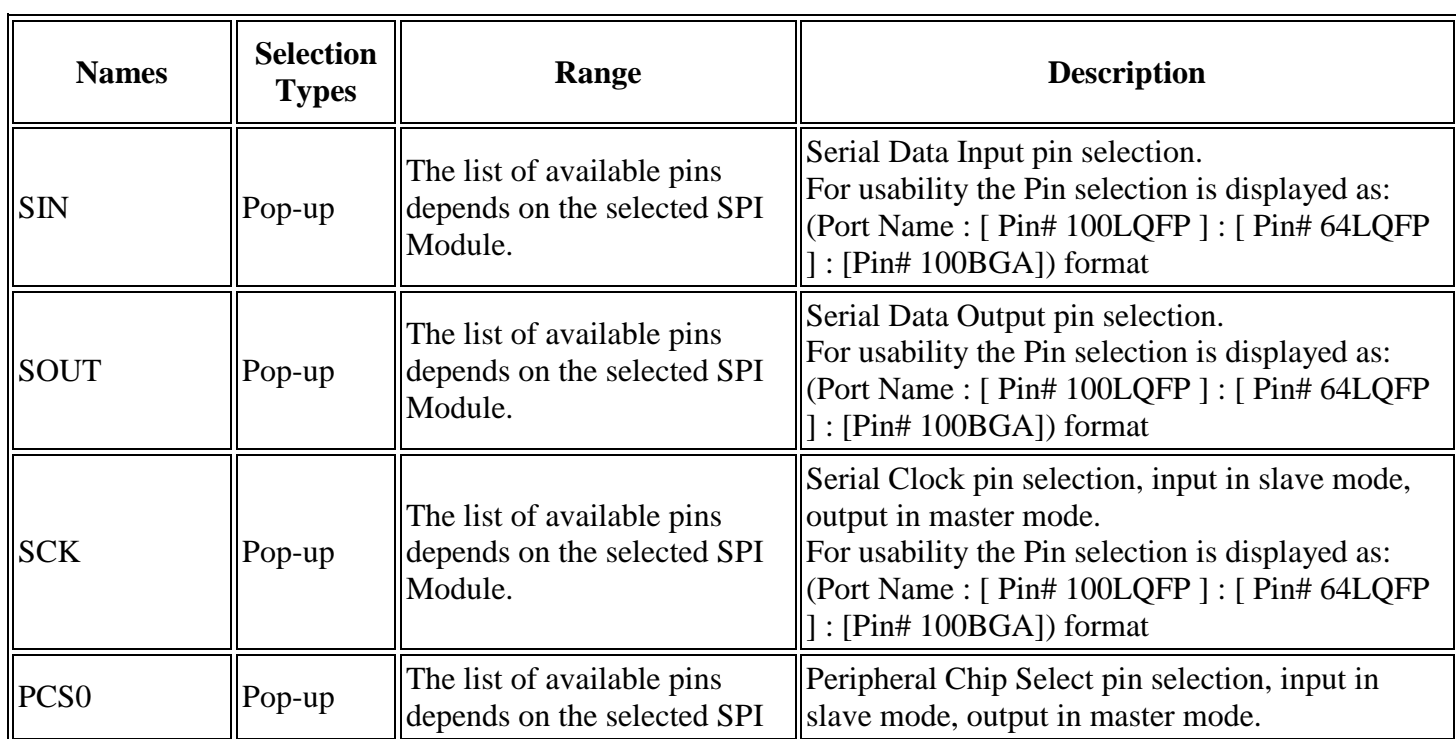

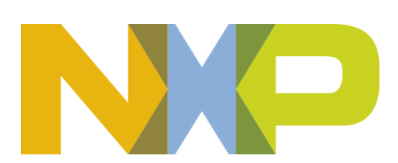

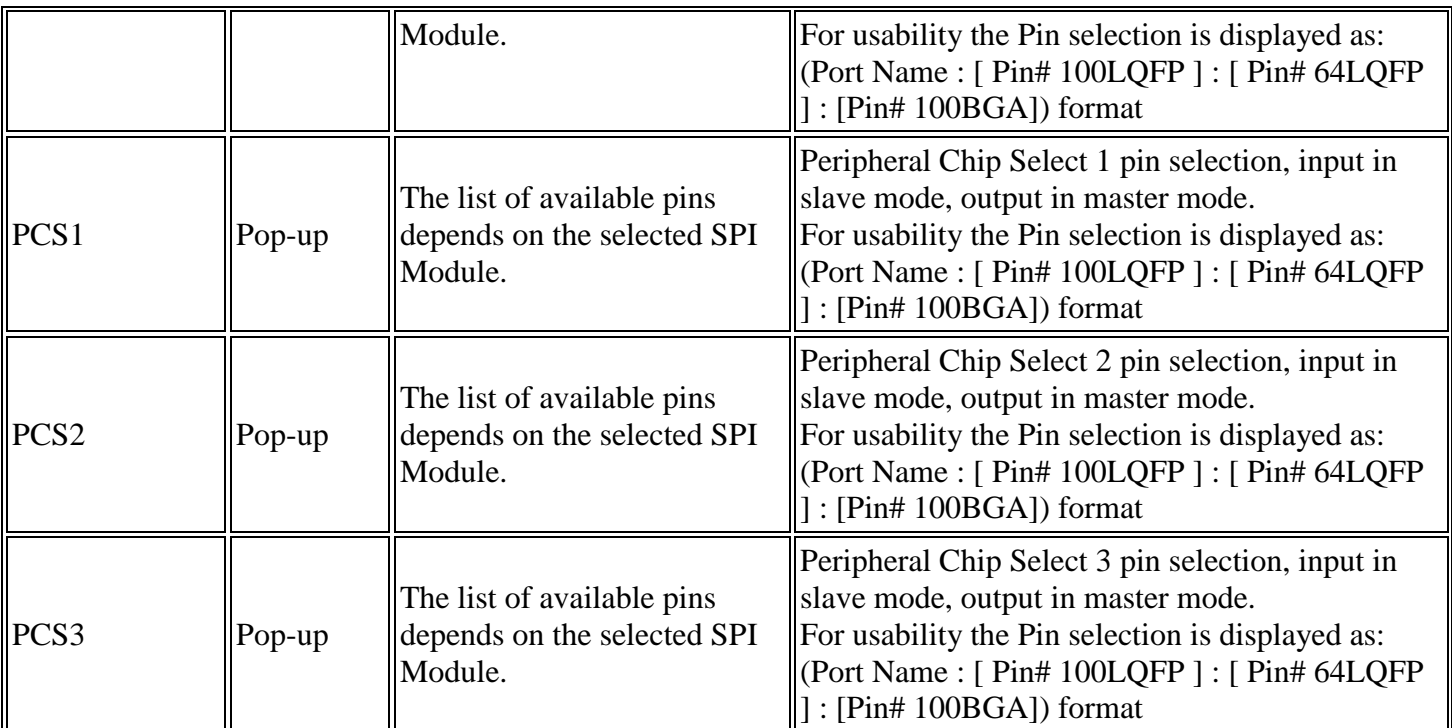

\* Read Hardware Manual documentation to get more information.

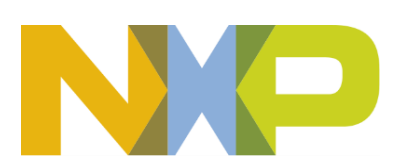

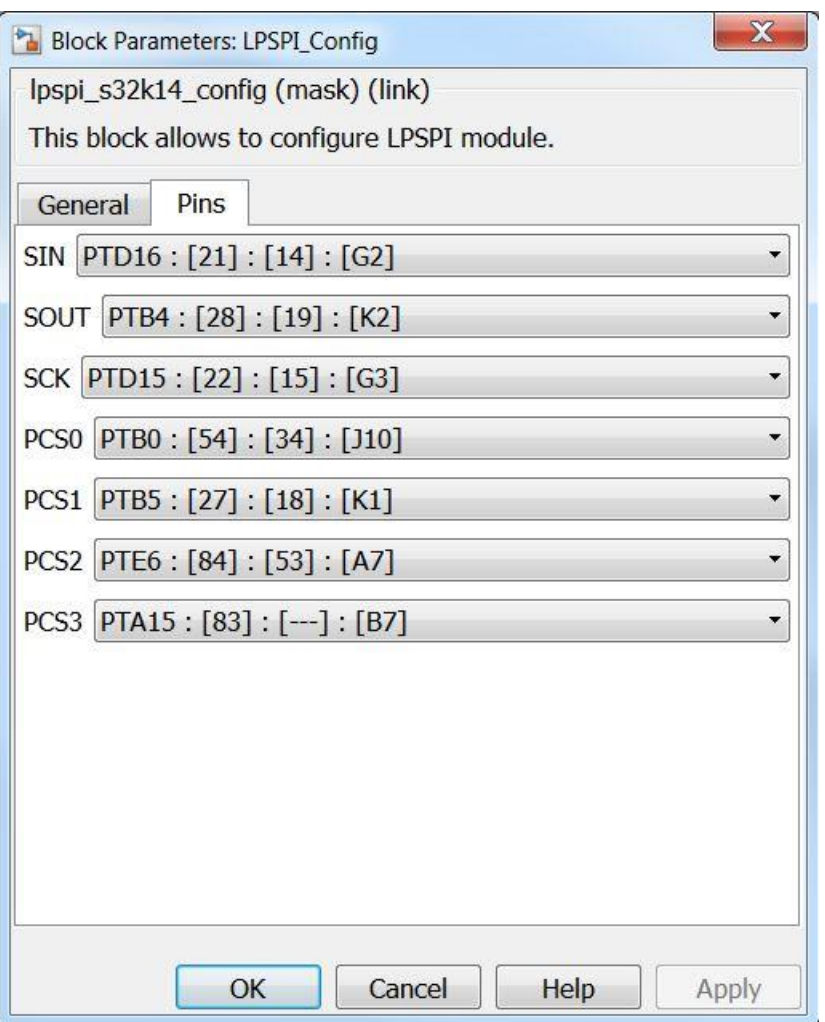

## **5.3.12.7 Block Dependency**

None

**5.3.12.8 Block Miscellaneous Details:**

None

- **5.3.13 LPSPI Transmit Block**
- **5.3.13.1 Block Name**

SPI Transmit Block

## **5.3.13.2 Block Description**

This block transmits data through a SPI module.

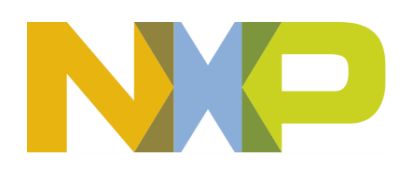

## **5.3.13.3 Block Image**

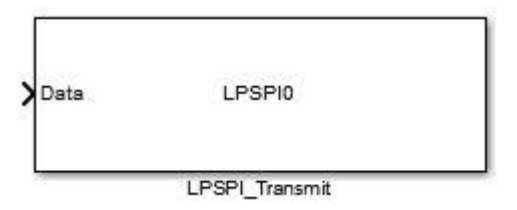

#### **5.3.13.4 Inputs:**

• Data to be transmitted (uint32)

## **5.3.13.5 Outputs:**

• None

## **5.3.13.6 Block Dialog and Parameters:**

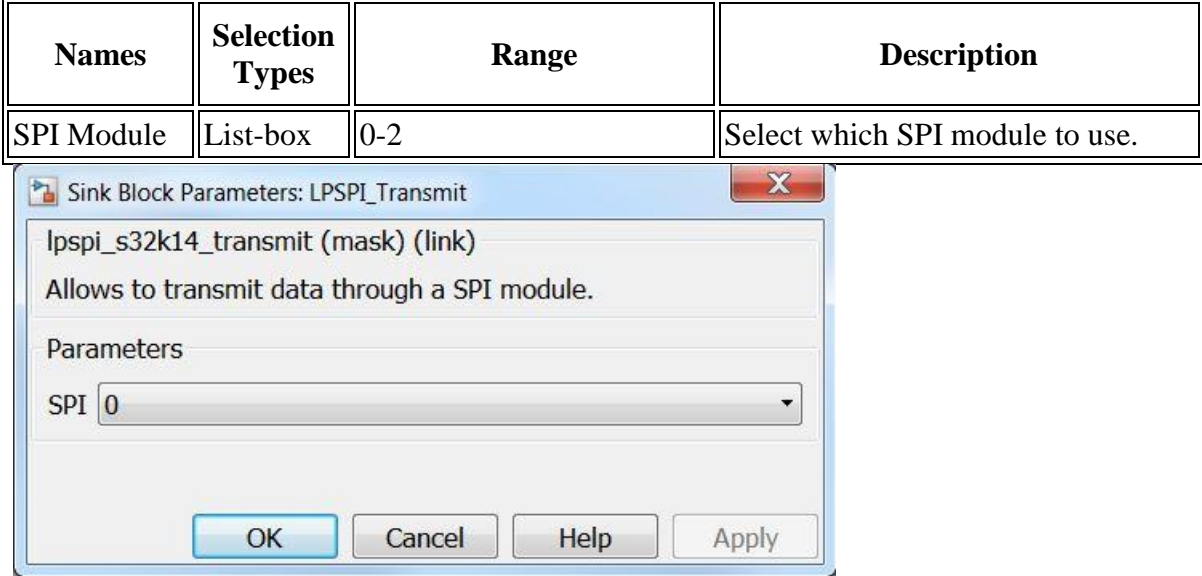

## **5.3.13.7 Block Dependency**

Use LPSPI\_Config Block to configure LPSPI

## **5.3.13.8 Block Miscellaneous Details:**

None

## **5.3.14 LPSPI Receive Block**

#### **5.3.14.1 Block Name**

SPI Receive Block

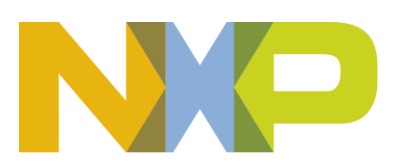

## **5.3.14.2 Block Description**

The main functionality of the block is reading data from a SPI module.

## **5.3.14.3 Block Image**

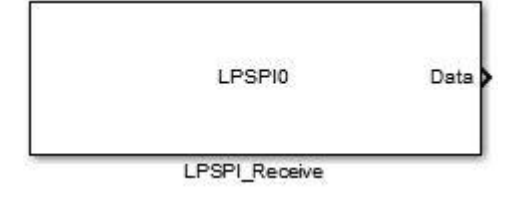

#### **5.3.14.4 Inputs:**

• None

#### **5.3.14.5 Outputs:**

• Data (uint32)

#### **5.3.14.6 Block Dialog and Parameters:**

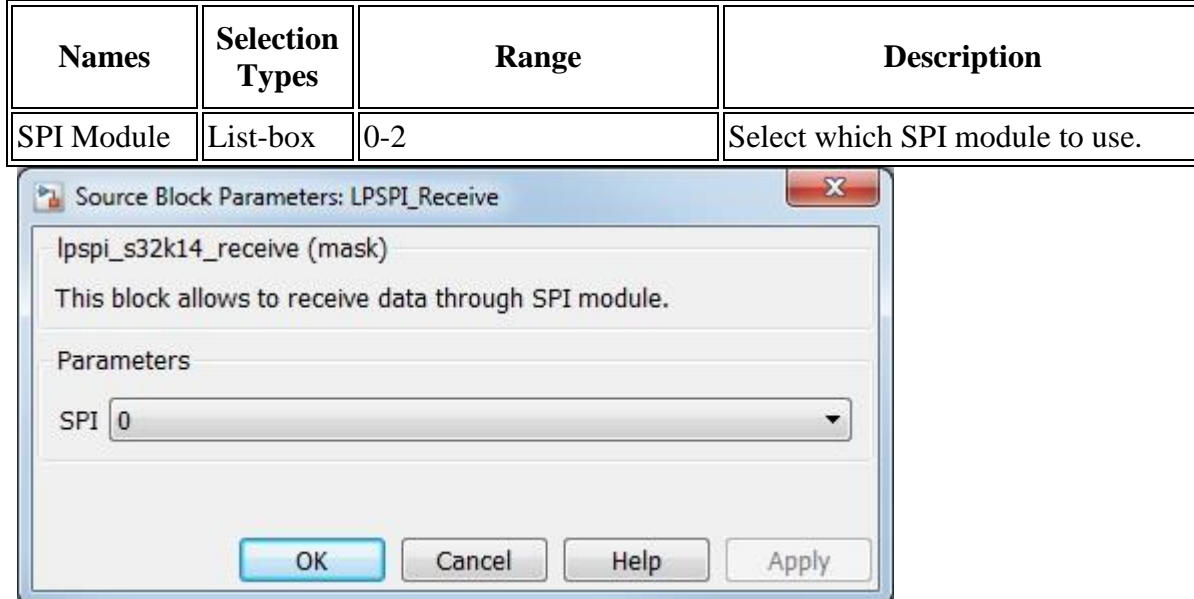

## **5.3.14.7 Block Dependency**

Use **LPSPI\_Config Block** to configure LPSPI

**5.3.14.8 Block Miscellaneous Details:**

None

#### **5.3.14.9**

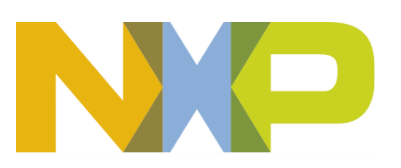

#### **5.3.14.10 Block Name**

SPI Receive Trigger Block

#### **5.3.14.11 Block Description**

The main functionality of the block is to read data when it is available in the SPI module.

#### **5.3.14.12 Block Image**

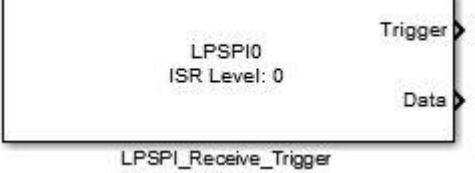

## **5.3.14.13 Inputs:**

• None

F

#### **5.3.14.14 Outputs:**

- Function-call
- Data (uint32)

#### **5.3.14.15 Block Dialog and Parameters:**

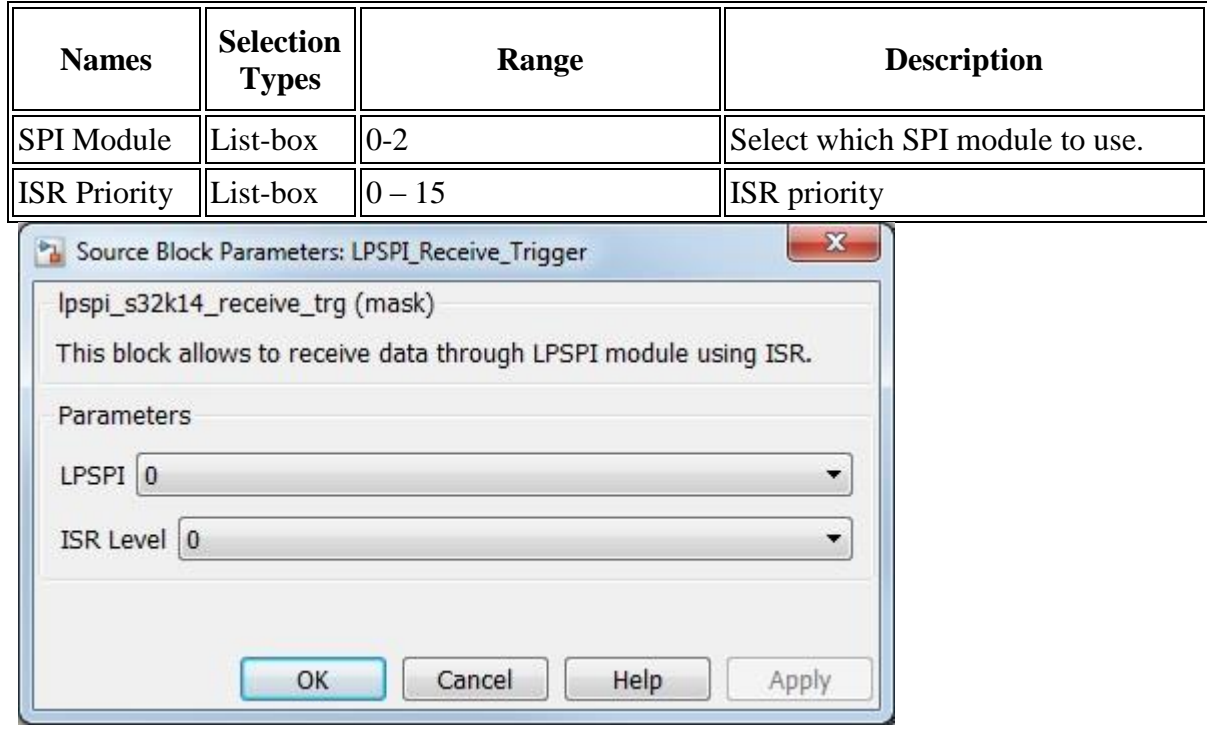

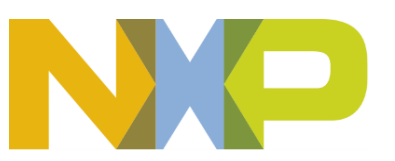

*©Copyright NXP Semiconductors 2017 All Rights Reserved*

#### **5.3.14.16 Block Dependency**

Use LPSPI\_Config Block to configure LPSPI

#### **5.3.14.17 Block Miscellaneous Details:**

None

#### **5.3.15 LPSPI ISR Block**

#### **5.3.15.1 Block Name**

LPSPI ISR Block

#### **5.3.15.2 Block Description**

The main functionality of the block is to process LPSPI ISRs.

#### **5.3.15.3 Block Image**

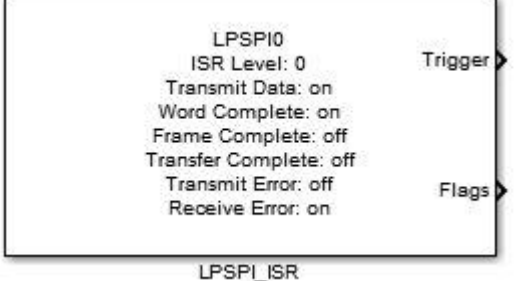

#### **5.3.15.4 Inputs:**

• None

#### **5.3.15.5 Outputs:**

- Function-Call
- Status Register (LPSPIx\_SR) value (uint32)

#### **5.3.15.6 Block Dialog and Parameters:**

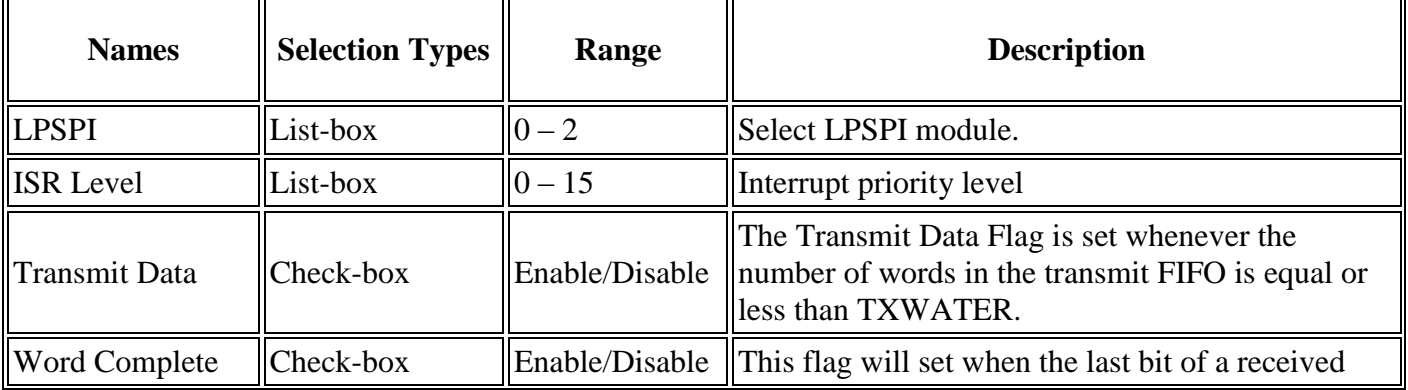

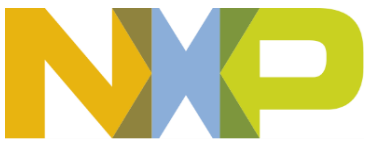

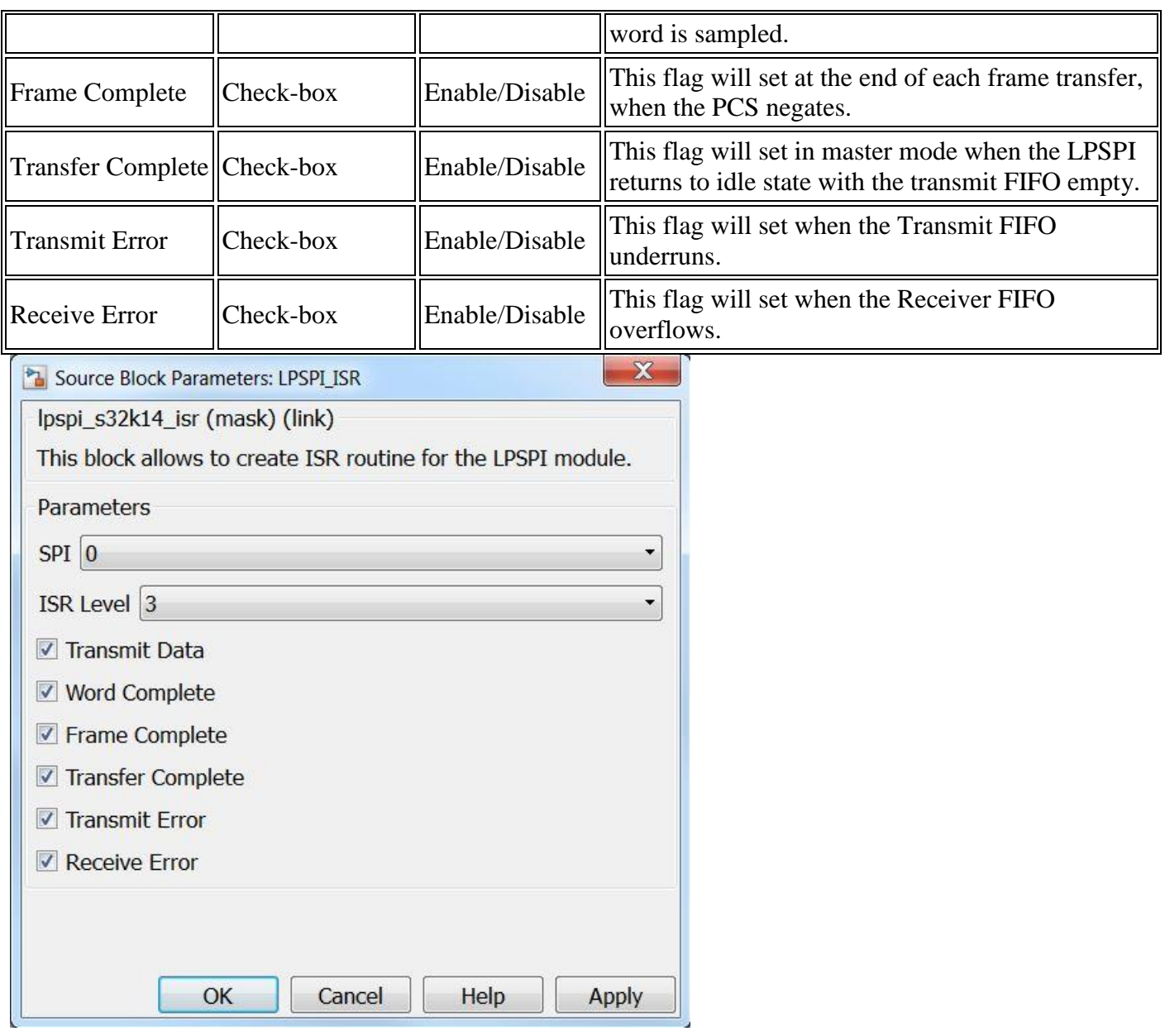

# **5.3.15.7 Block Dependency**

Use LPSPI\_Config Block to configure LPSPI

# **5.3.15.8 Block Miscellaneous Details:**

LPSPI Status Register (SR) bit field description:

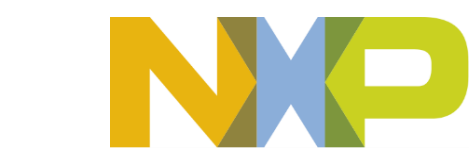

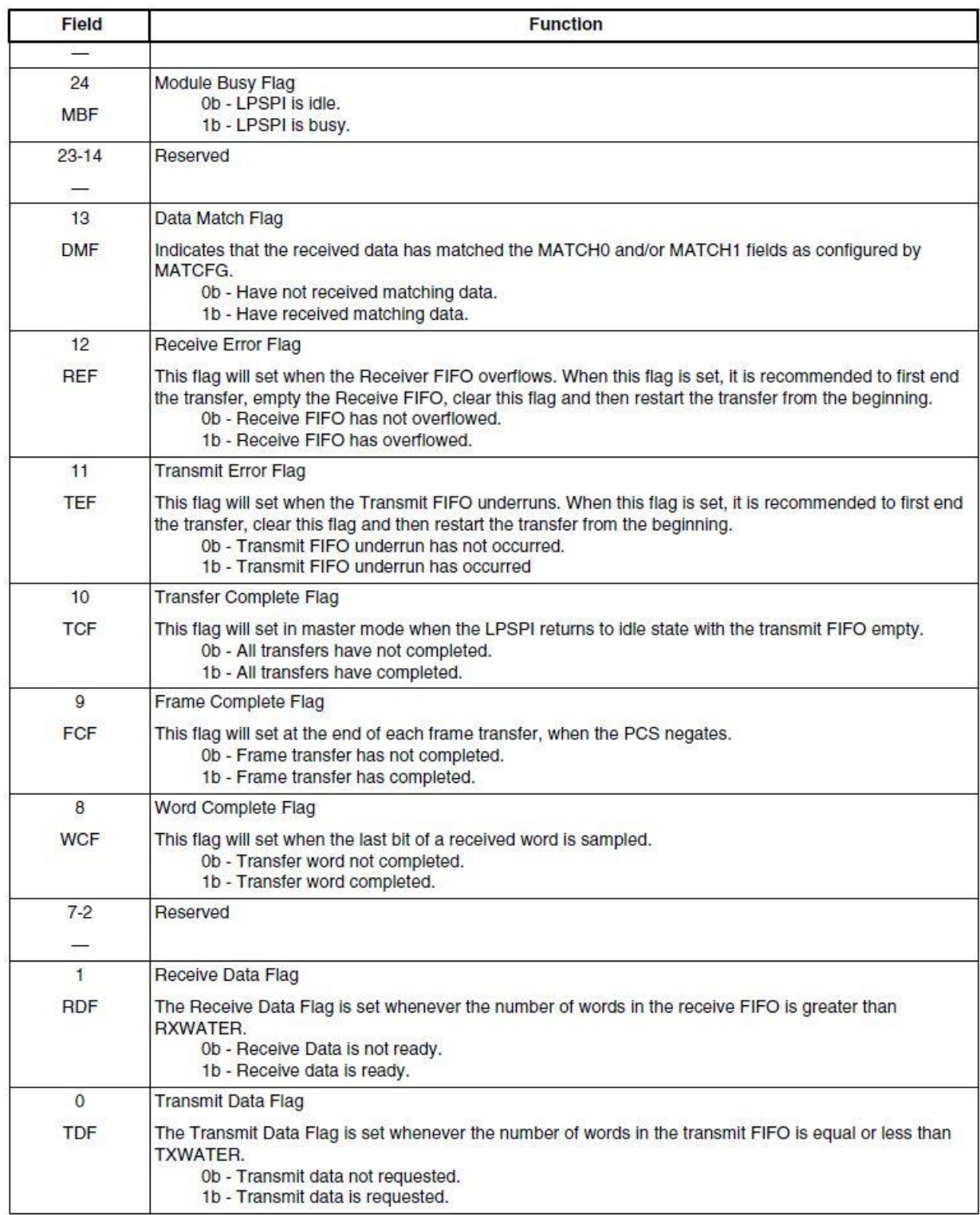

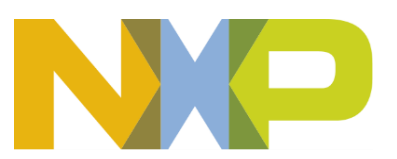

## **5.3.16 LPSPI Receive Trigger Block**

#### **5.3.16.1 Block Name**

SPI Receive Trigger Block

## **5.3.16.2 Block Description**

The main functionality of the block is to read data when it is available in the SPI module.

#### **5.3.16.3 Block Image**

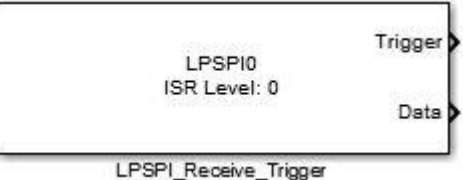

#### **5.3.16.4 Inputs:**

• None

## **5.3.16.5 Outputs:**

- Function-call
- Data (uint32)

#### **5.3.16.6 Block Dialog and Parameters:**

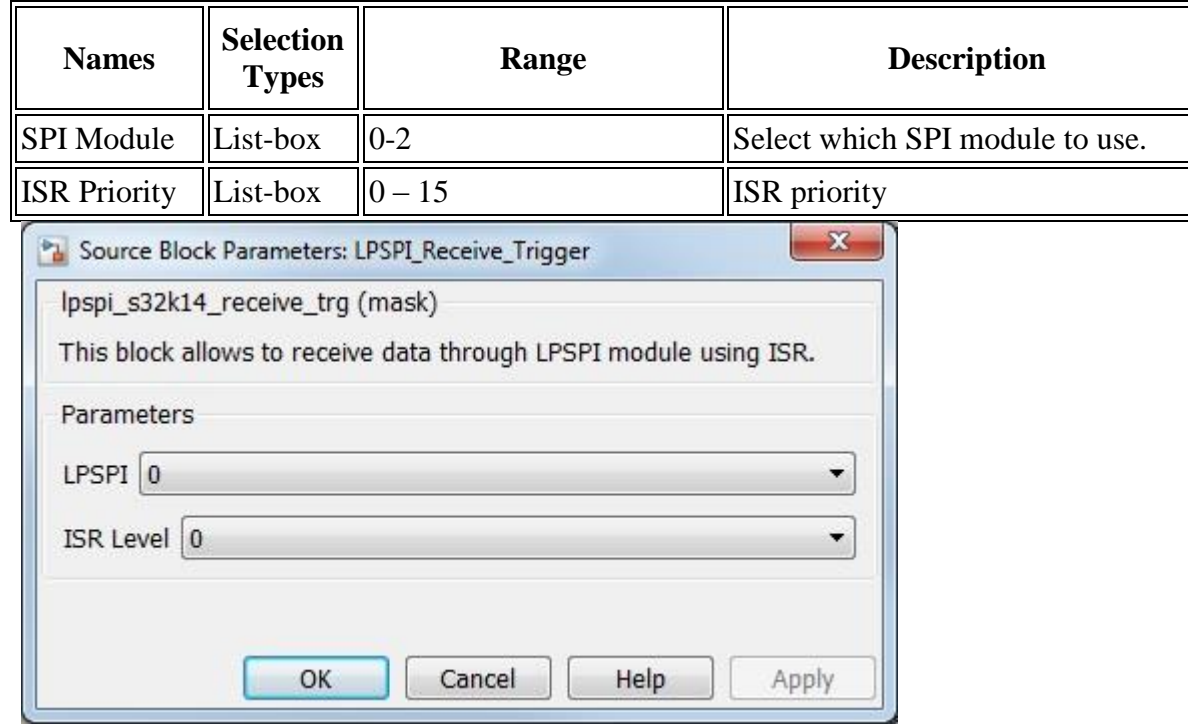

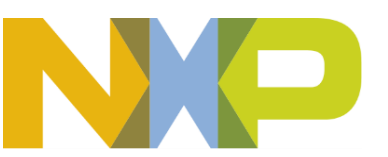

*©Copyright NXP Semiconductors 2017 All Rights Reserved*

#### **5.3.16.7 Block Dependency**

Use **LPSPI\_Config Block** to configure LPSPI

#### **5.3.16.8 Block Miscellaneous Details:**

None

## **5.3.17 LPSPI ISR Enable/Disable Block**

#### **5.3.17.1 Block Name**

LPSPI Interrupt Enable/Disable Block

#### **5.3.17.2 Block Description**

The main functionality of the block is to enable/disable LPSPI interrupts

## **5.3.17.3 Block Image**

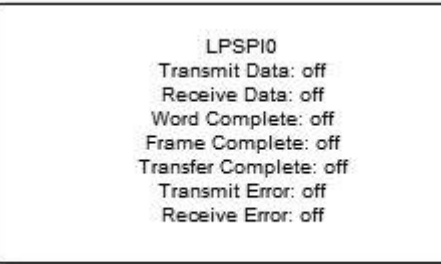

LPSPI\_ISR\_Disable\_Enable

#### **5.3.17.4 Inputs:**

• None

## **5.3.17.5 Outputs:**

• None

## **5.3.17.6 Block Dialog and Parameters:**

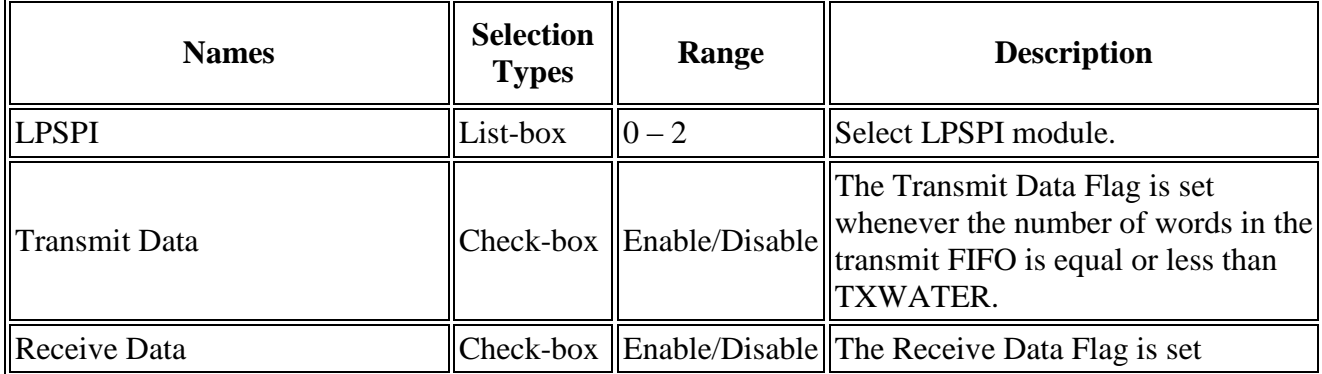

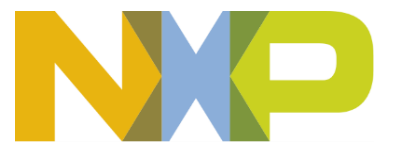

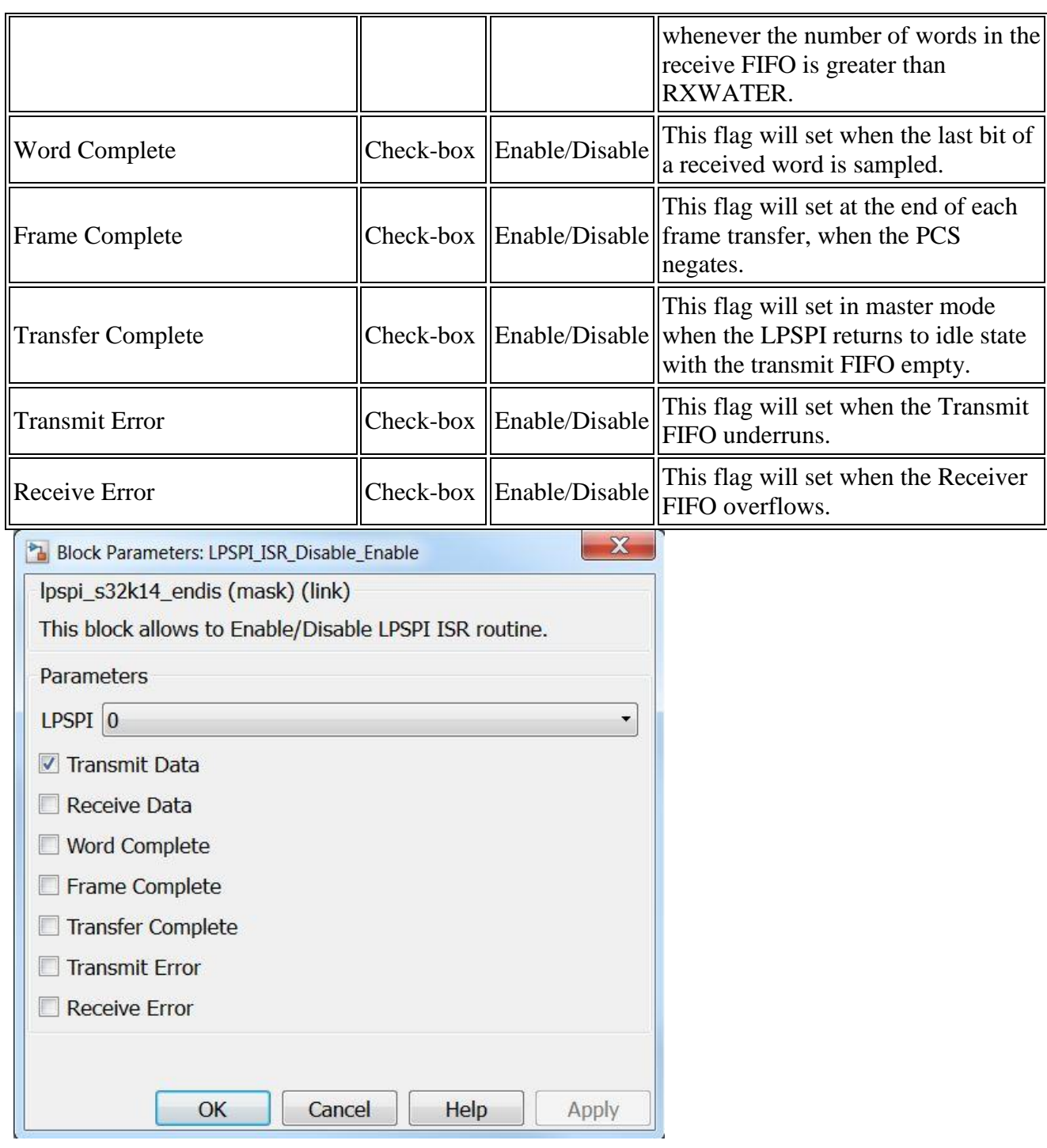

## **5.3.17.7 Block Dependency**

Please do the following:

- 1. Use [LPSPI\\_Config Block](lpspi_config.htm) to configure LPSPI
- 2. Use **LPSPI\_ISR** Block to configure LPSPI ISR

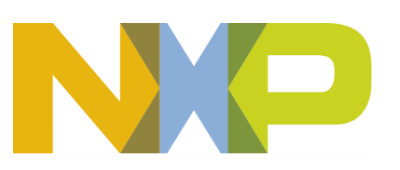

#### **5.3.17.8 Block Miscellaneous Details:**

None

## **5.3.18 LPUART Configuration Block**

#### **5.3.18.1 Block Name**

Low Power Universal Asynchronous Receiver/Transmitter Configuration Block

## **5.3.18.2 Block Description**

The main functionality of the block is to configure LPUART module.

## **5.3.18.3 Block Image**

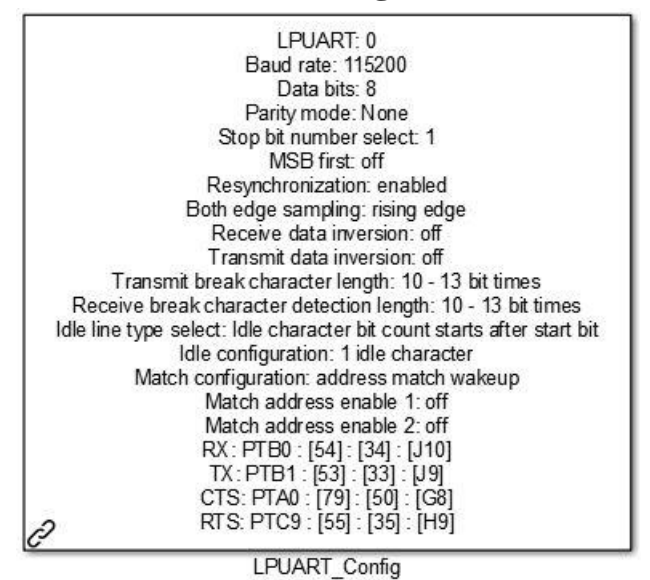

**5.3.18.4 Inputs:**

• None

#### **5.3.18.5 Outputs:**

• None

# **5.3.18.6 Block Dialog and Parameters:**

The block dialog consists of the following tabs:

- [General Settings](#page-107-0)
- [Break and Idle Configuration](#page-134-0)
- **[Match Configuration](#page-136-0)**

**Model Based Design Toolbox** *For S32K14x family of processors*

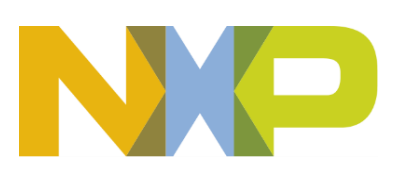

- [Pins](#page-120-0)
- The General Settings tab contains the following parameters:

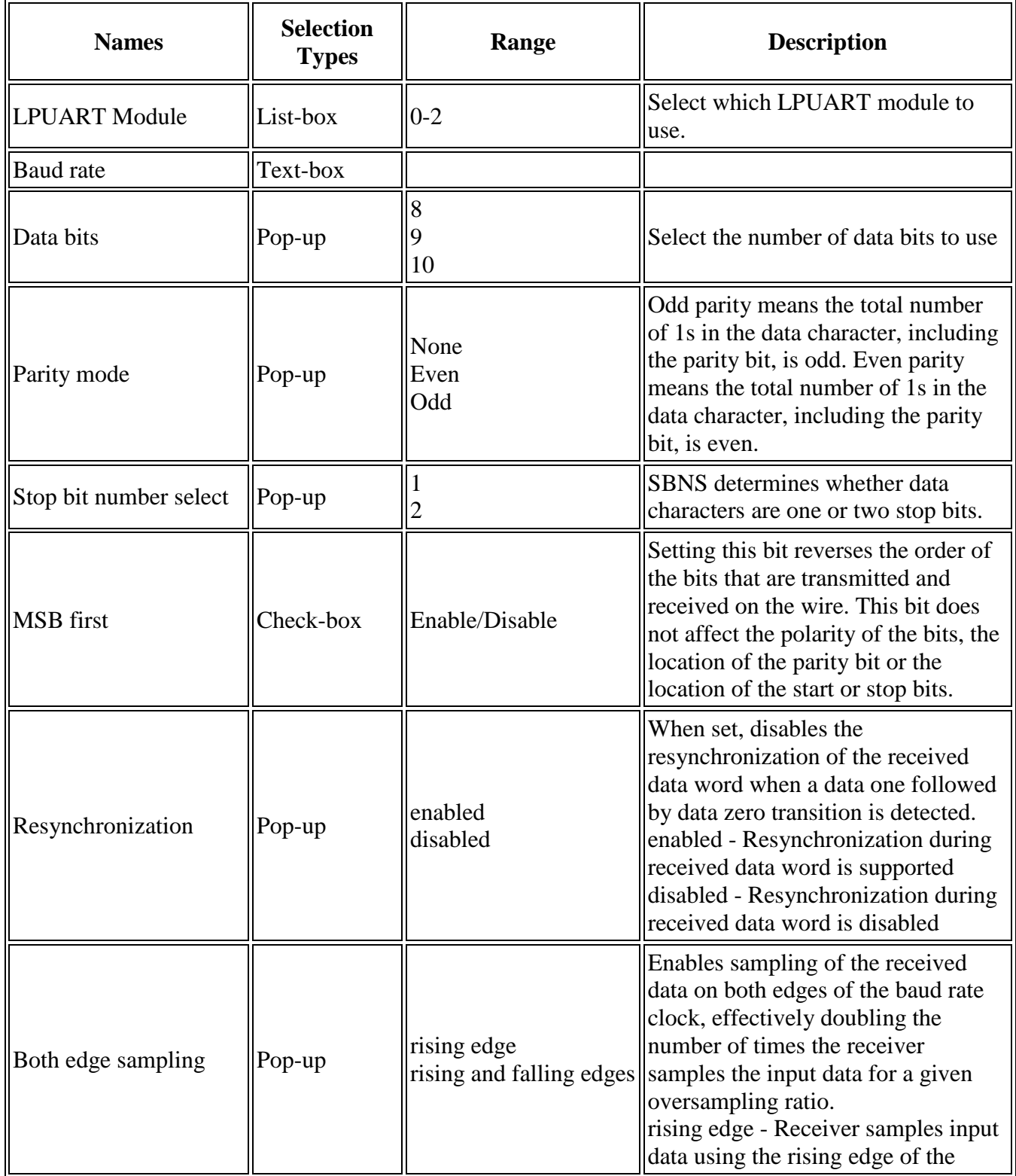

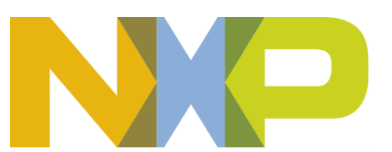

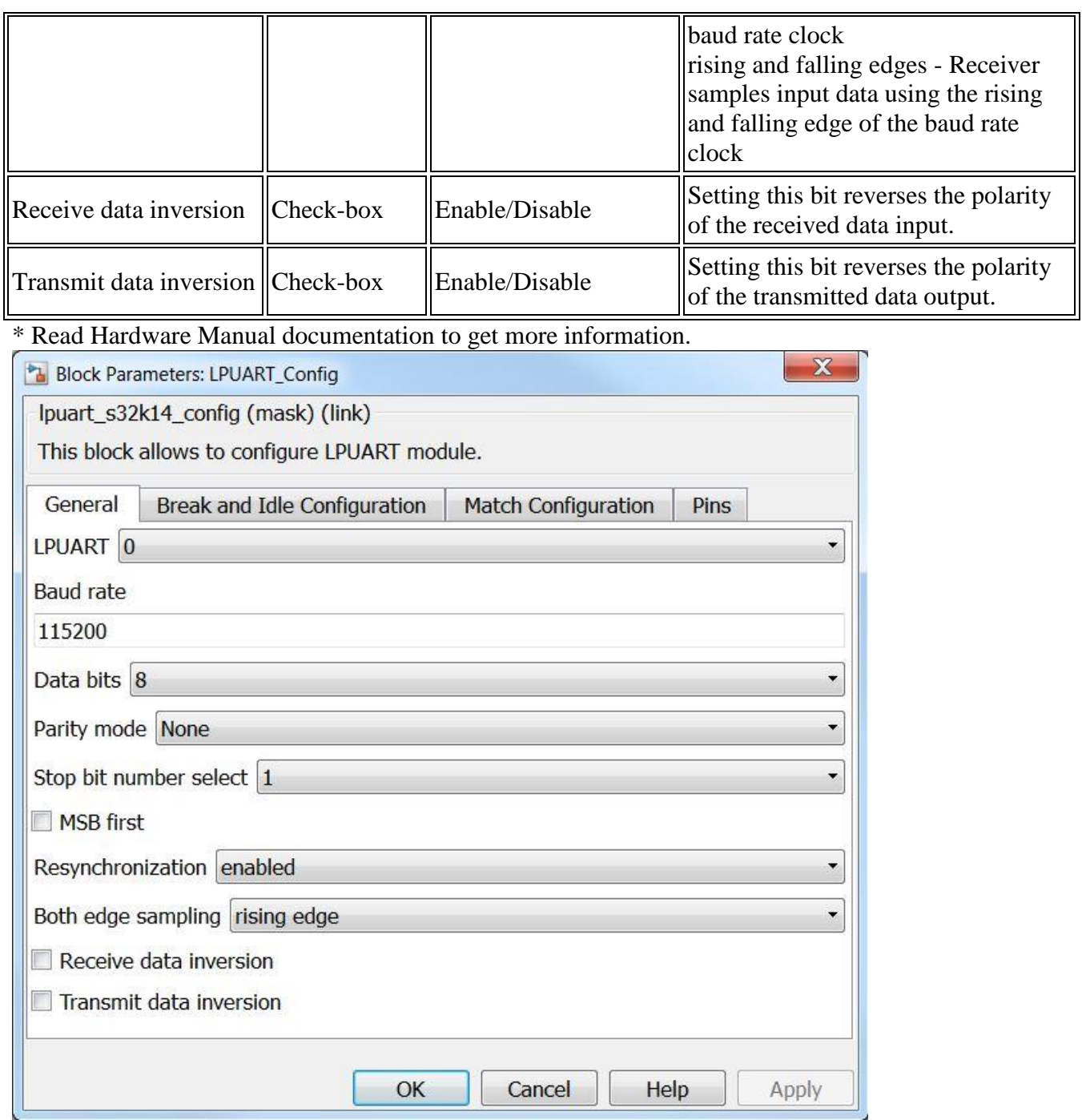

<span id="page-134-0"></span>• The Break and Idle Configuration tab contains the following parameters :

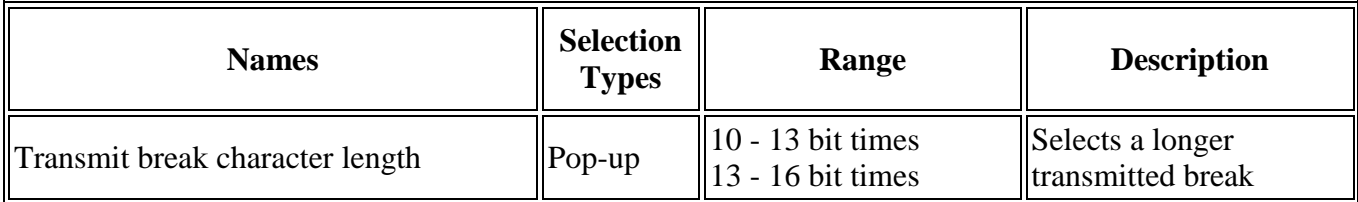

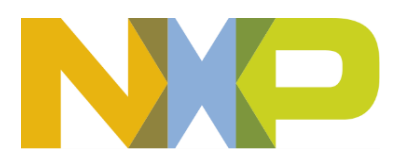

 $\overline{\mathbb{I}}$ 

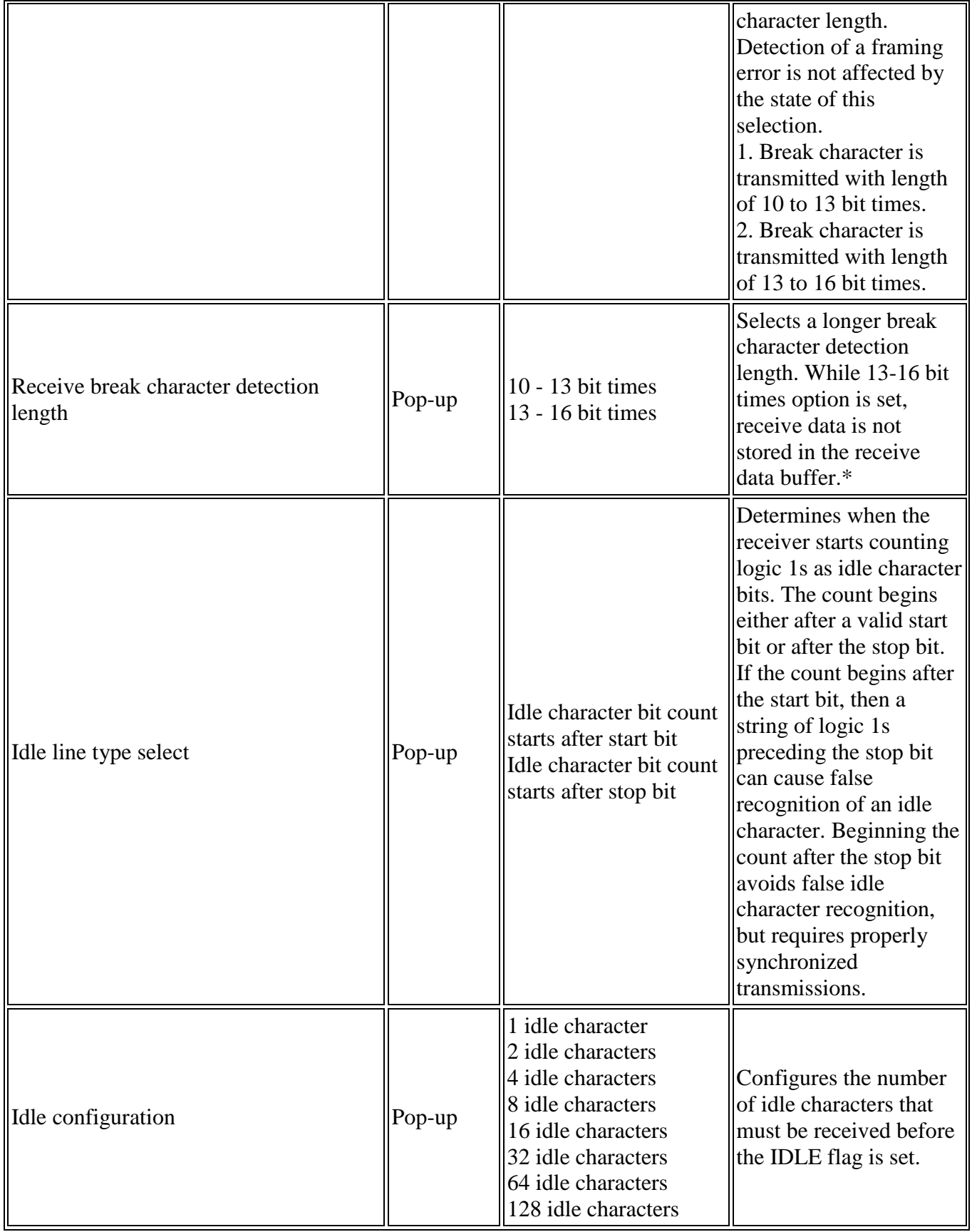

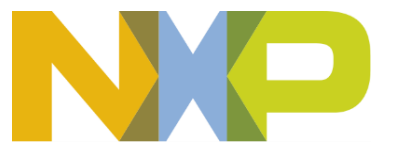

\* Read Miscellaneous Details below or Hardware Manual documentation to get more information.

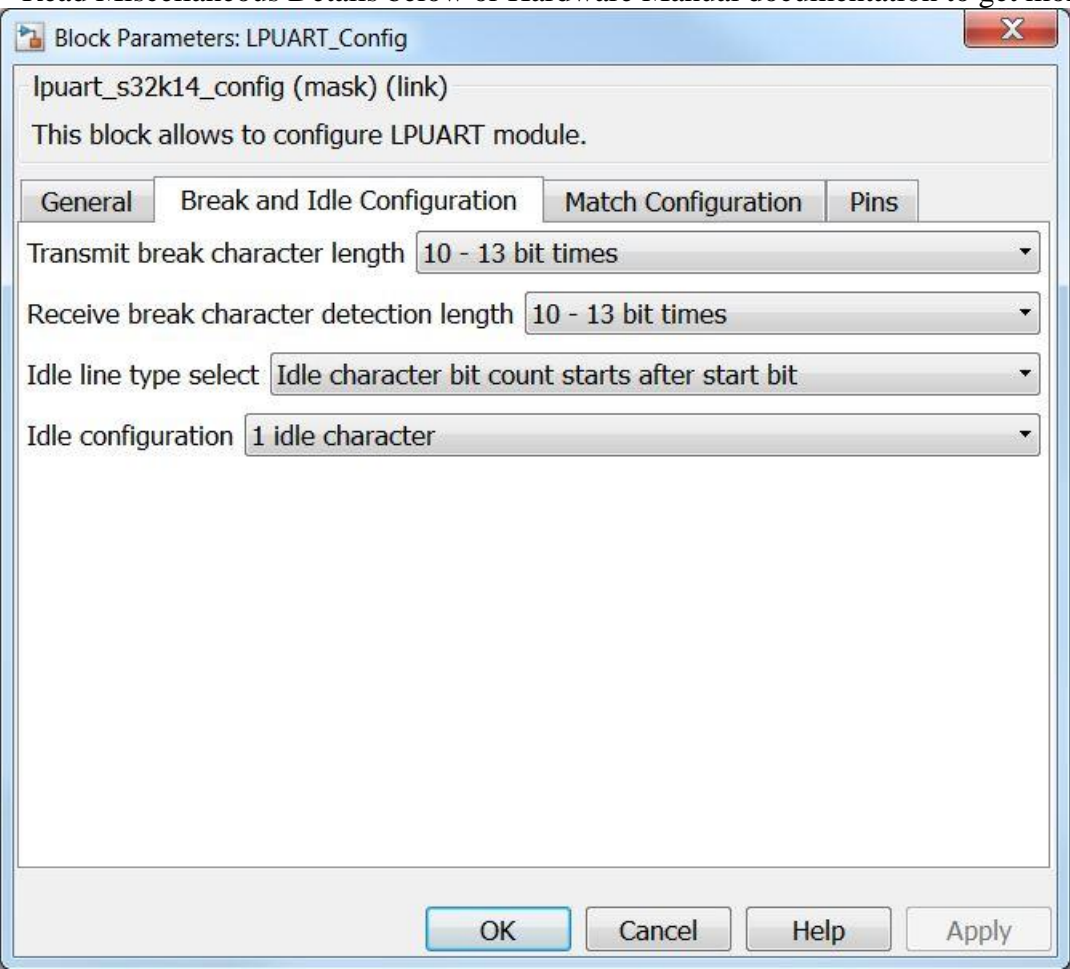

<span id="page-136-0"></span>• The Match Configuration tab contains the following parameters:

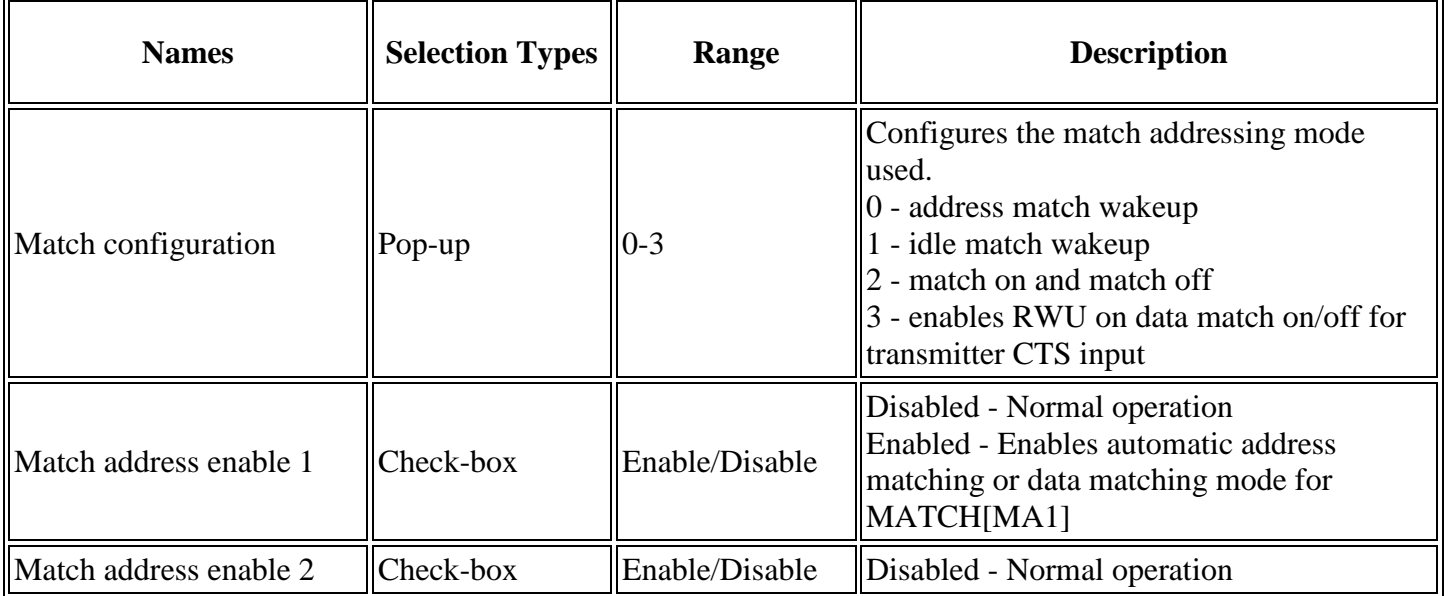

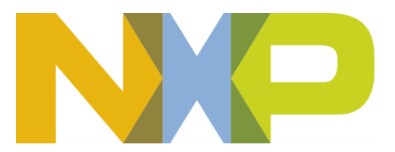

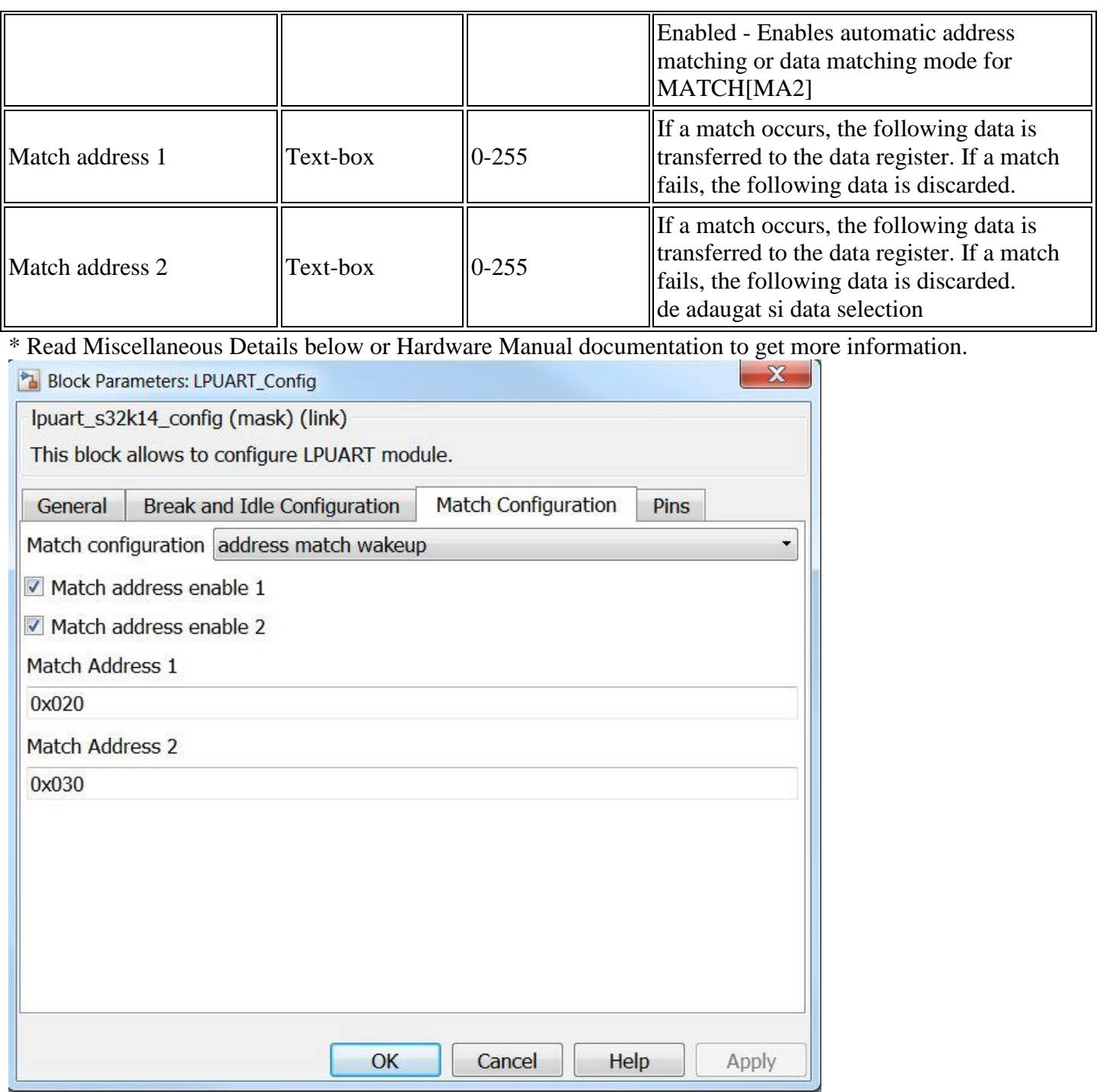

• The Pins tab contains the following parameters:

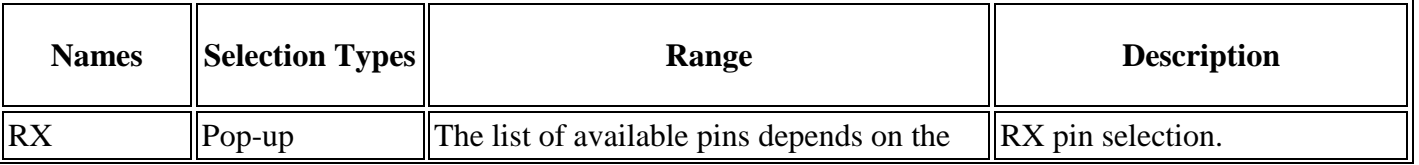

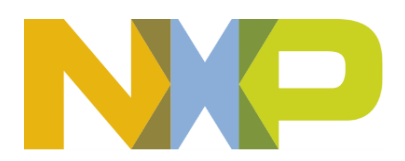

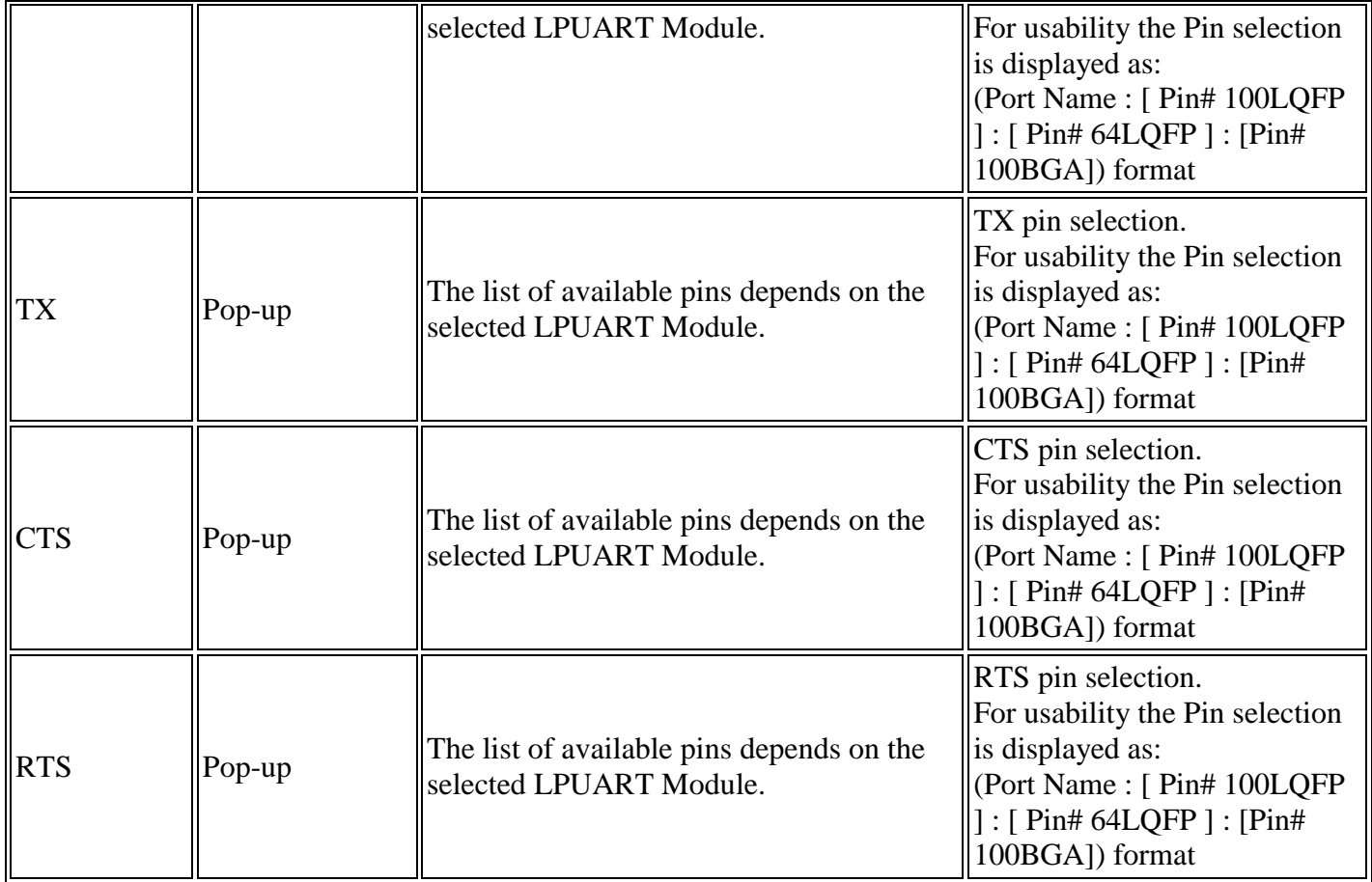

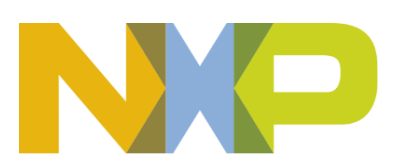

#### *©Copyright NXP Semiconductors 2017 All Rights Reserved*

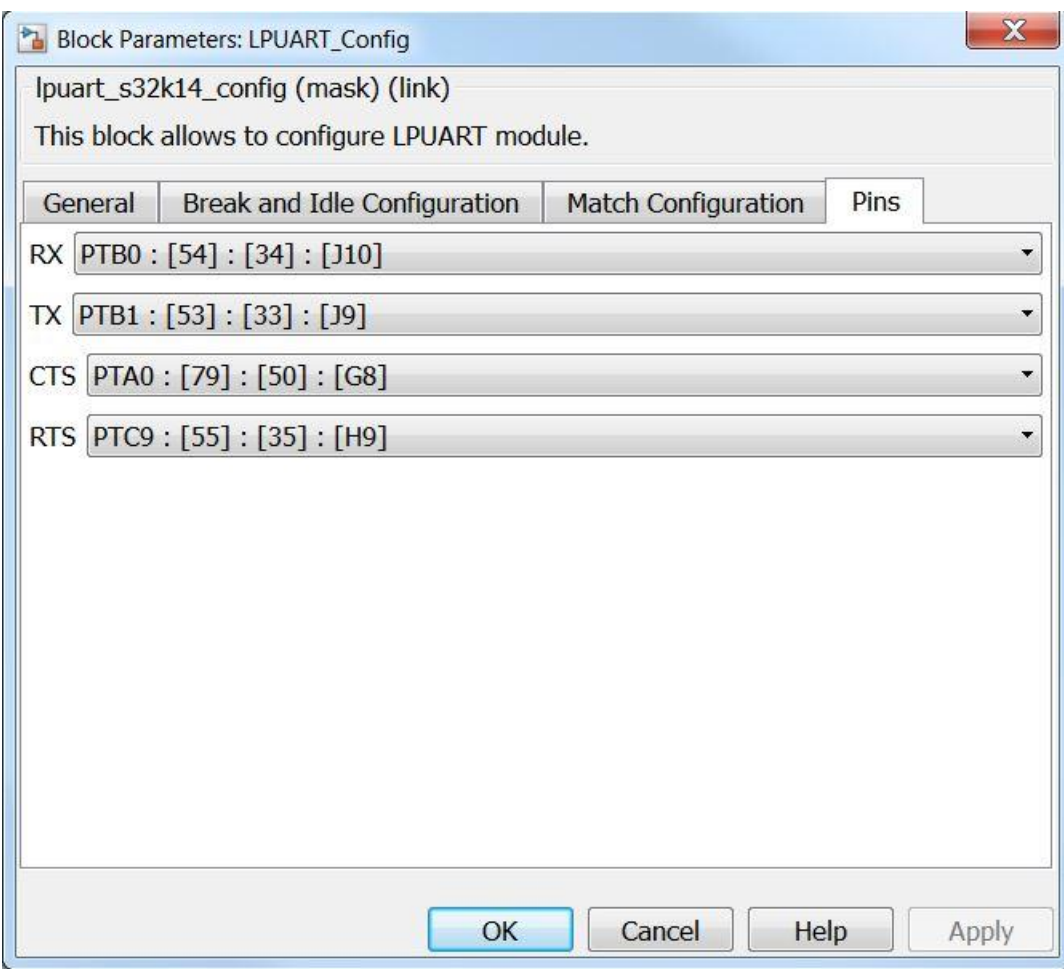

#### **5.3.18.7 Block Dependency**

None

**5.3.18.8 Block Miscellaneous Details:**

None

## **5.3.19 LPUART Transmit Block**

#### **5.3.19.1 Block Name**

LPUART Transmit Block

#### **5.3.19.2 Block Description**

The main functionality of the block is transmitting data through a LPUART module.

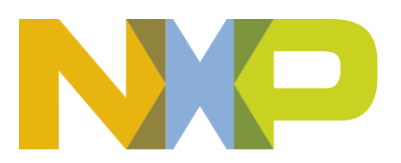

### **5.3.19.3 Block Image**

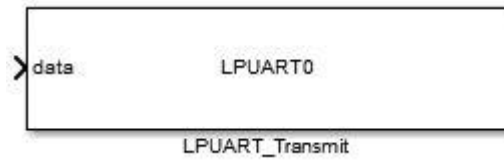

#### **5.3.19.4 Inputs:**

• None

#### **5.3.19.5 Outputs:**

• Data (uint16)

#### **5.3.19.6 Block Dialog and Parameters:**

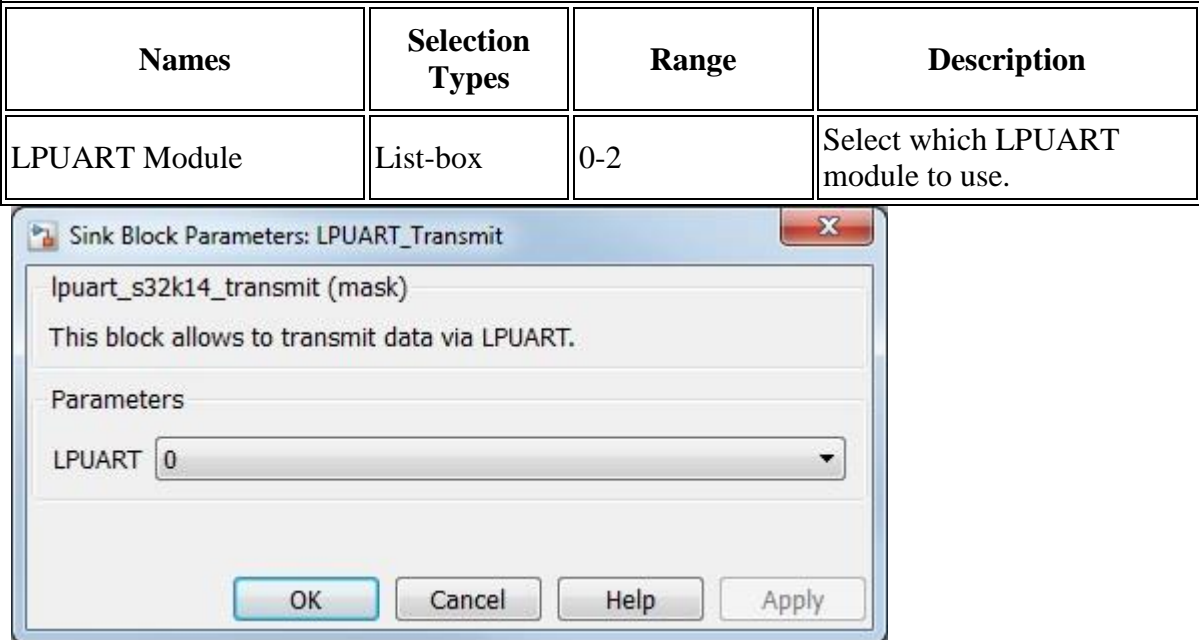

#### **5.3.19.7 Block Dependency**

Use LPUART\_Config Block to configure LPUART

#### **5.3.19.8 Block Miscellaneous Details:**

None

## **5.3.20 LPUART Receive Block**

#### **5.3.20.1 Block Name**

LPUART Receive Block

**Model Based Design Toolbox** *For S32K14x family of processors*

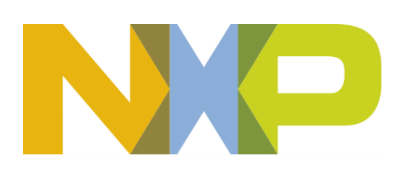

## **5.3.20.2 Block Description**

The main functionality of the block is reading data from a LPUART module.

## **5.3.20.3 Block Image**

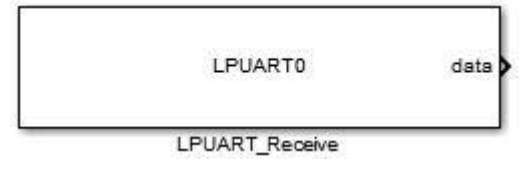

#### **5.3.20.4 Inputs:**

• None

#### **5.3.20.5 Outputs:**

• Data (uint16)

#### **5.3.20.6 Block Dialog and Parameters:**

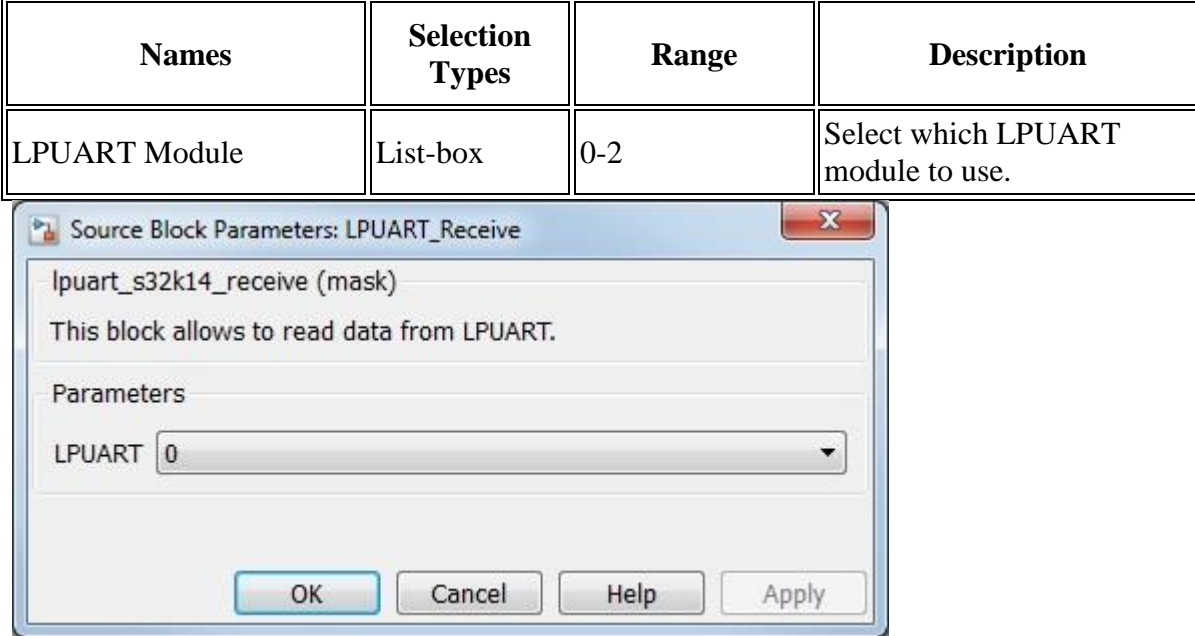

## **5.3.20.7 Block Dependency**

Use LPUART\_Config Block to configure LPUART

**5.3.20.8 Block Miscellaneous Details:**

None

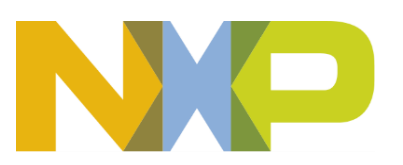

## **5.3.21 LPUART Receive/Transmit ISR Block**

## **5.3.21.1 Block Name**

LPUART Receive/Transmit Interrupt Enable/Disable Block

## **5.3.21.2 Block Description**

The main functionality of the block is to enable/disable LPUART Receive/Transmit interrupts

## **5.3.21.3 Block Image**

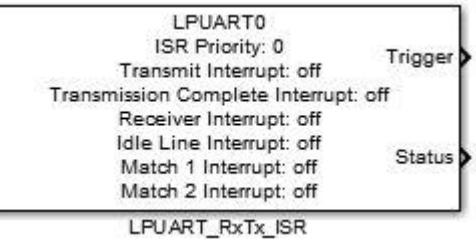

## **5.3.21.4 Inputs:**

• None

## **5.3.21.5 Outputs:**

- Function-Call
- Status Register (LPUARTx\_STAT) value (uint32)

#### **5.3.21.6 Block Dialog and Parameters:**

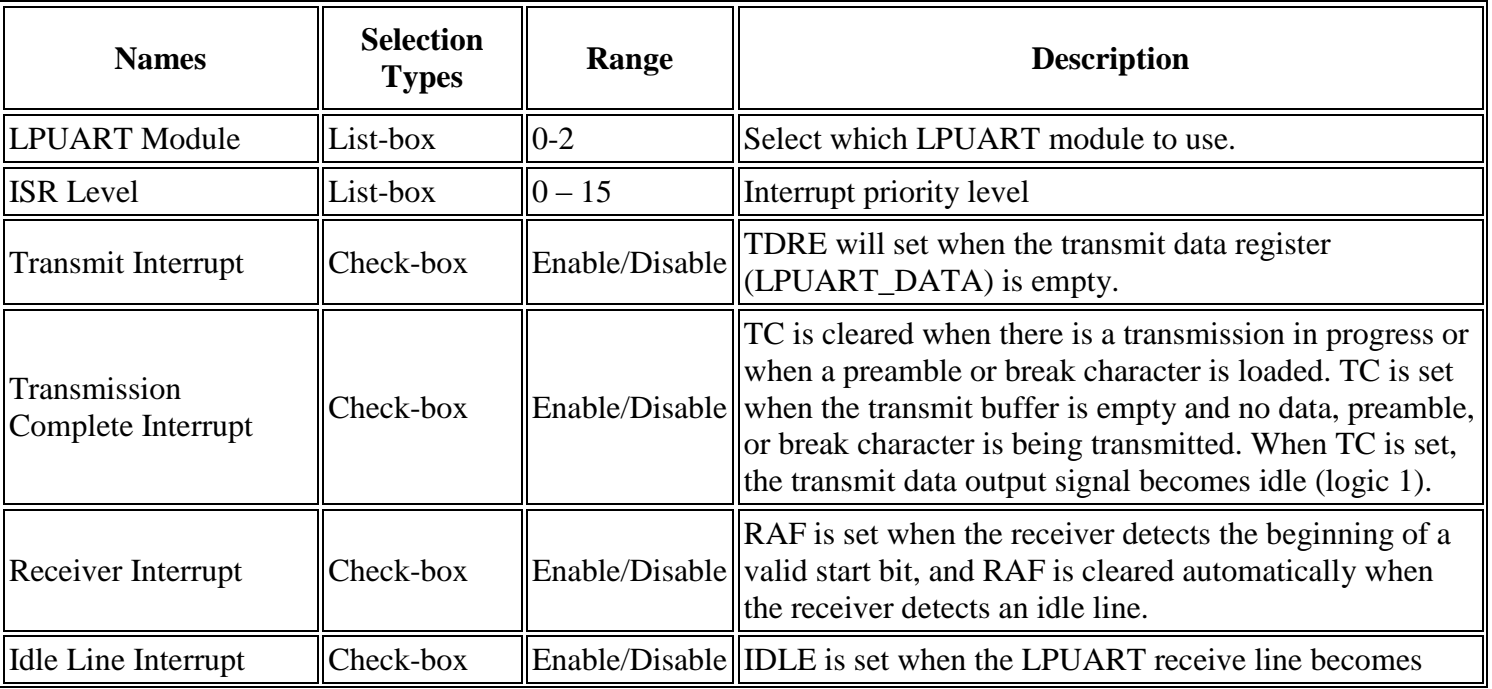

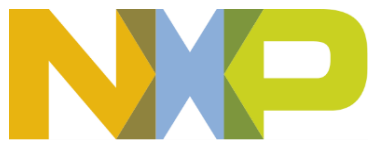

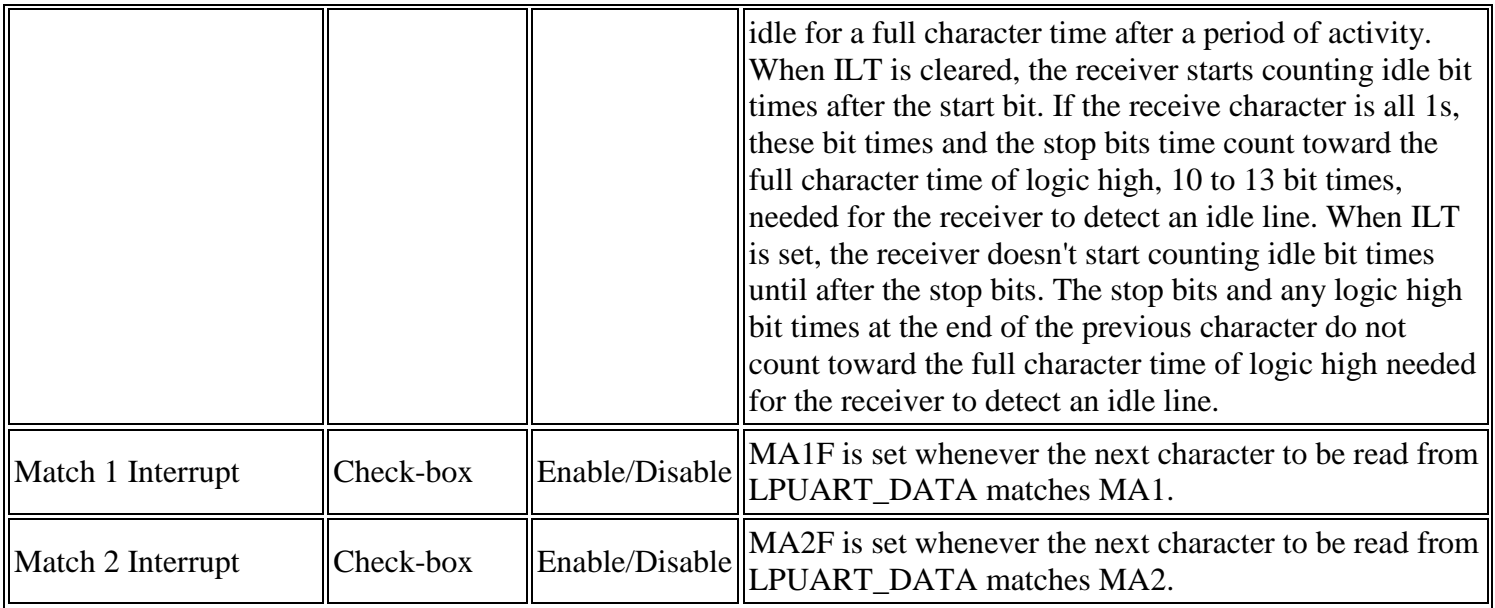

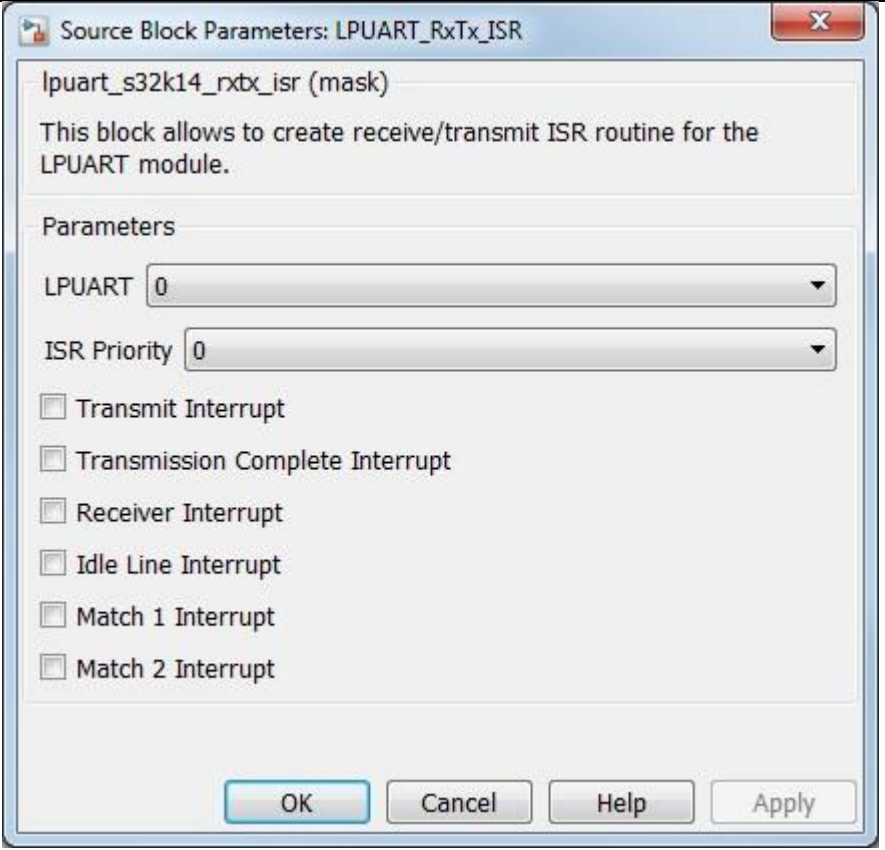

# **5.3.21.7 Block Dependency**

Use LPUART\_Config Block to configure LPUART

# **5.3.21.8 Block Miscellaneous Details:**

None

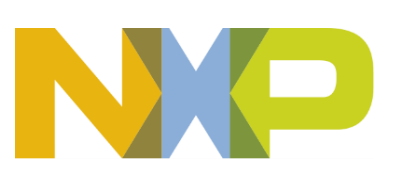
### **5.3.22 LPUART Error ISR Block**

#### **5.3.22.1 Block Name**

LPUART Error Interrupt Enable/Disable Block

#### **5.3.22.2 Block Description**

The main functionality of the block is to enable/disable LPUART error interrupts

#### **5.3.22.3 Block Image**

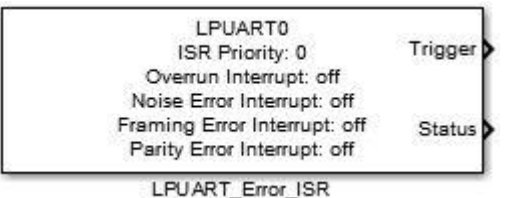

#### **5.3.22.4 Inputs:**

• None

#### **5.3.22.5 Outputs:**

- Function-Call
- Status Register (LPUARTx\_STAT) value (uint32)

#### **5.3.22.6 Block Dialog and Parameters:**

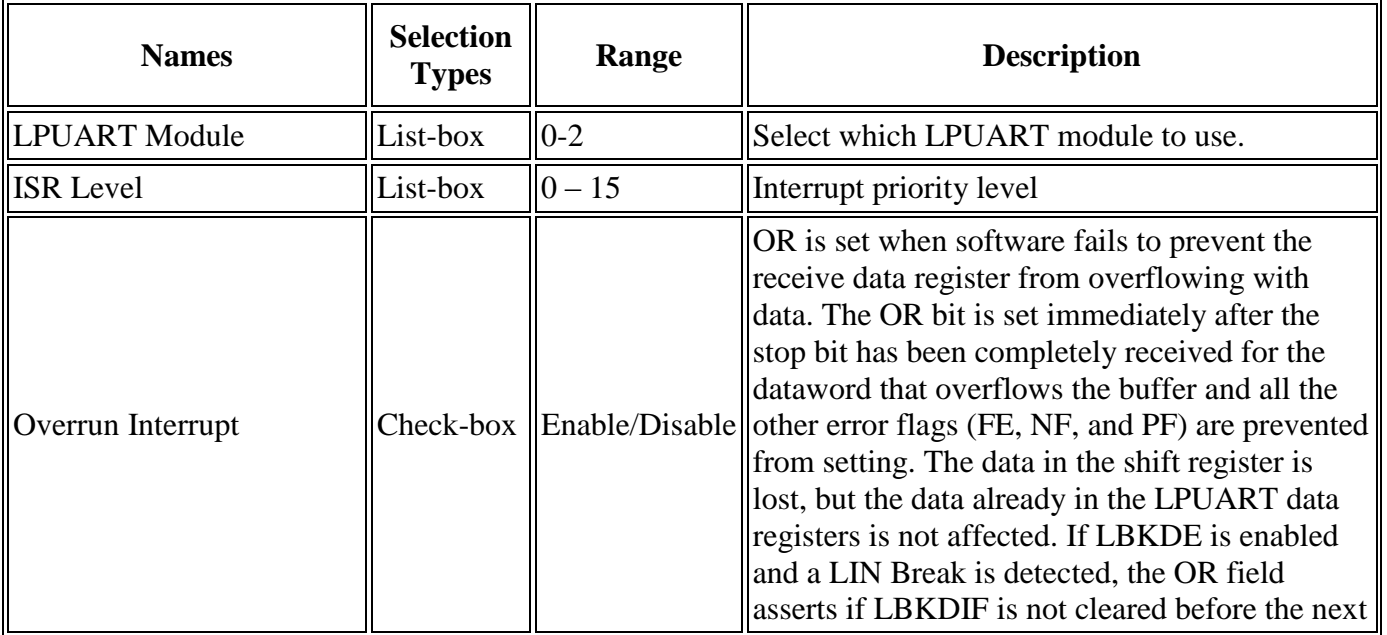

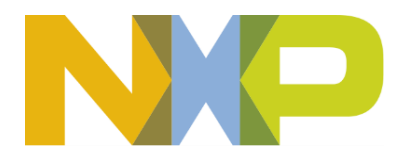

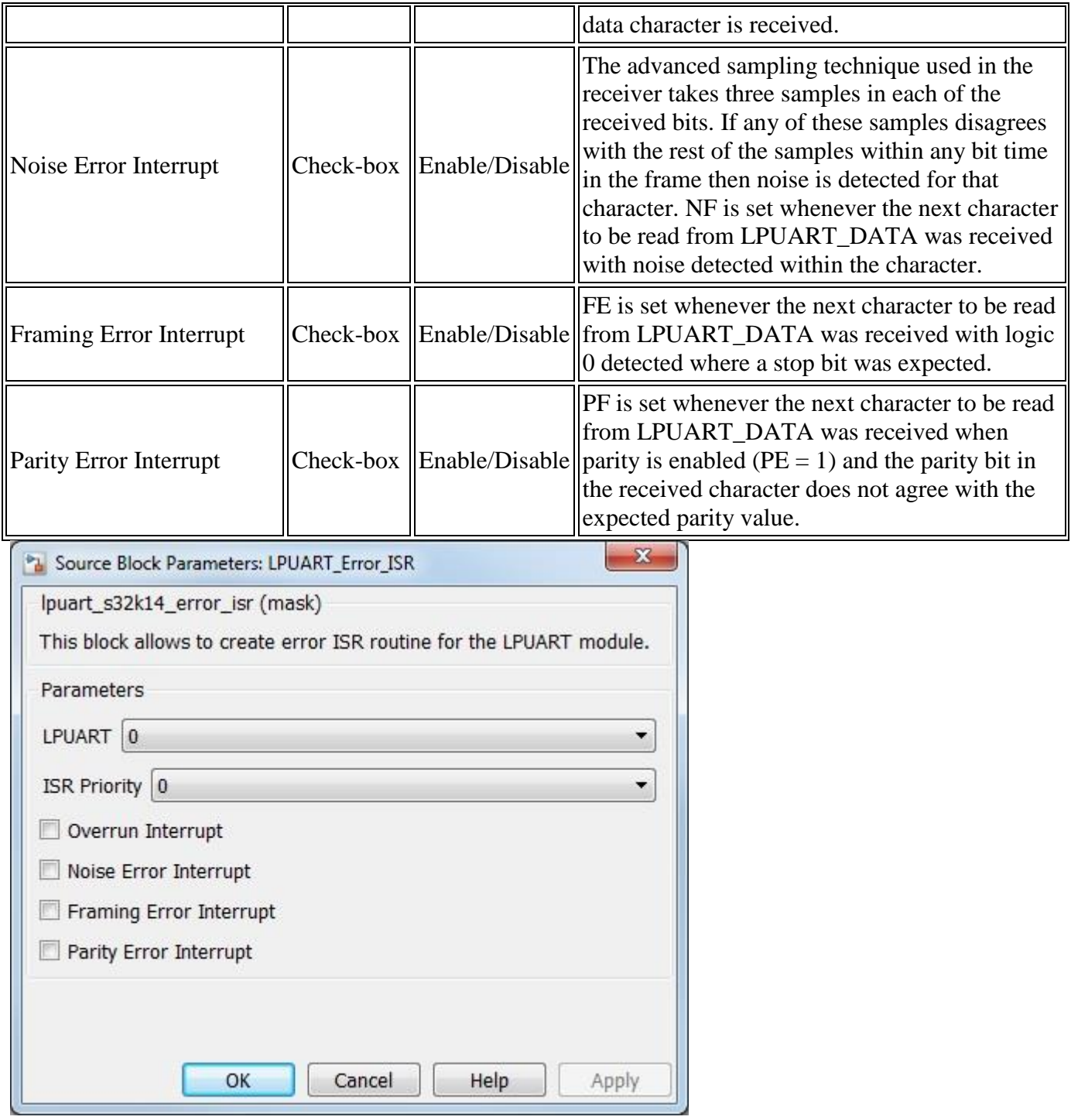

## **5.3.22.7 Block Dependency**

Use LPUART\_Config Block to configure LPUART

## **5.3.22.8 Block Miscellaneous Details:**

None

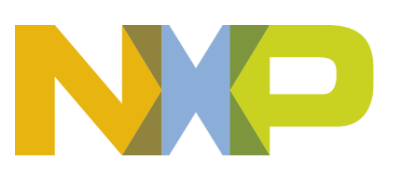

## **5.3.23 LPUART ISR Enable/Disable Block**

### **5.3.23.1 Block Name**

LPUART Interrupt Enable/Disable Block

## **5.3.23.2 Block Description**

The main functionality of the block is to enable/disable LPUART interrupts

## **5.3.23.3 Block Image**

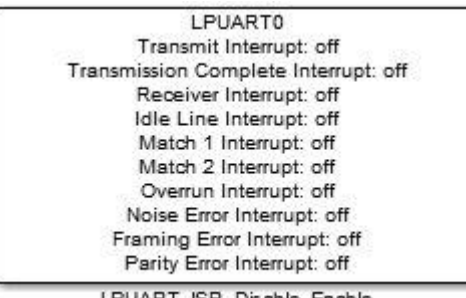

LPUART\_ISR\_Disable\_Enable

## **5.3.23.4 Inputs:**

• None

#### **5.3.23.5 Outputs:**

• None

#### **5.3.23.6 Block Dialog and Parameters:**

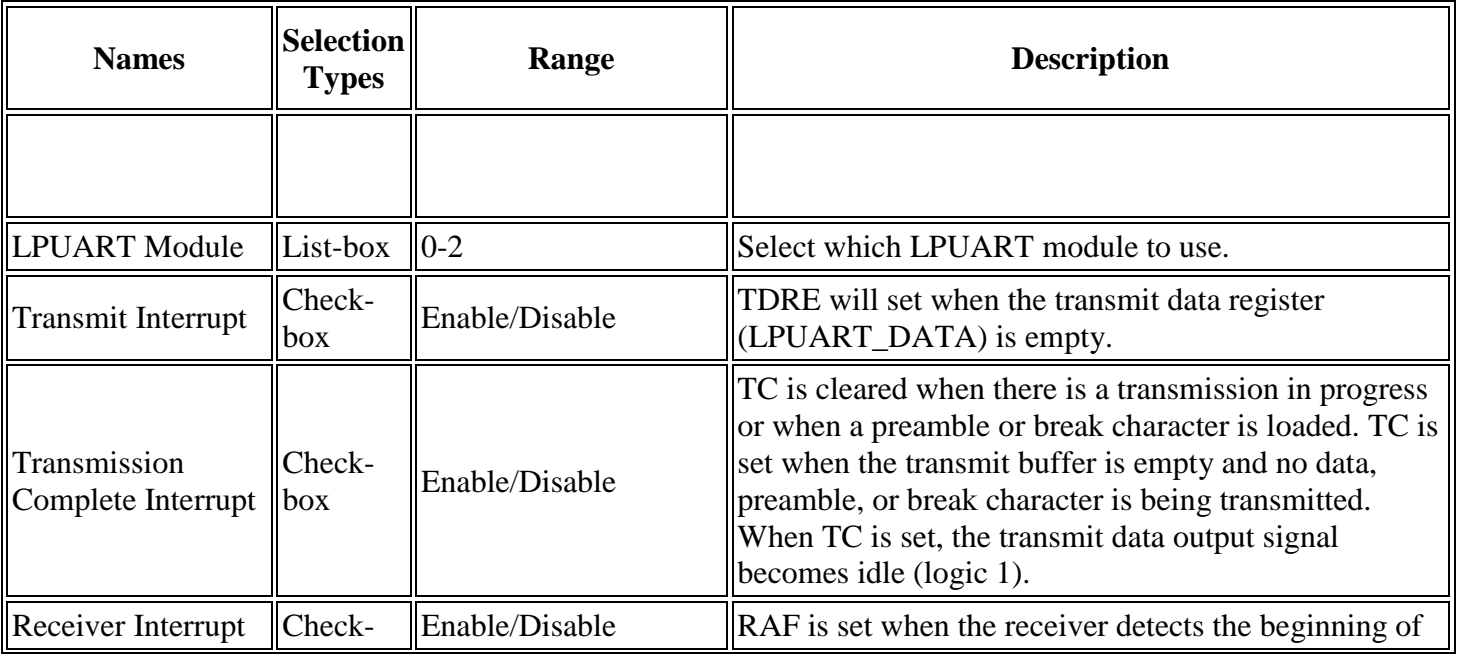

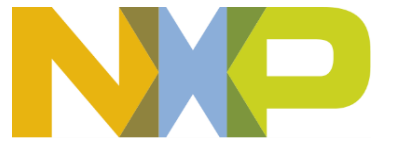

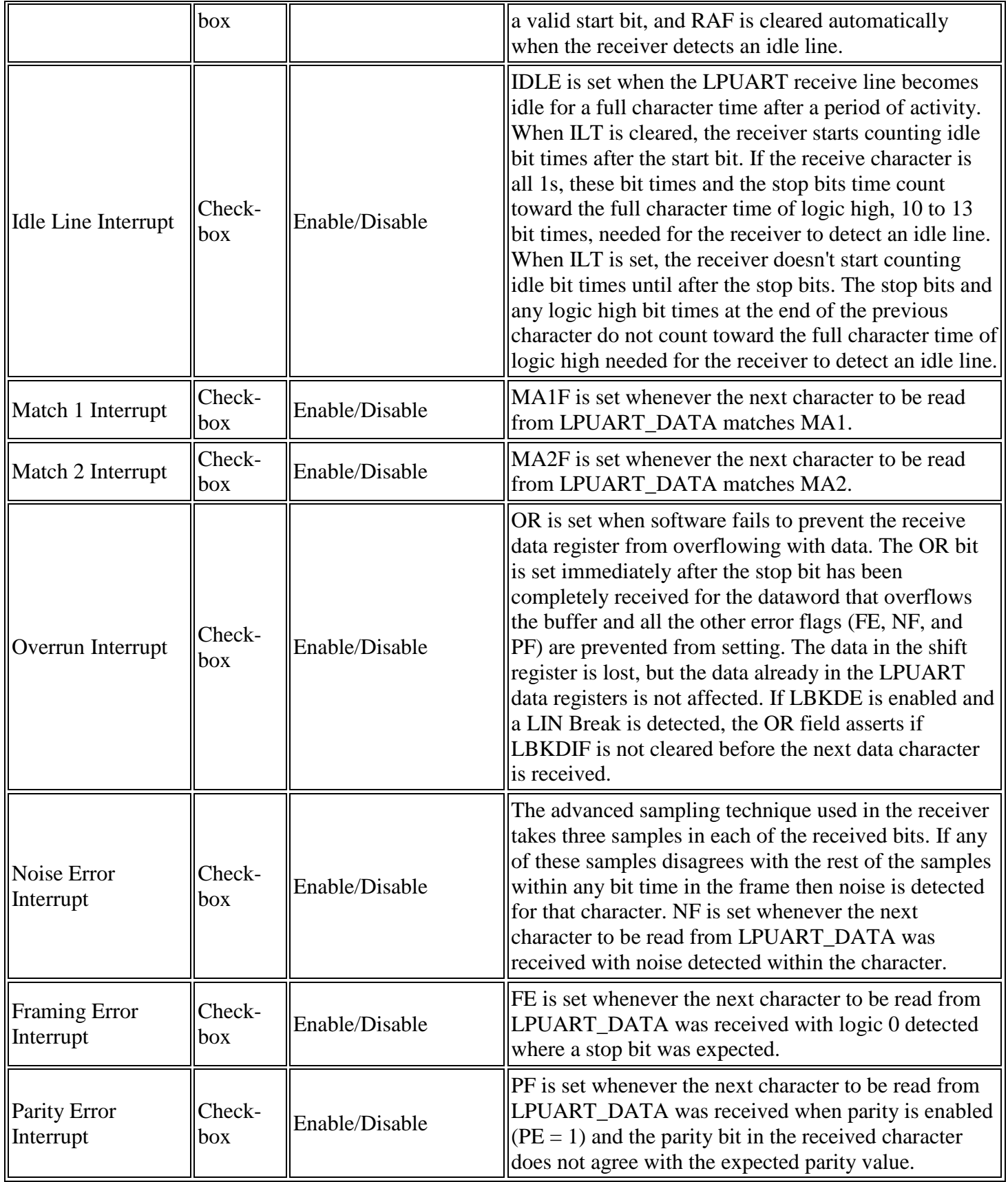

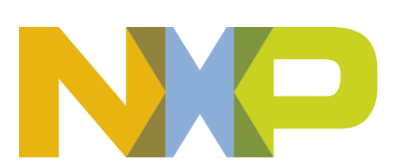

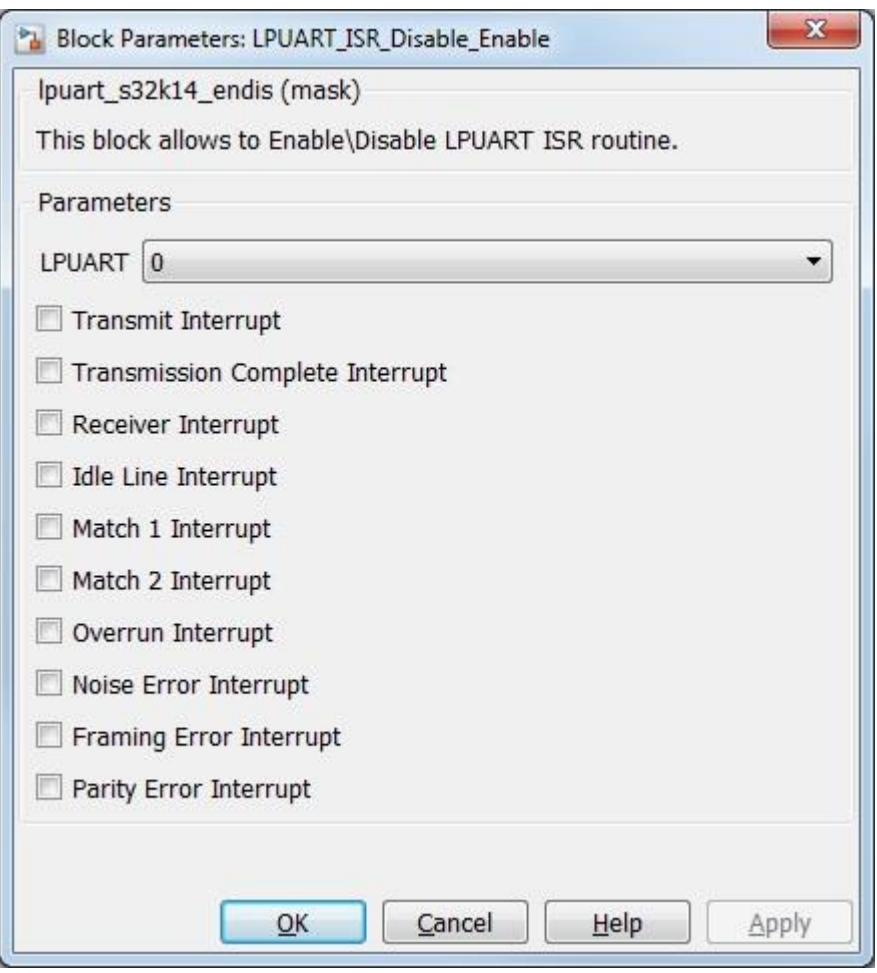

#### **5.3.23.7 Block Dependency**

Use **LPUART** Config Block to configure LPUART

#### **5.3.23.8 Block Miscellaneous Details:**

None

## *5.4 Peripheral Interface Blocks*

#### **5.4.1 GPIO Digital Input Block**

#### **5.4.1.1 Block Name**

Digital Input Block

#### **5.4.1.2 Block Description**

The main functionality of the block is to configure a single pin as a General Purpose Input.

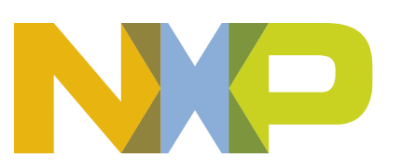

#### **5.4.1.3 Block Image**

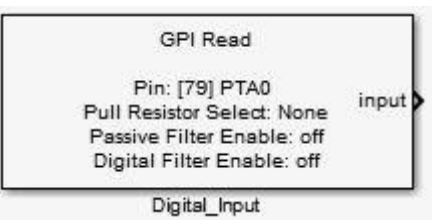

#### **5.4.1.4 Inputs:**

• None

#### **5.4.1.5 Outputs:**

• Input signal level (boolean)

#### **5.4.1.6 Block Dialog Parameters:**

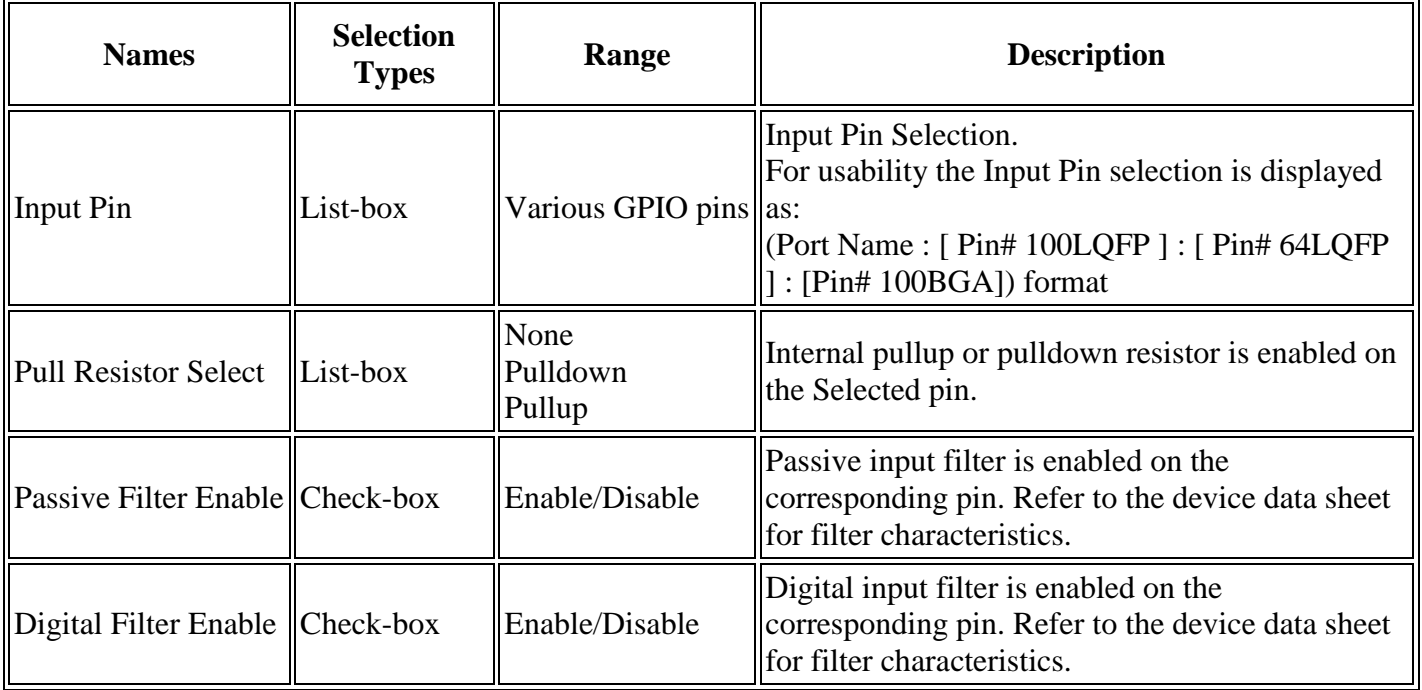

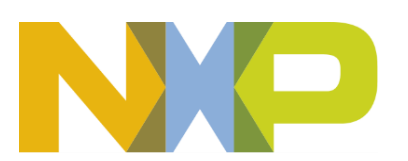

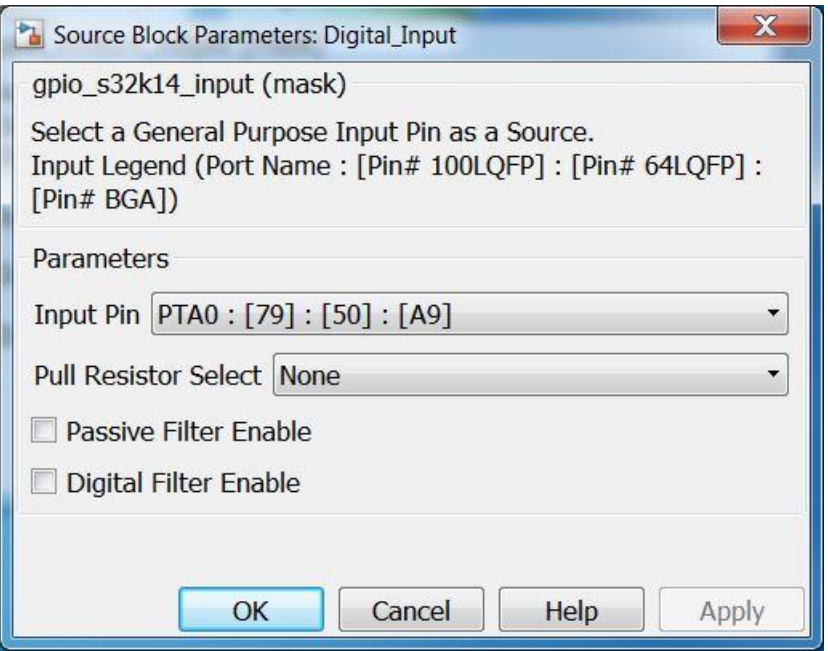

## **5.4.1.7 Block Dependency**

None

## **5.4.1.8 Block Miscellaneous Details:**

None

## **5.4.2 GPIO Digital Output Block**

#### **5.4.2.1 Block Name**

Digital Output Block

## **5.4.2.2 Block Description**

The main functionality of the block is to configure a single pin as a General Purpose output.

## **5.4.2.3 Block Image**

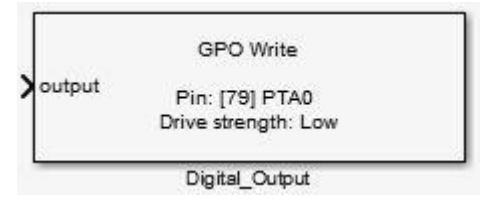

## **5.4.2.4 Inputs:**

• Output signal level (boolean)

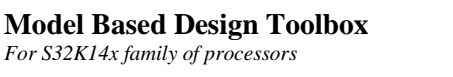

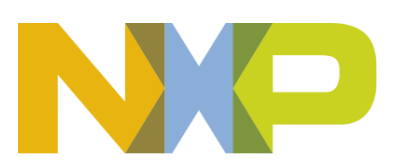

## **5.4.2.5 Outputs:**

• None

#### **5.4.2.6 Block Dialog and Parameters:**

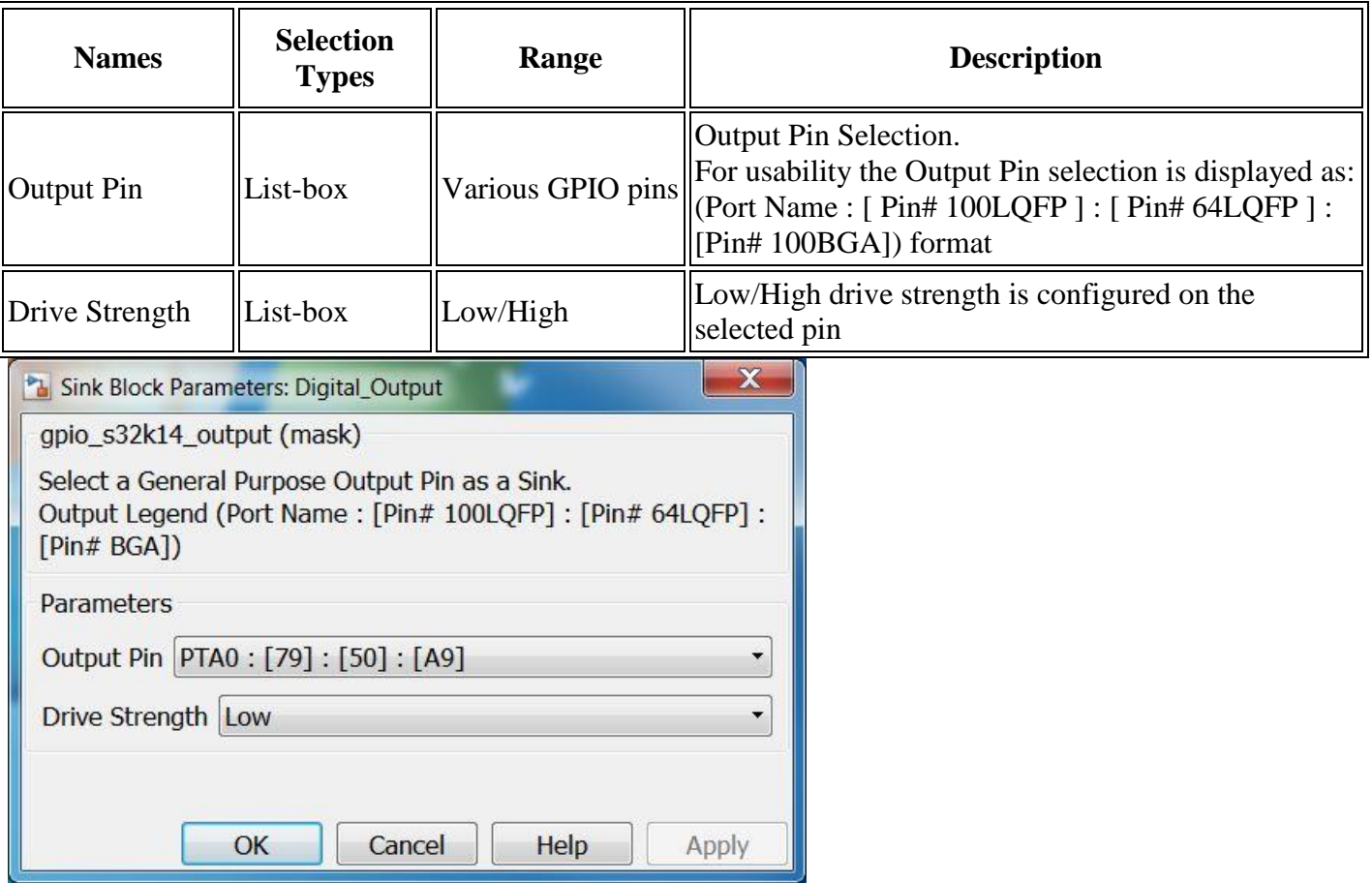

#### **5.4.2.7 Block Dependency**

None

## **5.4.2.8 Block Miscellaneous Details:**

None

# **5.4.3 GPIO Digital Input ISR Block**

#### **5.4.3.1 Block Name**

Digital Input ISR Block

## **5.4.3.2 Block Description**

The main functionality of the block is to process GPIO ISRs.

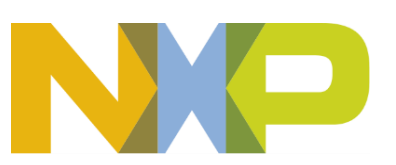

#### **5.4.3.3 Block Image**

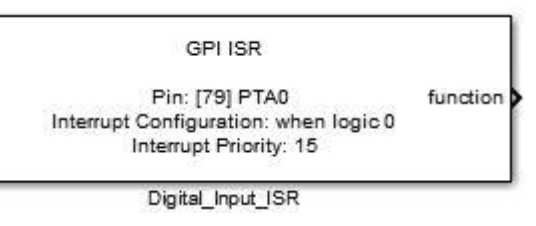

## **5.4.3.4 Inputs:**

• None

## **5.4.3.5 Outputs:**

• Function-Call

## **5.4.3.6 Block Dialog and Parameters:**

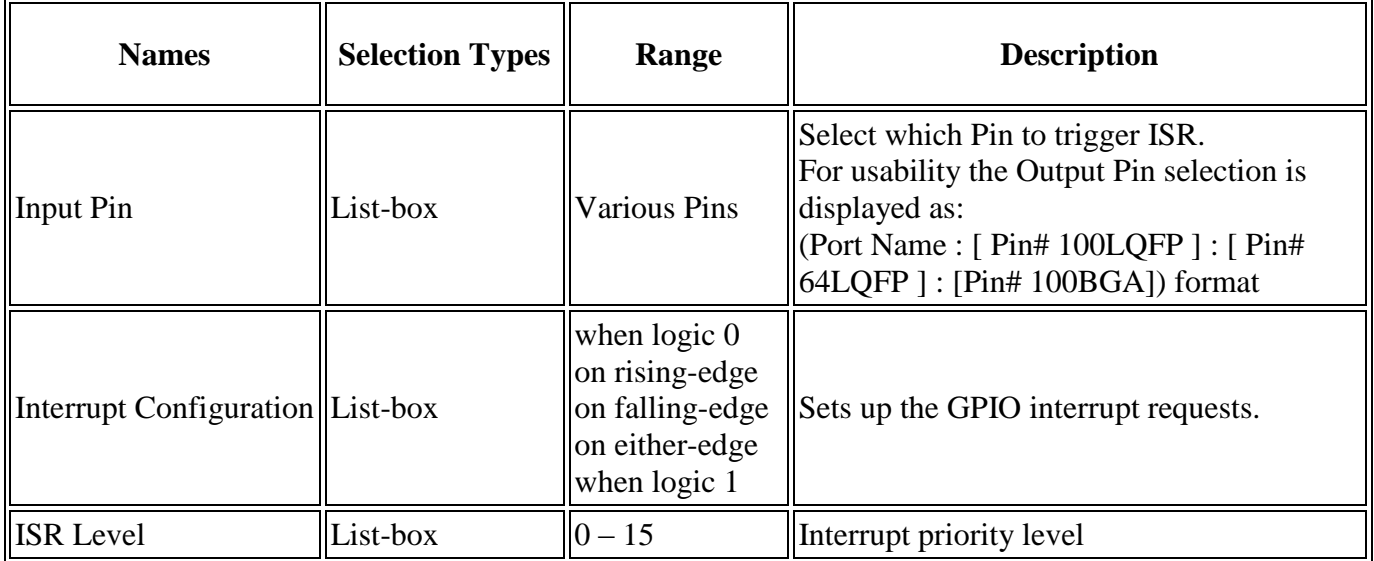

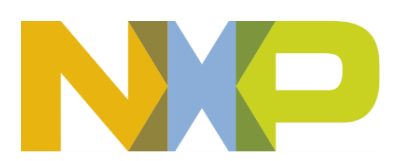

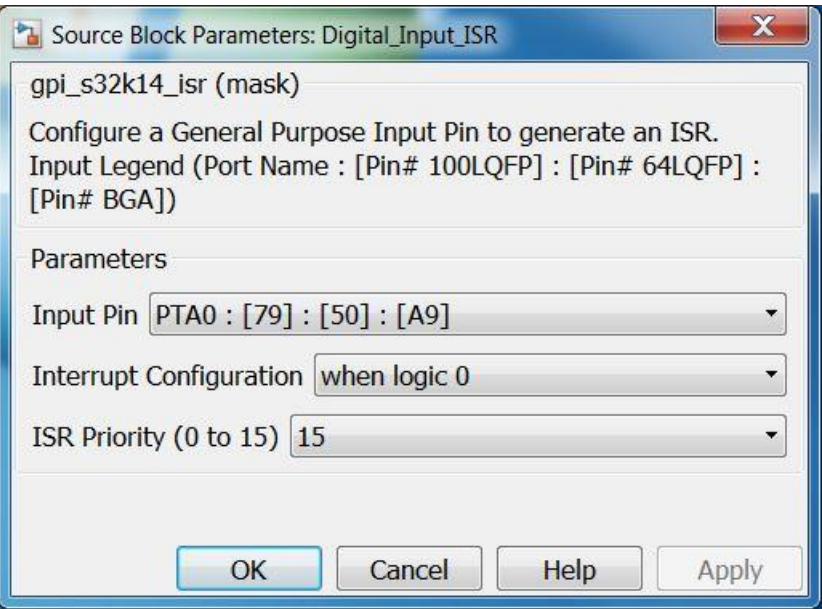

## **5.4.3.7 Block Dependency**

None

## **5.4.3.8 Block Miscellaneous Details:**

None

## **5.4.4 GPIO Digital Input ISR Enable/Disable Block**

## **5.4.4.1 Block Name**

GPIO Interrupt Enable/Disable Block

## **5.4.4.2 Block Description**

The main functionality of the block is to enable/disable PORT pin interrupts

## **5.4.4.3 Block Image**

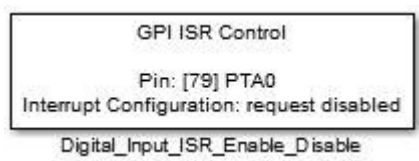

## **5.4.4.4 Inputs:**

• None

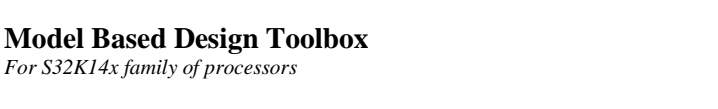

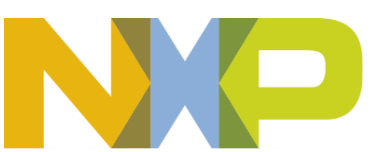

## **5.4.4.5 Outputs:**

• None

### **5.4.4.6 Block Dialog and Parameters:**

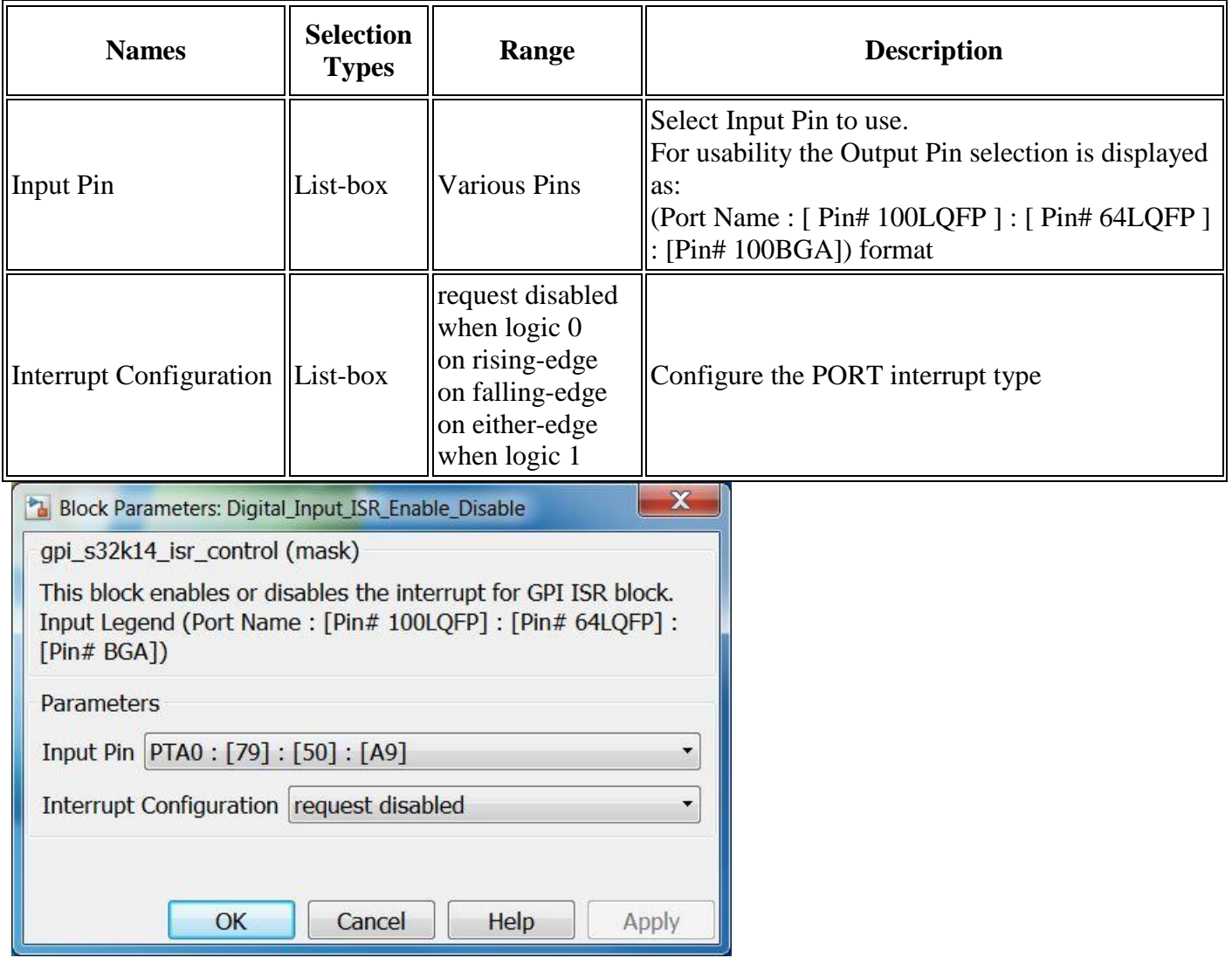

## **5.4.4.7 Block Dependency**

None

## **5.4.4.8 Block Miscellaneous Details:**

None

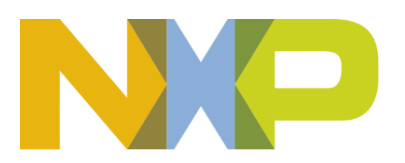

## **5.4.5 GPIO Glitch Filter Block**

## **5.4.5.1 Block Name**

Glitch Filter Block

## **5.4.5.2 Block Description**

The main functionality of the block is to configure the Digital Filter Clock Settings for a PORT:A-E.

## **5.4.5.3 Block Image**

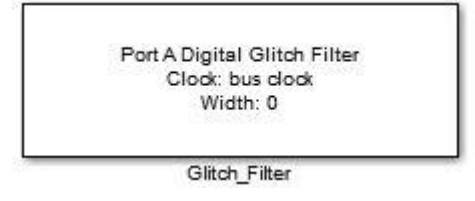

## **5.4.5.4 Inputs:**

• None

## **5.4.5.5 Outputs:**

• None

## **5.4.5.6 Block Dialog and Parameters:**

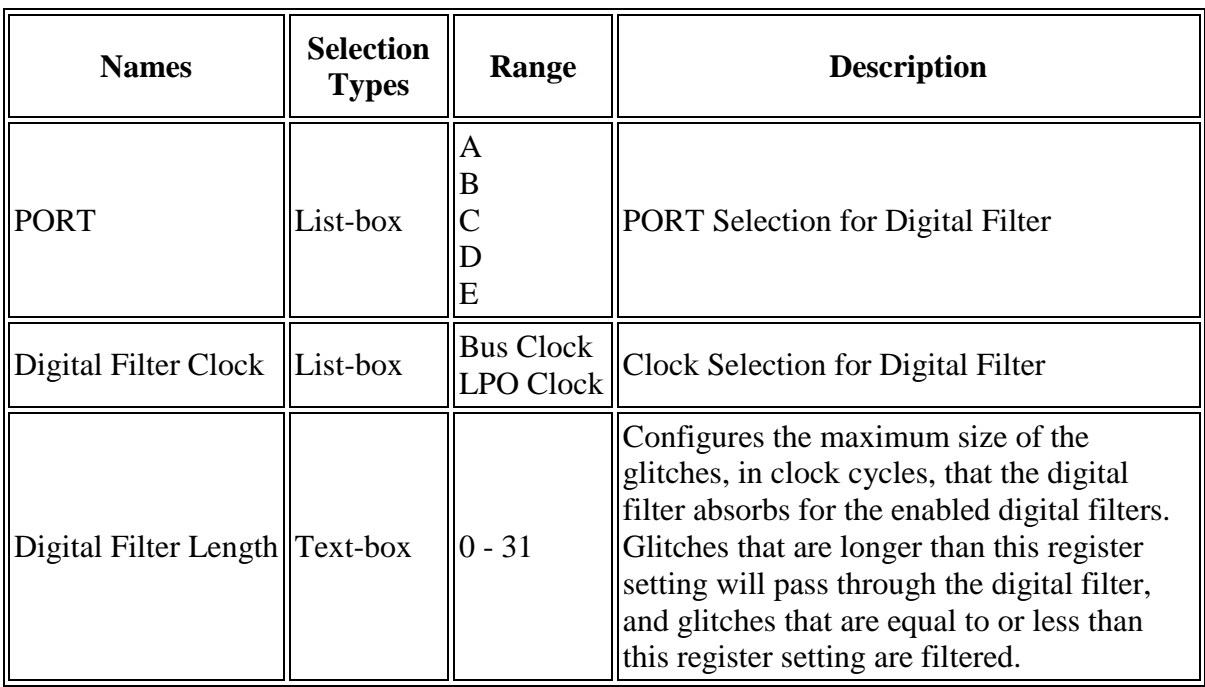

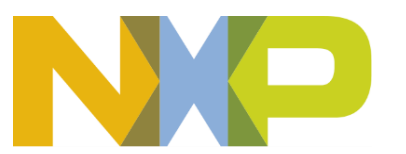

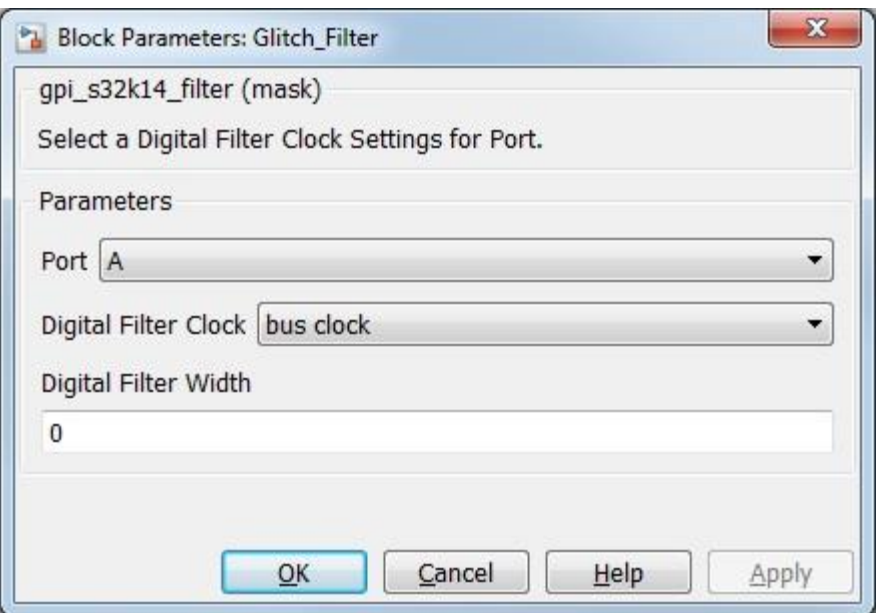

## **5.4.5.7 Block Dependency**

None

#### **5.4.5.8 Block Miscellaneous Details:**

The digital filter configuration is valid in all digital pin muxing modes. The digital filter is enabled on the corresponding pin, if the pin is configured as a digital input. Use [Digital\\_Input](gpio_input.htm) block to enable/disable the digital filter

## **5.4.6 Programmable Delay Configuration Block**

#### **5.4.6.1 Block Name**

Programmable Delay Block

## **5.4.6.2 Block Description**

This block is used to setup the programmable delay module (PDB). The PDB provides controllable delays from an external trigger, or a programmable interval tick, to the hardware trigger inputs of ADCs. The PDB can optionally provide pulse outputs (Pulse-Out's) that are used as the sample window in the CMP block.

## **5.4.6.3 Block Image**

```
Module: 0
Trigger Source: Software
 PDB SC: 0x00000F80
     PDB_MOD: 0
PDB_CH0C1: 0x0000FF00
PDB CH1C1: 0x0000FF00
```
PDB Config

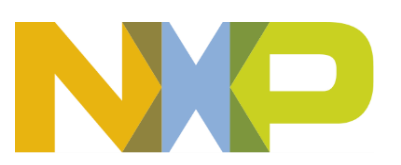

### **5.4.6.4 Inputs:**

• None

## **5.4.6.5 Outputs:**

• None

#### **5.4.6.6 Block Dialog and Parameters:**

The block dialog consists of the following tabs:

- [General](#page-107-0)
- [Channel 0 Configuration](#page-158-0)
- [Channel 1 Configuration](#page-161-0)
- [Pulse-Out Configuration](#page-163-0)
- The General tab contains the following parameters:

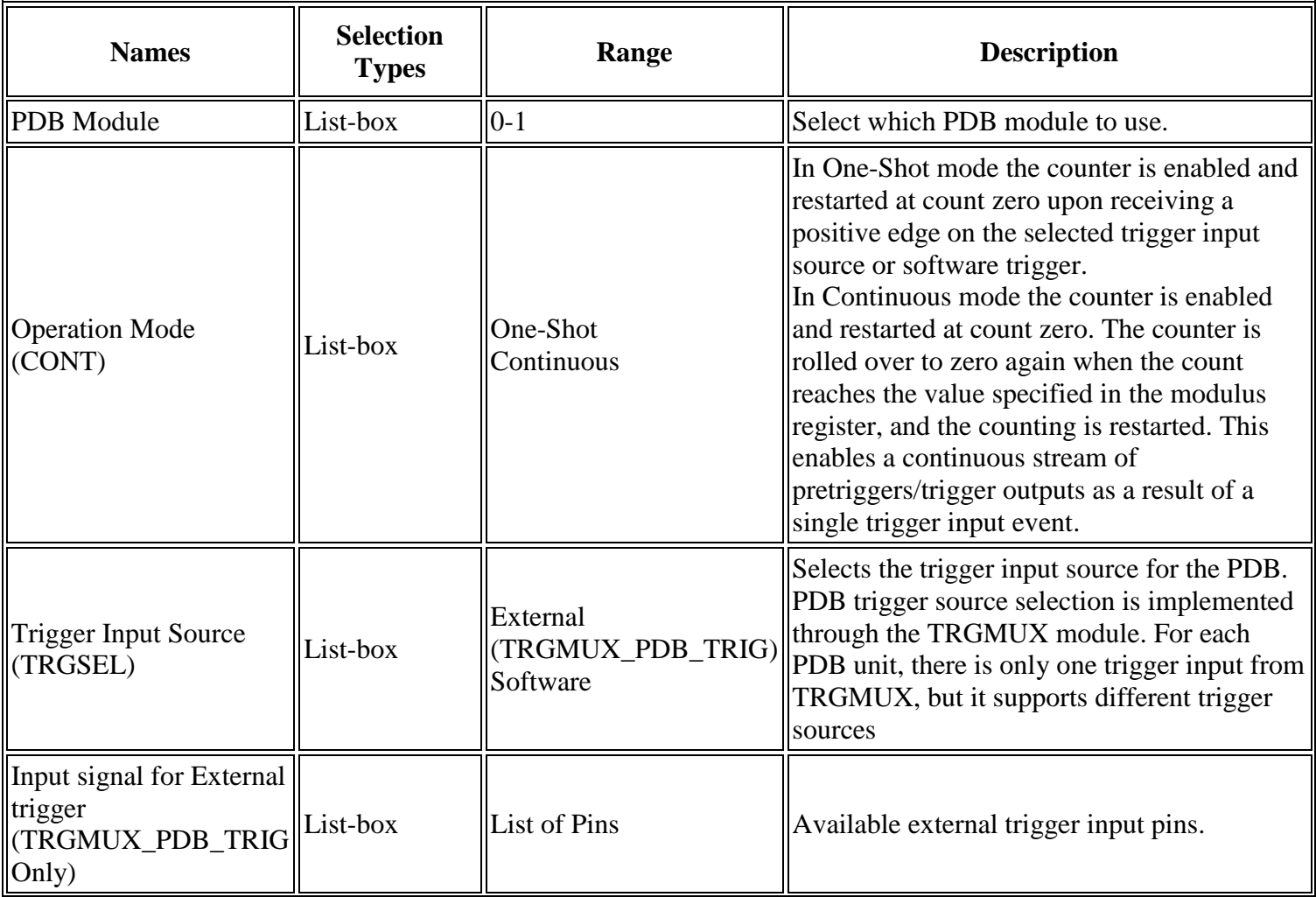

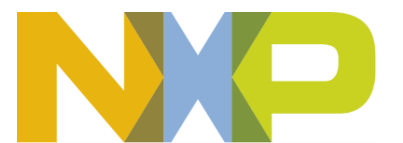

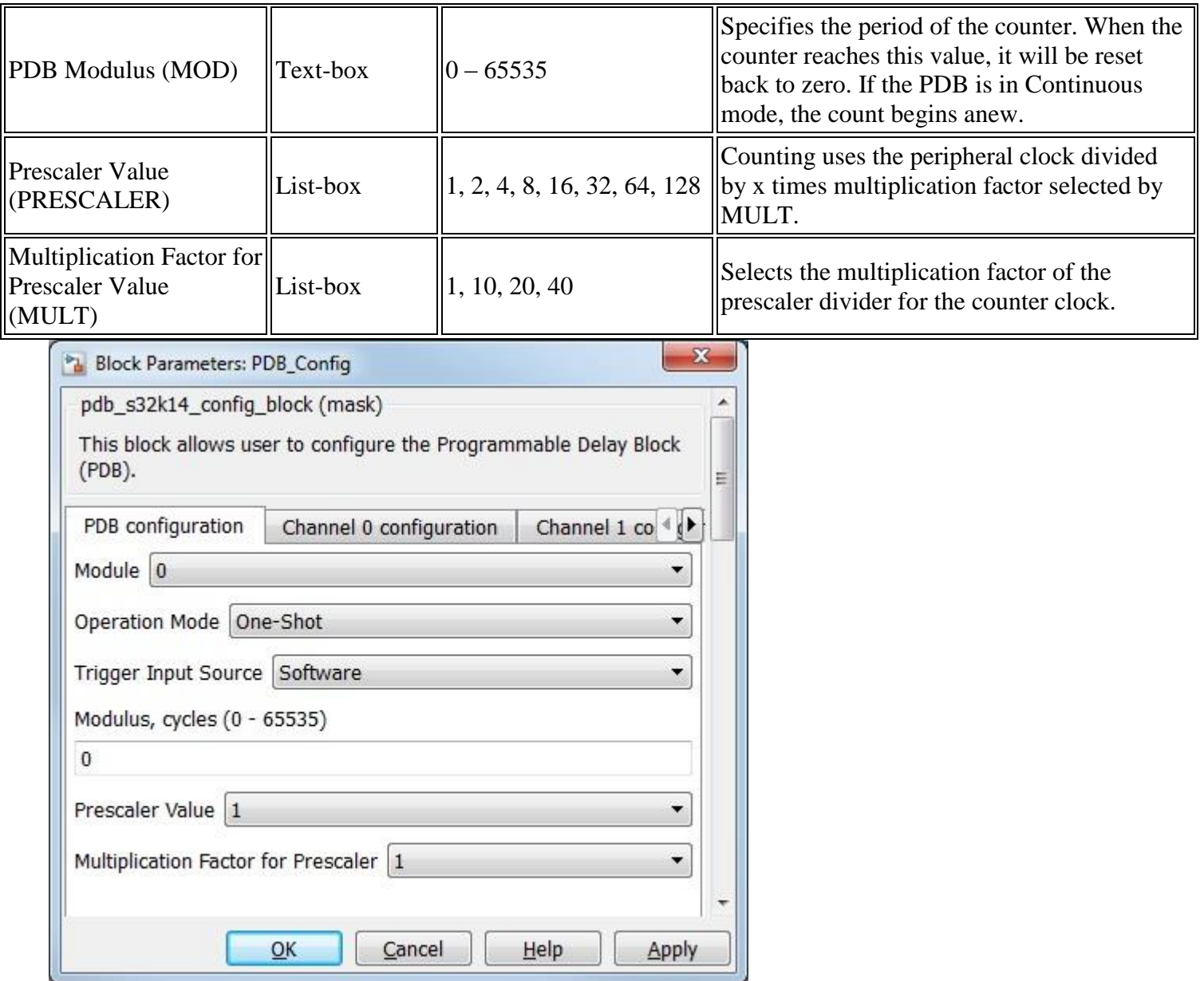

<span id="page-158-0"></span>• The Channel 0 Configuration tab contains the following parameters:

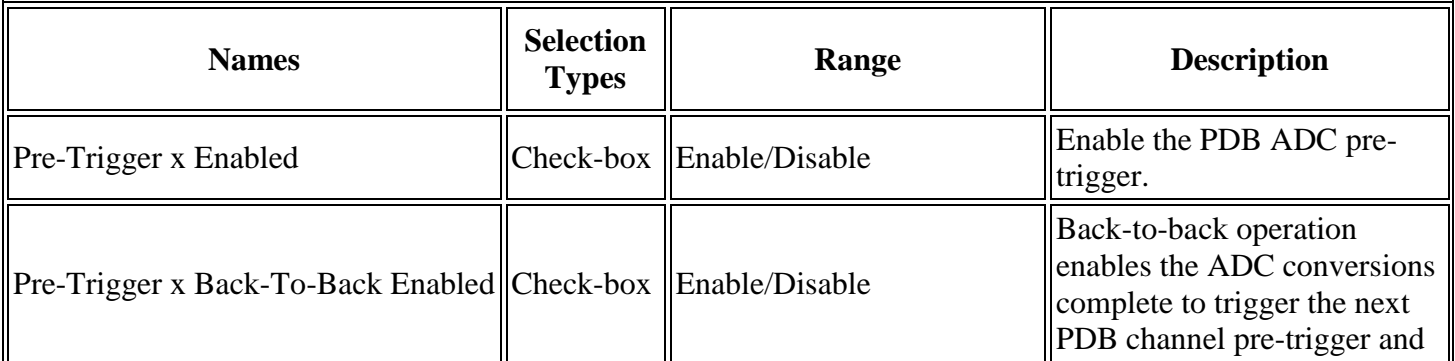

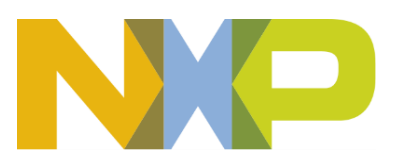

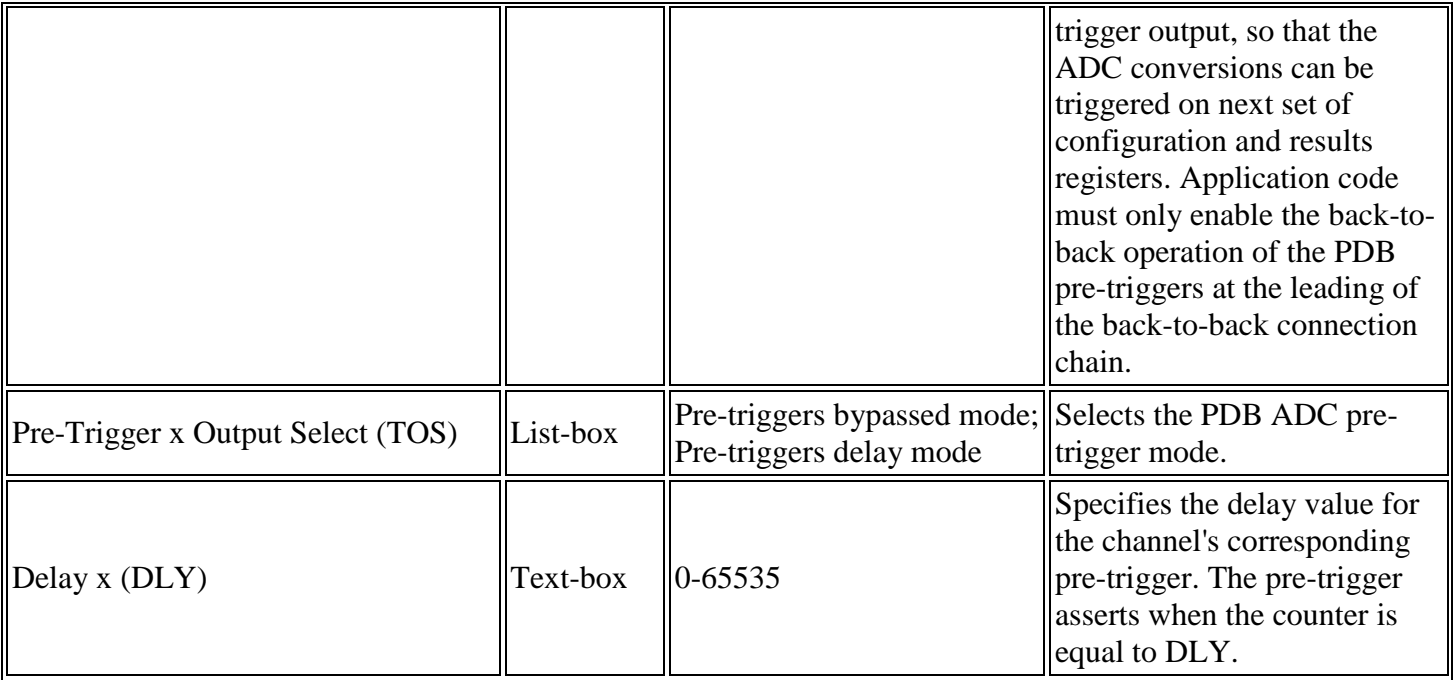

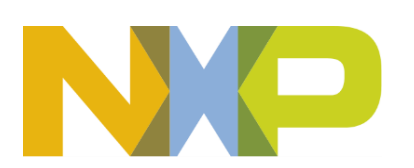

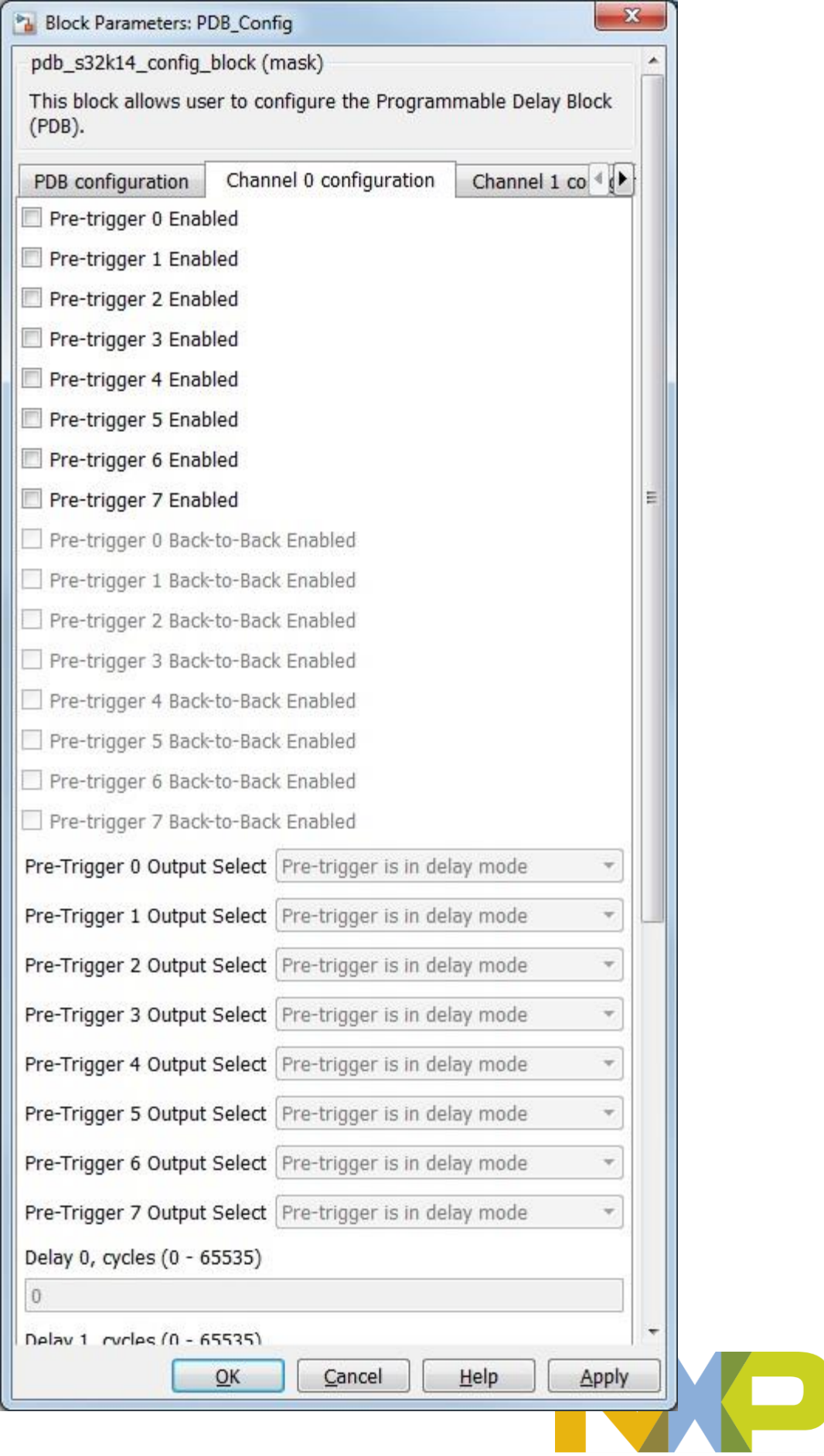

<span id="page-161-0"></span>• The Channel 1 Configuration tab contains the following parameters:

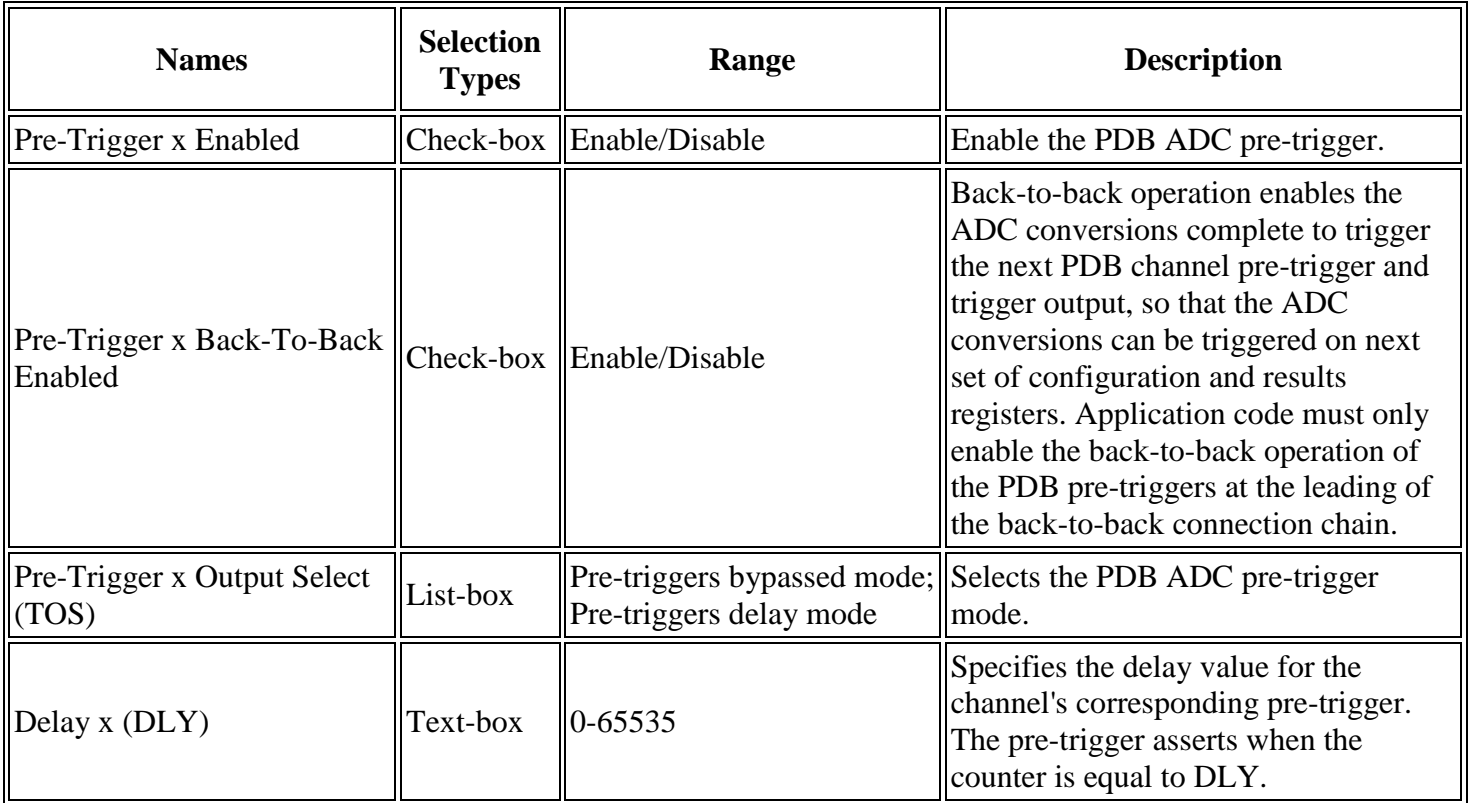

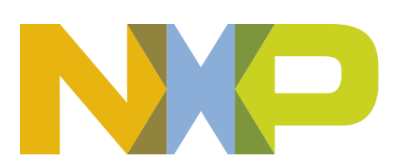

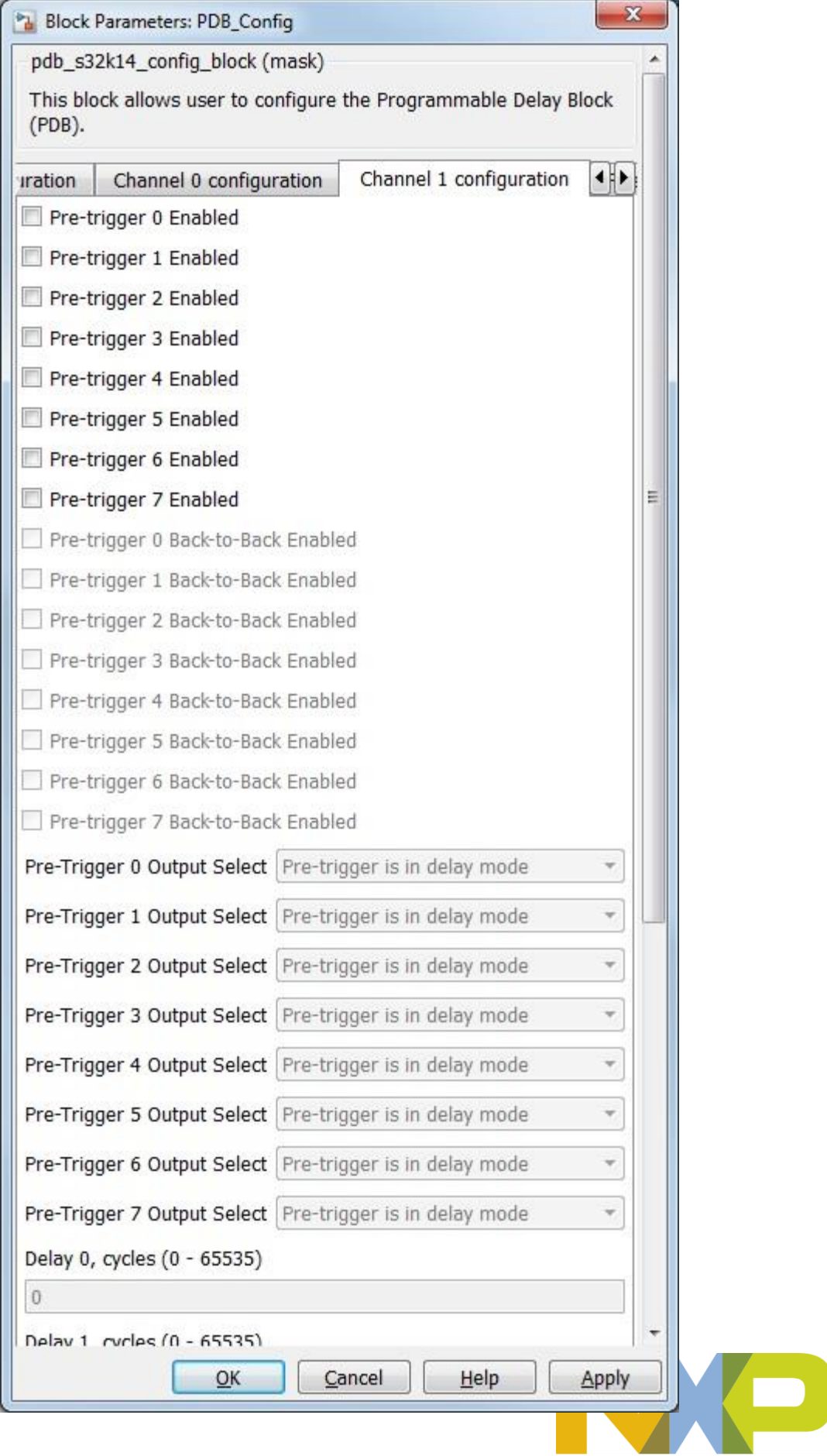

<span id="page-163-0"></span>• The Pulse-Out Configuration tab contains the following parameters:

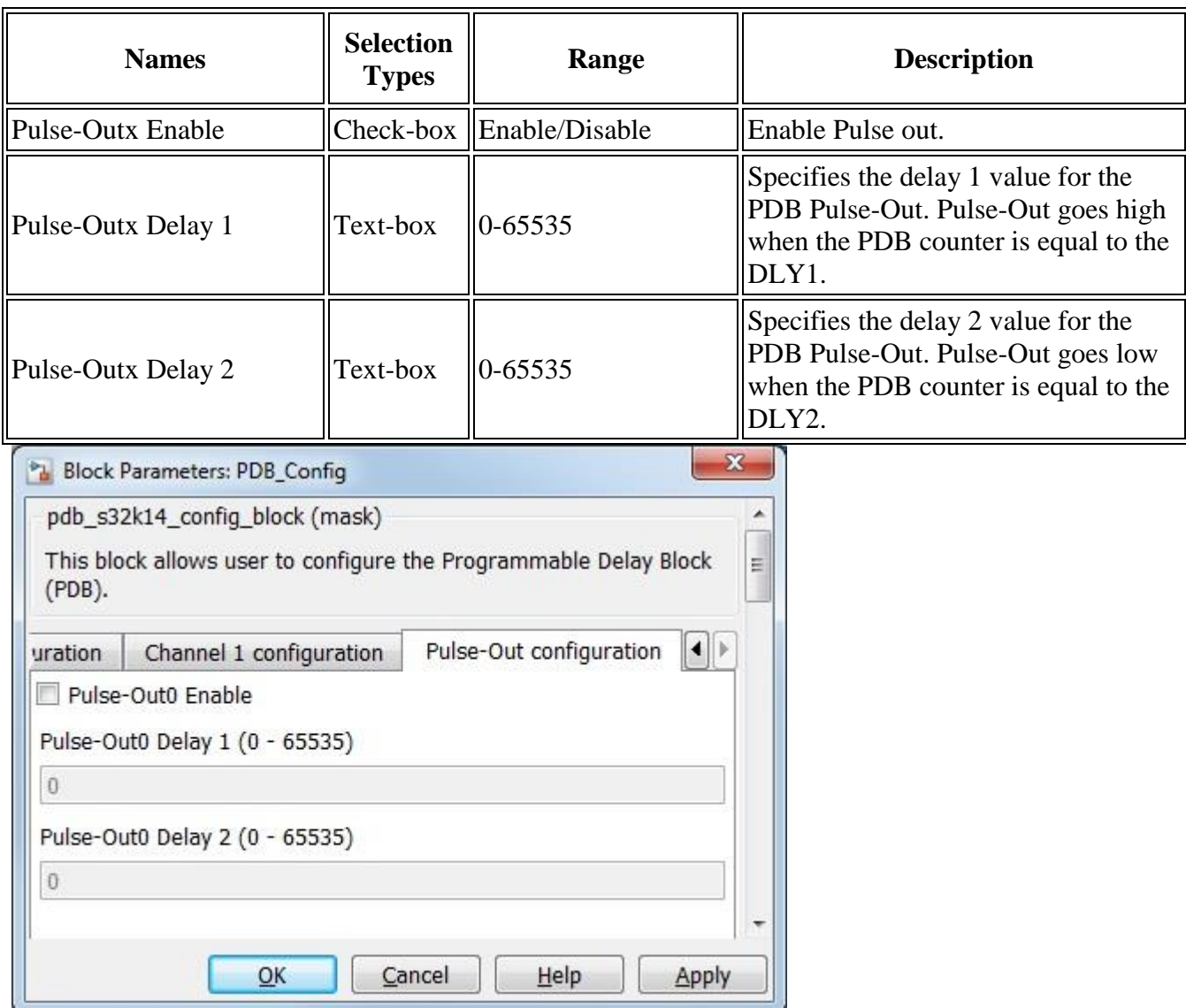

## **5.4.6.7 Block Dependency**

None

## **5.4.6.8 Block Miscellaneous Details:**

None

## **5.4.7 PDB Interrupt Block**

#### **5.4.7.1 Block Name**

Programmable Delay ISR Block

**Model Based Design Toolbox** *For S32K14x family of processors*

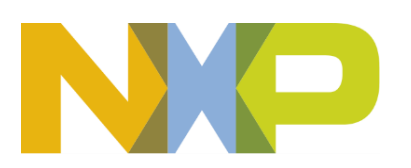

## **5.4.7.2 Block Description**

This block is used to call user function on PDB Interrupt (when the counter value is equal to the IDLY register) or on PDB Sequence Error Interrupt.

#### **5.4.7.3 Block Image**

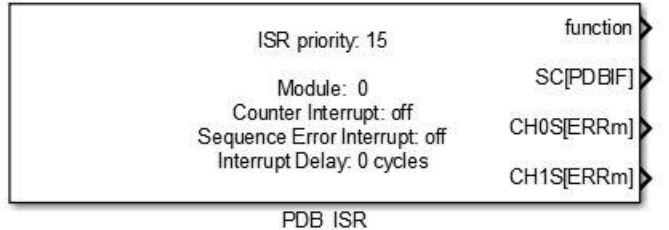

#### **5.4.7.4 Inputs:**

• None

## **5.4.7.5 Outputs:**

- Function-call
- Timer Interrupt flags (uint32)
- Channel 0 ADC Pre Trigger Sequence Error flags (uint32)
- Channel 1 ADC Pre Trigger Sequence Error flags (uint32)

#### **5.4.7.6 Block Dialog and Parameters:**

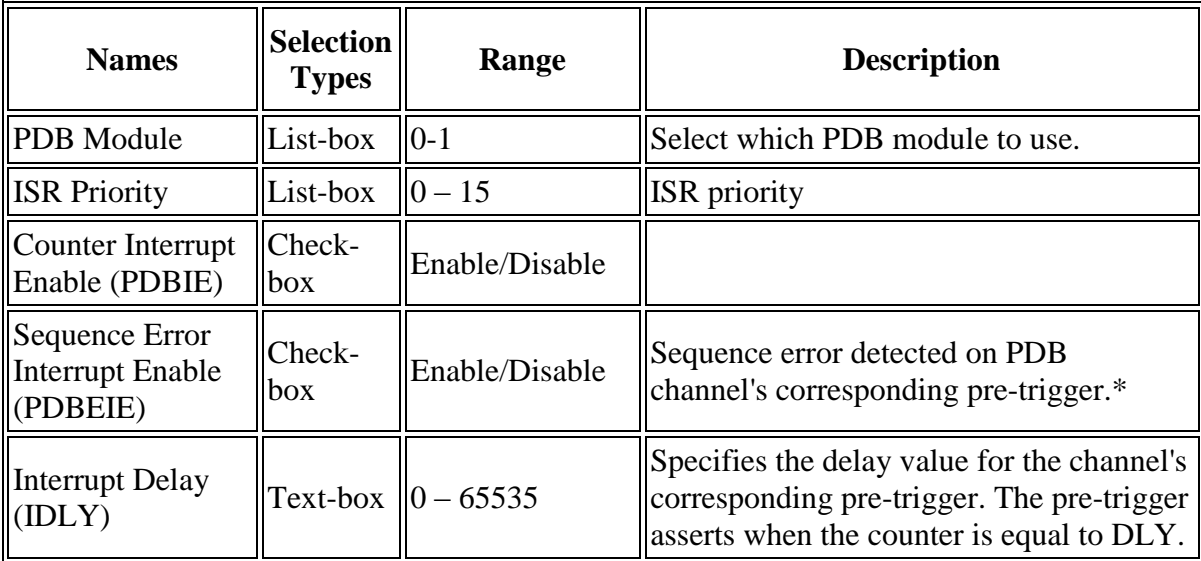

\*Read Hardware Manual documentation to get more information.

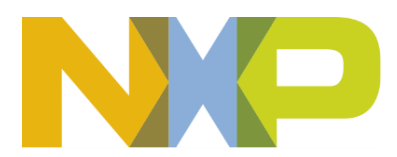

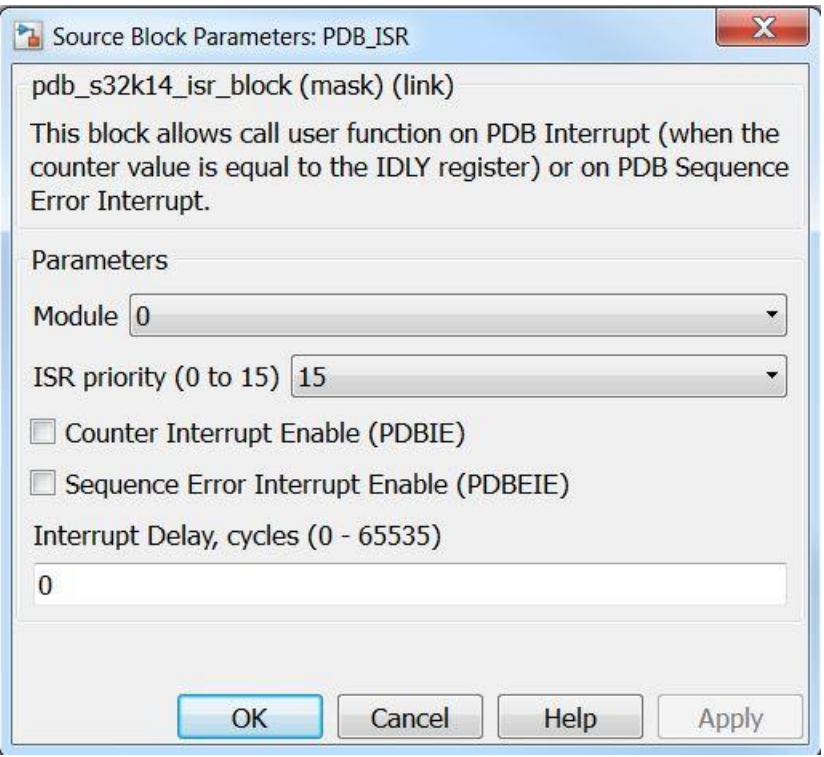

#### **5.4.7.7 Block Dependency**

Use PDB\_Config Block to configure PDB

#### **5.4.7.8 Block Miscellaneous Details:**

None

## **5.4.8 PDB Interrupt Enable/Disable Block**

#### **5.4.8.1 Block Name**

PDB ISR Enable Disable Block

## **5.4.8.2 Block Description**

The main functionality of the block is to allow the user to Enable/Disable PDB ISRs.

#### **5.4.8.3 Block Image**

Module: 0 Counter Interrupt: off Sequence Error Interrupt: off

PDB\_ISR\_Enable\_Disable

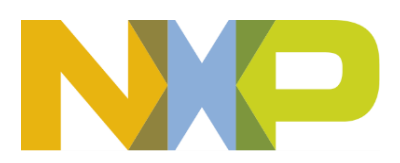

## **5.4.8.4 Inputs:**

• None

# **5.4.8.5 Outputs:**

• None

#### **5.4.8.6 Block Dialog and Parameters:**

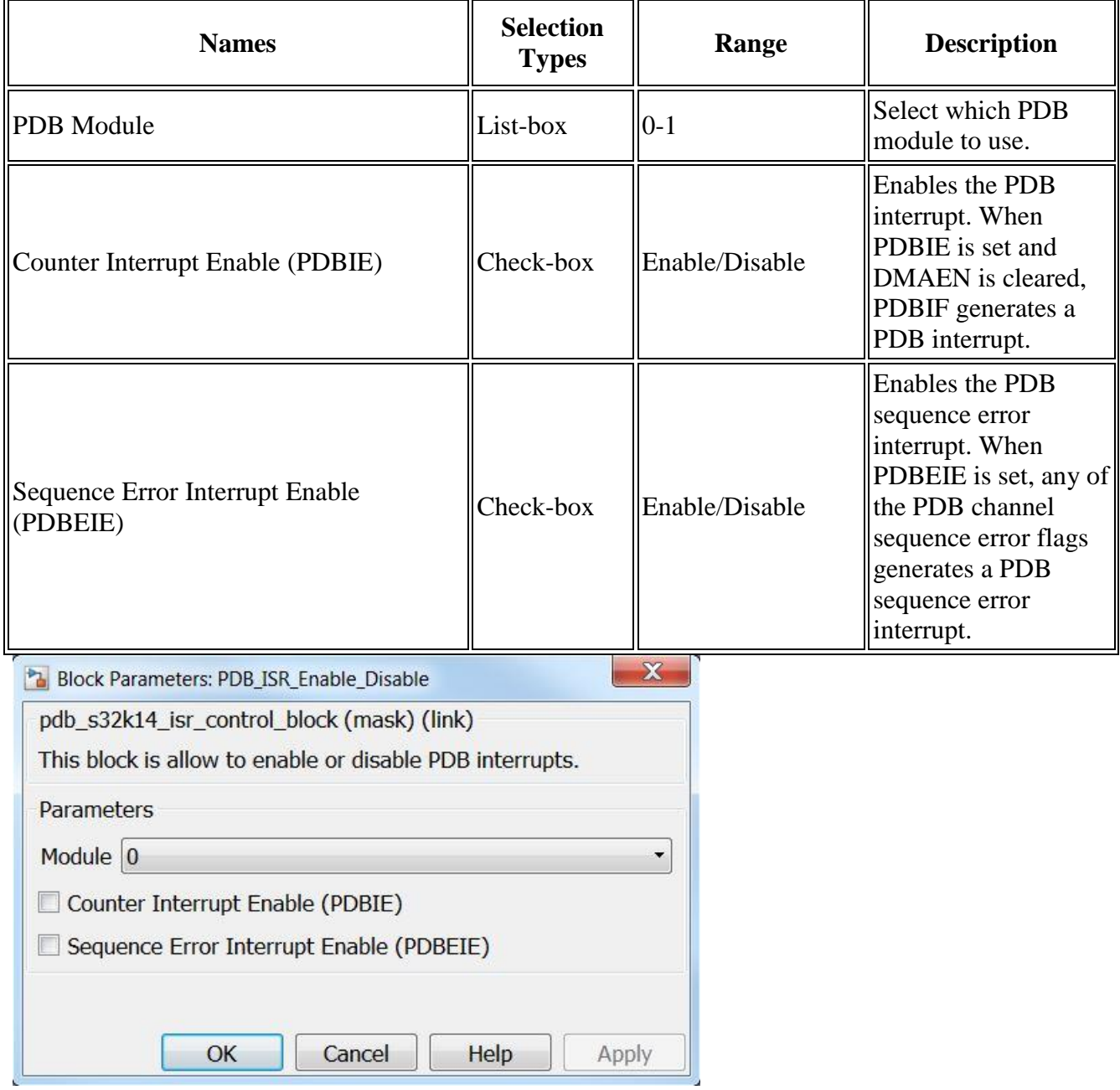

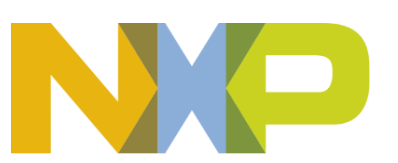

#### **5.4.8.7 Block Dependency**

Use PDB\_Config Block to configure PDB

#### **5.4.8.8 Block Miscellaneous Details:**

None

#### **5.4.9 PDB Start Soft Trigger Block**

#### **5.4.9.1 Block Name**

PDB Start Soft Trigger Block

#### **5.4.9.2 Block Description**

When PDB is enabled and the software trigger is selected as the trigger input source, this block allows resets and restarts of the PDB counter.

## **5.4.9.3 Block Image**

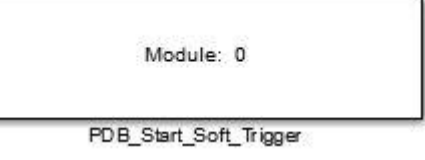

#### **5.4.9.4 Inputs:**

• None

#### **5.4.9.5 Outputs:**

• None

#### **5.4.9.6 Block Dialog and Parameters:**

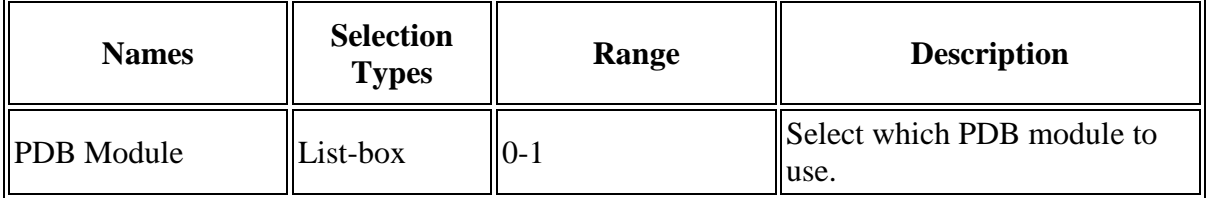

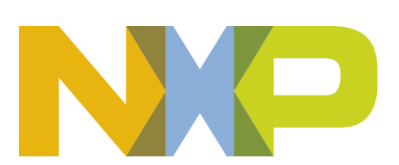

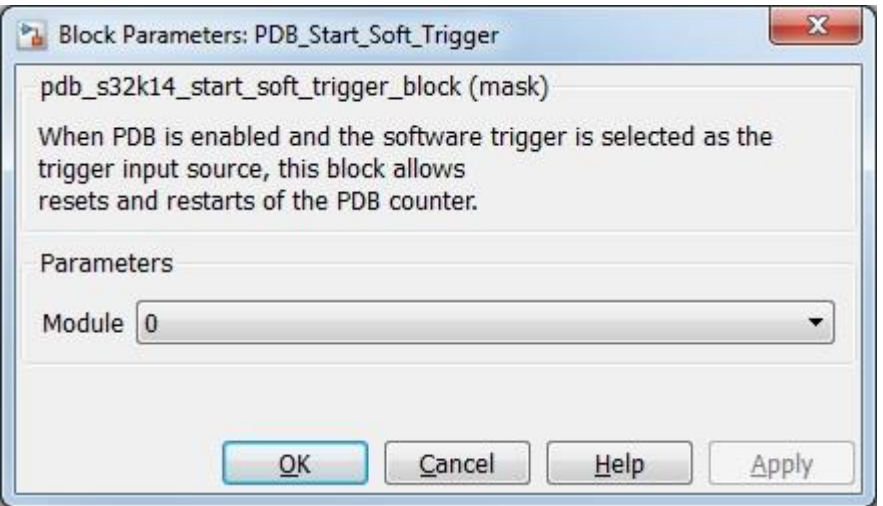

#### **5.4.9.7 Block Dependency**

Use PDB\_Config Block to configure PDB

#### **5.4.9.8 Block Miscellaneous Details:**

None

#### **5.4.10 PDB Update Block**

#### **5.4.10.1 Block Name**

Programmable Delay Update Block

#### **5.4.10.2 Block Description**

This block is used to update the MOD, IDLY, CHnDLYm registers, after 1 is written to LDOK.

#### **5.4.10.3 Block Image**

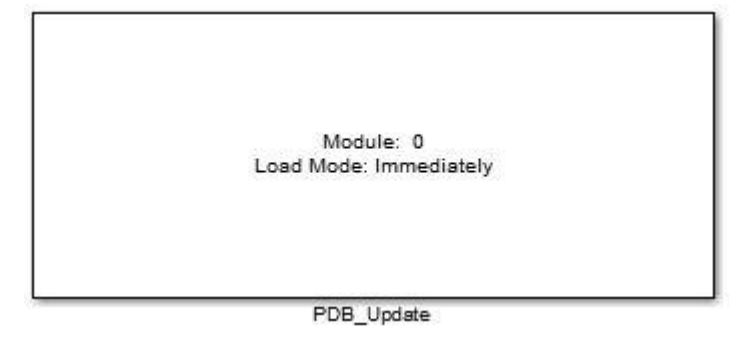

## **5.4.10.4 Inputs (if selected):**

- Modulus (uint $16$ )
- Interrupt Delay (uint16)
- Ch0 Delay 0 (uint16)

**Model Based Design Toolbox** *For S32K14x family of processors*

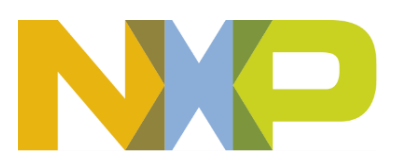

- Ch0 Delay 1 (uint16)
- Pulse-Out 0 Delay
- Pulse-Out 1 Delay
- DAC 0 Interval

## **5.4.10.5 Outputs:**

• None

## **5.4.10.6 Block Dialog and Parameters:**

The block dialog consists of the following tabs:

- [Load Mode](#page-169-0)
- **[Block Inputs](#page-170-0)**
- <span id="page-169-0"></span>• The Load Mode tab contains the following parameters:

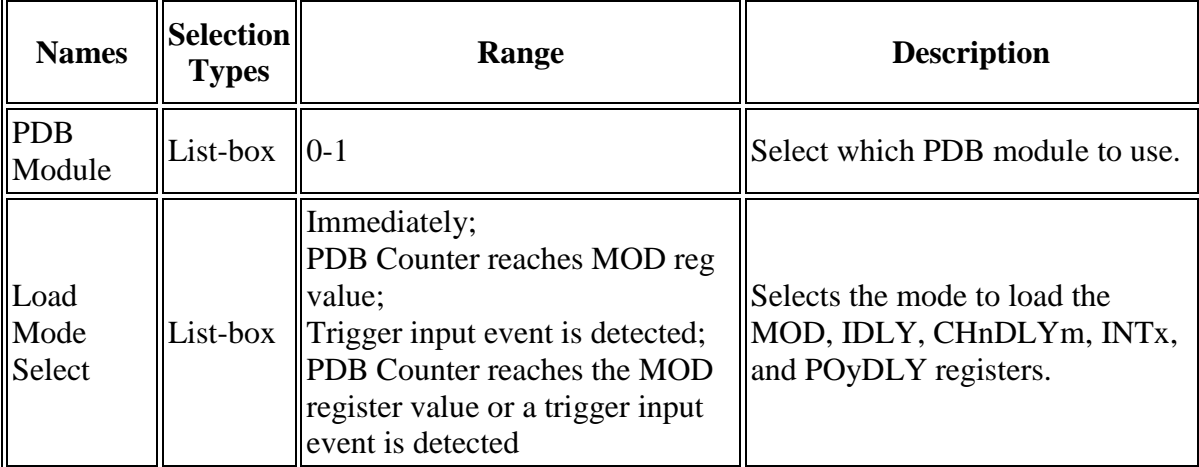

\*Read Hardware Manual documentation to get more information.

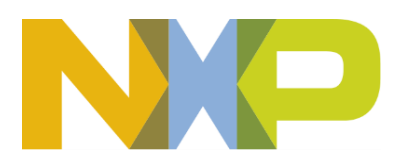

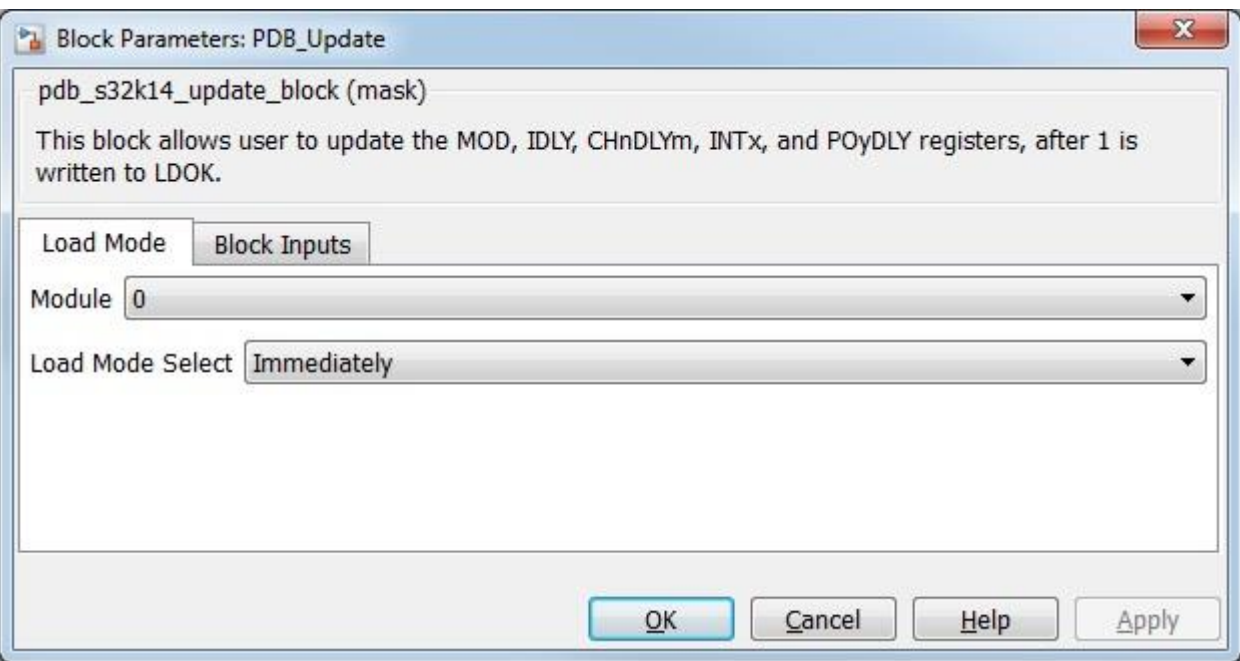

<span id="page-170-0"></span>• The Block Inputs tab contains the following parameters:

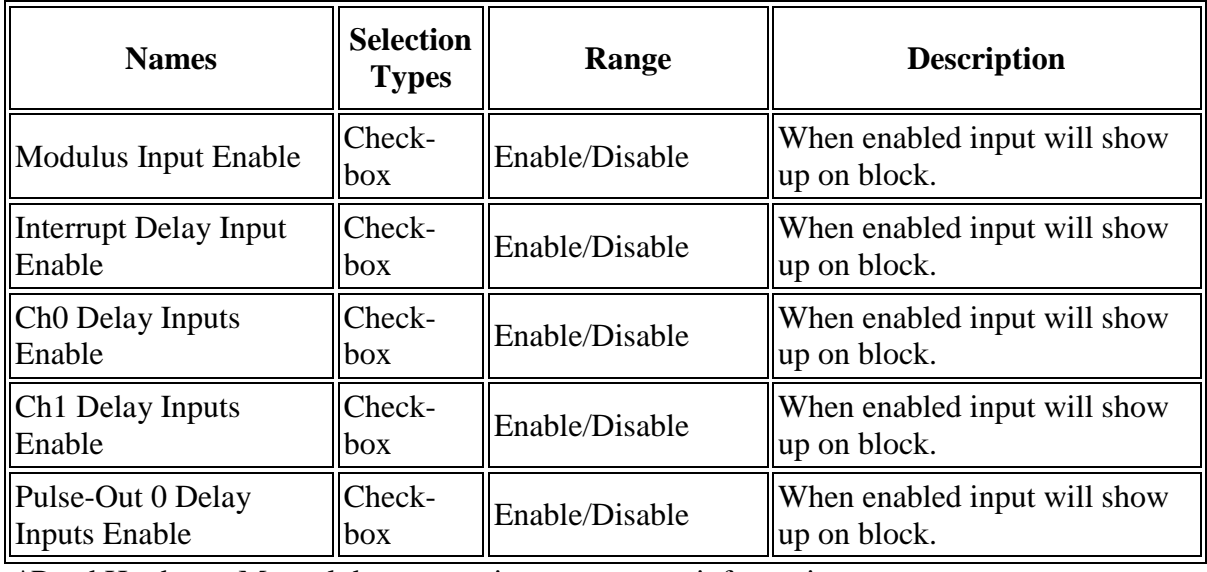

\*Read Hardware Manual documentation to get more information.

**Model Based Design Toolbox** *For S32K14x family of processors*

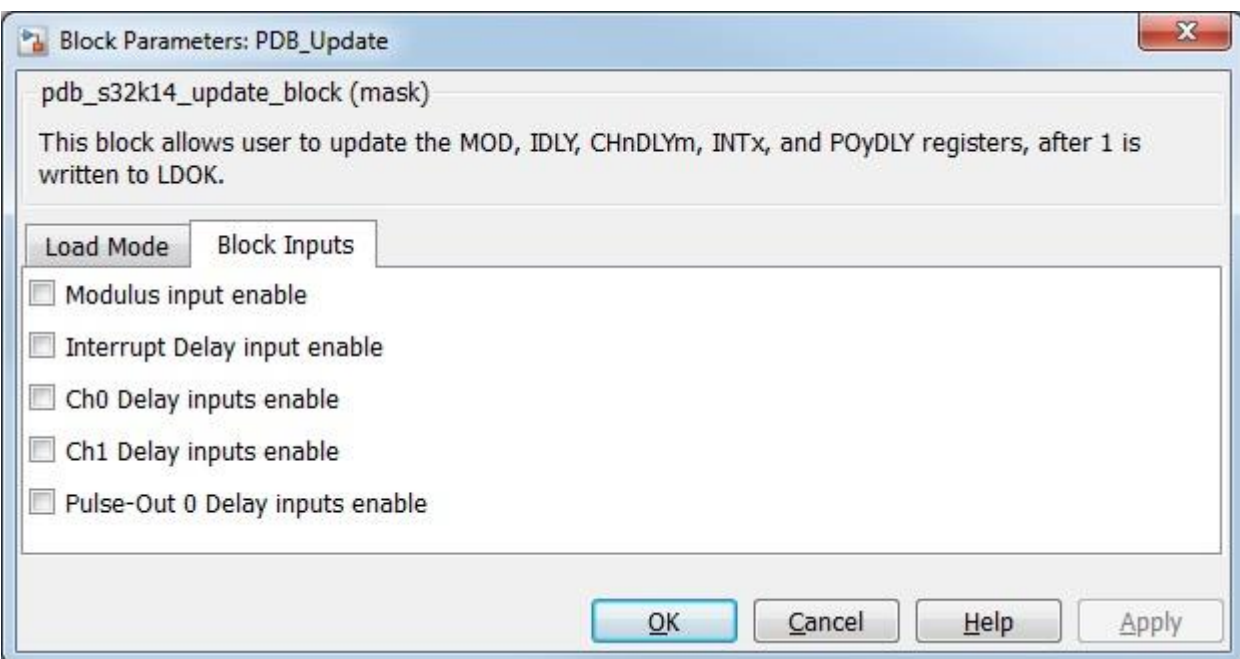

## **5.4.10.7 Block Dependency**

Use **PDB** Config Block to configure PDB

#### **5.4.10.8 Block Miscellaneous Details:**

None

## *5.5 Utility Blocks*

The Model Based Design Toolbox provides utility blocks for use with your targeted application. The utility blocks allow the user to leverage certain processor capabilities for software engineering and configuration optimization tasks. The user can use the profiling block to determine the execution time of a specific function in code.

## **5.5.1 Periodic Interrupt Timer Block**

#### **5.5.1.1 Block Name**

Periodic Interrupt Timer (PIT) Block

#### **5.5.1.2 Block Description**

This block is used to trigger an interrupt routine periodically.

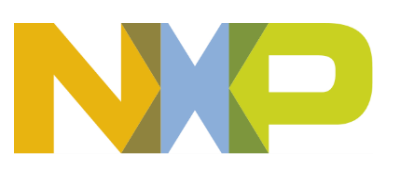

#### **5.5.1.3 Block Image**

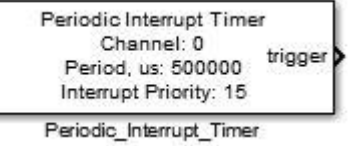

## **5.5.1.4 Inputs:**

• None

#### **5.5.1.5 Outputs:**

• Function-call

#### **5.5.1.6 Block Dialog and Parameters:**

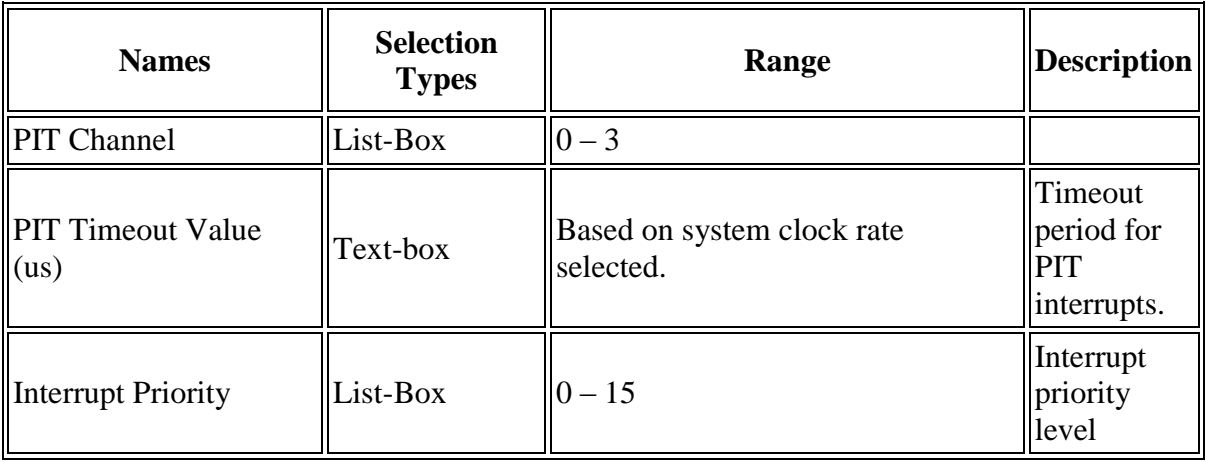

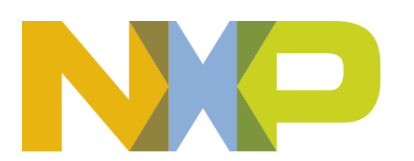

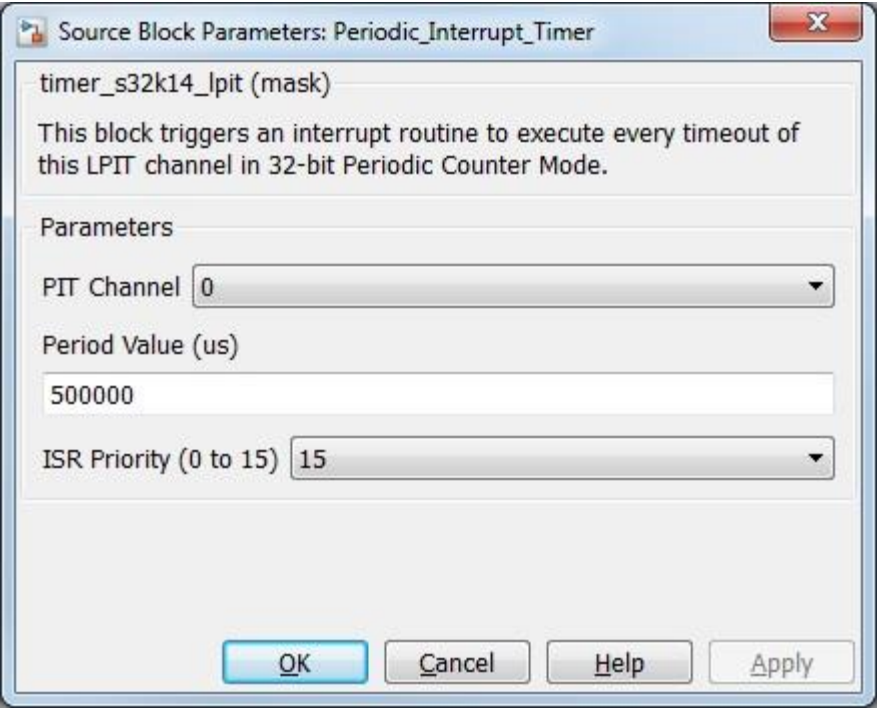

## **5.5.1.7 Block Dependency**

None

## **5.5.1.8 Block Miscellaneous Details:**

PIT channel 3 is also used by the profiler block if it is present in the model.

## **5.5.2 PIT ISR Enable/Disable Block**

#### **5.5.2.1 Block Name**

PIT Interrupt Enable/Disable Block

## **5.5.2.2 Block Description**

This block is used to enable/disable PIT interrupts

## **5.5.2.3 Block Image**

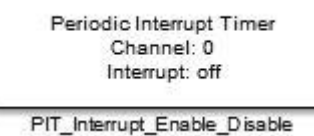

## **5.5.2.4 Inputs:**

• None

**Model Based Design Toolbox** *For S32K14x family of processors*

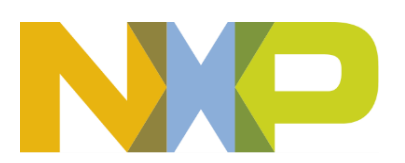

## **5.5.2.5 Outputs:**

• None

#### **5.5.2.6 Block Dialog and Parameters:**

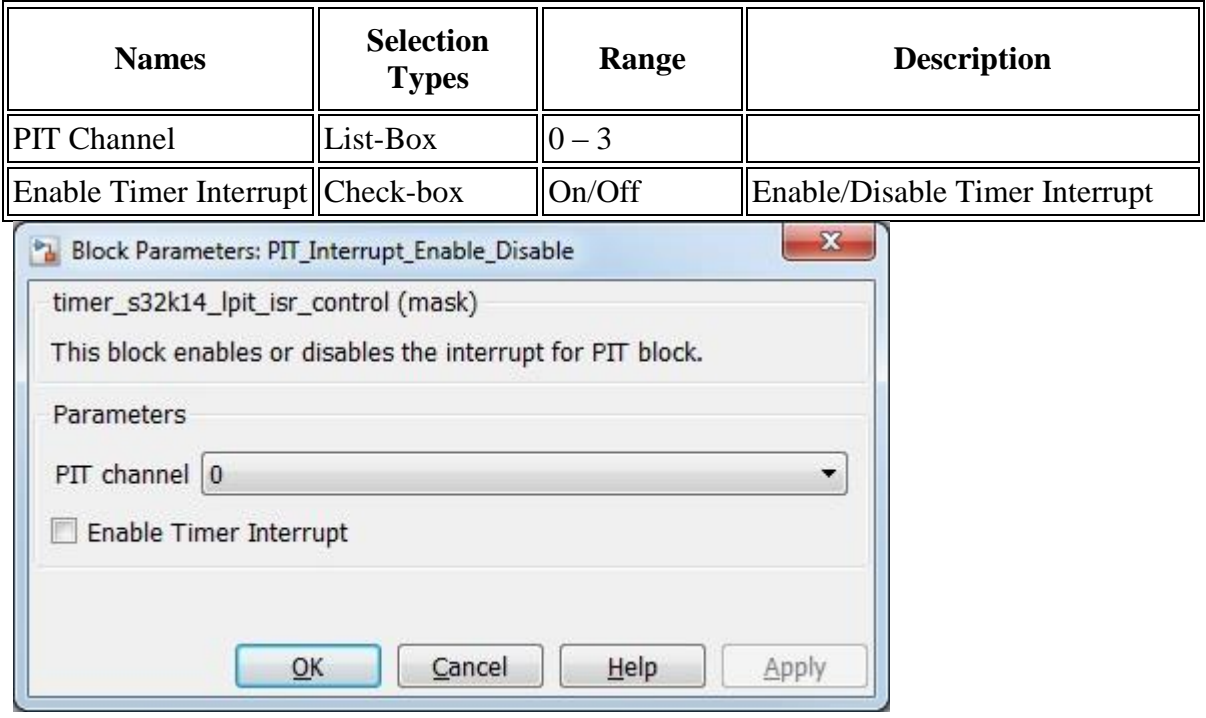

## **5.5.2.7 Block Dependency**

Please do the following:

1. Configure related PIT channel via PIT Configuration Block

#### **5.5.2.8 Block Miscellaneous Details:**

PIT channel 3 is also used by the profiler block it is present in the model.

#### **5.5.3 Memory Read Block**

#### **5.5.3.1 Block Name**

Memory Read Block

#### **5.5.3.2 Block Description**

The main functionality of the block is to read data at memory location specified by the base address and the offset value. That is reading data at memory location (Base Address + Offest.)

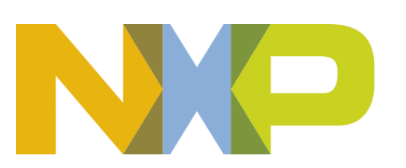

#### **5.5.3.3 Block Image**

```
Address: 0x20000000<br>Pointer Type: uint8_t
```
DataMemRead

## **5.5.3.4 Inputs:**

• None

#### **5.5.3.5 Outputs:**

• 8/16/32bit Data at the specified memory location.

#### **5.5.3.6 Block Dialog and Parameters:**

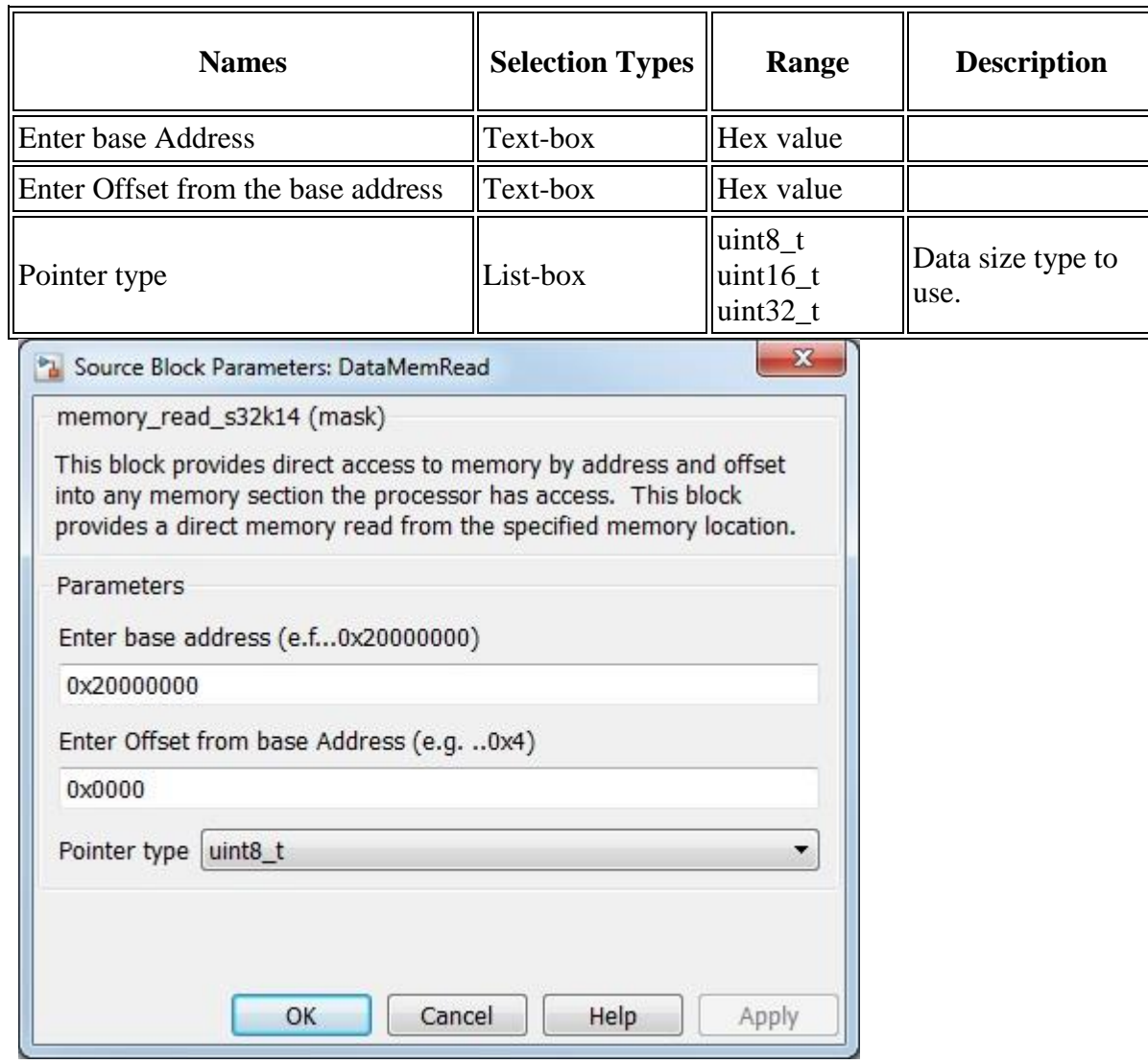

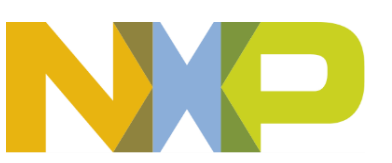

#### **5.5.3.7 Block Dependency**

None

## **5.5.3.8 Block Miscellaneous Details:**

None

## **5.5.4 Memory Write Block**

#### **5.5.4.1 Block Name**

Memory Write Block

## **5.5.4.2 Block Description**

The main functionality of the block is to write data at memory location specified by the base address and the offset value. That is reading data at memory location (Base Address + Offest.)

## **5.5.4.3 Block Image**

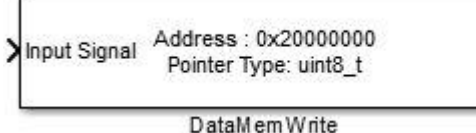

**5.5.4.4 Inputs:**

• 8/16/32bit Data at the specified memory location to write to.

## **5.5.4.5 Outputs:**

• None

#### **5.5.4.6 Block Dialog and Parameters:**

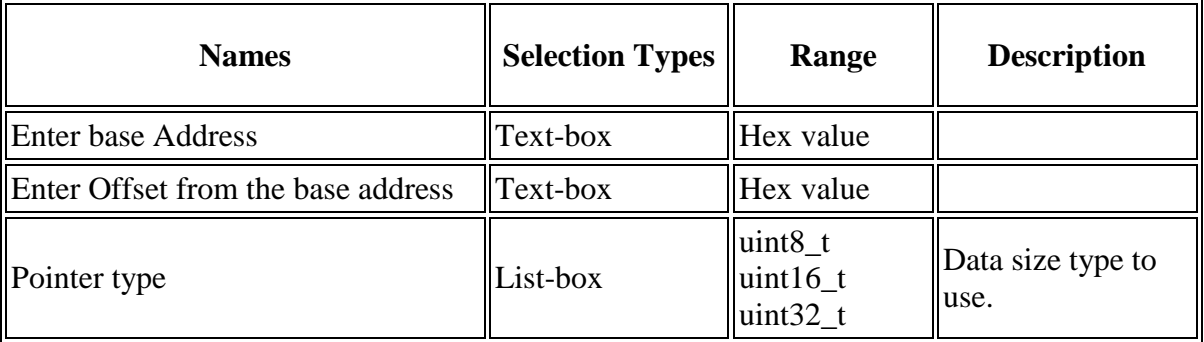

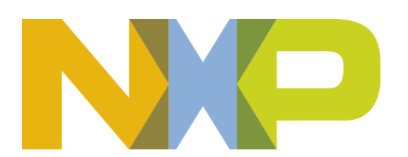

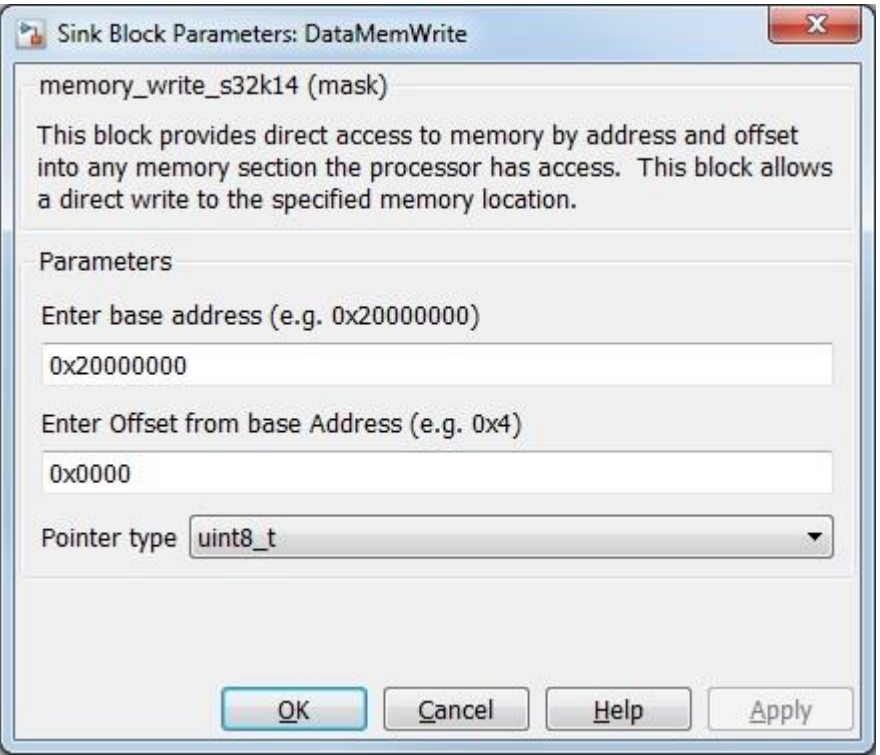

#### **5.5.4.7 Block Dependency**

None

#### **5.5.4.8 Block Miscellaneous Details:**

The block requires that the memory address (base address + offset).

#### **5.5.5 Profiler Function Block**

The profiling block works with atomic subsystems that have been deemed to generate function code. The profiling function instruments the generated code by placing a call just inside the top of the function and just before exiting the function at the bottom. The profiling function takes a snap shot of the timing register at the top and bottom of the function. Then at the end of the function finds the difference between these two values, because the timer runs at the system clock rate by using this as a timing device the number of clock cycles used during execution is captured faithfully. This will account for things like interrupts and such while the function is executing. There is overhead in capturing the clock cycles of a function. This value is NOT removed from the raw numbers of the profile for the function. The use of the profile send function at the end of profiling for sending data over the serial interface add significantly more cycles in overhead to the process. The overhead is incurred after the measurement is taken but will show up when profile function blocks are embedded with hierarchical subsystems being measured, the parent subsystems will inherit the overhead.

The profiling block is supported for PIL simulation and on Target execution only, not supported in SIL simulation or normal simulation.

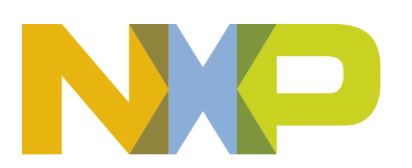

#### **5.5.5.1 Block Name**

Profiler Function Block

## **5.5.5.2 Block Description**

This block profiles the execution time of a function. It places profiling code at the beginning and the end of the function this block is placed in. Up to 100 functions can be profiled at once so a profile index must be selected for each block.

#### **5.5.5.3 Block Image**

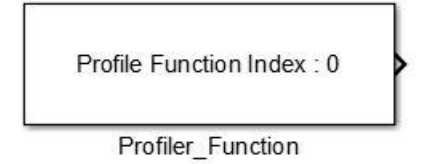

#### **5.5.5.4 Inputs:**

• None

#### **5.5.5.5 Outputs:**

• Execution time length in bus clock ticks (UINT32) (if "Show Profile Output" is set).

#### **5.5.5.6 Block Dialog and Parameters:**

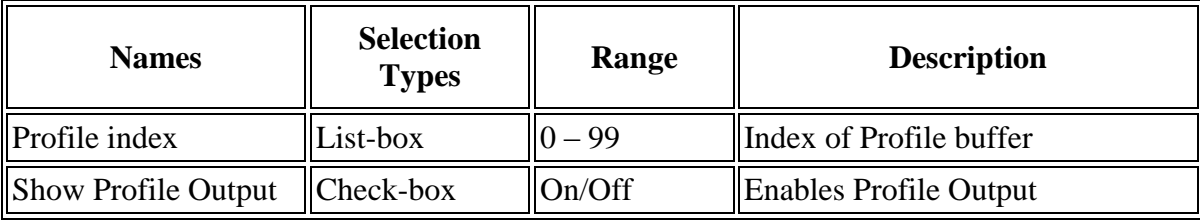

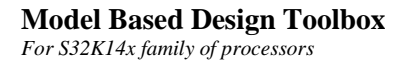

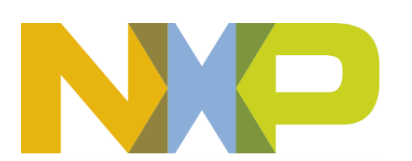

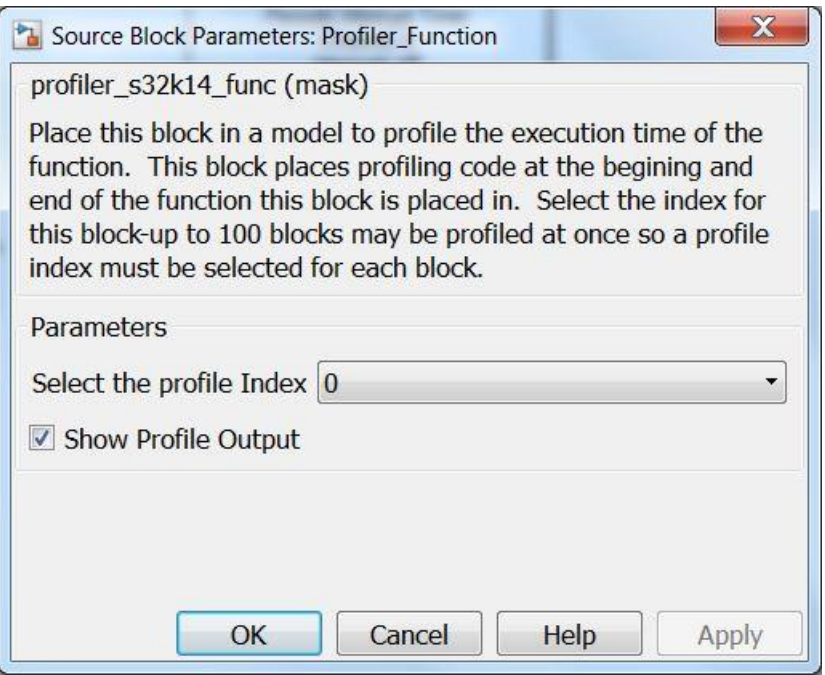

# **5.5.5.7 Block Dependency**

Profiler function may be used when the PIT channel 3 is not being used in the model.

## **5.5.5.8 Block Miscellaneous Details:**

None

## **5.5.6 FreeMASTER Data Recorder Block**

#### **5.5.6.1 Block Name**

FreeMaster Data Recorder Block

## **5.5.6.2 Block Description**

This block allows the user to store variables in internal memory and download them through FreeMaster tool.

## **5.5.6.3 Block Image**

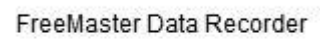

FreeMaster\_Data\_Recorder

## **5.5.6.4 Inputs:**

• None

**Model Based Design Toolbox** *For S32K14x family of processors*

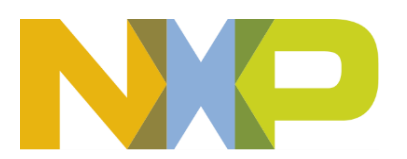
## **5.5.6.5 Outputs:**

• None

## **5.5.6.6 Block Dialog and Parameters:**

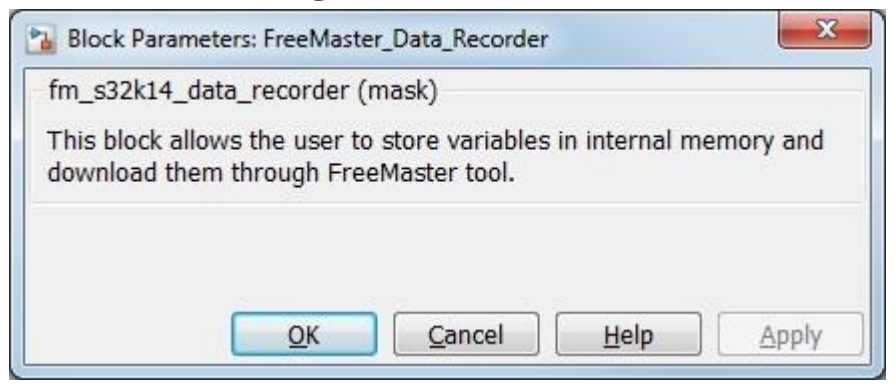

## **5.5.6.7 Block Dependency**

FreeMaster should be enabled in the FreeMASTER Configuration Menu.

#### *5.5.6.7.1 Block Miscellaneous Details:*

None

## **5.5.6.8 Initialization Call Insertion Block**

## **5.5.6.9 Block Name**

Initialization Call Insertion Block

## **5.5.6.10 Block Description**

The main scope of this type of block is to insert a function call, **init\_call\_trigger**, between the System Initialization and first System Task. Using this function the user will be able to write any register or make any desired modification before the model first step.

## **5.5.6.11 Block Image**

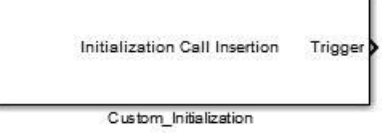

## **5.5.6.12 Inputs:**

• None

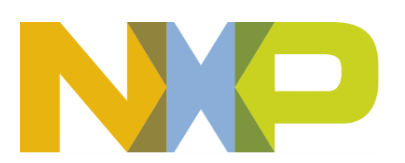

## **5.5.6.13 Outputs:**

• Function-Call

## **5.5.6.14 Block Dialog and Parameters:**

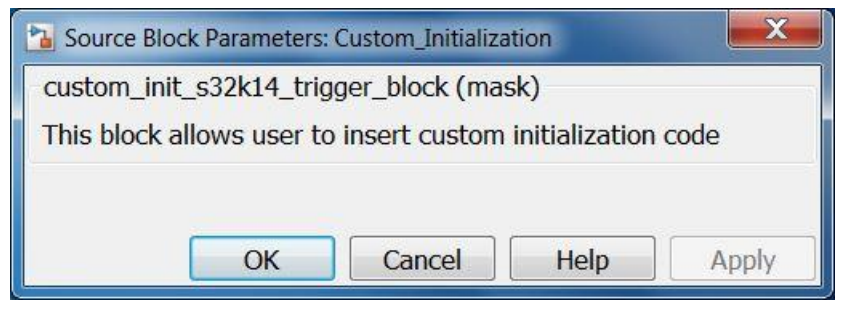

**5.5.6.15 Block Dependency**

None

**5.5.6.16 Block Miscellaneous Details:**

None

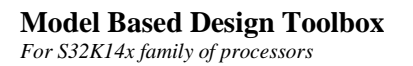

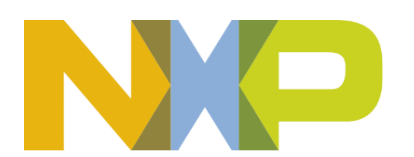

## **6 Embedded Targets**

The embedded target provides a Flash memory configuration. The MBD Toolbox target is derived from EC Embedded Real-Time Target (ERT) target so all code generation options for the MBD Toolbox target are available just as the ERT from MathWorks. All code generation options from ERT are available to the MBD Toolbox target. There is also support for including user-specific files into the build.

## *6.1 User-Specific Files Needed for Build*

There may be instances where variables are used from code that is not part of the model but are instead hand coded. In these instances, user specific files will need to be included in the build directory created by toolbox. The user can specify which files to include in the build directory by creating/modifying a file called mbd\_s32k14\_user\_copy\_required\_files.m and locate it somewhere in one of the MATLAB paths. There is an example of this file located in the 'mscripts' directory that demonstrates how to include user specific files.

## *6.2 Using Interrupt Service Routine (ISR) Blocks*

Simulink does not inherently support ISR function calls (asynchronous code generation functionality calls). We have provided support for this in the MBD Toolbox. The ISR code generation is possible under select circumstances. However, the Simulink Environment does not have the appropriate checks/warning messages developed to prevent users from implementing this functionality in subsystems where they may not work. The following are suggestions for the user when building models with ISR blocks:

- Interrupts should not be placed in model reference blocks, non-inlined or re-usable subsystem
- Interrupts can work if placed in inlined or non-reusable subsystems

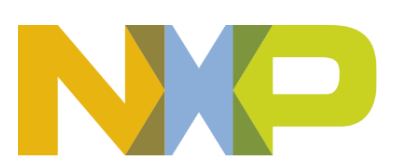

# **7 FreeMASTER Interface**

The FreeMASTER is a real-time monitor pc-based application that connects to your embedded target through various communication links.

The FreeMASTER Interface works with systems that have been deemed to generate function code. It incorporates FreeMASTER serial communication protocol files targeted for MCU platform. The FreeMASTER function provides communication interfaces between the Target and the host PC using FreeMASTER protocol.

Either UART(SCI) or CAN communication links can be used with FreeMASTER. Currently, both the Bootloader and the PIL mode use the UART(SCI) communication link. Due to the limitations of the UART(SCI) link, FreeMASTER cannot be used on the same UART(SCI) as either Bootloader or when running PIL. Additionally, many applications use the CAN link for node to node communications, making the CAN link more generally supported throughout the development cycle. Multiple interfaces can use the CAN link concurrently. For these reasons, the CAN communication link is the recommended connection for FreeMASTER.

To configure your Model Based Design Toolbox enhanced Simulink model for FreeMASTER, complete the following steps:

- 1. Identify the signals to monitor with FreeMASTER and provide them with a unique name.
- 2. In Signal Properties, Real-Time Workshop tab:
	- a. Package: 'Simulink'
	- b. Storage class: 'ExportedGlobal'

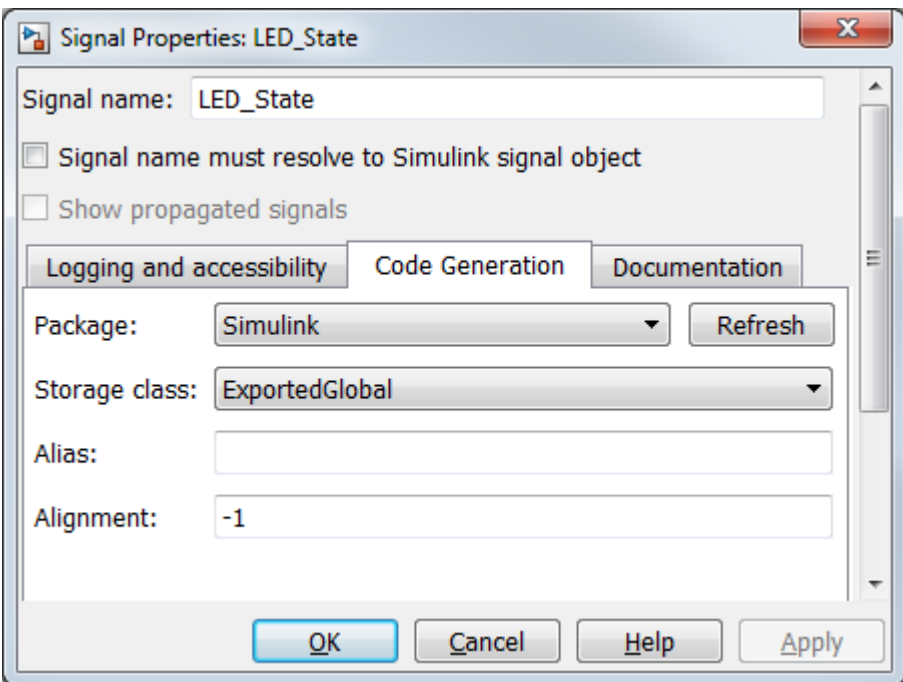

- 3. In MBD\_S32K14x\_Config\_Information block, FreemasterSetup tab
	- a. Freemaster Interface: 'Serial'
	- b. Freemaster Interface Rate: <select your preferred rate from the list>
	- c. Remaining Serial interface settings are not user-selectable

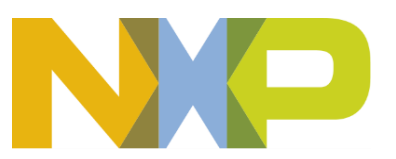

#### Or

- d. Freemaster Interface: 'CAN'
- e. Remaining CAN interface settings are not user-selectable

For more information on FreeMASTER, see *pcm\_um.pdf.*

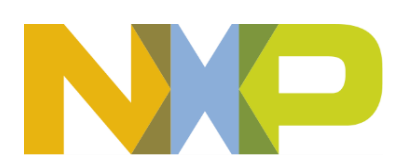

## **8 Bootloader**

The RAppID Boot Loader works with several Freescale MCUs. The Boot Loader supports the operational modes of the different part family silicon instantiations. The Boot Loader provides a streamlined method for programming code into FLASH or RAM on either target EVBs or custom boards. Once programming is complete the application code automatically starts. For more information, refer to the Boot Loader User Manual *RAppidBL\_UserManual.pdf*

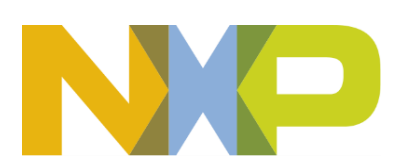

# **9 PIL/SIL Operational Mode**

Model Based Design Toolbox provides support for both Processor-In-the-Loop (PIL) and Software-In-the-Loop (SIL) simulations. PIL simulation allows execution of the production source code on the target. SIL simulation provides the same benefit of verifying the production source code, but without the hardware.

## *9.1 PIL & SIL Automatic Configuration*

Model Based Design Toolbox provides via the Tools pull-down menu for easy transition between simulation modes as well as generation of PIL & SIL blocks.

There is support for the following simulation mode transitions:

- 1) To PIL Mode on S32K14
- 2) To SIL Mode
- 3) To Normal Mode
- 4) To Accelerator Mode

Note: These four options only support the Model Block PIL mode and can only be executed from the model containing the model reference block.

There is support for the following Build Model actions:

- 1) Generate PIL Block
- 2) Generate SIL Block
- 3) To Stand-Alone model

Note: These menu items are only supported for Block PIL and this needs to be used from the model that contains the logic to be used in PIL mode.

'To Stand-Alone Model' puts the target model into ordinary mode: set target to mbd\_s32k14, switch CreateSILPILBlock off, switch pil\_download\_enable off, set hardware settings to Freescale. In contrast to 'To Normal Mode' it can be applied to the target model, for example after 'Generate SIL block' while 'To Normal Mode' is applicable to the top level model.

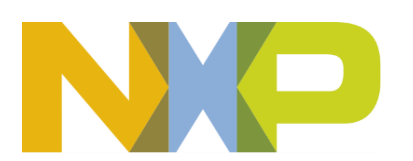

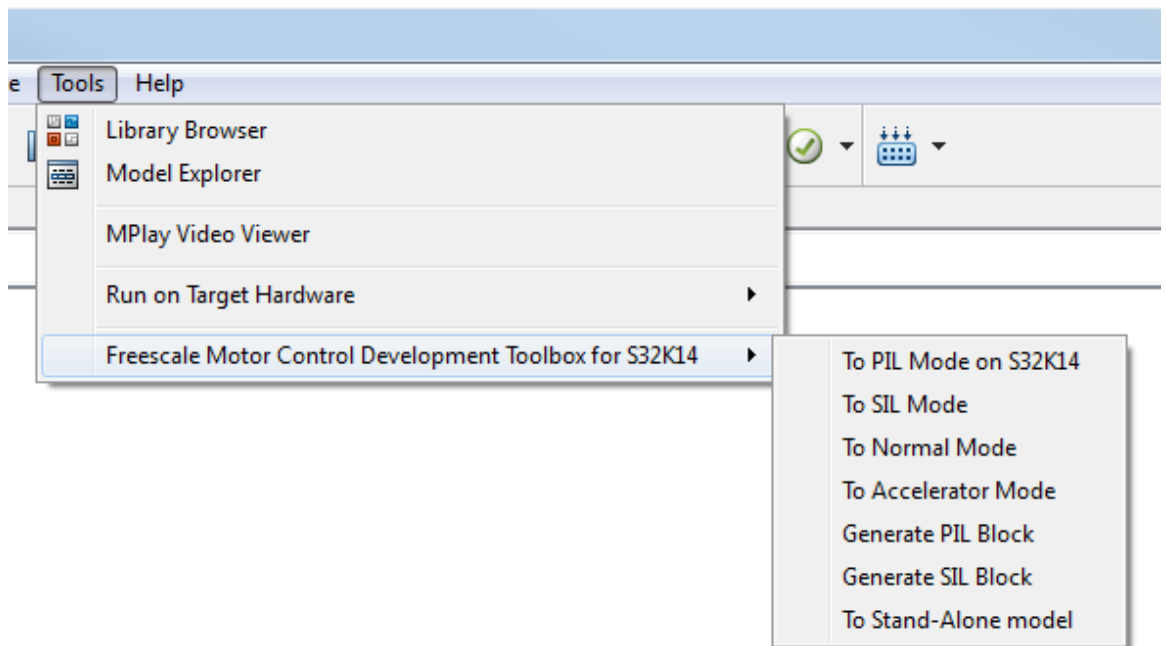

Note: In addition to executing the script, it is necessary to set the Processor-In-Loop option in the MBD\_S32K14x\_Config\_Information block settings when transitioning to PIL Mode.

## *9.2 PIL & SIL Manual Configuration*

Alternatively, it is possible to change the settings manually. The following table identifies the additional settings required to transition to PIL & SIL modes (these settings are ignored in Normal and Accelerator Modes). These settings apply regardless of whether you are using PIL/SIL block or Model block (using model-reference) PIL/SIL method:

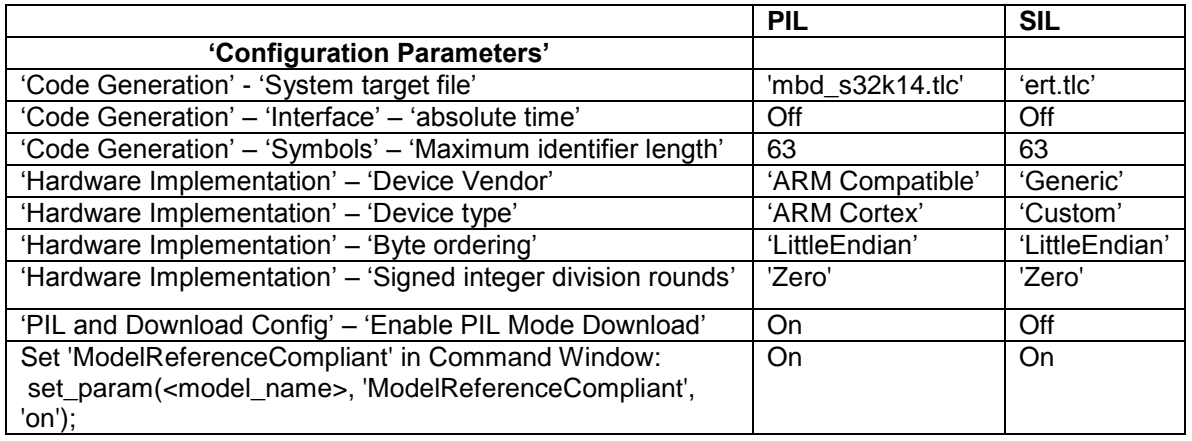

Next, perform the following steps depending on which method you have chosen:

• PIL/SIL block

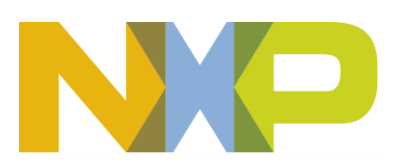

- 1. Set from Tools pulldown menu Code Generation -> Options -> SIL and PIL Verification section -> Create block to either SIL or PIL.
- 2. Build Model
- Model block PIL/SIL
	- 1. Change the Simulation Mode in ModelReference Parameters menu to PIL or SIL.

Now you are ready to simulate your PIL/SIL model.

Note: PIL block & SIL block are supported in all versions of MATLAB currently supported by Model Based Design Toolbox.

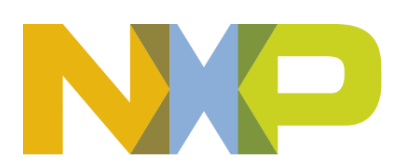

# **10 S32DS for ARM Project File Generation**

There is an option in the Target Compiler Opts to generate a project file for S32 Design Studio. Check the box as shown below, with GCC selected as the compiler. Then when you build the model and generate code, there will also be a ProjectInfo.xml file generated. Please follow the documentation within the S32 Design Studio for details on how to import the project file.

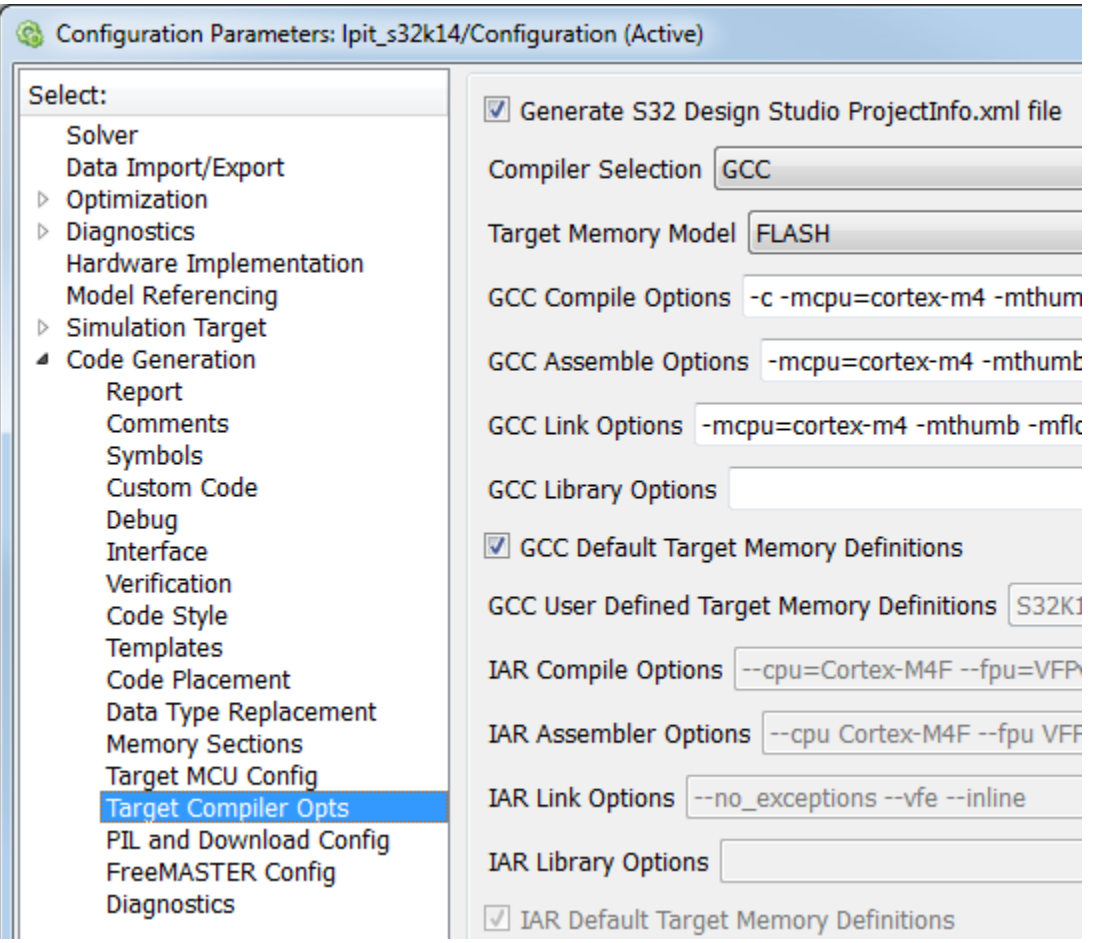

The project file import within S32DS for ARM is supported in v1.3 (with latest update package) or later.

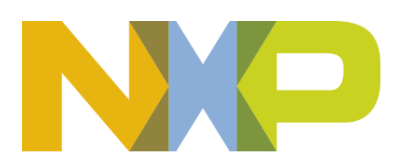